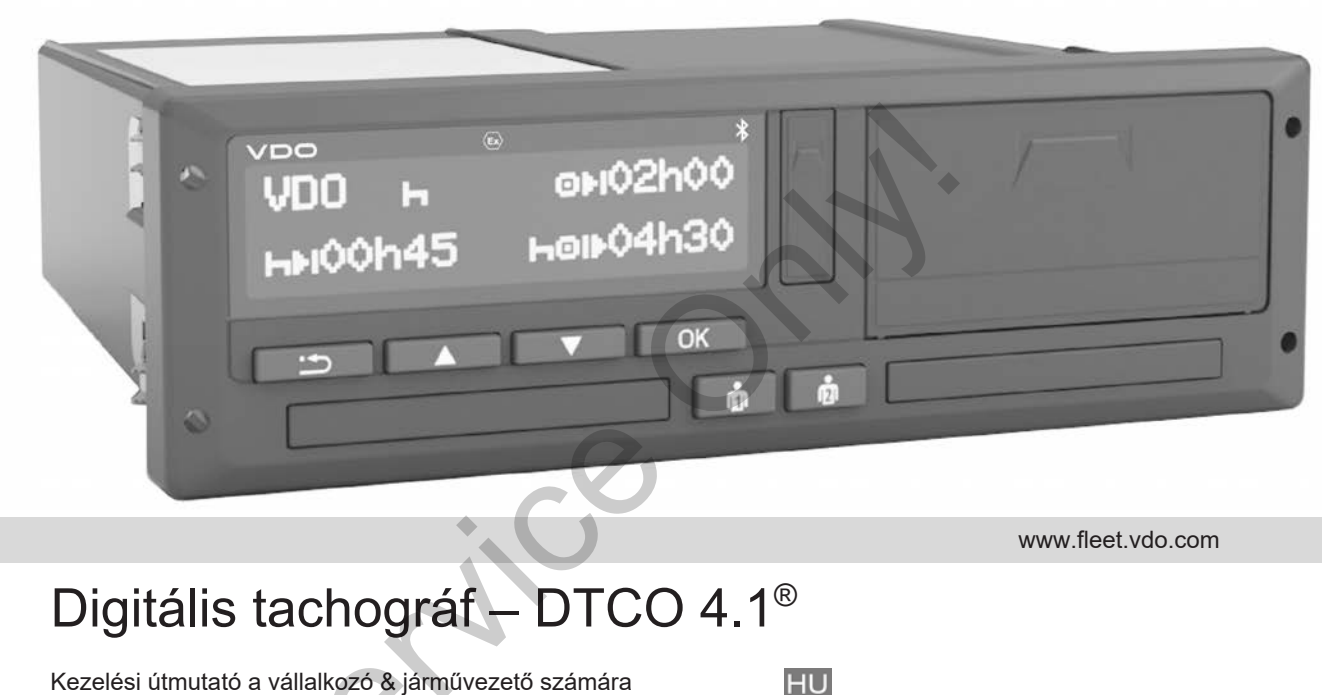

www.fleet.vdo.com

# Digitális tachográf – DTCO 4.1®

Kezelési útmutató a vállalkozó & járművezető számára

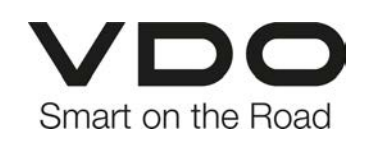

#### Impresszum

## <span id="page-1-0"></span>**Impresszum**

#### **A leírt termék**

• Digitális Tachográf DTCO 1381 4.1. kiadás (DTCO 4.1)

#### **Gyártó**

 $\Omega$ 

Continental Automotive Technologies GmbH P.O. Box 1640 78006 Villingen-Schwenningen Germany www.fleet.vdo.com

#### **Eredeti kezelési útmutató**

© 2023-01 Continental Automotive Technologies GmbH

A mű szerzői jogilag védett. Az ezen alapuló jogok jogosultja a(z) Continental Automotive Technologies GmbH cég. © 2023-01<br>
Continental Automotive Technologies<br>
Service of a DTCC<br>
Continental Automotive Technologies<br>
A mű szerzői jogilag védett. Az ezen ala<br>
puló jogok jogosultja a(z) Continental Automotive Technologies<br>
Utánnyomás

Utánnyomás, fordítások és sokszorosítások a gyártó írásbeli engedélye nélkül nincsenek engedélyezve.

Ez a(z) Continental Automotive Technologies GmbH cég eredeti dokumentuma.

#### **Védjegy:**

- a DTCO® és a KITAS® a(z) Continental Automotive Technologies GmbH cég bejegyzett védjegye
- a Bluetooth<sup>®</sup> a Bluetooth SIG, Inc. bejegyzett védjegye

Minden más bejegyzett védjegyet a tulajdonosra való külön hivatkozás nélkül fogunk használni.

## Tartalomjegyzék

0

## **Tartalomjegyzék**

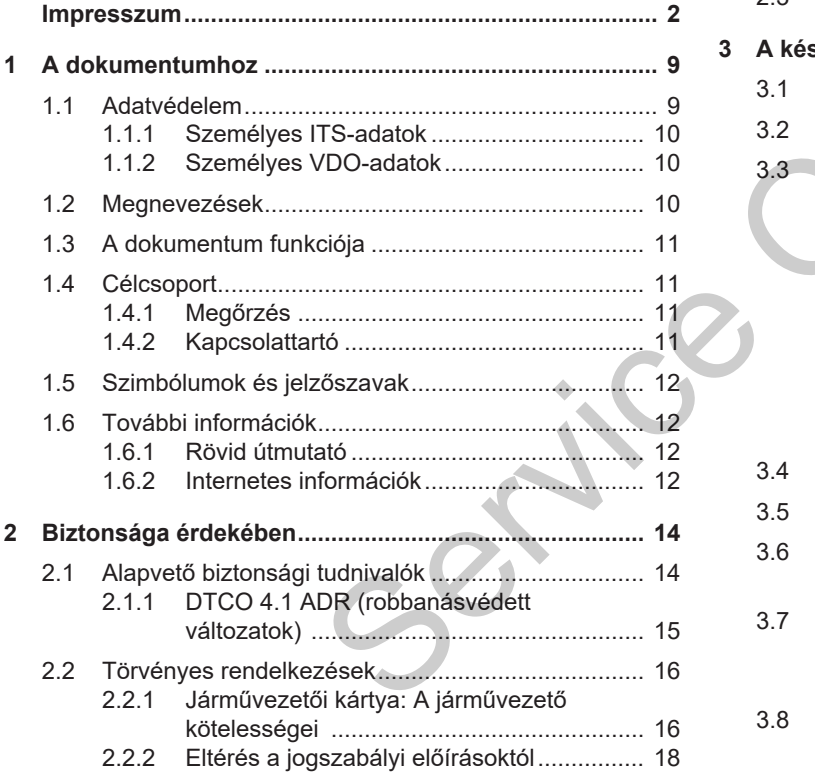

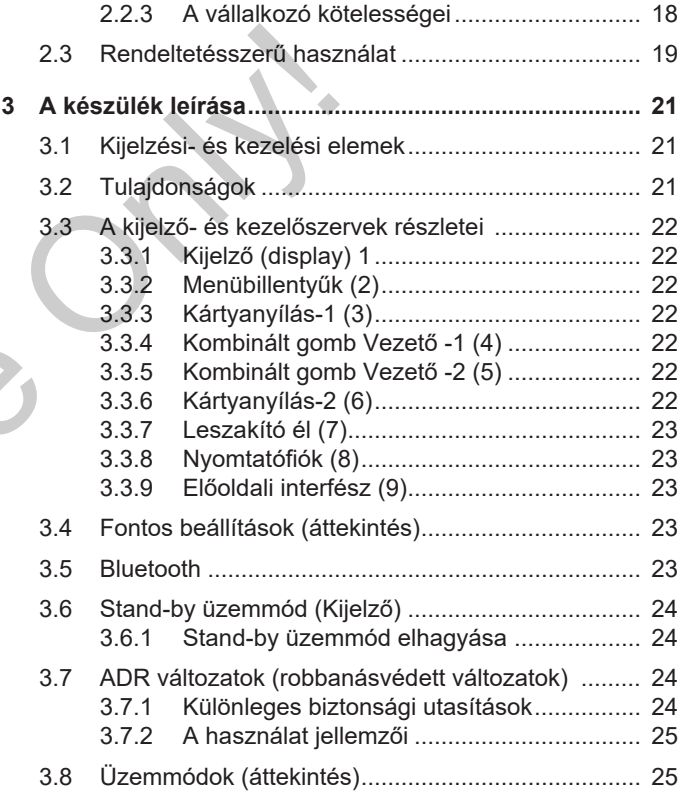

## Tartalomjegyzék

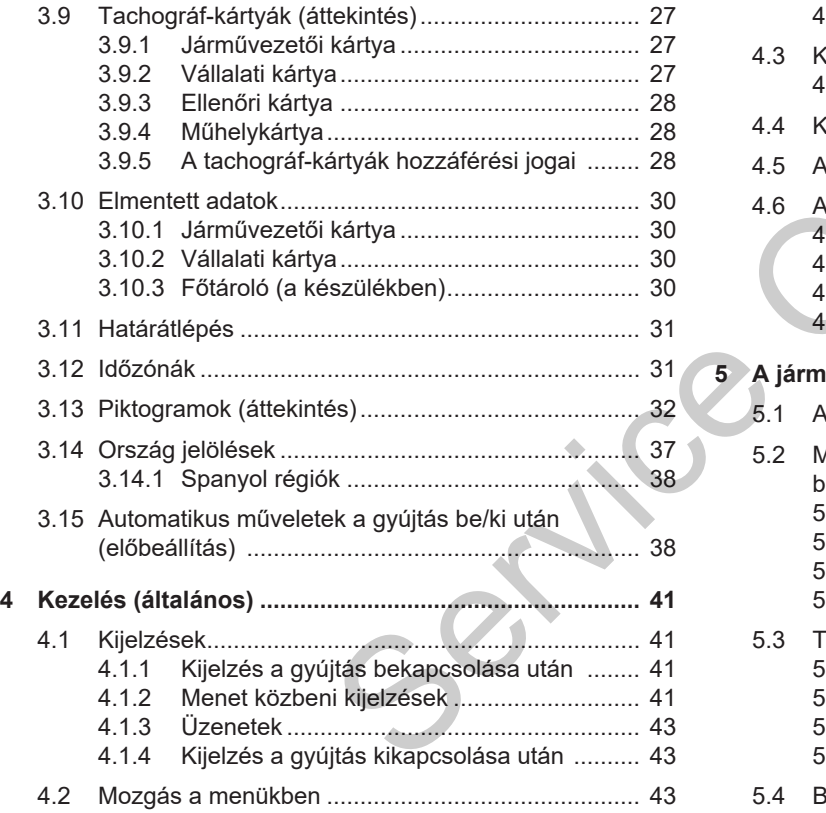

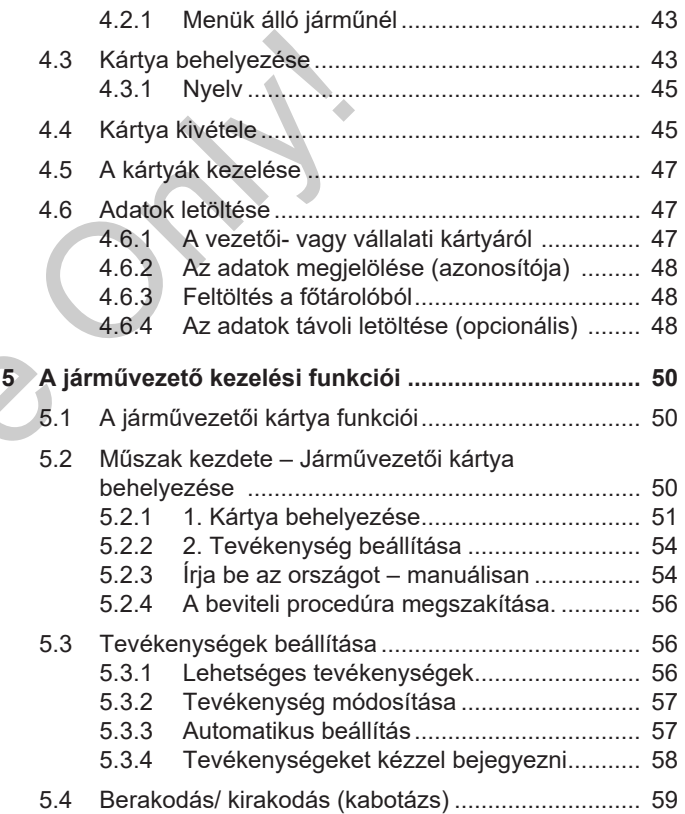

## 0

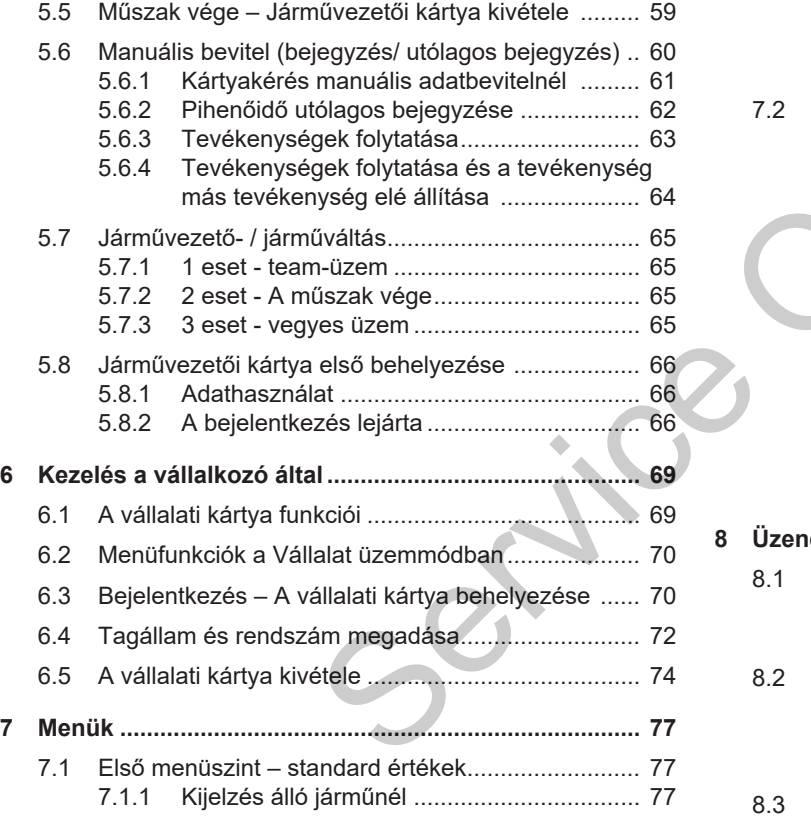

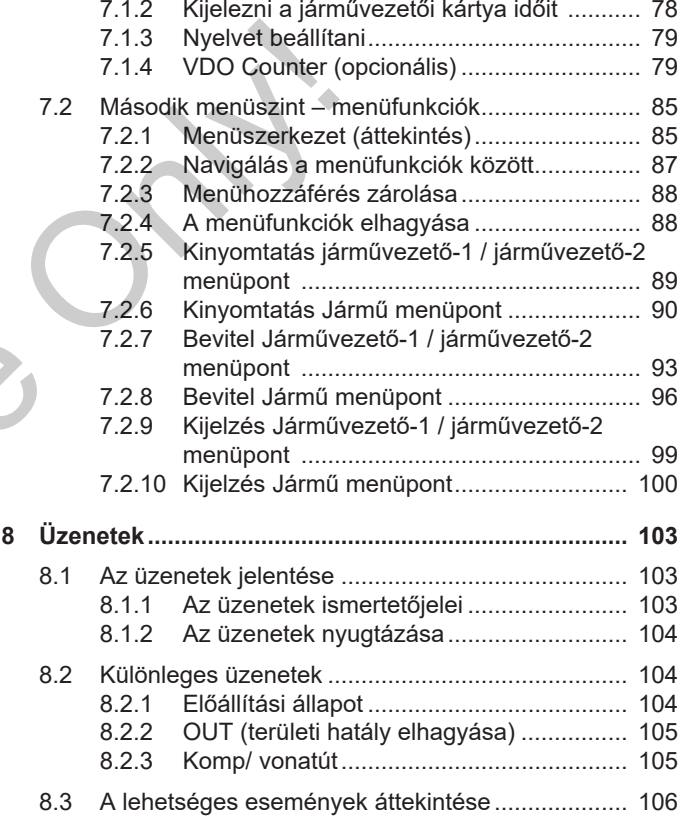

## Tartalomjegyzék

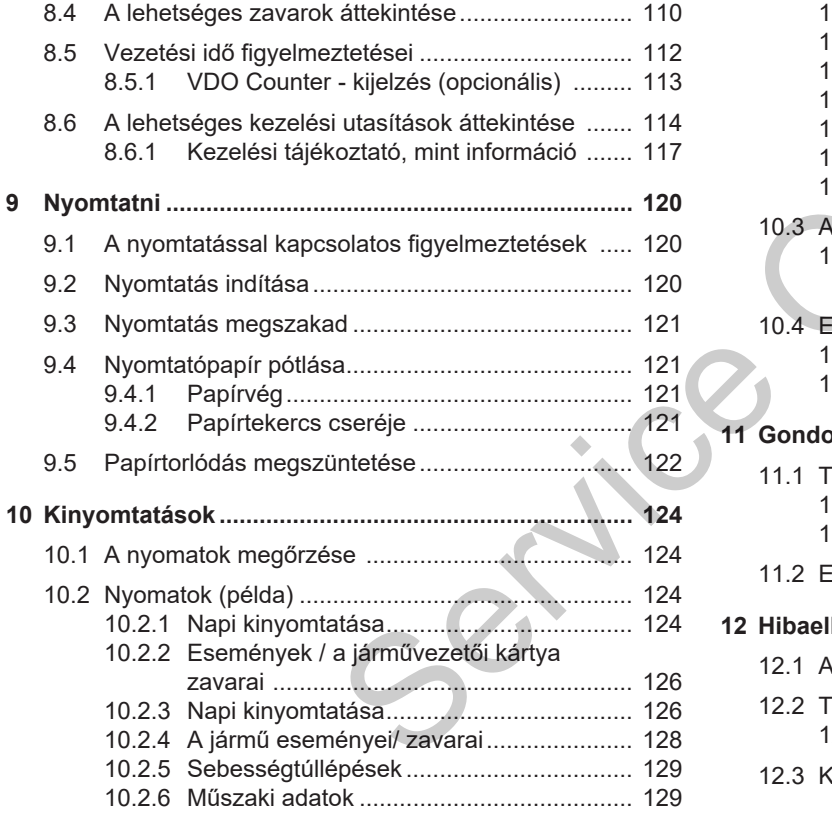

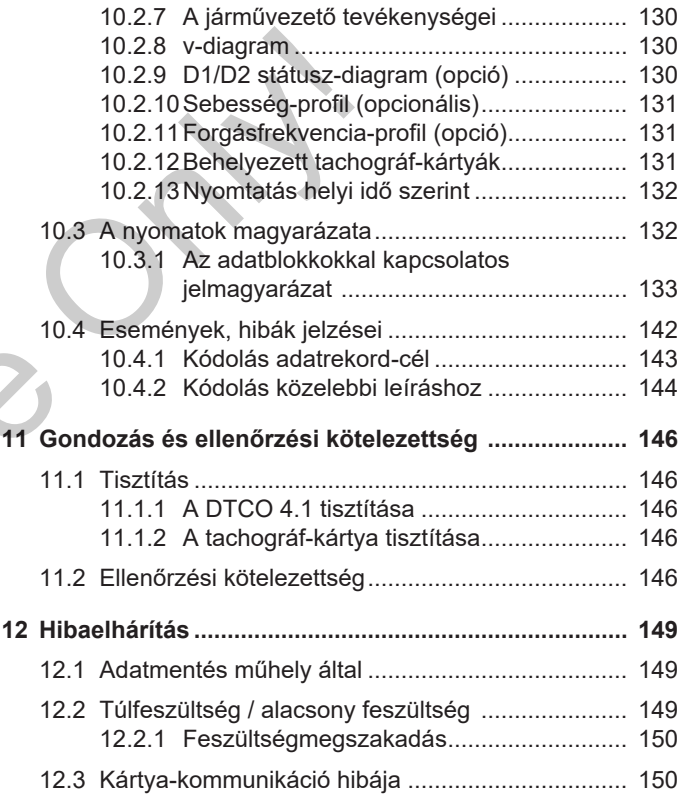

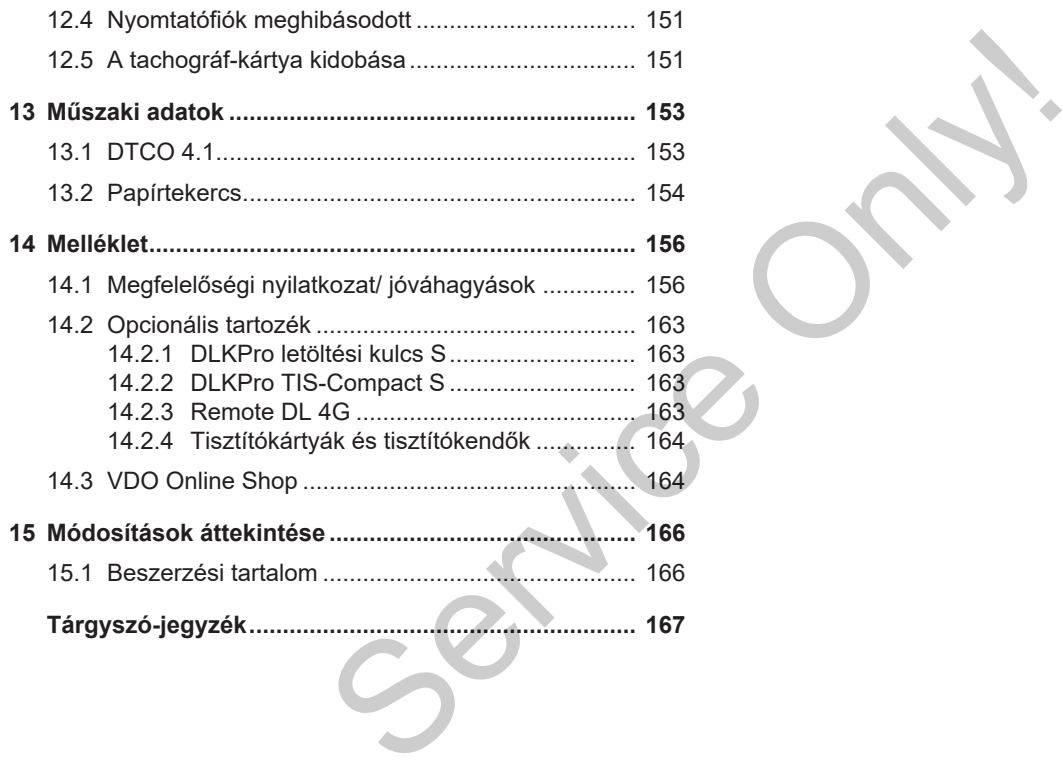

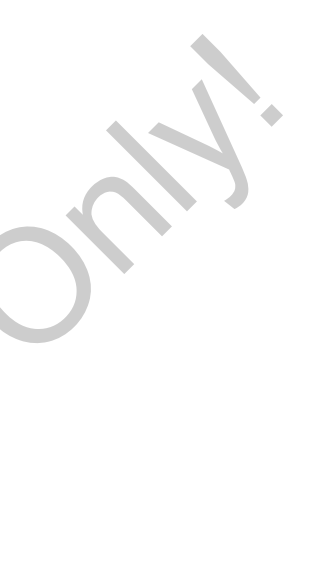

## **A dokumentumhoz**

**Adatvédelem**

**Megnevezések**

**A dokumentum funkciója**

**Célcsoport**

**Szimbólumok és jelzőszavak** Kezelési mációk<br>Aprilisága<br>Aprilisága 2023-01 - BAD<br>BAD

**További információk**

## <span id="page-8-0"></span>**A dokumentumhoz**

## <span id="page-8-1"></span>**■ Adatvédelem**

Az (EU) 165/2014 rendelet, valamint az (EU) 2016/799 végrehajtási rendelet aktuális változata számtalan adatvédelmi követelményt támaszt a DTCO 4.1 egységgel kapcsolatban. A DTCO 4.1 ezen túlmenően teljesíti az (EU) 2016/679 általános európai adatvédelmi rendelet hatályos változatában foglalt követelményeket.

Különösen ezek érintettek:

- A járművezető hozzájárulása a személyes ITS-adatok feldolgozásához è *[Személyes ITS-adatok \[](#page-9-0)*} *10]*
- A járművezető hozzájárulása a személyes VDO-adatok feldolgozásához è *[Személyes VDO-adatok \[](#page-9-1)*} *10]*

Ha a vezetői kártyát első alkalommal helyezik be a DTCO 4.1 egységbe, akkor a rendszer rákérdez arra, hogy a járművezető hozzájárul-e a személyes adatok feldolgozásához.

## **MEGJEGYZÉS**

Az adatvédelemmel kapcsolatos, különösen az adatgyűjtés és adathasználat körére vonatkozó további információkat munkaadója és/vagy megbízója ad Önnek. Vegye figyelembe, hogy a(z) Continental Automotive Technologies GmbH cég csupán munkáltatója /megbízója utasításainak megfelelően végzi a kapott megbízás feldolgozását. MEGJEGYZE[S](#page-9-1)<br>
Az adatvéd[e](#page-93-1)lemmel kapcsolatos, külö-<br>
alamint az<br>
nősen az adatgyűjtés és adathasználat mentésre<br>
setén, a<br>
setén, a adatgyűjtés és adathasználat mentésre<br>
setén, a adatytotó további információkat legnagy<br>
201.

## **MEGJEGYZÉS**

Vegye figyelembe, hogy a megadott hozzájárulás bármikor visszavonható. Ez nem érinti a visszavonásig megadott adatfeldolgozási hozzájárulását.

- è *A személyes ITS-adatok beállításainak módosítása [*} *94]*
- è *A személyes VDO-adatok beállításainak módosítása [*} *94]*

## **MEGJEGYZÉS**

Az adatok a tachográfba kerülnek elmentésre, és rendszerfüggő módon, a legnagyobb adatmennyiség elérése esetén, a legrégebbi bejegyzések sorjában felülírásra kerülnek – legkorábban egy év után.

A tachográffal kommunikáló külső készülékek hozzáférhetnek a részletezett adatokhoz, ha a járművezető hozzájárult a feljegyzéshez.

## **MEGJEGYZÉS**

A személyes adatokkal kapcsolatos adatvédelemre vonatkozó további információk az alábbi címen találhatók: https://www.fleet.vdo.com/support/faq/.

#### <span id="page-9-0"></span>**► Személyes ITS-adatok**

A személyes ITS-adatokhoz (ITS: Intelligens átviteli rendszer) tartoznak például:

- A járművezető családi és utóneve
- A vezetői kártya száma
- Születési idő

Jóváhagyás a vezetői kártya első alka-lommal való behelyezésekor → [A beje](#page-65-2)*[lentkezés lejárta \[](#page-65-2)*[}](#page-65-2) *[66\]](#page-65-2)*

#### <span id="page-9-1"></span>**► Személyes VDO-adatok**

A következő további személyes adatok kerülnek rögzítésre:

- D1/ D2-állapotbemenetek
- A motor fordulatszám-profilja
- Sebességprofilok
- a 4 Hz-sebességjel

Jóváhagyás a vezetői kártya első alkalommal való behelyezésekor → A beje*lentkezés lejárta [*} *66]*

## **MEGJEGYZÉS**

Az adatgyűjtéssel kapcsolatban munkáltatójától kaphat további információkat. I[e](#page-65-2)ntkezés lejárta [66]<br>MEGJEGYZÉS<br>Az adatgyűjtéssel kapcsolatban<br>káltatójától kaphat további inform<br>kat

## <span id="page-9-2"></span>**■ Megnevezések**

Az útmutatóban szereplő alábbi megnevezéseket kell használni:

- A DTCO 1381 4.1 kiadás a továbbiakban DTCO 4.1-ként kerül feltüntetésre.
- A DTCO 4.1 előoldali interfésze è *[Ki](#page-20-1)[jelzési- és kezelési elemek \[](#page-20-1)*[}](#page-20-1) *[21\]](#page-20-1)* a DTCO 4.1 adatainak és paraméterezésének a letöltésére szolgál. mélyes adatok<br>
mélyes adatok<br>
etek<br>
-profilja<br>
- ADTCC<br>
-profilja<br>
- ADTCC<br>
-profilja<br>
- ADTCC<br>
-profilja<br>
- ADTCC<br>
-profilia<br>
- ADTCC<br>
-profilia<br>
- ADTCC<br>
-profilia<br>
- ADTCC<br>
-profilia<br>
-profilia<br>
-profilia<br>
-profilia<br>
-p
	- Az AETR-egyezmény (**A**ccord **E**uropéen sur les **T**ransports **R**outiers) a határon átnyúló áruszállítási forgalomra vonatkozó vezetési és pihenőidőket határozza meg. Ennek köszönhetően az útmutató részét képezi.
	- **Vegyes üzem** Analóg és digitális tachográffal szerelt járművel vegyes használatát takarja.
	- **Team-üzem** 2 vezetős menetet jelent.
		- Járművezető-1 = Az a személy, aki a járművet vezeti.
		- Járművezető-2 = Az a személy, aki a járművet nem vezeti.

- **Főtároló** a készülék adattárolója.
- **Out** (Out of Scope) az útmutató a rendelet hatályának elhagyásaként használja.

## <span id="page-10-0"></span>**■ A dokumentum funkciója**

Ez a dokumentum **k**ezelési **ú**t**m**u**t**ató, és a DTCO 4.1 digitális tachográf szakszerű, továbbá az (EU) 165/2014 rendelet előírásainak megfelelő kezelését mutatja be. La cokumentum karelési útmutató, és Ez a kez<br>
a TCO 4.1 digitális tachográf szaksze-<br>
rű, továbbá az (EU) 165/2014 rendelet<br>
előírásainak megfelelő kezelését mutatja Olvassák<br>
be.<br>
A kezelési útmutató segítséget nyújt a D

A kezelési útmutató segítséget nyújt a DTCO 4.1-hoz kapcsolódó jogszabályi előírások teljesítéséhez.

Ez a dokumentum a DTCO 4.1 egységre vonatkozik. Más készülék-változatokra nem vonatkozik.

## <span id="page-10-1"></span>**■ Célcsoport**

Ez a kezelési útmutató a vezetőhöz és a vállalkozóhoz szól.

Olvassák el figyelmesen ezt az útmutatót, és ismerkedjen meg a készülékkel.

<span id="page-10-2"></span>**► Megőrzés**

Az útmutatót folyamatosan tartsa elérhető közelségben a járművében.

#### <span id="page-10-3"></span>**► Kapcsolattartó**

Kérdéseivel és kívánságaival forduljon bizalommal egy erre feljogosított szakműhelyhez, vagy szerviz-partneréhez.

## <span id="page-11-0"></span>**■ Szimbólumok és jelzőszavak**

## **A ROBBANÁSVESZÉLY**

A ROBBANÁSVESZÉLY megjegyzés **közvetlenül** fenyegető robbanásveszélyt jelöl.

Figyelmen kívül hagyásuk a legsúlyosabb sérülések vagy halál fenyeget.

# **FIGYELMEZTETÉS**

A FIGYELMEZTETÉS megjegyzés **közvetlenül** fenyegető veszélyt jelöl.

Figyelmen kívül hagyásuk súlyos sérülés vagy halál fenyeget.

# **VIGYÁZAT**

A VIGYÁZAT meghatározás könnyű sérülés veszélyét takarja.

Figyelmen kívül hagyása könnyű sérülésekkel járhat.

## **A** FIGYFLEM

A FIGYELEM megjegyzés fontos információkat tartalmaz az adatvesztés elkerülésére, a készülék meghibásodásának megakadályozására, és a törvényes követelmények betartására. Service Mariamaz az adatvesztés el-<br>
Mariaciókat tartalmaz az adatvesztés el-<br>
Mariaciókat tartalmaz az adatvesztés el-<br>
mációkat tartalmaz az adatvesztés el-<br>
mariaciókat el-<br>
mariaciókat el-<br>
mariaciókat el-<br>
mariaciókat

## **MEGJEGYZÉS**

A MEGJEGYZÉS tanácsokat és információkat ad önöknek, melyek be nem tartása zavarokhoz vezethet.

## <span id="page-11-1"></span>**■ További információk**

#### <span id="page-11-2"></span>**► Rövid útmutató**

A vezetőnek szóló rövid útmutató" segítségével gyorsan áttekintheti a lényeges kezelési lépéseket.

#### <span id="page-11-3"></span>**► Internetes információk**

A www.fleet.vdo.com honlapon ezt találhatja meg:

- További információk a DTCO 4.1-hoz
- Alkalmazás a DTCO 4.1 Bluetooth-on keresztül történő kezeléséhez
- Third Party License információk
- A kezelési útmutató PDF-formátumú változata
- Elérhetőségek
- A DTCO 4.1 egységgel használandó külső GNSS antennákkal kapcsolatos követelmények

# **Biztonsága érdekében**

**Alapvető biztonsági tudnivalók Törvényes rendelkezések** Alapvető biztons<br>Törvényes<br>Rendeltetéss<br>Continental Rendeltetéss<br>Continental Automotive Only on the Continental Service Only on the Continental Service Only on the Continental Service Only on the Continental Service Only o

**Rendeltetésszerű használat**

## <span id="page-13-0"></span>**Biztonsága érdekében**

## <span id="page-13-1"></span>**■ Alapvető biztonsági tudnivalók**

# **FIGYELMEZTETÉS**

#### **Figyelem-elterelés a készülék üzenetei útján**

Figyelme elterelődhet akkor, ha menet közben üzenet jelenik meg a kijelzőn, vagy az egység automatikusan kidobja a kártyát.

• Emiatt a járművezető ne zavartassa magát, hanem teljes figyelmét a közúti forgalomra összpontosítsa.

# **VIGYÁZAT**

## **Sérülésveszély a kártyafióknál**

Ön és mások megsérülhetnek a nyitott kártyanyíláson.

• A kártyanyílást csak a tachográf-kártya behelyezéséhez vagy kivételéhez nyissa ki.

# **FIGYELEM**

## **Tartson tanfolyamokat a DTCO 4.1 ról**

Az (EU) 165/2014 rendelet alapján a közlekedési vállalatoknak járművezetőiket ki kell képezniük a digitális tachográfok használatára, és ezt a képzést le is kell dokumentálni. Example the state of the state of the state of the state of the state of the state of the state of the state of the state of the state of the state of the state of the state of the state of the state of the state of the

A szabály figyelmen kívül hagyása esetén pénzbírtság, és káresemény esetén fokozott kárfelelősség fenyeget.

• Rendszeresen részesítse képzésben vezetőjét.

# **A** FIGYFLEM

## **Kerülje el a DTCO 4.1 sérülését**

A DTCO 4.1 meghibásodásának elkerülésére a következő pontokat kell figyelembe venni:

- A DTCO 4.1-t feljogosított személyek szerelik be és plombálják le. A DTCO 4.1 egységen és a tápvezetékeket nem végezhetnek beavatkozást.
- A kártyanyílásba kizárólag a hozzá tartozó tachográf-kártyákat helyezze be.
- Kizárólag az engedélyezett és a gyártó által ajánlott, jóváhagyási jelzéssel rendelkező papírtekercseket használja (eredeti VDO-nyomtatópapír).

è *[Nyomtatópapír pótlása \[](#page-120-1)*[}](#page-120-1) *[121\]](#page-120-1)*

• Ne kezeljék a billentyűzetet szögletes vagy hegyes eszközökkel.

# **A** FIGYFL FM

#### **Az ólomzárat és a pecsétet ne sértse meg**

A DTCO 4.1 állapota ilyenkor már nem felel meg az előírásoknak és adataiban már nem lehet megbízni.

# **A** FIGYFL FM

#### **Ne manipulálja az adatokat**

A tachográf feljegyzéseinek, valamint a tachográf-kártyák és a kinyomtatott dokumentumok hamisítása, megváltoztatása vagy megsemmisítése tilos.

sát befolyásoló változtatásokat eszközöl, az jogszabályi előírásokat sért meg.

• 80 mm-es sugáron belüli változtatásokat, különösen mágneses sugárzást kibocsátó eszközökkel (pl. DVD-lejátszók) nem szabad végrehaitani.

Fém vagy elektromos alkatrészek rögzítése nem megengedett.

• A jármű alapfelszereltségének részét nem képező eszközök működtetésekor ügyelni kell arra, hogy azok ne zavarják a tachográf működését (különösen a GNSS vételét). Ez megfelelő bejegyzésekhez vezethet a hibamemóriában (tachográf/ vezetői kártya). közöl, az jogszabályi előírásokat sért<br>
meg.<br>
80 mm-es sugáron belüli változtatá-<br>
Service Only változtatá-<br>
Service Only változátás elszközökkel (pl.<br>
adataiban<br>
DVD-lejátszók) nem szabad végre-<br>
len fejezt<br>
Fém vagy elek

## <span id="page-14-0"></span>**► DTCO 4.1 ADR (robbanásvédett változatok)**

A robbanásvédett ADR változatokkal kapcsolatos információk (kezelési jellemzők és releváns biztonsági információk) a jobb áttekinthetőség érdekében egyetlen fejezetbe kerültek összefoglalásra.

# **FIGYELEM**

#### **Ne változtassa meg a DTCO 4.1-t és a környezetet**

• Aki, különösen hamisítási célból, a tachográfon vagy a jeladó-vezetéken a tachográf regisztrálását és tárolá $\mathfrak{D}$ 

## **ROBBANÁSVESZÉLY**

#### **A maradványfeszültségek és nyitott interfészek miatti robbanásveszély**

A robbanásveszélyes helyeken a DT-CO 4.1 gombjainak megnyomása, a kártya behelyezése, a nyomtatófiók kinyitása, vagy éppen az előoldali interfész kinyitása robbanásveszéllyel fenyeget.

• Tartsa be azokat az útmutatásokat, melyek a veszélyes anyagok robbanásveszélyes környezetben történő szállítására és kezelésére vonatkoznak.

è *[ADR változatok \(robbanásvédett vál](#page-23-2)[tozatok\) \[](#page-23-2)*[}](#page-23-2) *[24\]](#page-23-2)*

## <span id="page-15-0"></span>**■ Törvényes rendelkezések**

## **A** FIGYFLEM

## **Más országok jogszabályi előírásai**

Ez az útmutató nem tartalmazza az egyes országok betartandó további jogszabályi előírásait. mek figyelm<br>
sarokponto<br>
bályi előírásai járművezt<br>
talmazza az A járművezt<br>
a járművezt<br>
a járművezt a járművezt<br>
a járművezt<br>
a járművezt<br>
a járművezt<br>
a járművezt<br>
a járművezt<br>
a járművezt<br>
a járművezt<br>
a járművezt<br>
a j

A tachográfok használatát az alábbi rendeletek és irányelvek szabályozzák:

- (EU) 165/2014 rendelet
- (EU) 561/2006 rendelet
- 2006/22/EK irányelv

## Hatályos változata.

Ezzel a rendelettel az Európai Parlament a vezetőt és a jármű üzemben tartóját (vállalkozó) számtalan kötelezettséggel és felelősséggel ruházza fel. deletek es iranyeivek szabalyozz<br>
iásokat, (EU) 165/2014 rendelet<br>
i történő (EU) 561/2006 rendelet<br>
vonatkoz- 2006/22/EK irányelv<br>
Hatályos változata.<br>
édett vál-<br>
Ezzel a rendelettel az Európai Pa<br>
a vezetőt és a jármű ü

Ezen túlmenően a hatályos nemzeti jogszabályokat is be kell tartani.

A teljessé, vagy a hatályosság igényének figyelmen kívül hagyásával az alábbi sarokpontok emelhetők ki:

#### <span id="page-15-1"></span>**► Járművezetői kártya: A járművezető kötelességei**

- A járművezetőnek gondoskodnia kell a járművezetői kártya és a tachográf szabályszerű használatáról.
- Teendők a tachográf hibás működése esetén:
	- Kivételes esetekben lehetőség van az utazás folytatására.

A járművezetőnek egy külön lapon vagy a kinyomtatott papír hátoldalán fel kell jegyezni a tevékenységre vonatkozó és a tachográf által nem jól regisztrált vagy kinyomtatott adatokat.

- **→ [Tevékenységeket kézzel beje](#page-57-0)***[gyezni \[](#page-57-0)*[}](#page-57-0) *[58\]](#page-57-0)*
- Amennyiben a visszatérés a vállalat székhelyére egy héten belül nem történik meg, akkor a tachográfot útközben meg kell javíttatni egy erre feljogosított szakműhelylyel.
- Magánál tartandó dokumentumok vegyes üzemben (korongos és digitális tachográfos járművek használata):
	- Járművezetői kártya
	- Napi nyomatok
	- Korongok
	- kézzel írt feljegyzések è *[Járművezető- / járműváltás](#page-64-0) [\[](#page-64-0)*[}](#page-64-0) *[65\]](#page-64-0)*

## **MEGJEGYZÉS**

Az űrlap nyomtatási verziója az interneten megtalálható.

• A vezetői kártya elvesztése, ellopása, sérülése vagy nem megfelelő működése esetén:

A járművezetőnek a vezetés megkezdésekor és végeztével napi kinyomtatást kell készítenie, és azt személyi adataival el kell látnia. Szükség esetén a készenléti időket és az egyéb munkaidőket kézírással ki kell egészíteni.

**→ [Tevékenységeket kézzel bejegyez](#page-57-0)***[ni \[](#page-57-0)*[}](#page-57-0) *[58\]](#page-57-0)*

- A járművezetői kártya ellopása esetén a rendőrségen is feljelentést kell tenni. Csak ezután lehet új kártyát igényelni a helyi önkormányzattól a rendőrségi feljelentés benyújtásával.
- A járművezetői kártya elvesztése esetén nyilatkozatot kell tenni hogy új kártyát kaphasson. Ha a régi kártyát megtalálták, muszáj leadni.
- A vezetői kártya sérülése vagy nem megfelelő működése esetén: Nyújtsa be a járművezetői kártyát az illetékes hatósághoz. A tartalék kártyát hét naptári napon belül lehet megigényelni. Service Service Service Service Service Service Service Service Service Service Service Service Service Service Service Service Service Service Service Service Service Service Service Service Service Service Service Servic
	- Járművezetői kártya nélkül 15 naptári nap időtartamig szabad a vezetést folytatni, ha a jármű visszavezetése a vállalat telephelyéig ezt megköveteli.
	- Ha külföldi tagállam hatósága cseréli ki a vezetői kártyát: Az indokolást haladéktalanul közölni kell az Ön tekintetében illetékes hatósággal.

• A járművezetői kártya 5 évig érvényes.

A vezetői kártya érvényességének lejártát követően a vezetői kártyát még legalább 56 naptári napon át a járműben kell tartani.

• A járművezetői kártyát csak akkor vonják be, ha kiderül, hogy hamisítvány, vagy ha más járművezető használja vagy használta a kártyát. Vagy ha a járművezetői kártyát hamis indokkal és/vagy hamisított okmányokkal igényelték. Ez azt jelenti, hogy a kártya még a jogosítvány visszavonása vagy vezetési tilalom kiszabása esetén is a sofőrnél maradhat.

 $\mathfrak{D}$ 

## <span id="page-17-0"></span>**► Eltérés a jogszabályi előírásoktól**

Az emberek, a jármű és a szállítmány biztonsága érdekében adott esetben szükségessé válhat a hatályos törvényi rendelkezésektől való eltérés.

Ilyen esetekben a járművezető legkésőbb a következő megfelelő megállóhelyen köteles kézírással rögzíteni az eltérés fajtáját és típusát. Például:

- A korongon
- A DTCO 4.1-ból származó kinyomtatáson
- A munkaidő-terven
- <span id="page-17-1"></span>**► A vállalkozó kötelességei**

A DTCO 4.1 kalibrálását és javítását kizárólag erre felhatalmazott szakműhely végezheti el.

- è *[Ellenőrzési kötelezettség \[](#page-145-4)*[}](#page-145-4) *146]*
- Gépkocsi átadás után, ha még nem történt meg: Az alábbi kalibrálási adatokat felhatalmazott szakműhellyel vitesse fel a DTCO 4.1 egységbe:
- Tagállam
- Forgalmi rendszám
- Jelentse be, majd újra ki a vállalatot a jármű használatba vételének megkezdésekor/végén a DTCO 4.1 egységnél.

è *Bejelentkezés – A vállalati kártya behelyezése [*} *70]*

- Biztosítani kell, hogy a járműben elegendő jóváhagyott nyomtató-papírtekercs álljon rendelkezésre.
- Ellenőrizni kell a tachográfok kifogástalan működését, pl. a vállalati kártya behelyezésével.
- Tartsa be a tachográfok ellenőrzésére vonatkozó, jogszabályi időközöket: Vizsgálatok legalább két évenként.
- Töltse le rendszeresen az adatokat a DTCO 4.1 főtárolójáról, valamint a járművezetői kártyáról és mentse el az adatokat a törvényes rendelkezéseknek megfelelően. (fimány – Forgalmi rendszám – Rendszínek<br>
tében – Jelentse be, majd újra ki a vállalatot a törvényi jármű használatba vételének megkez-<br>
désekor/végén a DTCO 4.1 egység-<br>
legké-<br>
– Béjelentkezés – A vállalati kártya<br>
segál
- Felügyelje a tachográf megfelelő használatát a járművezetők által. Rendszeresen ellenőrizze a vezetési és pihenőidőket, és hasonlítsa össze ezeket a törvényi előírásokkal.

 $\mathfrak{D}$ 

## <span id="page-18-0"></span>**■ Rendeltetésszerű használat**

A DTCO 4.1 digitális tachográf a sebesség, a megtett kilométerek, és a pihenési/vezetési idő felügyeletére és rögzítésére szolgáló rögzítőegység.

Ez a dokumentum a DTCO 4.1 digitális tachográf kezelését írja le.

A tachográf által feldolgozott adatok segítik napi munkavégzését:

- Például segítenek Önnek, mint járművezetőnek a közúti közlekedésre vonatkozó jogszabályok betartásában.
- Segítséget nyújtanak a vállalkozónak abban, hogy nyomon követhesse a járművezetőt és a járműhasználatot (megfelelő kiértékelő-programmal).

A DTCO 4.1 ADR-változatára vonatkozik, hogy ez csak a 2014/34/EU ATEXirányelv szerint üzemeltethető.

## **MEGJEGYZÉS**

A DTCO 4.1 tanúsítvány 15 év után jár le. MEGJEGYZES<br>
Sa pihené-<br>
A DTCO 4.1 tanúsítvány 15 év után jár<br>
le.<br>
S rögzíté-<br>
A DTCO 4.1 ezután már nem használ-<br>
ható.<br>
1 digitális<br>
C A lejárat napján értesítést küldünk<br>
C Első használat dátuma → Műszaki<br>
adatok se-<br>

A DTCO 4.1 ezután már nem használható.

- A lejárat napján értesítést küldünk
- Első használat dátuma è *Műszaki adatok [*} *129]*

## **A készülék leírása**

**Kijelzési- és kezelési elemek**

**Tulajdonságok**

**A kijelző- és kezelőszervek részletei**

**Fontos beállítások (áttekintés)**

**Bluetooth**

**Stand-by üzemmód (Kijelző)**

**ADR változatok (robbanásvédett változatok)**

**Üzemmódok (áttekintés)**

**Tachográf-kártyák (áttekintés)**

**Elmentett adatok**

**Határátlépés**

**Időzónák**

**Piktogramok (áttekintés)**

**Ország jelölések**

**Automatikus műveletek a gyújtás be/ki után (előbeállítás)** ezelési elemek<br>
k<br>
ezelőszervek részletei<br>
ások (áttekintés)<br>
mmód (Kijelző)<br>
attekintés)<br>
attekintés)<br>
tyák (áttekintés)<br>
tyák (áttekintés)<br>
kok<br>
kok<br>
műveletek a gyújtás be/ki után (előbeállítás)<br>
sek<br>
műveletek a gyújtá

## <span id="page-20-0"></span>**A készülék leírása**

<span id="page-20-1"></span>**■ Kijelzési- és kezelési elemek**

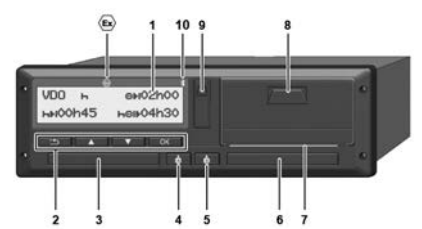

*ábra 1:* DTCO 4.1 elölnézete

- **(1)** Kijelző (display)
- **(2)** Menübillentyűk
- **(3)** Kártyanyílás-1 burkolattal
- **(4)** Kombinált gomb Járművezető-1
- **(5)** Kombinált gomb Járművezető-2
- **(6)** Kártyanyílás-2 burkolattal
- **(7)** Nyomtató letépőpereme
- **(8)** Nyomtatófiók
- **(9)** Előoldali interfész
- **(10)** Bluetooth ikon

A DTCO 4.1 opcionális tartozékkal távvezérelhető.

Ehhez erre van szükség:

- Külső készülék Bluetooth-interfésszel, pl. okostelefon, vagy ellenőrző készülék.
- Megfelelő alkalmazásszoftver (app) a külső eszközön. Lásd www.fleet.vdo.com
- ADR változat (robbanásvédett változatok) jelzése

## **MEGJEGYZÉS**

A kártyanyílás burkolatait nem szabad eltávolítani, így a por és a szennyező anyagok, valamint a fröccsenő víz nem tud behatolni! elemek<br>
Külső készülék Bluetoth-inter-<br>
fésszel, pl. okostelefon, vagy el-<br>
lenőrző készülék.<br>
Megfelelő alkalmazásszofver tachográf<br>
(app) a külső eszközön.<br>
Lásd www.fleet.vdo.com<br>
(EV) 2011/2011<br>
Lévizatok) jelzése<br>
toz

• A kártyanyílást folyamatosan zárva kell tartani.

## <span id="page-20-2"></span>**■ Tulajdonságok**

A DTCO 4.1 digitális tachográf a rendszerelemeivel egy második generációs tachográf vagy vezérlőberendezés (okos tachográf V2) járműegysége a 165/2014/ EU sz. (EU) rendelet és az

(EU) 2016/799 végrehajtási rendelet I C melléklete követelményeinek megfelelően, a jelenleg érvényes verzióban.

A DTCO 4.1 folyamatosan rögzíti a járművezető- és járműspecifikus adatokat.

A komponensek egyikében, a készülékben vagy kezelésben bekövetkező hibák fellépésüket követően azonnal megjelennek a kijelzőn, és tárolásra kerülnek.

A DTCO 4.1 ADR-változata megfelel a 2014/34/EU ATEX-irányelv, és az ADRegyezmény, 9. részében foglaltaknak.

## <span id="page-21-0"></span>**■ A kijelző- és kezelőszervek részletei**

<span id="page-21-1"></span>**► Kijelző (display) 1**

## **MEGJEGYZÉS**

A kijelzőt nem lehet teljesen kikapcsolni, kivéve készenléti állapotban. Csak minimális értékre lehet halványítani.

A kontraszt és fényerő nem változtatható meg a kijelzőn.

A dimmelés (gyújtás kikapcsolása után) a műhelyben módosítható.

A jármű üzemállapotától függően különböző kijelzések jelennek meg, illetve adatok jeleníthetők meg.

## <span id="page-21-2"></span>**► Menübillentyűk (2)**

Az adatok beviteléhez, kijelzéséhez vagy kinyomtatásához a következő billentyűket kell használni:

/ **Több alkalommal nyomja meg a kívánt irányba mutató billentyűt:** A menüszinten lapozzon a kívánt funkcióhoz. nutató billen<br>
ten lapozzon a<br>
a gombot: Au-<br>
a gombot: Au-<br>
apozás.<br>
egn[y](#page-55-1)omása:<br>
tás jóváhagyá-<br>
egnyomása:<br>
venteli a A g<br>
a Combination a Maria Maria Maria Maria Maria Maria Maria Maria Maria Maria Maria Maria Maria Ma

**Tartsa lenyomva a gombot:** Automatikus továbblapozás.

- OK **A gomb rövid megnyomása:** Funkció/ kiválasztás jóváhagyása.
- $\ddot{ }$ **A gomb rövid megnyomása:** Menjen vissza az utolsó beviteli toztathato M[e](#page-49-2)njen vissza az utolso b<br>
mezőhöz, szakítsa meg a<br>
szágszintű-bevitelt, vagy l<br>
ssa után) ként hagyja el a menüszin<br>
en külön-<br> **Externálya az az utolsoz**<br>
Francivezető-1 (3)<br> **Externálya az az az az az az az** mezőhöz, szakítsa meg az országszintű-bevitelt, vagy lépésenként hagyja el a menüszinteket.

## <span id="page-21-3"></span>**► Kártyanyílás-1 (3)**

A járművet használni szándékozó járművezető-1 vezetői kártyáját behelyezi a kártyanyílás-1-be.

è *[Műszak kezdete – Járművezetői kár](#page-49-2)tya behelyezése [*} *50]*

- <span id="page-21-4"></span>**► Kombinált gomb Vezető -1 (4)**
	- **A gomb rövid megnyomása:** Tevékenység módosítása.
		- è *[Tevékenységek beállítása](#page-55-1) [*} *[56\]](#page-55-1)*

Tartsa lenyomva a gombot (min. 2 másodpercig): Kártyanyílás nyitása.

- <span id="page-21-5"></span>**► Kombinált gomb Vezető -2 (5)**
	- **A gomb rövid megnyomása:** Tevékenység módosítása.

è *[Tevékenységek beállítása](#page-55-1) [\[](#page-55-1)*[}](#page-55-1) *[56\]](#page-55-1)*

Tartsa lenyomva a gombot (min. 2 másodpercig): Kártyanyílás nyitása.

## <span id="page-21-6"></span>**► Kártyanyílás-2 (6)**

A járművet pillanatnyilag nem használni szándékozó járművezető-2 vezetői kártyáját behelyezi a kártyanyílás-2-be (team-üzem).

è *[Műszak kezdete – Járművezetői kár](#page-49-2)[tya behelyezése \[](#page-49-2)*[}](#page-49-2) *[50\]](#page-49-2)*

## <span id="page-22-0"></span>**► Leszakító él (7)**

A leszakító-éllel szakíthatja le a nyomtató által kinyomtatott papírt.

<span id="page-22-1"></span>**► Nyomtatófiók (8)**

A papírtekercs behelyezésére szolgáló nyomtatófiók.

è *[Nyomtatópapír pótlása \[](#page-120-1)*[}](#page-120-1) *[121\]](#page-120-1)*

## <span id="page-22-2"></span>**► Előoldali interfész (9)**

Az előoldali interfész segítségével tölthetők le az adatok, és végezhető el a paraméterezés (műhely).

Az előoldali interfész burkolat alatt található.

Az interfész-funkciók hozzáférési jogai a csatlakoztatott tachográf-kártyától függnek.

è *[A tachográf-kártyák hozzáférési jogai](#page-27-2) [\[](#page-27-2)*[}](#page-27-2) *[28\]](#page-27-2)*

## <span id="page-22-3"></span>**■ Fontos beállítások (áttekintés)**

A DTCO 4.1 fontos beállításai például ezek:

- A forgalmi rendszám és a forgalomba helyező ország bevitele (ha erre a műhelyben még nem került sor) A DTCO<br>
A DTCO<br>
illításai például<br>
volról vez<br>
n és a forgalomba<br>
Ehhez en<br>
lete (ha erre a<br>
külső lek.<br>
szám megadása<br>
egyújtás kikap-<br>
külső é<br>
a gyújtás kikap-<br>
külső lek.<br>
külső lek.<br>
külső lek.<br>
külső lek.
	- è *[Tagállam és rendszám megadása](#page-71-0) [\[](#page-71-0)*[}](#page-71-0) *[72\]](#page-71-0)*
- Tevékenységváltás a gyújtás kikapcsolásánál
	- è *[Automatikus műveletek a gyújtás](#page-37-1) be/ki után (előbeállítás) [*} *[38\]](#page-37-1)*
- A sebesség- és fordulatszám-profilok feljegyzése

è *[Sebesség-profil kinyomtatása \(op](#page-91-0)cionális) [*} *92]*

- D1/D2 állapot-felismerés è *[Műszak kezdete – Járművezetői](#page-49-2) kártya behelyezése [*} *50]* s[e](#page-49-2)lásánál<br>
Se[rv](#page-91-0)el tölthe-<br>
Servel tölthe-<br>
Servel tölthe-<br>
Servel tölthe-<br>
Servel tölthe-<br>
Servel tölthe-<br>
Servel tölt tán (előbeállítás) [38<br>
A sebesség- és fordulatszám<br>
alatt talál-<br>
Feljegyzése<br>
Sebesség-profil kinyomt
	- A VDO számláló kijelzése (Opció) è *VDO Counter (opcionális) [*[}](#page-78-1) *[79\]](#page-78-1)*

## <span id="page-22-4"></span>**■ Bluetooth**

A DTCO 4.1 Bluetooth-on keresztül távolról vezérelhető.

Ehhez erre van szükség:

- Külső készülék Bluetooth-interfésszel, pl. okostelefon, vagy ellenőrző készülék.
- Megfelelő alkalmazásszoftver (app) a külső eszközön: www.fleet.vdo.com.

Bluetooth aktiválása:

- è *[A bejelentkezés lejárta \[](#page-65-2)*[}](#page-65-2) *[66\]](#page-65-2)* vagy
- è *[Bluetooth be-/kikapcsolása \[](#page-94-0)*[}](#page-94-0) *[95\]](#page-94-0)*

A normál kijelzőn a felső sorban lévő " **渗**" jelről láthatja, hogy a Bluetooth aktív: è *[Kijelzések \[](#page-40-1)*[}](#page-40-1) *[41\]](#page-40-1)*.

## **A forgalmi rendszám bevitele.**

A forgalmi rendszám, valamint a forgalomba helyező tagállam bejegyzése is lehetséges egy alkalmazáson keresztül: www.fleet.vdo.com.

3

## <span id="page-23-0"></span>**■ Stand-by üzemmód (Kijelző)**

Ha az "*Üzem"* üzemmódban a kijelzőn a piktogram látható, akkor a DTCO 4.1 az alábbi feltételek fennállása esetén Stand-by-üzemmódba vált át:

- Jármű gyújtása kikapcsolva.
- Nincs fennálló üzenet.

A "*Gyújtás ki"* esetén a kijelző dimmelésre kerül.

Kb. 1 perc múlva (ügyfélspecifikus érték) teljesen elsötétül a kijelző – a DTCO 4.1 Stand-by-üzemmódba kerül.

Opcionálisan további dimmelési érték állítható be (műhely).

## <span id="page-23-1"></span>**► Stand-by üzemmód elhagyása**

Tetszés szerinti gomb megnyomásával, vagy a Gyújtás bekapcsolásával, illetve egy menetmegszakítás befejezésével hagyhatja el a Stand-by-üzemmódot.

A kijelző ismét elindul; nem kerül sor további műveletre.

## <span id="page-23-2"></span>**■ ADR változatok (robbanásvédett változatok)**

A DTCO 4.1 ADR-változatát az előlapon Ex-szimbólum jelzi.

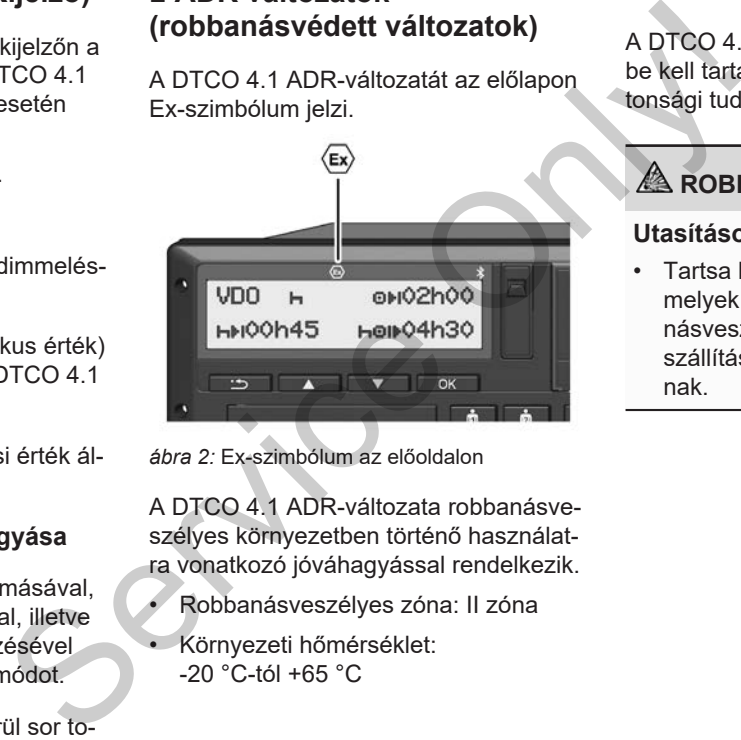

*ábra 2:* Ex-szimbólum az előoldalon

A DTCO 4.1 ADR-változata robbanásveszélyes környezetben történő használatra vonatkozó jóváhagyással rendelkezik.

- Robbanásveszélyes zóna: II zóna
- Környezeti hőmérséklet: -20 °C-tól +65 °C

### <span id="page-23-3"></span>**► Különleges biztonsági utasítások**

A DTCO 4.1 ADR-változata tekintetében be kell tartani az alábbi kiegészítő biztonsági tudnivalókat is:

## **ROBBANÁSVESZÉLY**

#### **Utasítások betartása**

• Tartsa be azokat az útmutatásokat, melyek a veszélyes anyagok robbanásveszélyes környezetben történő szállítására és kezelésére vonatkoznak.

# **ROBBANÁSVESZÉLY**

#### **A veszélyes anyagok be- és kirakodásánál:**

- Mindkét kártyanyílás legyen zárva.
- A nyomtatófiók legyen zárva.
- Az előoldali interfész takarófedele legyen zárva.
- Ne nyomja meg a tachográf egyik gombját se.
- Nem szabad műhely-, ellenőrzővagy vállalkozói kártyát behelyezni.

## <span id="page-24-0"></span>**► A használat jellemzői**

A robbanás elleni védelem érdekében a megfelelő veszélyzónákban a DTCO 4.1 ADR-változata kikapcsolt gyújtás mellett csak belső funkciókat végez (az alapváltozattal szemben).

A DTCO 4.1 teljes funkcióját a veszélyes területen kívül is használhatja, ha a gyújtás be van kapcsolva.

## <span id="page-24-1"></span>**■ Üzemmódok (áttekintés)**

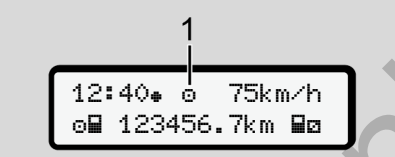

*ábra 3:* Üzemmód-választó kijelző

**(1)** Üzemmód kijelzése

A DTCO 4.1 négy üzemmóddal rendelkezik, melyek az éppen csatlakoztatott tachográf-kártyától függnek:

- Üzem **o** (út/járművezető) Alapértelmezett kijelzés behelyezett vezetői kártyával, vagy anélkül è *Műszak kezdete – Járművezetői kártya behelyezése [*} *50]* For a zárva.<br>
S[ervi](#page-49-2)ce Only and the service of the service of the service of the service of the service of the service of the service of the service of the service of the service of the service of the service of the servic
	- Vállalkozás (vállalkozó) Kijelzés a vállalkozói kártya behelyezését követően
	- è *Bejelentkezés A vállalati kártya behelyezése [*} *70]*
	- Fllenőrzés fr (nem része az útmutatónak)

#### Kalibrálás <sup>†</sup> (nem része az útmutatónak)

A csatlakoztatott tachográf-kártyától függően a DTCO 4.1 automatikusan az alábbi üzemmódok egyikébe kapcsol át:

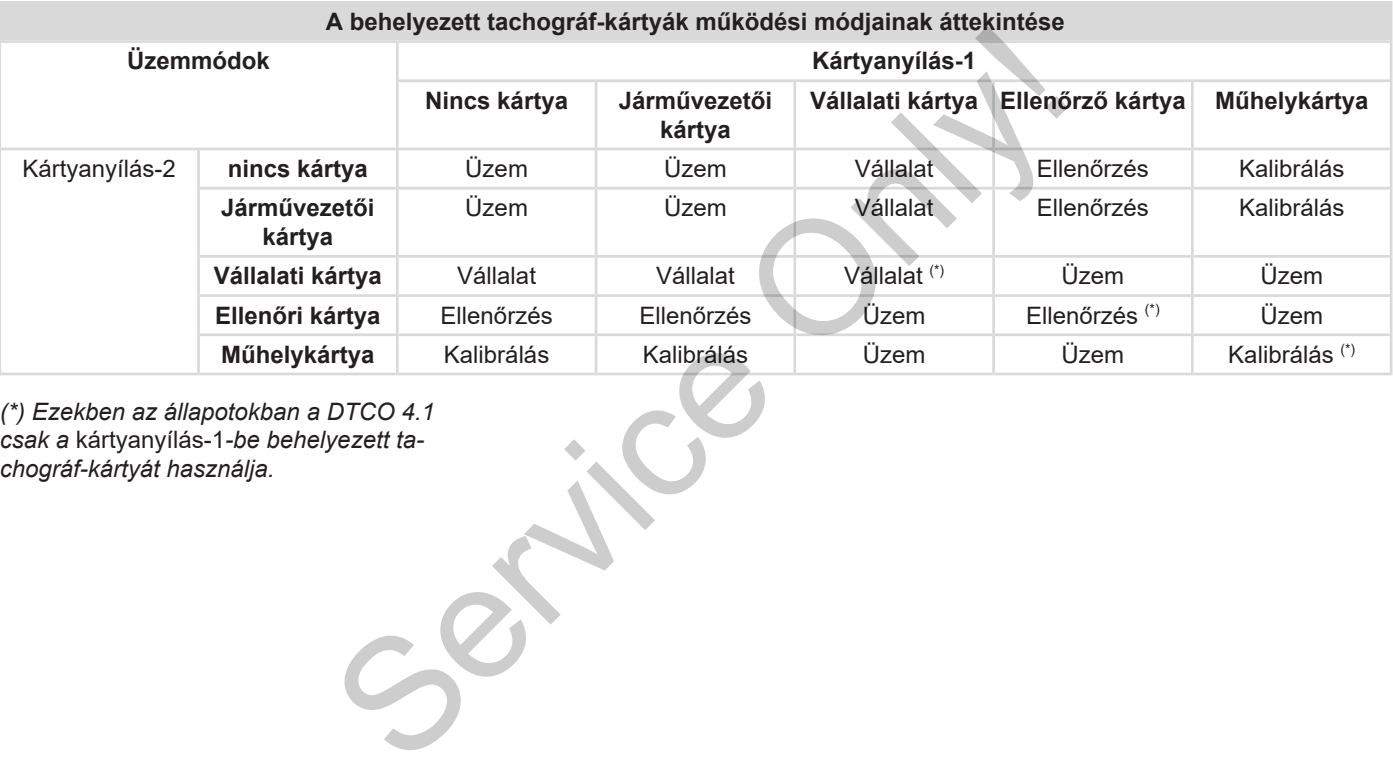

*(\*) Ezekben az állapotokban a DTCO 4.1 csak a* kártyanyílás-1*-be behelyezett tachográf-kártyát használja.*

3

## <span id="page-26-0"></span>**■ Tachográf-kártyák (áttekintés)**

A jogszabályban előírt tachográf-kártyát benyújtott kérelem alapján, az adott EUtagállam hatósága adja ki.

è *[A tachográf-kártyák hozzáférési jogai](#page-27-2) [\[](#page-27-2)*[}](#page-27-2) *[28\]](#page-27-2)*

## **MEGJEGYZÉS**

Használhat az (EU)3821/85, I B melléklet szerinti első generációs tachográf-kártyákat, valamint az (EU) 2016/799 végrehajtási rendelet I C melléklete szerinti második generációs kártyákat is.

Ezzel szemben kizárólag második generációs műhelykártya használható.

A tachográf-kártya birtoklása jogosít a DTCO 4.1 használatára. Tevékenységtartományok és hozzáférési jogok a törvényhozó által elő vannak írva. è *[A tachográf-kártyák hozzáférési jogai](#page-27-2) [\[](#page-27-2)*[}](#page-27-2) *[28\]](#page-27-2)*

## **MEGJEGYZÉS**

Adatveszteség elkerülése érdekében a tachográfkártyát gondosan kell kezelni és be kell tartani a hatósági előírásokat. ése érdekében a<br>
San kell kezelni (üzemben<br>
ósági előírásokat. Kezhet be<br>
tezhet bezzáférh<br> **tya**<br>
(boa, valalat lóba, valalat.<br>
tegítségével jár-<br>
pezett jár<br>
thet be a digitális datok kij<br>
tését.

#### <span id="page-26-1"></span>**► Járművezetői kártya**

A járművezetői kártya segítségével járművezetőként jelentkezhet be a digitális tachográfra.

A DTCO 4.1 ettől kezdve a járművezető összes tevékenységét megjeleníti és tárolja.

Az adatokat kinyomtathatja, vagy (csatlakoztatott járművezetői kártyánál) letöltheti.

Ennek köszönhetően a járművezetői kártyát használhatja a gépjármű vezetői üzemmódban (egyes vezetőként vagy team üzemben). nerációs ta a ADTCO 4.1 ettől kezdve a járm<br>
összes tevékenységét megjeler<br>
rendelet I C<br>
renerációs<br>
Az adatokat kinyomtathatja, vag<br>
sodik ge-<br>
köztatott járművezetői kártyáná<br>
ti.<br>
filható.<br>
Ennek köszönhetően a járműve

## <span id="page-26-2"></span>**► Vállalati kártya**

A vállalati kártya segítségével a jármű üzemben tartója vagy tulajdonosa jelentkezhet be a DTCO 4.1 egységbe. Ezáltal hozzáférhet a vállalat adataihoz.

A vállalati kártya lehetővé teszi a főtárolóba, valamint másik kártyanyílásba helyezett járművezetői kártyára mentett adatok kijelzését, kinyomtatását és letöltését.

## **MEGJEGYZÉS**

Ezen túlmenően a vállalati kártya - első alkalommal történő használata esetén, a forgalomba helyező tagállam és a forgalmi rendszám bevitelére is szolgál. Kétség esetén vegye fel a kapcsolatot egy felhatalmazott szakműhellyel.

Ha megfelelő flottakezelő rendszerrel rendelkezik, akkor a vállalati kártya segítségével a használati adatokat távolról (remote) is letöltheti.

## **MEGJEGYZÉS**

A vállalati kártya a beépített digitális tachográffal szerelt járművek üzemben tartójának és birtokosának áll rendelkezésére és nem szabad másokra átruházni. A vállalati kártya nem a vezetést szolgálja.

#### <span id="page-27-0"></span>**► Ellenőri kártya**

(nem része az útmutatónak)

Az ellenőrző szerv (pl. a rendőrség) tisztviselőjének ellenőri kártyája lehetővé teszi a főtárolóhoz való hozzáférést.

Az összes tárolt adat és egy behelyezett járművezetői kártya adatai hozzáférhetők. Sor kerülhet ezek kijelzésére, kinyomtatására, valamint az előoldali interfészen keresztüli letöltésére.

#### <span id="page-27-1"></span>**► Műhelykártya**

(nem része az útmutatónak)

A műhelykártyát egy jogosított szakműhely azon alkalmazottai kapják meg, akik fel vannak hatalmazva a programozásra, kalibrálásra, aktiválásra és vizsgálatra stb. dia termine (hem része az útmutatónak)<br>
emben<br>
emdelke-<br>
hely azon alkalmazottai kapják meg, akik<br>
readter-<br>
fel vannak hatalmazota a pogramozásra,<br>
kalibrálásra, aktiválásra és vizsgálatra<br>
stb.<br> **A tachográf-kártyák hozz** 

#### <span id="page-27-2"></span>**► A tachográf-kártyák hozzáférési jogai**

A DTCO 4.1 főtárolójában tárolt adatokhoz való hozzáférési jogok törvényben vannak szabályozva, és csak megfelelő tachográf-kártyával válnak szabaddá.

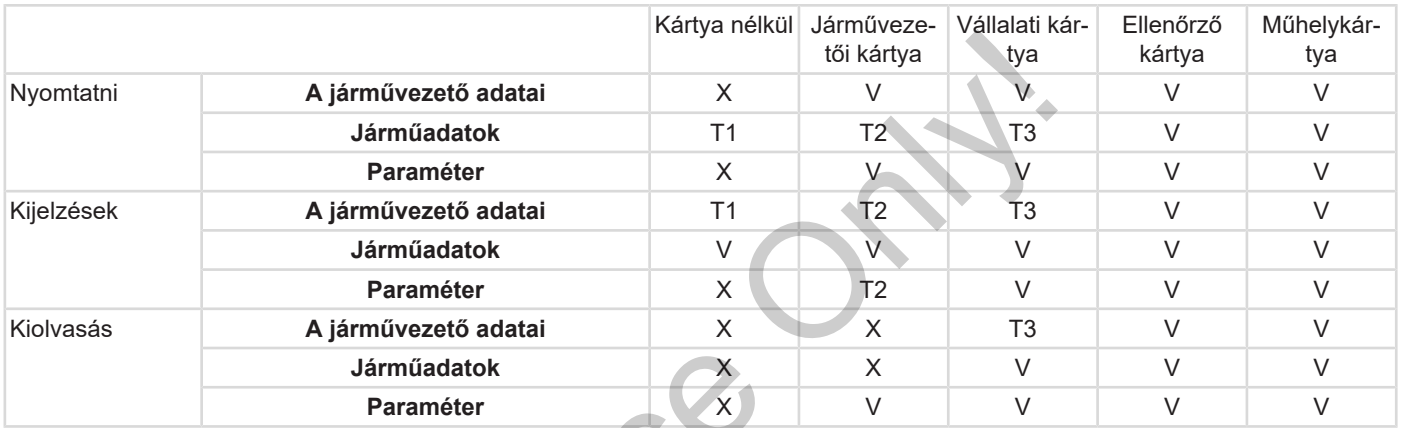

#### **Jelentések:**

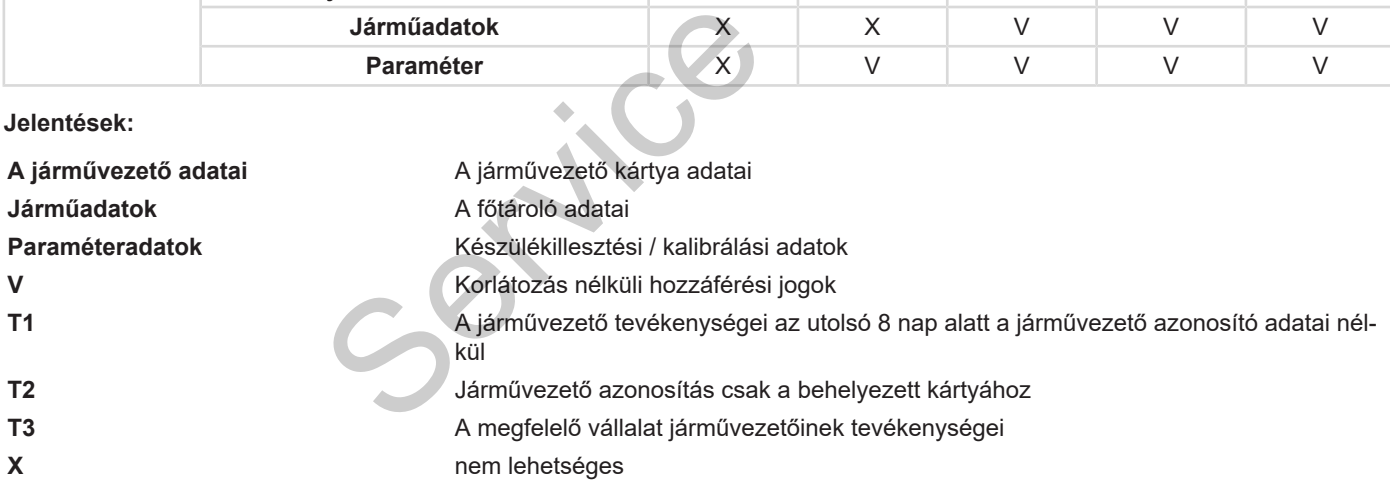

## <span id="page-29-0"></span>**■ Elmentett adatok**

- <span id="page-29-1"></span>**► Járművezetői kártya**
- A járművezetői kártya alapvető tartalma:
- A járművezető azonosítására szolgáló adatok.
	- è *[Személyes ITS-adatok \[](#page-9-0)*[}](#page-9-0) *10]*

A jármű használatét követően az alábbi adatok kerülnek elmentésre a járművezetői kártya chip-jére:

- A kártya behelyezése és kivétele
- A használt járművek
- Dátum és megtett kilométer
- A járművezető tevékenységei, normál menetüzemnél legalább 56 nap
- Megtett kilométer
- **Országbevitelek**
- Állapotadatok (egyvezetős vagy teamüzem)
- Fellépő események / zavarok
- Az ellenőrzési tevékenységgel kapcsolatos információk.
- Speciális feltételek:
	- Utak, komppal / vasúttal állapottal
	- Utak OUT (Out of scope) állapottal
	- A be-/kirakodás ideje és helye (kabotázs)
	- A határátlépés ideje és helye (kiküldetési irányelv)

Ha a belső memória teljesen megtelt, akkor a DTCO 4.1 felülíria a legrégebbi adatokat. - Utak, komppal / vasúttal állapottal<br>
- Az az d<br>
- Utak OUT (Out of scope) állapottal<br>
- A be-/kirakodás ideje és helye (ka-<br>
- A határátlépés ideje és helye (ka-<br>
- A határátlépés ideje és helye (ki-<br>
- A határátlépés

è *Járművezetői kártya: A járművezető kötelességei [*} *16]*

<span id="page-29-2"></span>**► Vállalati kártya**

A vállalati kártya alapvető tartalma:

• A vállalat azonosítására, és a tárolt adatokhoz való hozzáférésre vonatkozó feljogosításra szolgáló adatok.

A használatot követően az alábbi adatok kerülnek elmentésre a vállalati kártyán:

- A tevékenység módja
	- Be- / lejelentés
- Az adatok letöltése a főtárolóból
- Az adatok letöltése a járművezetői kártyáról
- Az az időszak (tól- ..... –ig), amelytől az adatok letöltésre kerültek
- Járműazonosítás
- Az adatletöltéssel érintett járművezetői kártya azonosítása

Ha a chip memóriája teljesen megtelt, akkor a DTCO 4.1 felülírja a legrégebbi adatokat.

- è *[A vállalkozó kötelességei \[](#page-17-1)*[}](#page-17-1) *[18\]](#page-17-1)*
- <span id="page-29-3"></span>**► Főtároló (a készülékben)**
- Az

(EU) 2016/799 végrehajtási rendelet hatályos változatának I C mellékletében foglaltak szerint a főtároló legalább 365 naptári napon keresztül elmenti és tárolja a rendeletben meghatározott adatokat.

- A tevékenységek kiértékelésére percenkénti intervallumokban kerül sor, ahol a DTCO 4.1 az intervallumonként leghosszabb, összefüggő tevékenységet értékeli ki.
- A DTCO 4.1 kb. egy másodperces felbontásban, kb. 168 órán keresztül tud sebességértékeket menteni. Ezeket az értékeket dátummal és időponttal együtt, másodperc-pontossággal rögzíti.
- Az elmentett nagy felbontású sebesség-értékek (egy perccel a valószínűtlen sebesség lassulás előtt és után) segítik a balesetnél elvégzendő kiértékelést.

Ezeket az adatokat az előoldali interfészen keresztül olvashatja ki (csak vállalati kártyával):

- Az adatok letöltése a járművezetői kártyáról.
- A főtároló letöltése letöltő-kulccsal (opcionális).

## <span id="page-30-0"></span>**■ Határátlépés**

A DTCO 4.1 automatikusan felismeri a határátlépést.

Ez a NUTS0 térképen szereplő összes országra vonatkozik: https://ec.europa.eu/eurostat/documents/ 345175/7451602/2021-NUTS-0-map.pdf.

A spanyol régiókat is automatikusan felismeri.

Más országok esetében az országot manuálisan kell megadni a műszak kezdetén. è *Ország megadása a műszak kezdetén [*} *55]*.

## <span id="page-30-1"></span>**■ Időzónák**

A DTCO 4.1 gyárilag az UTC-időre került beállításra.

Az időbejegyzéseket a DTCO 4.1 UTCidő szerint tárolja.

Az UTC-idő a 24 időzónára (-12...0...+12 h) osztott földgolyón a 0 időzónának felel meg.

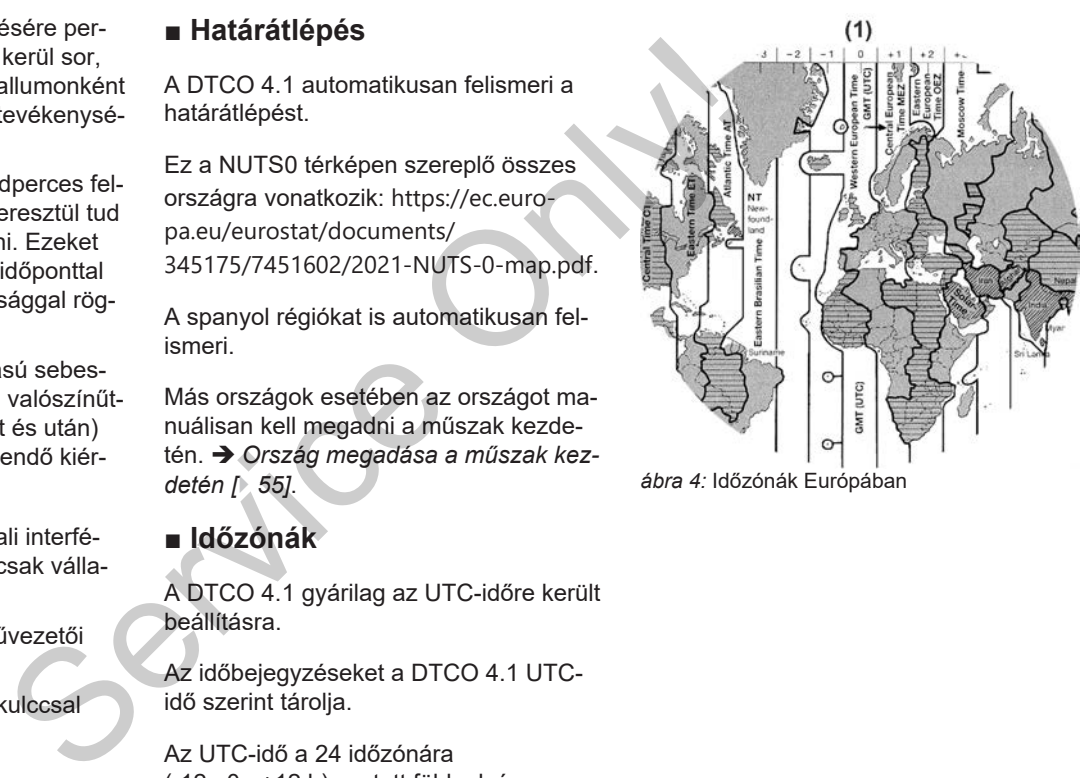

*ábra 4:* Időzónák Európában

3

#### **(1) 0** időzóna = UTC

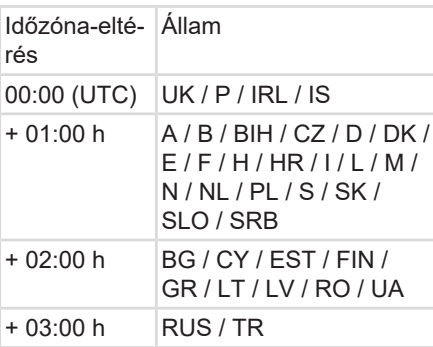

## **Átszámítás UTC időre**

- UTC-idő = Helyi idő (ZD + SO)
	- ZD = Időzóna-eltérés
		- SO = nyári idő (csak nyári időszámításnál)

(ZD + SO) = beállítandó időeltérés

#### **Példa:**

helyi idő Németországban = 15:30 óra (nyári idő) UTC-idő = Helyi idő – (ZD + SO)  $= 15:30$  óra – (01:00 h + 01:00 h) helyi idő Németországban = 15:3<br>
(nyári idő)<br>
UTC-idő = Helyi idő – (ZD + 3<br>
= 15:30 óra – (01:00<br>
01:00 h)<br>
UTC-idő = 13:30 óra<br>
Ebben a menüben állíthatja be a<br>
időt:<br>
A helyi idő beállítása [ 98]<br> **Piktogramok (áttekin** 

**UTC-idő = 13:30 óra**

Ebben a menüben állíthatja be a helyi időt:

è *A helyi idő beállítása [*} *98]*

## <span id="page-31-0"></span>**■ Piktogramok (áttekintés)**

## **Üzemmódok**

**d** Vállalat **Ellenőrzés** 

## **Üzemmódok**

- **o** Üzem **T** Kalibrálás
- Előállítási állapot

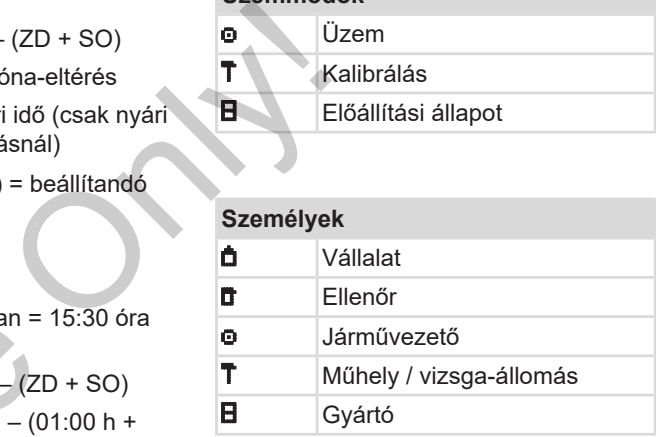

#### **Tevékenységek**

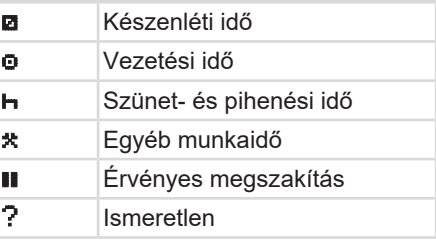

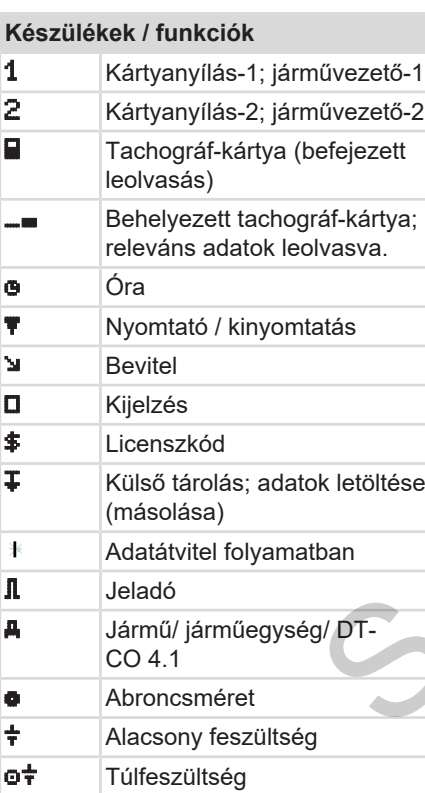

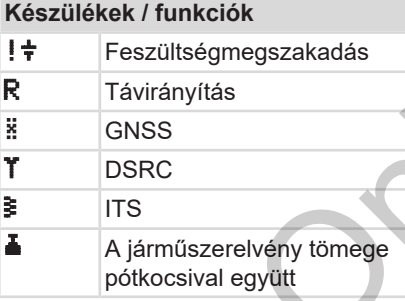

# **Különféle** ! esemény x Zavar Kezelési tájékoztató / munkaidőre vonatkozó figyelmeztetések Műszak kezdete  $\bullet$  Hely **B**iztonság > Sebesség B Idő Σ Összesen / összefoglalás Service of the materials of the materials of the materials of the materials of the materials of the materials of the materials of the materials of the materials of the materials of the materials of the materials of the m

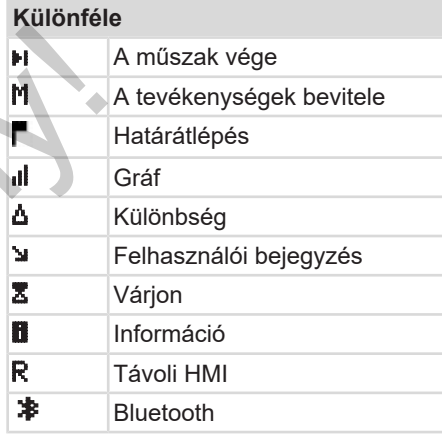

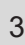

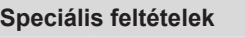

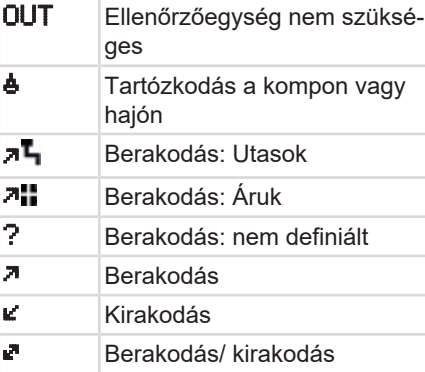

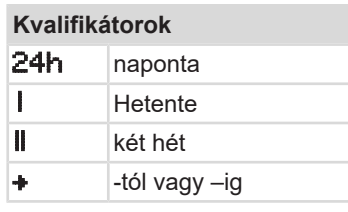

## **Piktogram-kombinációk**

## **Különféle Ellenőrzési hely ®** Kezdési idő Befejezési idő **OUT+** , Out of scope" kezdete: Ellenőrzőegység nem szükséges OUT "*Out of scope"* vége "*Komp / vonat"* kezdete "*Komp / vonat"* vége Pozíció 3 óra összesített vezetési idő után "*Berakodás"* pozíció *"Kirakodás"* pozíció *"Berakodás"/ "Kirakodás"* GNSS-pozícióval **Határátlépés pozíció**  Hely a munkanap megkezdésekor (a műszak kezdete)  $\mathbf{H}\bullet$  Hely a munkanap megkezdésekor (a műszak vége) 1 szüksé-<br>
Különféle<br>
Service Clenőrzési hely<br>
Service Clenőrzési hely<br>
Service Clencési hely<br>
Service Clencési hely<br>
OUT+ "Out of scope" vége<br>
Services Clencési meg véges Clencési nem szükséges Clencési nem szükséges Cl

 $A +$  A járműről

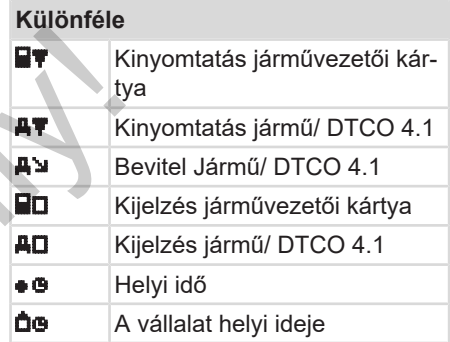

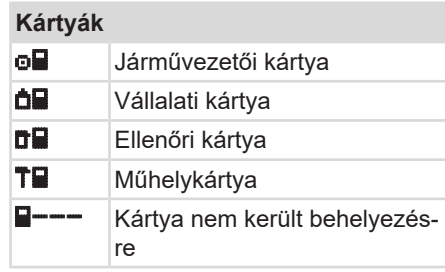

#### Piktogramok (áttekintés) között eletetete a készülék leírása a készülék leírása a készülék leírása a készülék leírása

3

### **Vezetés**

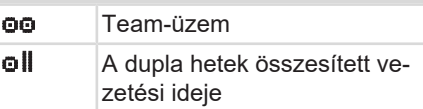

## **Kinyomtatások**

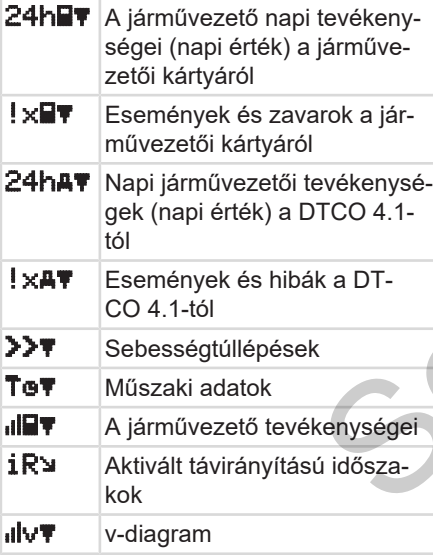

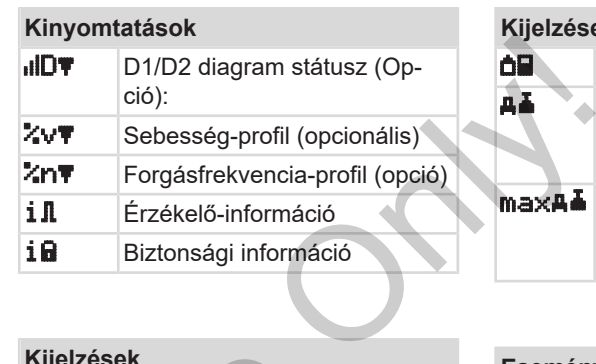

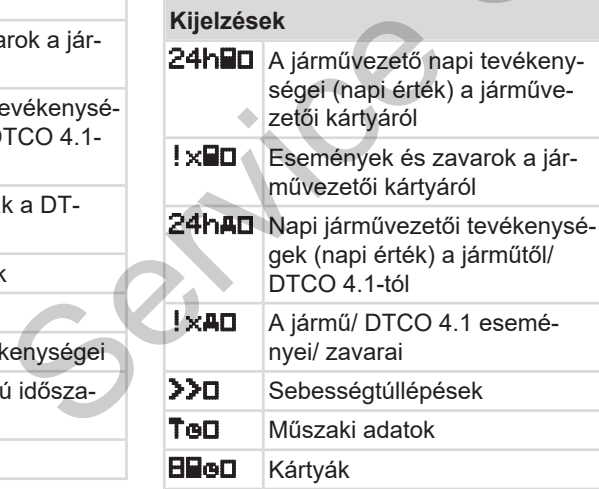

## **Kijelzések de** Vállalat A járműszerelvény utoljára mért össztömege pótkocsival együtt max A járműszerelvény megengedett össztömege pótkocsival együtt

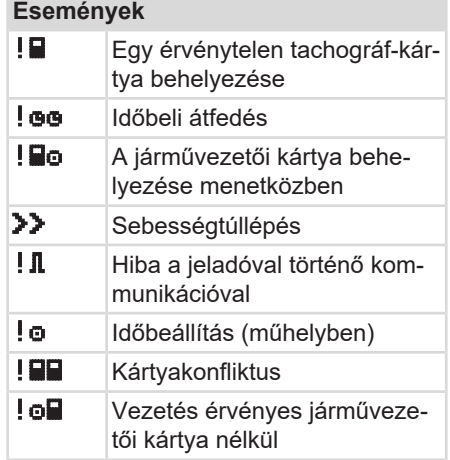

#### A készülék leírása Piktogramok (áttekintés)

3

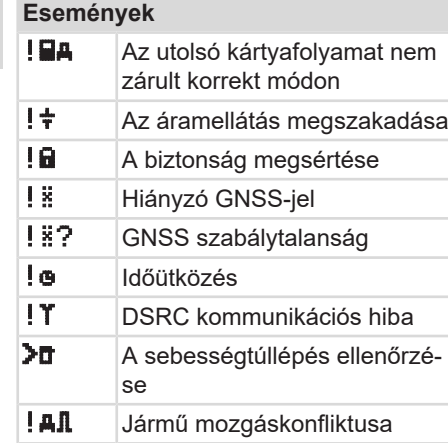

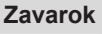

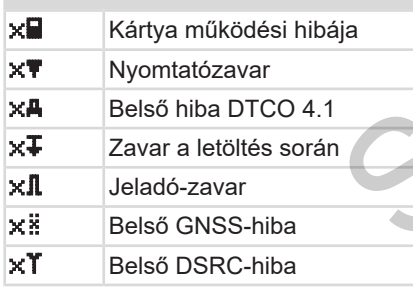

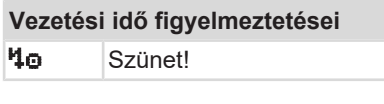

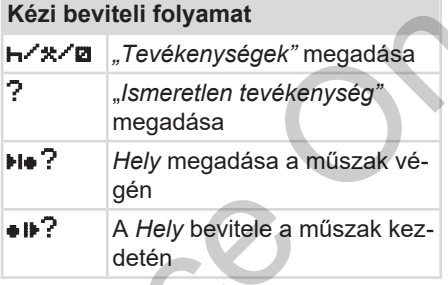

#### **Kezelési utasítások**

**4B** Bevitel helytelen Menühöz a hozzáférés nem lehetséges Kérjük a bevitelt **47** Kinyomtatás nem lehetséges 470 Nincs papír **478** Kinyomtatás késik gen<br>
Illenőrzé-<br> **a Hely bevitele a műsz**<br>
detén<br> **Kezelési utasítások**<br>
Sevitel helytelen<br> **4**<br>
Menühöz a hozzáférés<br>
lehetséges<br> **43**<br>
Kérjük a bevitelt<br> **47**<br>
Kinyomtatás nem lehet<br> **47**<br>
Kinyomtatás nem lehet<br> **47**<br>
Ki

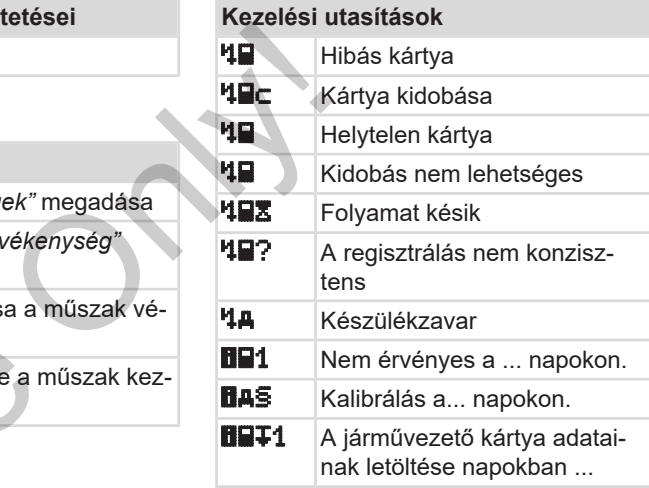

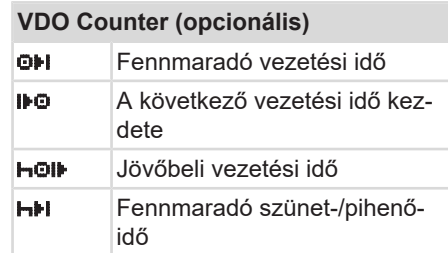
## **VDO Counter (opcionális)**

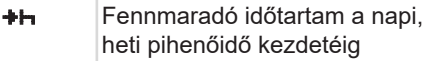

## <span id="page-36-0"></span>**■ Ország jelölések**

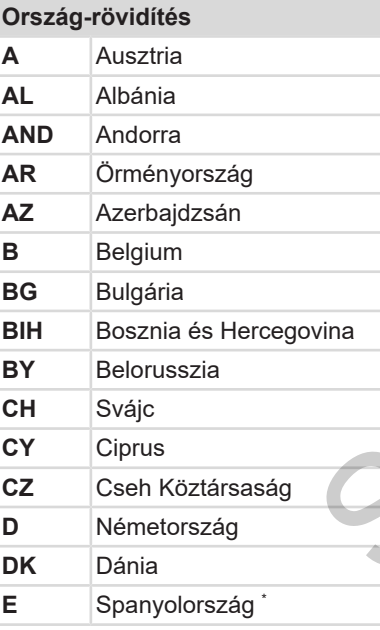

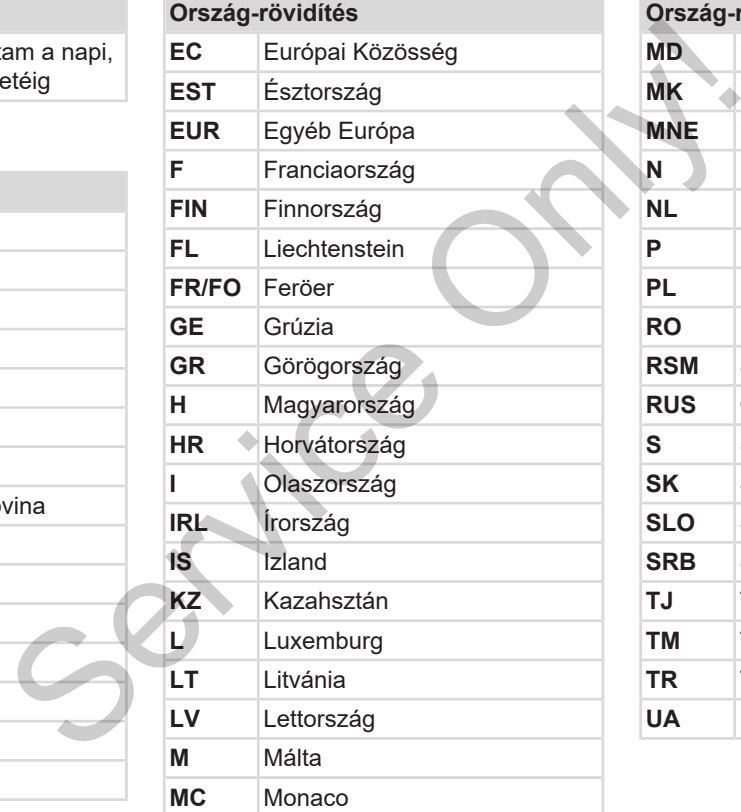

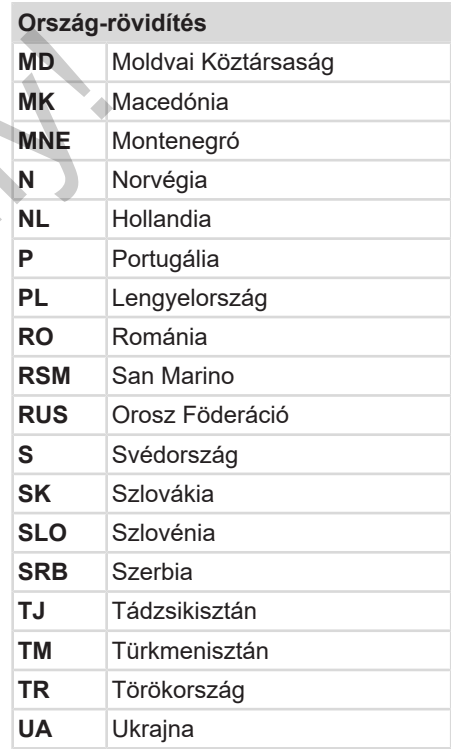

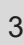

# **Ország-rövidítés**

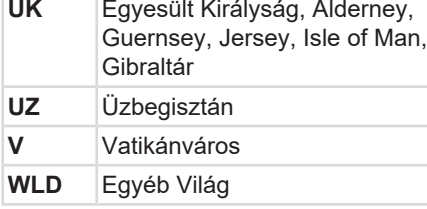

\* Spanyol régiók: è *[Spanyol régiók](#page-37-0) [\[](#page-37-0)*[}](#page-37-0) *[38\]](#page-37-0)*

#### <span id="page-37-0"></span>**► Spanyol régiók**

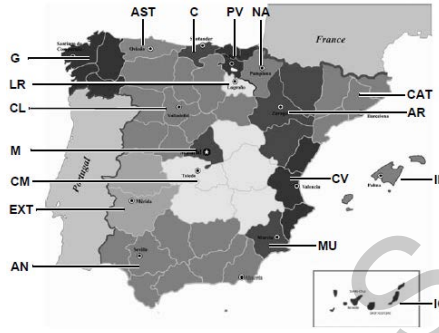

*ábra 5:* Spanyolország régiói

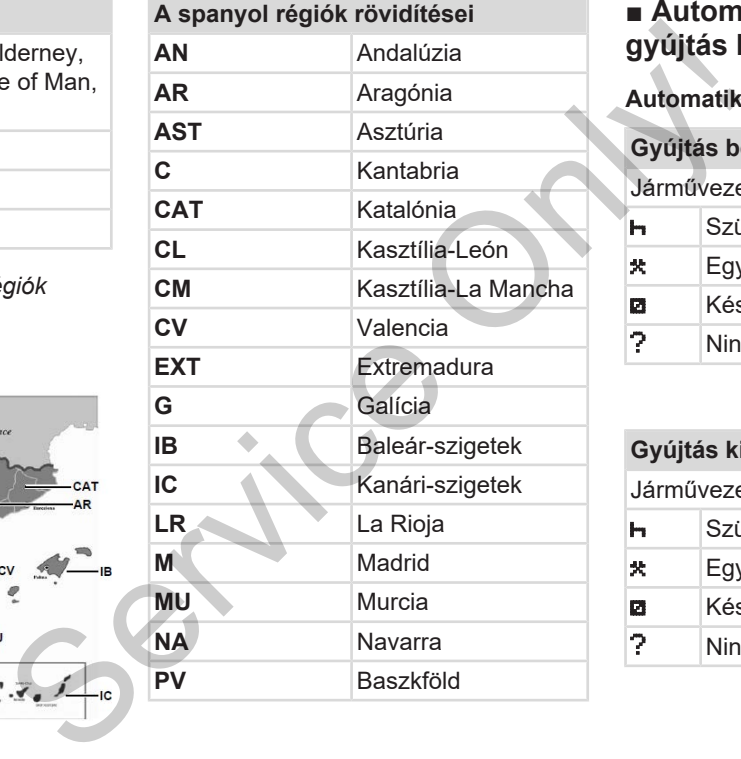

## **■ Automatikus műveletek a gyújtás be/ki után (előbeállítás)**

#### **Automatikusan beállított aktivitás:**

## **Gyújtás be után**

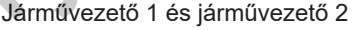

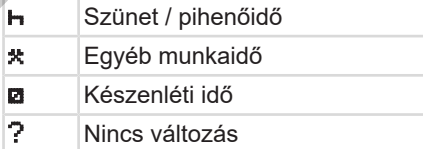

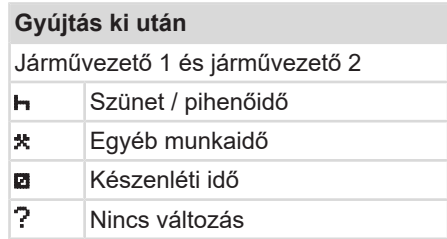

A járműgyártó az aktivitások definiált automatikus beállításait a *Gyújtás be/ki* után már beprogramozhatta.

• Jelölje meg(√)-szel a táblázatban a beállított funkciókat.

#### **MEGJEGYZÉS**

Kivételt képez a tevékenységek járművezetői kártyára történő utólagos bejegyzése. A *Kézi bevitel* alatt ez az opció nem működik. Az aktivitás nem változik a *Gyújtás be/ki* után.

A "G*yújtás be/ki"* után történt automatikus beállítás a standard kijelzőben látható. Ez a tevékenység kb. 5 másodpercig villog, majd ismét megjelenik az előző kijelzés. definiált<br>vijfás be/ki<br>izatban a<br>izatban a<br>spos be-<br>ez az op-<br>s nem vál-<br>automati-<br>diben látha-<br>saodercig<br>az előző ki-<br>p. 66]

è *[Kijelzések \[](#page-40-0)*[}](#page-40-0) *[41\]](#page-40-0)*

Alapbeállítások:

è *[Tevékenységek beállítása \[](#page-55-0)*} *56]*

3

# **Kezelés (általános)**

**Kijelzések**

**Mozgás a menükben CONDUCERSITY:** 

**Kártya behelyezése**

**Kártya kivétele**

**A kártyák kezelése**

**Adatok letöltése**

 $\Delta$ 

## **Kezelés (általános)**

<span id="page-40-0"></span>**■ Kijelzések**

#### **► Kijelzés a gyújtás bekapcsolása után**

Ha nincs tachográf-kártya a kártyanyílás-1-be helyezve, akkor körülbelül 20 másodpercre megjelenik a tájékoztatás **(1)** (kártya hiányzik), és ezt követően a **(2)** kijelzés.

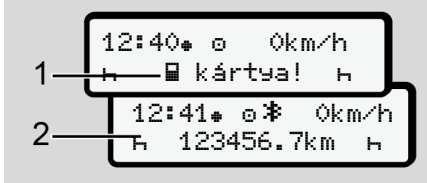

*ábra 6:* Kijelzés a gyújtás bekapcsolása után

## **MEGJEGYZÉS**

A piktogramok magyarázata è *Menet [közbeni kijelzések \[](#page-40-1)*[}](#page-40-1) *[41\]](#page-40-1)*

## <span id="page-40-1"></span>**► Menet közbeni kijelzések**

Menet közben az **(a)**, **(b)** vagy **(c)** (opcionális) kijelzés jelenhet meg.

A piktogramok teljes listája è *Piktogra[mok \(áttekintés\) \[](#page-31-0)*[}](#page-31-0) *[32\]](#page-31-0)*.

Egy  $\Box$  /  $\Box$  menügomb megnyomásával válthat kijelzést.

Menet közbeni kijelzések:

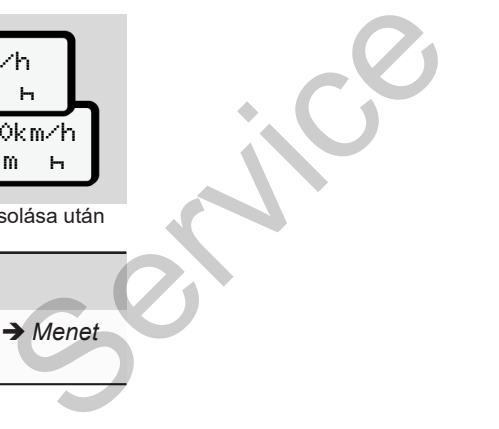

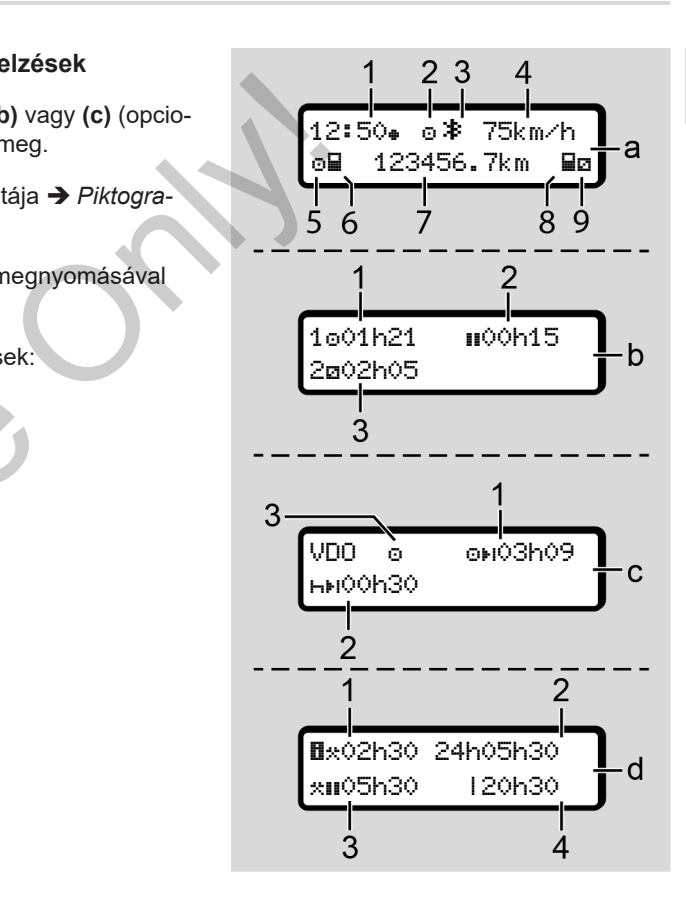

**Standard kijelzés (a):**

# 4

- **(1)** Idő
	- $\bullet$  szimbólummal = Helyi idő
	- $\bullet$  szimbólum nélkül = UTC-idő
- **(2)** Üzemmód szimbóluma "*Üzem"*
- **(3)** Jelzi, hogy a Bluetooth aktív
- **(4)** Sebesség
- **(5)** Tevékenység járművezető-1
- **(6)** Kártyaszimbólum járművezető-1
- **(7)** Össz-kilométerállás
- **(8)** Kártyaszimbólum járművezető-2
- **(9)** Tevékenység járművezető-2

#### **Vezetési és pihenőidők kijelzése (b):**

- **(1)** A járművezető 1 vezetési ideje az utolsó érvényes pihenőidőt követően
- **(2)** Érvényes pihenőidő **II** legalább 15 perces részmegszakítással, és az ezt követő 30 perces idővel
- **(3)** A járművezető-2 idői: Jelenlegi tevékenység készenléti idő **z**iés a tevékenység időtartama.

## **MEGJEGYZÉS**

Nem csatlakoztatott járművezetői kártya esetén olyan idők jelennek meg, amelyek a mindenkori -1 vagy -2 kártyanyílásokhoz vannak hozzárendelve. **MEGJEGYZES**<br>
(VDO szái<br>
dő<br>
dő<br>
dze niemelyek a mindeiki járművezetői kár-<br>
lzem"<br>
kártyanyilásokhoz vannak hozzárendel-<br>
kártyanyilásokhoz vannak hozzárendel-<br>
ve.<br>
<br> **A fennmaradó vezetési és**<br>
dze niem (2) Napi<br>
dze i

**A fennmaradó vezetési és pihenőidők kijelzése (VDO számláló opció) (c):**

- **(1)** Fennmaradó vezetési idő (h villog = ez a kijelző-rész éppen aktív).
- **(2)** Következő érvényes pihenőidő / napi vagy heti pihenőidő **HH**. è *VDO Counter (opcionális) [*} *79]*
- **(3)** A beállított tevékenység jelenik meg.

#### **Munkaidő-kalkulátor megjelenítése (VDO számláló opció) (d):**

- **(1)** Folyamatos munkaidő (Az aktuálisan beállított munkaidő időtartama **\*** pihenőidő nélkül).
- **(2)** Napi munkaidő (Az utolsó napi vagy heti pihenőidő óta eltelt munkaórák összege).
- **(3)** Összesített pihenőidő (A szünetek összege az aktuális munkaidőben **II**).
- **(4)** Aktuális heti munkaidő (Az aktuális naptári hétre a jelenlegi időpontig beállított aktuális munkaidő összege).

## **► Üzenetek**

Az üzenetek az aktuális kijelzéstől függetlenül jelennek meg.

Az alábbi okok vezetnek az üzenet kijelzéséhez:

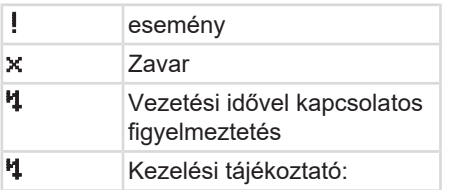

è *[Az üzenetek jelentése \[](#page-102-0)*[}](#page-102-0) *[103\]](#page-102-0)*

**► Kijelzés a gyújtás kikapcsolása után**

A "*Gyújtás ki"* után ezek jelennek meg:

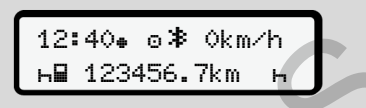

*ábra 7:* Kijelzés a gyújtás kikapcsolása után

## <span id="page-42-1"></span>**■ Mozgás a menükben**

- Válassza ki a kívánt funkciót, tevékenységet vagy számértéket a  $\blacksquare$  /  $\blacksquare$ billentyűkkel, az adatbeviteli mezőben. éstől füg-<br>
Válassza ki a kívánt funkciót, tevé-<br>
kenységet vagy számértéket a **E**/E<br>
billentyűkkel, az adatbeviteli mező-<br>
A kiválasztást a Ebillentyűvel kelljó-<br>
A kárt váhagyni.<br>
A kárt váhagyni.<br>
A kárt ben cikkel váh
	- A kiválasztást a billentyűvel kell jóváhagyni.

## **► Menük álló járműnél**

Álló járműnél és a vezetői kártya behelyezett állapotában a kártyáról más adatokat is lehívhat.

è *Második menüszint – menüfunkciók [*} *85]*

## <span id="page-42-0"></span>**■ Kártya behelyezése**

# **A** FIGYELEM

#### **Közlekedésbiztonság betartása**

- A kártyát csak a jármű álló helyzetében csatlakoztassa.
- A kártya menet közbeni behelyezése lehetséges, de nem engedélyezett. Ezt a rendszer eseményként menti el.

A kártyanyílást folyamatosan zárva kell tartani.

A kártyanyílás burkolatait nem szabad eltávolítani, így a por és a szennyező anyagok, valamint a fröccsenő víz nem tud behatolni.

#### Kezelés (általános) közeletette kiselyezése közeletette kiselyezése közeletette kiselyezése közeletette kiselyezése

## **MEGJEGYZÉS**

#### **Kártyafiók választása**

- Kártyanyílás-1 (baloldali kártyafiók) a járművezető járművezető kártyájához.
- Team-üzemhez: Kártyanyílás-2 (jobboldali kártyafiók) a kísérő járművezető kártyájához.
- A vállalati kártyához: Szabadon választható kártyanyílás.

#### **MEGJEGYZÉS**

Az ADR-változat kezeléséhez a gyújtást be kell kapcsolni.

Vegye figyelembe a DTCO 4.1 ADRváltozat robbanásveszélyes környezetben való kezelésére vonatkozó tudnivalókat.

è *[ADR változatok \(robbanásvédett vál](#page-23-0)[tozatok\) \[](#page-23-0)*[}](#page-23-0) *[24\]](#page-23-0)*

1. Tartsa a Járművezető-1 vagy Járművezető-2 gombot lenyomva több mint 2 másodpercen keresztül.

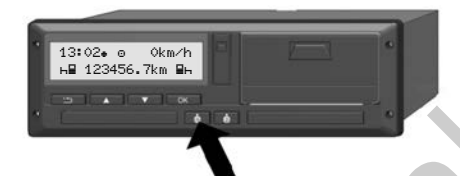

*ábra 8:* Kártya kérése (kombinált gomb)

2. Kijár a kártyabevezető. Óvatosan hajtsa le a kártyabevezető burkolatát.

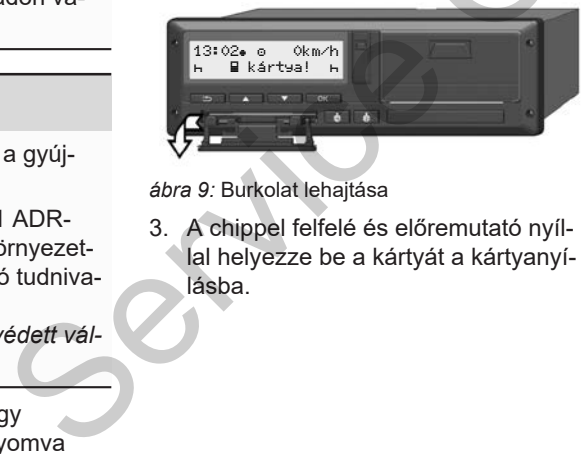

*ábra 9:* Burkolat lehajtása

3. A chippel felfelé és előremutató nyíllal helyezze be a kártyát a kártyanyílásba.

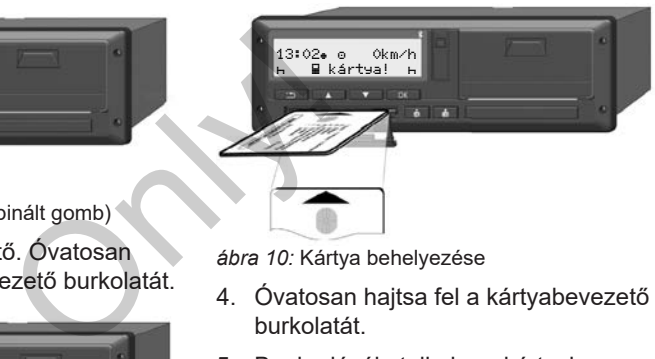

*ábra 10:* Kártya behelyezése

- 4. Óvatosan hajtsa fel a kártyabevezető burkolatát.
- 5. Beakadásáig tolja be a kártyabevezetőt a kártyanyílásba. A chip-en lévő információk beolvasásra kerülnek. A kártyanyílás-1-ben lévő kártya beolvasása közben további kártya helyezhető a kártyanyílás-2-be:
	- Team-üzem: a második, kísérő járművezető járművezetői kártyája.
	- A vállalati kártya és főtároló adatainak kiolvasása: a vállalati kártya.

A csatlakoztatott kártyától függően menüvezérelt kezelői lépésekre kerül sor.

 $\Delta$ 

- Az első és (behelyezése esetén) a második járművezetői kártyához è *[Műszak kezdete – Járművezetői](#page-49-0) [kártya behelyezése \[](#page-49-0)*[}](#page-49-0) *[50\]](#page-49-0)*
- A vállalati kártyához è *[Bejelentkezés – A vállalati kártya](#page-69-0) [behelyezése \[](#page-69-0)*[}](#page-69-0) *[70\]](#page-69-0)*

#### **MEGJEGYZÉS**

Ha a DTCO 4.1 a kártya beolvasásakor azt állapítja meg, hogy az nem érvényes, az olvasási folyamat megszakad (1 *behelyezés megszakadva)*. m érvé-<br> [e](#page-78-1)gszakad → Nyelvet beállítani [ 79]<br>
dva).<br>
→ Nyelvet beállítani [ 79]

**► Nyelv**

A kijelzés nyelve ezektől függ:

- Behelyezett vezetői kártya az 1 kártyanyílásban.
- Magasabb értékű tachográf-kártya, például vállalati kártya vagy ellenőrző kártya. Si függ:<br>
kártya az 1 kár-<br>
A kártyál<br>
chográf-kártya,<br>
ya vagy ellenőrző<br> **A FIG**<br>
FIG<br>
sállítás alternatí-<br>
sívánt nyelvet.<br>
Védelen<br>
Veave ki

Az automatikus nyelvbeállítás alternatívájaként beállíthatja a kívánt nyelvet.

è *Nyelvet beállítani [*} *79]*

## <span id="page-44-0"></span>**■ Kártya kivétele**

#### **MEGJEGYZÉS**

A kártyák csak a jármű álló helyzetében vehetők ki a kártyanyílásból.

## **A** FIGYFLEM

#### **Védelem a visszaéléssel szemben**

Vegye ki a járművezetői kártyát a kártyanyílásból:

- A műszak végén
- Járművezető- vagy járműváltásnál.

## **MEGJEGYZÉS**

Az ADR-változat kezeléséhez a gyújtást be kell kapcsolni.

Vegye figyelembe a DTCO 4.1 ADRváltozat robbanásveszélyes környezetben való kezelésére vonatkozó tudnivalókat.

è *[ADR változatok \(robbanásvédett vál](#page-23-0)[tozatok\) \[](#page-23-0)*[}](#page-23-0) *[24\]](#page-23-0)*

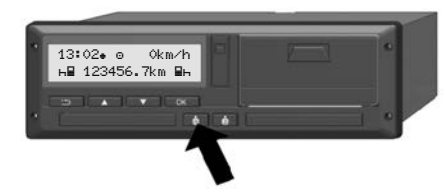

*ábra 11:* Kártya kérése (kombinált gomb)

- 1. Tartsa a Járművezető-1 vagy Járművezető-2 gombot lenyomva több mint 2 másodpercen keresztül. A kijelzőn ezt követően megjelenik:
	- A kártyatulajdonos neve
	- A kártya chip-jére való adatátvitel előre haladási sávja
	- A kijelentkezésre vonatkozó kérdés
- 2.  $A(z)$   $\Box$  /  $\Box$  gombok segítségével válassza ki a kívánt funkciót:
	- Járművezetői kártya: Azon ország kiválasztása, ahol Ön éppen tartózkodik.

#### **MEGJEGYZÉS**

Ha egy percen belül nem adják meg az országot, akkor a kártyakidobás megszakad. MEGJEGYZES<br>
Ha egy percen belül nem adják meg az<br>
országot, akkor a kártyakidobás meg-<br>
szakad.<br>
Szakad.<br>
Szakad.<br>
Szakad.<br>
Szakad.<br>
Orlinik meg:<br>
Szakad.<br>
Orlinik ha a DTCO 4.1 egységen<br>
A pállalat-tilitást aktív álla-<br>
o

- Vállalati kártya:
	- $-$  **Isen**, ha a DTCO 4.1 egységen kijelentkezteti a vállalatot.
	- **Nem**, ha a vállalat-tiltást aktív állapotban kell tartani.

## **MEGJEGYZÉS**

A kikapcsolt vállalat-tiltásnál is zárolva maradnak az önök vállalatának tárolt adatai egy idegen vállalat számára.

3. A kiválasztást hagyja jóvá a(z) a billentyűvel.

#### **MEGJEGYZÉS**

Az alábbi esetekben figyelmeztetés jelenik meg:

- A DTCO 4.1 időszakos felülvizsgálata
- A vállalati vagy vezetői kártya érvényessége lejár
- A járművezetői kártyán lévő adatokat le kell tölteni

## **MEGJEGYZÉS**

Ha egy behelyezett kártya kerül feldolgozásra (beolvasásra vagy kiadásra), és a másik kártyanyílásban lévő kártya kiadását kérik, a DTCO 4.1 először befejezi az első kártya aktuális folyamatát, mielőtt a második kártya kiadási folyamata megkezdődik.

A megfelelő fiók kártyabevezetője kijár.

- 4. Vegye ki a kártyát.
- 5. Óvatosan hajtsa fel a kártyabevezető burkolatát.
- 6. Beakadásáig tolja be a kártyabevezetőt a kártyanyílásba.

**■ A kártyák kezelése**

- A tachográf-kártyát nem szabad sem hajlítani, sem megtörni, vagy más célra használni. A vez<br>
mi, vagy más cél-<br>
Da vez<br>
paráf-kártyát nem<br>
da ROB<br>
t tisztán, szára-<br>
feszülts<br>
miatti rolatban tartani).<br>
A robbar<br>
phesugárzástól<br>
presumi a robbar<br>
CO 4.1 g<br>
a robbar<br>
co 4.1 g<br>
presumi co 4.1 g<br>
presumi co 4.
- Meghibásodott tachográf-kártyát nem szabad használni.
- Az érintkező felületet tisztán, szárazan, zsír- és olajmentesen kell tartani (mindig a védőburkolatban tartani).
- Védeni közvetlen napbesugárzástól (nem szabad a műszerfalon hagyni).
- Nem szabad erős elektromágneses mezők közvetlen közelében hagyni.
- Az érvényességi dátum lejárása után nem szabad használni, illetve a lejárás előtt időben újat kell kérelmezni. (nem szabad a műszerfalon<br>
• Nem szabad erős elektromág<br>
mezők közvetlen közelében<br>
• Az érvényességi dátum lejár<br>
• mem szabad használni, illetve<br>
rás előtt időben újat kell kére<br>
• szabad használni, illetve<br>
• rás előtt

## <span id="page-46-0"></span>**■ Adatok letöltése**

**► A vezetői- vagy vállalati kártyáról**

## **A ROBBANÁSVESZÉLY**

#### **Az ADR-változatnál A maradványfeszültségek és nyitott interfészek miatti robbanásveszély**

A robbanásveszélyes helyeken a DT-CO 4.1 gombjainak megnyomása, a kártya behelyezése, a nyomtatófiók nyitása, vagy éppen az előoldali port nyitása fokozott robbanásveszéllyel fenyeget.

- A takarófedél legyen zárva.
- Nem megengedett az adatok letöltése.

## **MEGJEGYZÉS**

Csak 1 járművezetői kártya (a járművezető-1 vagy járművezető-2 kártyája) helyezhető be letöltéshez. Ha mindkét kártya be van dugva, nem történik adatátvitel.

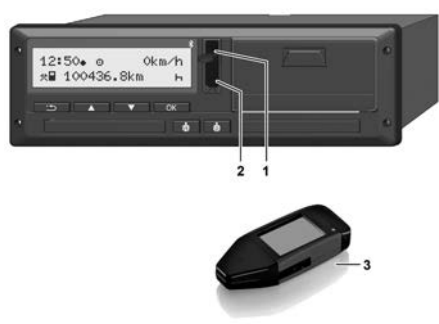

*ábra 12:* Az előoldali interfész behelyezése

- 1. Hajtsa felfelé az előoldali interfész takarófedelét **(1)**.
- 2. Csatlakoztassa a letöltő-kulcsot **(3)** az előoldali interfészhez **(2)**. A letöltés automatikusan indul.

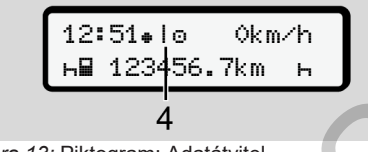

*ábra 13:* Piktogram: Adatátvitel

Az adatátvitel közben megjelenik a megfelelő piktogram **(4)**.

#### **MEGJEGYZÉS**

A letöltési kulcsra való átvitelnél adatvesztés fordulhat elő.

Az adatátvitel során ne szakítsa meg az előoldali interfésszel fennálló kapcsolatot.

3. Az adatok letöltését követően zárja le a takarófedelet **(1)**.

#### **► Az adatok megjelölése (azonosítója)**

A készülék az adatokat digitális aláírással (azonosítóval) látja el.

A szóban forgó aláírás (azonosító) alapján az adatok hozzárendelhetők meghatározott járművezetői kártyához és ellenőrizhető hiánytalanságuk és valódiságuk. MEGJEGYZES<br>
A letöltési kulcsra való átvitelnél adat-<br>
Az adatátvitel során ne szakítsa meg<br>
az elődoldi interfésszel fennálló kap-<br>
selődoldi interfésszel fennálló kap-<br>
selődoldi interfésszel fennálló kap-<br>
selődoldi int

## **MEGJEGYZÉS**

A kiolvasó-szoftverrel, illetve a letöltőkulccsal kapcsolatos részletes információkat a megfelelő dokumentációban találhat.

#### **► Feltöltés a főtárolóból**

A gyűjtőmemória adatait csak a vállalati kártyával lehet letölteni.

A letöltő-kulcson állíthatja be, hogy milyen adatokat (kártya- vagy főtároló) kell letölteni.

#### **► Az adatok távoli letöltése (opcionális)**

A flotta-menedzsment rendszerrel (remote üzem) távolról is le lehet letölteni az adatokat, a vállalati kártyával való sikeres beazonosítás után (szerver-oldalon kerül elmentésre).

#### **MEGJEGYZÉS**

Az ehhez szükséges hardver- és szoftver-elemekkel és használatukkal kapcsolatos részletinformációkat a megfelelő dokumentációban találhat.

# **A járművezető kezelési funkciói**

**A járművezetői kártya funkciói Műszak kezdete – Járművezetői kártya behelyezése Tevékenységek beállítása Berakodás/ kirakodás (kabotázs) Műszak vége – Járművezetői kártya kivétele Manuális bevitel (bejegyzés/ utólagos bejegyzés) Járművezető- / járműváltás Járművezetői kártya első behelyezése** A járművezetői<br>
Műszak kezdete – Járművezetői kárty<br>
Tevékenys<br>
Berakodás/ kirako<br>
Műszak vége – Járművezetői<br>
Manuális bevitel (bejegyzés/ utóla<sub>t</sub><br>
Járművezetői kártya els<br>
Járművezetői kártya els

#### **A járművezető kezelési funkciói**

## **■ A járművezetői kártya funkciói**

A járművezető a járművezetői kártyával igazolja magát a DTCO 4.1 egységen.

Ez normál menetüzemben használatos, és a tevékenységek lementését, kijelzését, kinyomtatását, vagy (behelyezett járművezetői kártya esetén) az adatok letöltését teszi lehetővé.

## **MEGJEGYZÉS**

A járművezetői kártya nem átruházható.

## **MEGJEGYZÉS**

A járművezetői adatok kijelzésére és nyomtatására szolgáló menük kizárólag a megfelelő kártya csatlakoztatását követően állnak rendelkezésre.

Ennek megfelelően, pl. a **Nyomta**tás Járművezető 2 menüpont csak akkor jelenik meg, ha a 2. kártyanyílásba járművezetői kártyát helyeztek.

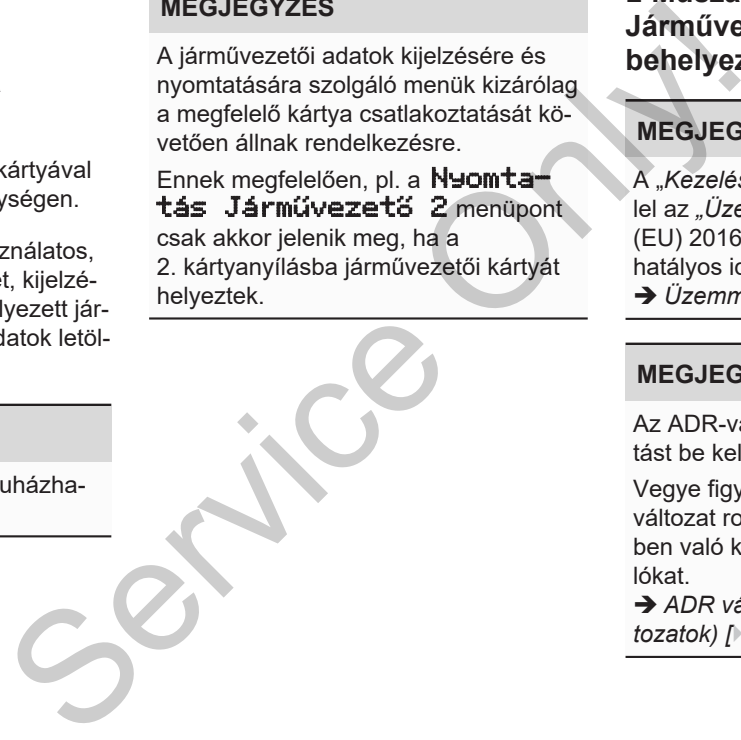

## <span id="page-49-0"></span>**■ Műszak kezdete – Járművezetői kártya behelyezése**

## **MEGJEGYZÉS**

A "*Kezelés a járművezető által*" megfelel az "Üzem" üzemmódnak, az (EU) 2016/799 végrehajtási rendelet hatályos időállapotú I C függelékének. è *[Üzemmódok \(áttekintés\) \[](#page-24-0)*[}](#page-24-0) *[25\]](#page-24-0)*

## **MEGJEGYZÉS**

Az ADR-változat kezeléséhez a gyújtást be kell kapcsolni.

Vegye figyelembe a DTCO 4.1 ADRváltozat robbanásveszélyes környezetben való kezelésére vonatkozó tudnivalókat.

è *[ADR változatok \(robbanásvédett vál](#page-23-0)tozatok) [*[}](#page-23-0) *[24\]](#page-23-0)*

## **► 1. Kártya behelyezése**

A műszak kezdetekor (a munkanap kezdetekor) helyezze be a vezetői kártyáját a kártyanyílásba.

è *[Kártya behelyezése \[](#page-42-0)*[}](#page-42-0) *[43\]](#page-42-0)*

• A járművezetői kártya behelyezésekor a kijelző a járművezetői kártyán tárolt nyelvre vált át.

#### **MEGJEGYZÉS**

A nyelvet a menüben állíthatja be.

è *[Nyelvet beállítani \[](#page-78-1)*[}](#page-78-1) *[79\]](#page-78-1)*

A kijelzett menü lépésről lépésre végigvezeti a DTCO 4.1 teljesen üzemkész állapotáig:

10 Maier a. 16:00 14:00UTC *ábra 14:* Köszöntés kijelzése

Kb. 3 másodpercre megjelenik a kártyatulajdonos neve, a beállított helyi idő  $(p)$ . 16:00 $\bullet$ ) és az UTC-idő (pl. 14:00UTC) (időeltérés = 2 óra nyári időnél).

A kártya beolvasása közben nem lehetséges adatbevitel.

Gomb megnyomása esetén üzenet jelenik meg:

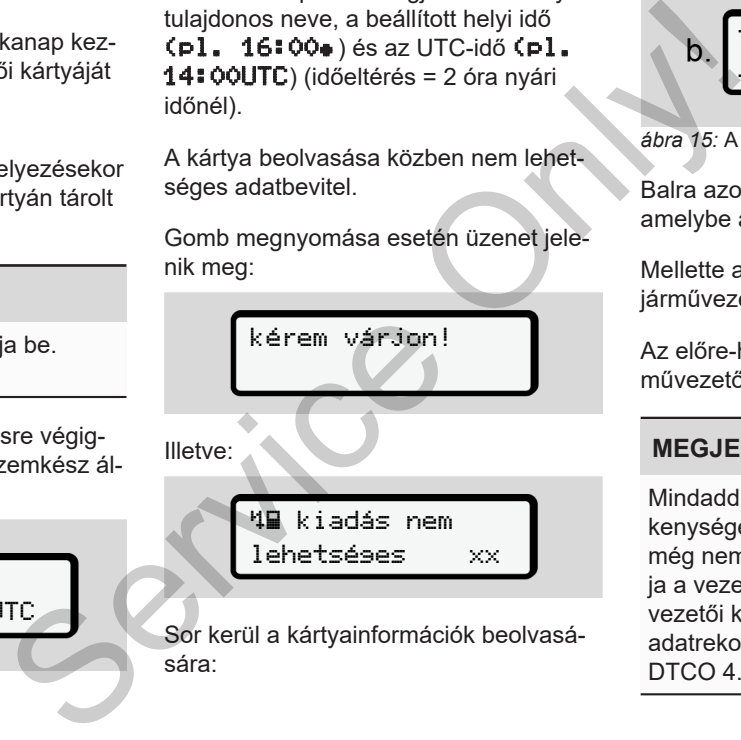

Sor kerül a kártyainformációk beolvasására:

10 Maier 

*ábra 15:* A kártyainformációk beolvasása

Balra azon kártyanyílás száma látható, amelybe a kártyát behelyezték.

Mellette a járművezető neve látható (a járművezetői kártyáról beolvasva).

Az előre-haladást jelző sáv mutatja a járművezetői kártya további kiolvasását.

## **MEGJEGYZÉS**

Mindaddig, amíg a járművezetői tevékenységek kézi bevitele lehetséges, de még nem indult el, a DTCO 4.1 felkínálja a vezetőnek, hogy kiadja ezt a járművezetői kártyát anélkül, hogy további adatrekordokat tárolna a kártyán és a DTCO 4.1-ban.

$$
2. \int \frac{\text{utols6 kivétel}}{15.03.23 \cdot 16:31}
$$

*ábra 16:* Az utolsó kivétel mutatása

Kb. 4 másodpercig megjelenik az utolsó kártyakivétel dátuma és időpontja helyi idő szerint (• szimbólum).

## **MEGJEGYZÉS**

Ügyeljen a vezetési adatok teljességére.

A rendelet értelmében a járművezetői kártyán nem rögzíthető tevékenységeket manuálisan kell utólag beírni.

Ezt követően megjelenik az utólagos, manuális bejegyzésre vonatkozó felkérés:

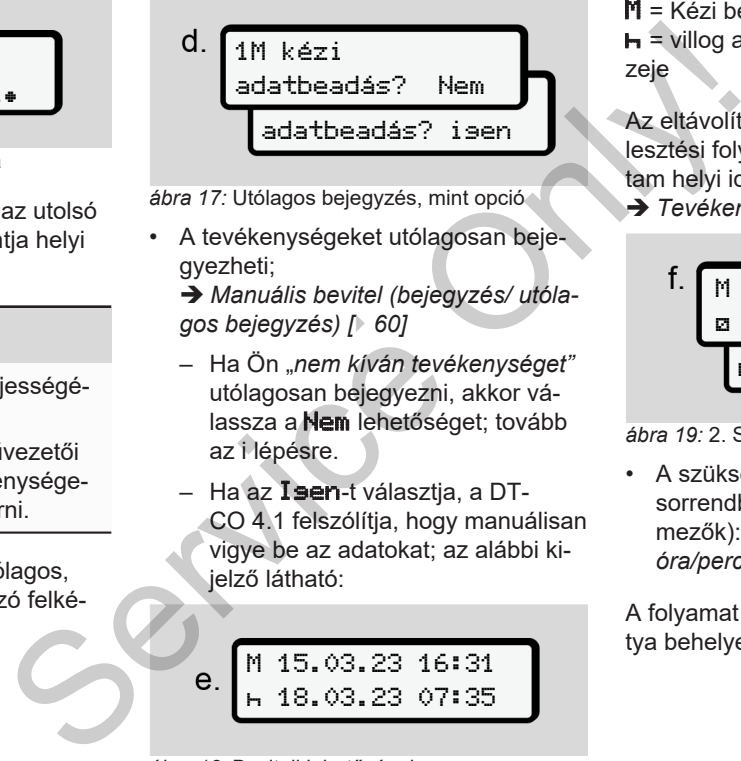

*ábra 17:* Utólagos bejegyzés, mint opció

• A tevékenységeket utólagosan bejegyezheti;

è *Manuális bevitel (bejegyzés/ utólagos bejegyzés) [*} *60]*

- Ha Ön "*nem kíván tevékenységet"* utólagosan bejegyezni, akkor válassza a **Nem** lehetőséget; tovább az i lépésre.
- Ha az Isen-t választja, a DT-CO 4.1 felszólítja, hogy manuálisan vigye be az adatokat; az alábbi kijelző látható:

M 15.03.23 16:31 18.03.23 07:35

*ábra 18:* Beviteli lehetőségek

 $M = K$ ézi bevitel  $\mathbf{H}$  = villog a tevékenység adatbeviteli mezeje

Az eltávolítás (1. sor) és az aktuális beillesztési folyamat (2. sor) közötti időtartam helyi idő szerint jelenik meg.

è *[Tevékenységek beállítása \[](#page-55-0)*[}](#page-55-0) *[56\]](#page-55-0)*

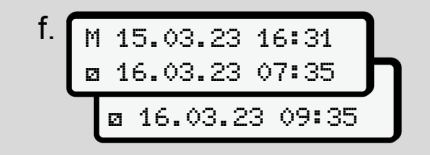

*ábra 19:* 2. Sor = beviteli blokk

• A szükséges adatokat a következő sorrendben viheti be (villogó beviteli mezők): *Tevékenység/nap/hónap/év/ óra/perc.*

A folyamat akkor ér véget, amikor a kártya behelyezésének időpontjához ér.

#### **MEGJEGYZÉS**

A DTCO 4.1 megtagadja a járművezetői kártya eltávolítását, amíg a beolvasási folyamat be nem fejeződik. A járművezetői kártya eltávolításához újra kérnie kell az eltávolítást, amikor a DT-CO 4.1 befejezte a beolvasási folyamatot.

Ezt követően a rendszer felszólítja az ország megadására.

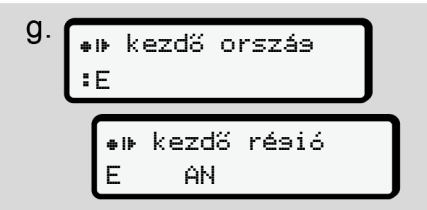

*ábra 20:* Ország választása

• Válassza ki azt az országot és régiót, amire az utólagos bejegyzés vonatkozik, és választását hagyja jóvá ezzel: **OK** 

è *[Ország jelölések \[](#page-36-0)*[}](#page-36-0) *[37\]](#page-36-0)*

## **MEGJEGYZÉS**

Spanyolországnál a régiót is meg kell adnia.

## **MEGJEGYZÉS**

A gombbal szakíthatja meg a bevitelt, ha azonnal folytatni szeretné a műszakot. A járm<br>
giót is meg kell<br>
Sénél H<br>
zése [<br>
Tése []<br>
Megjelen<br>
tja meg a bevitelt,<br>
eretné a műsza-<br>
L

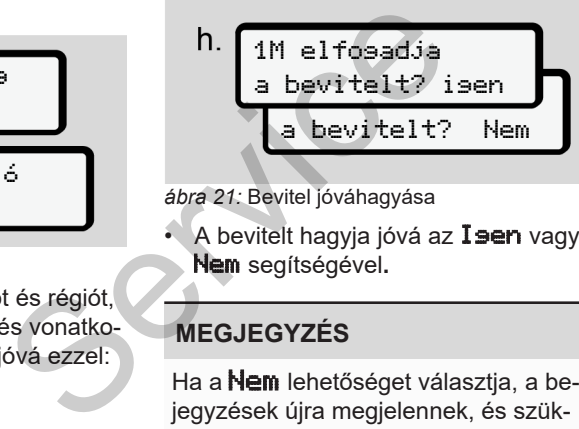

*ábra 21:* Bevitel jóváhagyása

• A bevitelt hagyja jóvá az Isen vagy Nem segítségével**.**

## **MEGJEGYZÉS**

Ha a **Nem** lehetőséget választja, a bejegyzések újra megjelennek, és szükség esetén javíthatja azokat.

• Behelyezés első alkalommal A járművezetői kártya első behelyezésénél külön kérés jelenik meg:

è *[Járművezetői kártya első behelye](#page-65-0)zése [*[}](#page-65-0) *[66\]](#page-65-0)*

Megjelenik a standard kijelzés.

$$
\begin{array}{c}\n\text{i.} \\
\begin{array}{c}\n\text{07:36+ 0} & 0 \text{km/h} \\
\hline\n\text{H} & 123456.7 \text{km} & \text{h}\n\end{array}\n\end{array}
$$

*ábra 22:* Alapértelmezett kijelzés, behelyezett kártyával

A megjelenő szimbólumoknak következő az értelme:

 $=$  = A járművezetői kártya a kártyanyílásban van.

 $\blacksquare$  = Megkezdhetik a menetüzemet, releváns adatok beolvasásra kerültek.

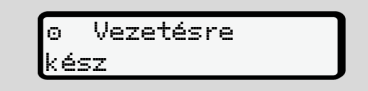

#### *ábra 23:* Menetre kész

A DTCO 4.1 azt mutatja, hogy megkezdheti az utat és hogy egyes vezetőről  $(\mathbf{\Phi})$ vagy csapatüzemről (**oo**) van-e szó.

## **MEGJEGYZÉS**

Ha a menet-készenléti állapot nem jelenik meg, ellenőrizze, hogy érvényes járművezetői kártya van-e az 1-es és adott esetben a 2-es nyílásban, hogy minden szükséges információt beírt-e, és nincs-e kártyaütközés.

## **MEGJEGYZÉS**

Ha két járművezetői kártya van behelyezve, a DTCO 4.1 azonnal kéri a második járművezetői kártya bejegyzéseit, amint az első járművezetői kártya beolvasásra került és a menet-készenléti állapot megjelenik a kijelzőn.

## **MEGJEGYZÉS**

A szimbólum mindkét kártyanyílás tekintetében látható.

A vezető 1 és vezető 2 kártyájának behelyezése esetén ellehet indulni, ha a

szimbólum látható a vezető 1 tekintetében.

#### **► 2. Tevékenység beállítása**

A megfelelő kártyanyíláshoz tartozó kombinált billentyűvel állítsa be azt a tevékenységet, amelyet végre kíván hajtani. ertöről (a)<br>
a szó.<br>
a szimbólum mindkét kártyanyílás te-<br>
kintetében látható.<br>
a szimbólum látható a vezető 2 kártyájának be-<br>
erepezés esetén ellehet indulni, ha a<br>
sés<br>
6 szímbólum látható a vezető 1 tekinte-<br>
a szimbó

- è *Tevékenységek beállítása [*} *56]*
- A helyi idő váltásánál: Állítsa be az órát az aktuális helyi idő szerint.
	- è *A helyi idő beállítása [*} *98]*

A DTCO 4.1 készen áll.

#### **MEGJEGYZÉS**

A jármű elindulása megszakítja a manuális adatbevitelt - a 2 járművezető tekintetében is.

# **A**FIGYELEM

Szünet vagy pihenőidő esetében a tevékenységet feltétlenül -re kell beállítani.

A DTCO 4.1 vagy a rendszerösszetevők üzemzavarai a kijelzőn jelennek meg  $\rightarrow$ *[Az üzenetek jelentése \[](#page-102-0)*[}](#page-102-0) *[103\]](#page-102-0)*.

- A kiválasztást a **a** billentyűvel kell nyugtázni.
- **► Írja be az országot manuálisan**

A DTCO 4.1 automatikusan felismeri a határátlépést è *[Határátlépés \[](#page-30-0)*[}](#page-30-0) *[31\]](#page-30-0)*.

Ha a DTCO 4.1 nem ismeri fel automatikusan a határátlépést, az országváltást manuálisan kell végrehajtani:

#### <span id="page-54-0"></span>**Ország megadása a műszak kezdetén**

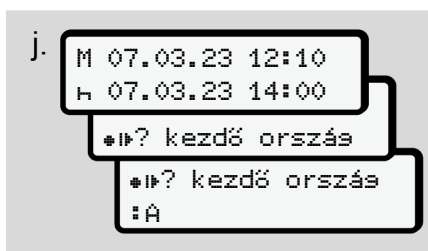

*ábra 24:* Beviteli opció - ország kezdete

- A **ali<sup>7</sup>** szimbólum Válassza ki és nyugtázza az kezdő ország.
- Válassza ki és nyugtázza az országot. è *[Ország jelölések \[](#page-36-0)*[}](#page-36-0) *[37\]](#page-36-0)*

## **MEGJEGYZÉS**

Spanyolországban azt a régiót is meg kell adnia, ahol az utat megkezdi.

è *[Spanyol régiók \[](#page-37-0)*[}](#page-37-0) *[38\]](#page-37-0)*

#### **Ország megadása a műszak végén**

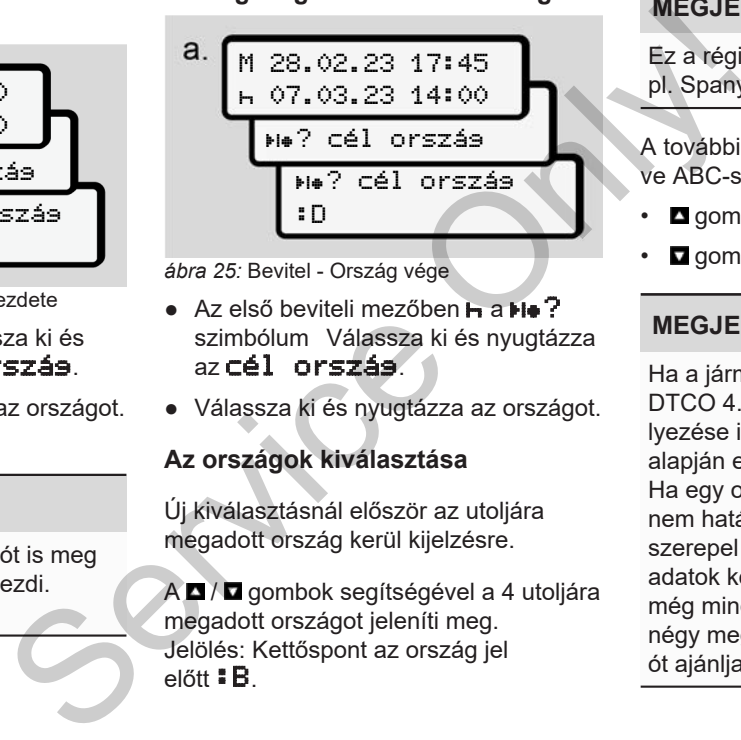

*ábra 25:* Bevitel - Ország vége

- $\bullet$  Az első beviteli mezőben  $\bullet$  a H $\bullet$  ? szimbólum Válassza ki és nyugtázza az cél ország.
- Válassza ki és nyugtázza az országot.

#### **Az országok kiválasztása**

Új kiválasztásnál először az utoljára megadott ország kerül kijelzésre.

A  $\blacksquare$  /  $\blacksquare$  gombok segítségével a 4 utoljára megadott országot jeleníti meg. Jelölés: Kettőspont az ország jel előtt :B.

## **MEGJEGYZÉS**

Ez a régió kiválasztásához is elérhető pl. Spanyolországban.

A további kiválasztás az **A** betűtől kezdve ABC-sorrendben történik:

- **g**omb:  $\mathbf{A}$ , **Z**,  $\mathbf{V}$ , **X**, ... stb.
- $\cdot$  **gomb: A, B, C, D, ...** stb.

## **MEGJEGYZÉS**

Ha a járműészlelés be van kapcsolva, a DTCO 4.1 a járművezetői kártya behelyezése időpontjában a jármű helyzete alapján előre kiválasztja az országokat. Ha egy ország a járműészlelés által nem határozható meg (a jármű nem szerepel a rendelkezésre álló térképadatok között, vagy a helyzetszámítás még mindig fut), a DTCO 4.1 az utolsó négy meghatározott országot vagy régiót ajánlja fel.

#### **MEGJEGYZÉS**

A  $\blacksquare$  /  $\blacksquare$  billentvű lenyomásával és tartásával a kiválasztást felgyorsíthatja (auto-repeat-funkció).

#### **MEGJEGYZÉS**

A javasolt helyek a kiválasztás egyszerűsítését célzó javaslatok. Sofőrként győződjön meg arról, hogy azt az országot választja, ahol ténylegesen tartózkodik.

#### **► A beviteli procedúra megszakítása.**

Amennyiben 30 másodpercen belül nem visznek be adatot, akkor az alábbi kijelző jelenik meg:

#### bevitel

*ábra 26:* Beviteli kérés a kijelzőn

Ha további 30 másodpercen belül megnyomja az billentyűt, akkor folytathatja az adatbevitelt.

Ha 10 percen belül nem történik bevitel, és egyetlen gombot sem nyomnak meg a DTCO 4.1-n, a járművezetői kártya kiadásra kerül.

A már bevitt, de meg nem erősített adatok elvetésre kerülnek, a rendszer ezzel győződik meg arról, hogy csak a megfelelő és az Ön által jóváhagyott adatok kerülnek elmentésre. Ez a DTCO 4.1 egység távoli adatbevitelére, valamint a közvetlen adatbevitelre is vonatkozik. myomja az **So** billentyűt, akkor folytathatja<br>
az adatbevitelt.<br>
Ha 10 percen belül nem történik bevitel, Az alábbi t<br>
és egyetlen gombot sem nyomnak meg<br>
a DTCO 4.1-n, a járművezetői kártya ki-<br>
egysze-<br>
A már bevitt, de

A kombinált gomb megnyomásával történő kártyakérés megszakítja a "Kézi *bevitelt"*. Ez akkor is megszakad, ha az utazás a bevitelkor elindul.

## <span id="page-55-0"></span>**■ Tevékenységek beállítása**

#### **► Lehetséges tevékenységek**

Az alábbi tevékenységek állíthatók be:

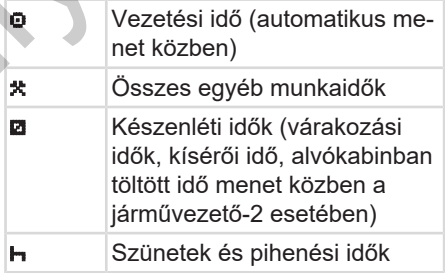

## **► Tevékenység módosítása**

## **MEGJEGYZÉS**

A tevékenység beszüntetése csak álló járműnél lehetséges.

a. Működtesse a **a** kombinált gombot a járművezető-1 tekintetében. Az alapértelmezett kijelzés jelenik meg.

12:40 0km/h 100436.8km

*ábra 27:* Alapértelmezett kijelzés tevékenységgel (1)

- b. A **k** kombinált gombot addig kell nyomni, amíg meg nem jelenik a kijelzőn **(1)** a kívánt tevékenység.
- c. Team-üzemben: Kísérőként (járművezető-2) nyomja meg ennek megfelelően a **a gombot**.

## **► Automatikus beállítás**

A DTCO 4.1 automatikusan a következő tevékenységekre kapcsol:

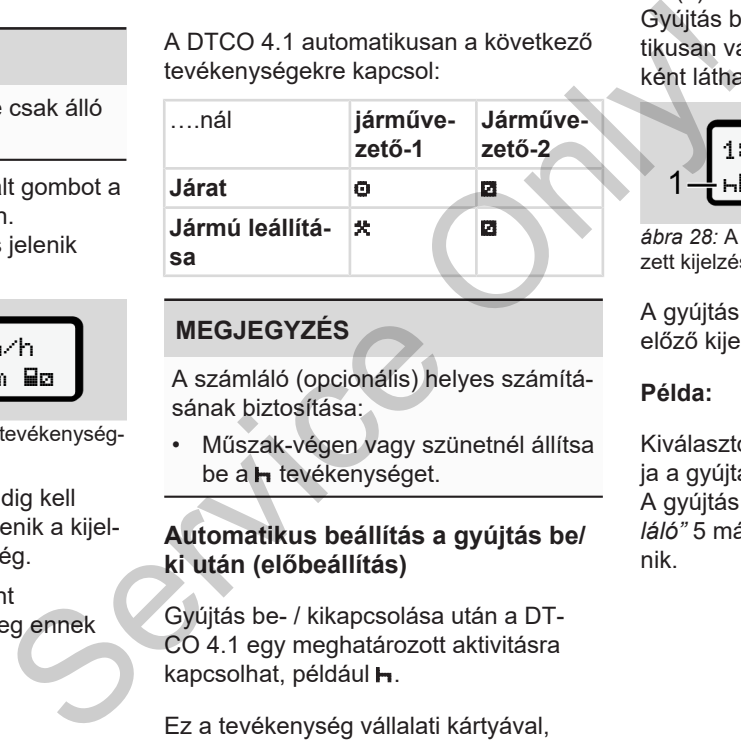

## **MEGJEGYZÉS**

A számláló (opcionális) helyes számításának biztosítása:

• Műszak-végen vagy szünetnél állítsa be a **h** tevékenységet.

#### **Automatikus beállítás a gyújtás be/ ki után (előbeállítás)**

Gyújtás be- / kikapcsolása után a DT-CO 4.1 egy meghatározott aktivitásra kapcsolhat, például h.

Ez a tevékenység vállalati kártyával, vagy feljogosított szakműhelyben programozható.

Az (1) és/vagy (2) aktivitás, amely a Gyújtás be vagy Gyújtás ki miatt automatikusan változik, alapértelmezett kijelzésként látható. Ez kb. 5 másodpercig villog.

$$
\begin{array}{c}\n18:01 \bullet \circ * \circ \text{km/h} \\
\hline\n1 - \text{h} & 123456.7 \text{km/h} \\
\end{array}
$$

*ábra 28:* A tevékenység villog az alapértelmezett kijelzésben

A gyújtás be után ismét megjelenik az előző kijelzés.

#### **Példa:**

Kiválasztotta a "*Számlálót"* és kikapcsolja a gyújtást.

A gyújtás bekapcsolása esetén a "Szám*láló"* 5 másodperc múlva ismét megjelenik.

5

#### **► Tevékenységeket kézzel bejegyezni**

#### **MEGJEGYZÉS**

5

Rendelet figyelembe vétele.

A (EU) 165/2014 rendelet alapján utólagosan, kézírással kell feljegyezni azokat a tevékenységeket, amelyek nem kerülnek feljegyzésre a vezetői kártyára.

Az alábbi esetekben a tevékenységeket kézzel kell bejegyezni:

- A DTCO 4.1 meghibásodása esetén
- A vezetői kártya elvesztése, ellopása, sérülése vagy nem megfelelő működése esetén.

Ezekben az esetekben az út, illetve a műszak kezdetén és végén napi nyomatot kell készítenie a DTCO 4.1 egységen.

A nyomat hátoldalán lehetőség van a tevékenységek kézírással történő bejegyzésére **(2)** és a nyomtatásnak személyes adatokkal **(1)** történő kiegészítésére.

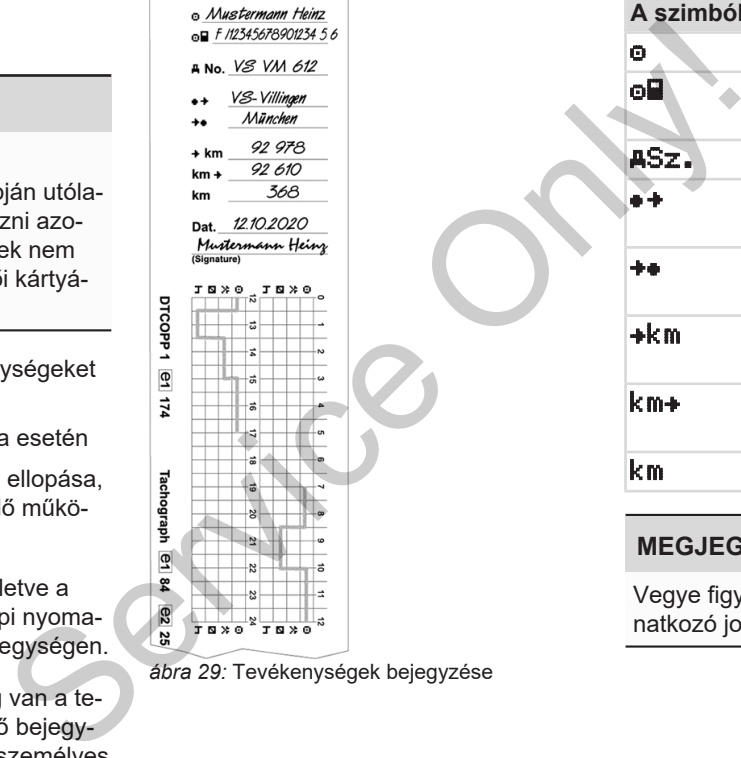

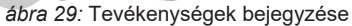

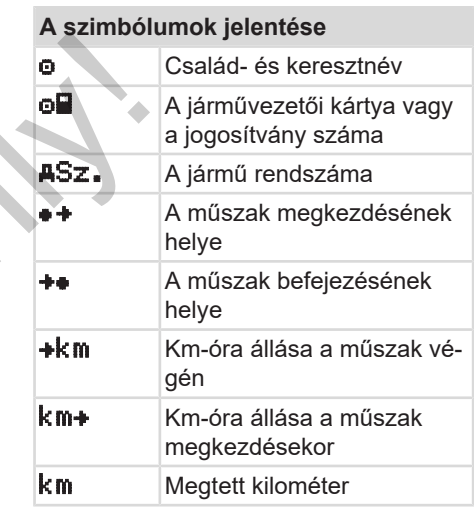

## **MEGJEGYZÉS**

Vegye figyelembe az ön országára vonatkozó jogszabályi rendelkezéseket.

## **■ Berakodás/ kirakodás (kabotázs)**

A be- és kirakodási folyamatokat a kabotázsszabályzat részeként (határon átnyúló szállítás) dokumentálhatja a DT- $CO$  4.1-ban.

A DTCO 4.1 elmenti a berakodási/ kirakodási folyamat helyét és idejét.

Beviteli menü: è *[Bevitel Jármű menü](#page-95-0)[pont \[](#page-95-0)*[}](#page-95-0) *[96\]](#page-95-0)*

## <span id="page-58-0"></span>**■ Műszak vége – Járművezetői kártya kivétele**

## **MEGJEGYZÉS**

A személyes adatok védelme érdekében minden műszak-befejezésnél vegye ki járművezetői kártyáját.

A járművezetői kártya csak a jármű álló helyzetében vehető ki a kártyanyílásból.

## **MEGJEGYZÉS**

Az ADR-változat kezeléséhez a gyújtást be kell kapcsolni.

Vegye figyelembe a ADR-változat robbanásveszélyes környezetben való kezelésére vonatkozó tudnivalókat.

è *ADR változatok (robbanásvédett változatok) [*} *24]*

- 1. A műszak végén (a munkanap vége), vagy járműváltásnál szüntesse meg a végzett tevékenységet, pl. pihenőidő Wartya kivétele<br>
Kata a kabo-<br>
MEGJEGYZÉS<br>
a DT-<br>
A személyes adatok védelme érdeké-<br>
ben minden műszak-befejezésnél ve-<br>
ben minden műszak-befejezésnél ve-<br>
ben minden műszak-befejezésnél ve-<br>
a járművezetői kártyáját.<br>
e
	- .
	- è *[Tevékenységek beállítása \[](#page-55-0)*[}](#page-55-0) *[56\]](#page-55-0)*

2. Tartsa a **a gombot legalább** 2 másodpercig lenyomva.

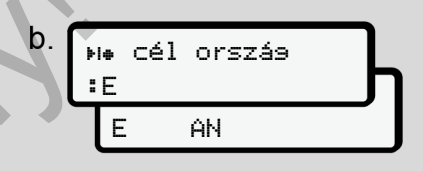

*ábra 30:* Az aktuális tartózkodási hely megadása

3. Válassza ki az országot a  $\blacksquare/\blacksquare$  billentyűkkel, és nyugtázza a kiválasztást a **x** billentyűvel.

è *[Ország megadása a műszak kez](#page-54-0)[detén \[](#page-54-0)*[}](#page-54-0) *[55\]](#page-54-0)*

## **MEGJEGYZÉS**

A funkció rendelkezésre állása esetén a DTCO 4.1 segítségével napi nyomatot készíthet a kártya kidobása előtt.

#### **MEGJEGYZÉS**

Ha egy percen belül nem adják meg az országot, akkor a kártyakidobás megszakad.

- 4. A kártyanyílás száma, és a járművezető vezetékneve látható. Az állapotjelző-jelző sáv mutatja a járművezetői kártya adatírási folyamatát.
- 5. Vegye ki a járművezetői kártyáját a kártyanyílásból.

è *[Kártya kivétele \[](#page-44-0)*[}](#page-44-0) *[45\]](#page-44-0)*

Ez a team-üzemben történő járművezető-váltásra is vonatkozik. Ezt követően a járművezetői kártyát helyezze be a másik nyílásba.

A kijelző ezt mutatja:

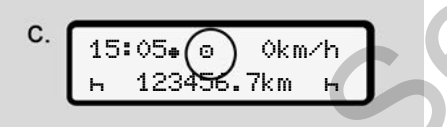

*ábra 31:* Alapértelmezett kijelzés, kártya nélkül

6. Nyomtassa ki – kívánság szerint – a mentett tevékenységeket és eseményeket a nyomtatási menü segítségével. mentett tevékenységeket és esemé-<br>
idő[l](#page-84-0)agos<br>
is meg-<br>
időlagos<br>
is meg-<br>
időlagos<br>
is meg-<br>
időlagos<br>
is meg-<br>
időlagos<br>
is meg-<br>
is meg-<br>
is meg-<br>
is meg-<br>
is meg-<br>
is meg-<br>
is meg-<br>
is meg-<br>
is meg-<br>
is méveket a nyomtat

è *Második menüszint – menüfunkciók [*} *85]*

## **MEGJEGYZÉS**

Ha az elmúlt 24 óráról szeretne nyomtatást végezni, akkor lehetőség szerint várjon a következő napig.

Ezzel győződhet meg arról, hogy a nyomat az Ön utolsó tevékenységét is tartalmazza.

## <span id="page-59-0"></span>**■ Manuális bevitel (bejegyzés/ utólagos bejegyzés)**

Ha a járművezetői kártya behelyezését követően az kézi adatbeadás? kérdésre Igen választ adott **(d lépés),** akkor a manuálisan módosítható bejegyzések jelennek meg **(e lépés).**

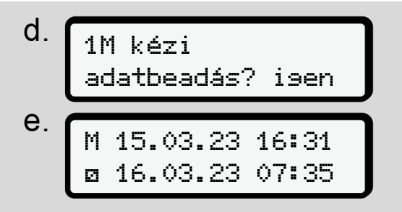

*ábra 32:* A javítási lehetőséget tartalmazó kijelzők

A bejegyzéseket most egymás után végezheti el  $(\blacksquare / \blacksquare$  és  $\blacksquare$  gombok).

A helytelen adatbevitelnél a gombbal ugorhat vissza, és megismételheti az adatbevitelt.

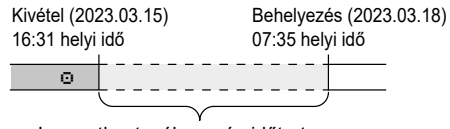

Ismeretlen tevékenység időtartama *ábra 33:* Példa az ismeretlen tevékenység időtartamára

Az alábbi beviteli lehetőségek fordulhatnak elő:

 $\cdot$  Pihenőidő tevékenység  $\vdash$  utólagos bejegyzése:

è *[Pihenőidő utólagos bejegyzése](#page-61-0) [\[](#page-61-0)*[}](#page-61-0) *[62\]](#page-61-0)*

- Munkaidő folytatása: è *[Tevékenységek folytatása \[](#page-62-0)*} *63]*
- Munkaidő folytatása, befejezése és/ vagy az adott munkaidő tevékenységeinek előbeállítása:

è *[Tevékenységek folytatása és a te](#page-63-0)[vékenység más tevékenység elé állí](#page-63-0)[tása \[](#page-63-0)*[}](#page-63-0) *[64\]](#page-63-0)*

A járművezetői kártya behelyezését követően ezek a lehetőségek általános jelleggel az aktuális tevékenység kiválasztására is vonatkozik.

#### **► Kártyakérés manuális adatbevitelnél**

1. A **G** gombbal dobassa ki a kártvát. A manuális bevitelre vonatkozó kérdés jelenik meg:

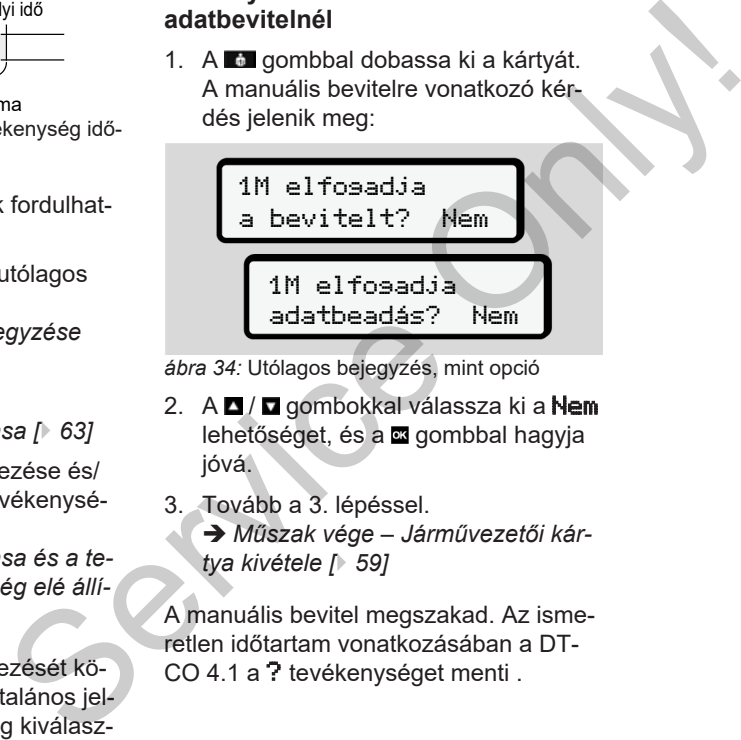

*ábra 34:* Utólagos bejegyzés, mint opció

- 2. A  $\Box$  /  $\Box$  gombokkal válassza ki a Nem lehetőséget, és a **a** gombbal hagyja jóvá.
- 3. Tovább a 3. lépéssel.

è *Műszak vége – Járművezetői kártya kivétele [*} *59]*

A manuális bevitel megszakad. Az ismeretlen időtartam vonatkozásában a DT-CO 4.1 a ? tevékenységet menti .

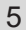

#### <span id="page-61-0"></span>**► Pihenőidő utólagos bejegyzése**

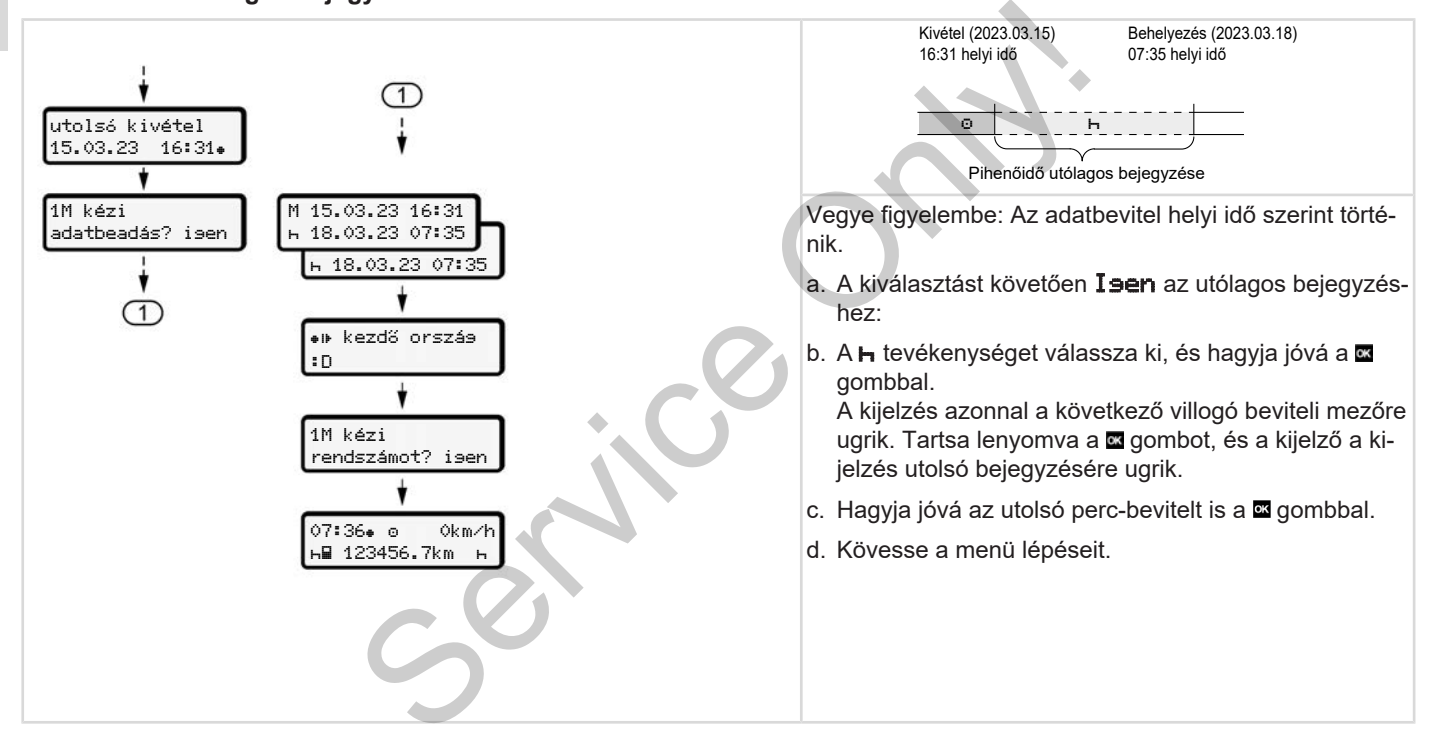

#### <span id="page-62-0"></span>**► Tevékenységek folytatása**

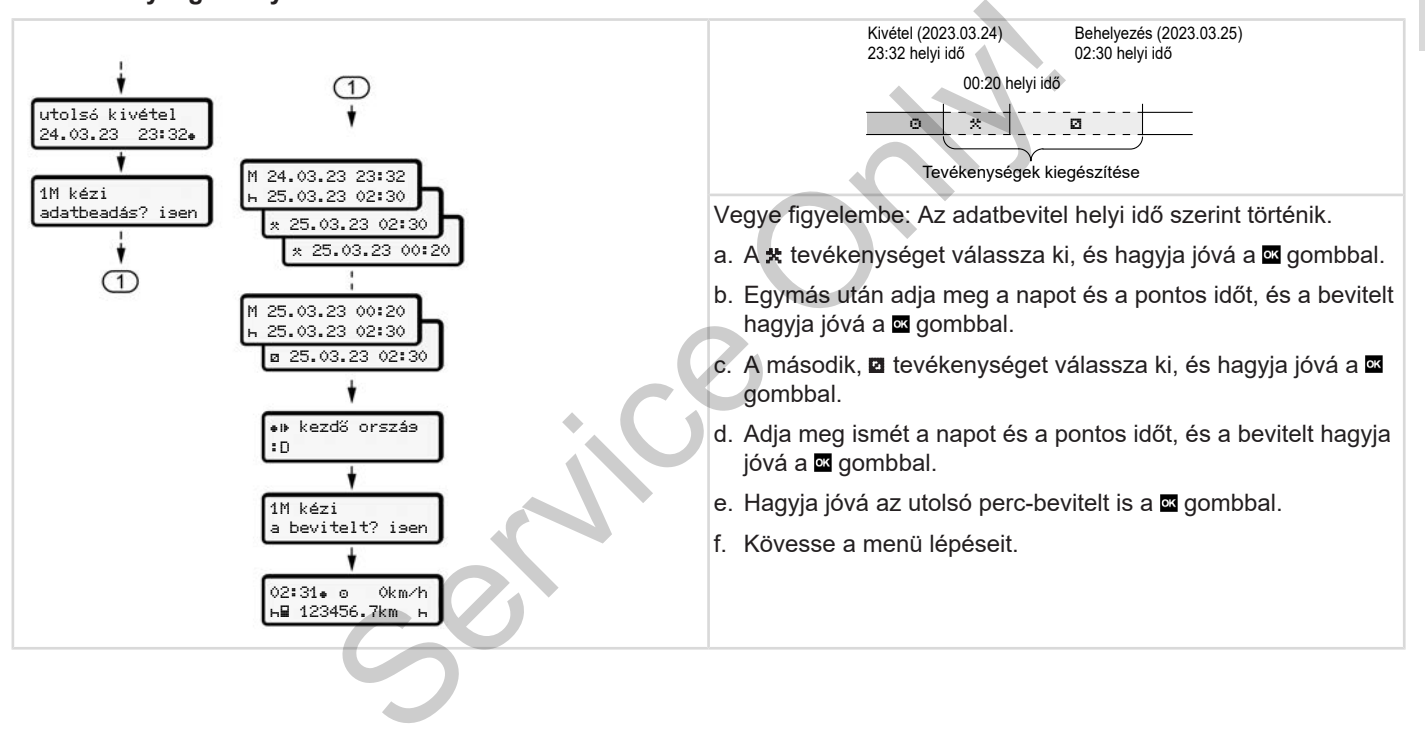

#### <span id="page-63-0"></span>**► Tevékenységek folytatása és a tevékenység más tevékenység elé állítása**

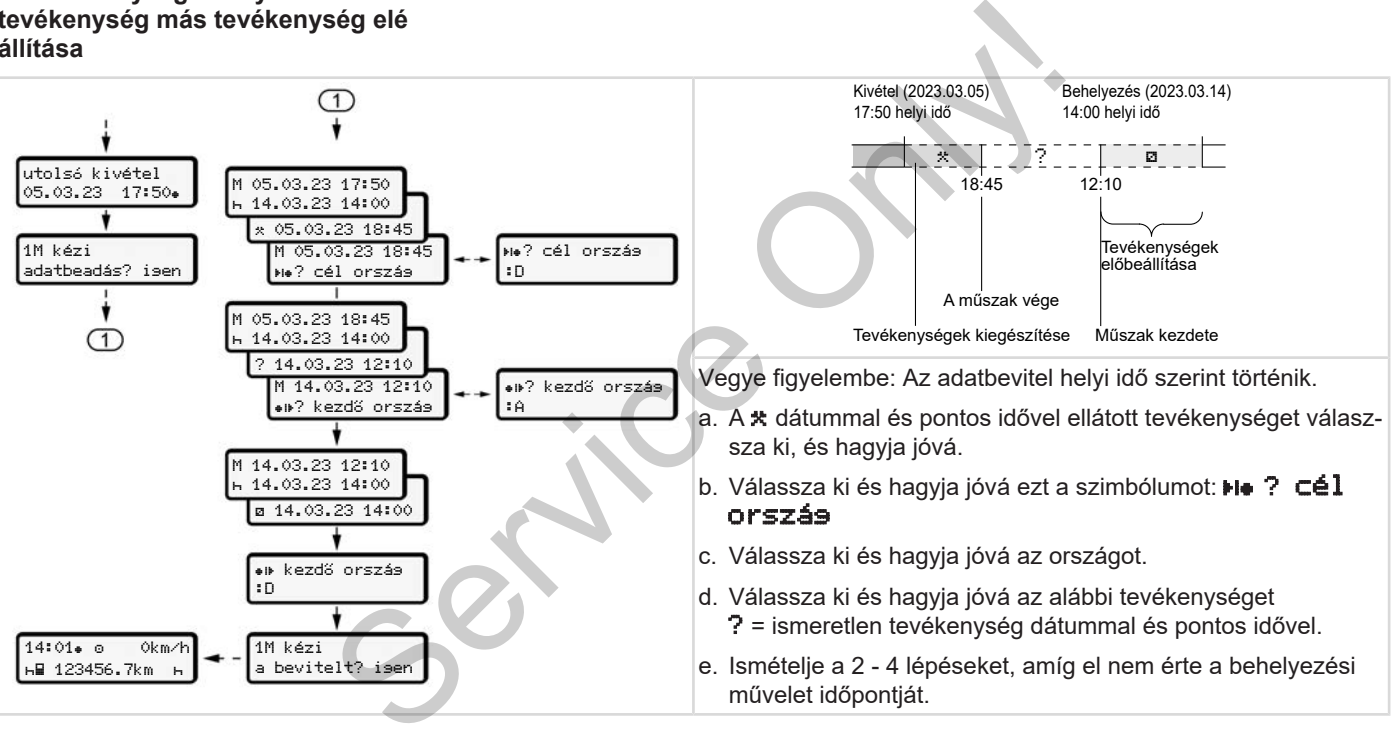

## **■ Járművezető- / járműváltás**

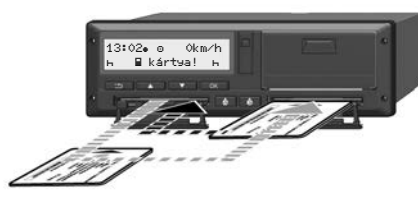

*ábra 35:* Járművezetői kártya cseréje

#### **► 1 eset - team-üzem**

A vezető-2 vezető-1 lesz.

- a. A vezetői csatlakoztatása kivétele a kártyanyílásból és behelyezése a másik kártyanyílásba.
- b. A kívánt tevékenység beállítása:
	- è *[Tevékenységek beállítása \[](#page-55-0)*} *56]*

#### **MEGJEGYZÉS**

Team-üzemben a járművezető-1 kártyáját kell először behelyezni, így az utat gyorsabban el lehet kezdeni. A járművezető-2 kártyáját már a járművezető-1 kártyájának beolvasása közben

#### behelyezheti.

Az út akkor kezdhető meg, ha a szimbólum látható a Járművezető-1, és a szimbólum a Járművezető-2 tekintetében. Az út ákkor kezdhető meg, ha a **B**<br>
szimbólum látható a Járművezető-1, és<br> **a a** szimbólum a Járművezető-2 tekin-<br> **biolitáli analóg a szimbólum a Járművezető-2 tekin-**<br> **biolitáli analóg a szimbólum a Járművezető-2 tekin-**

#### **► 2 eset - A műszak vége**

A járművezető-1 és a/vagy járművezető-2 elhagyja a járművet.

- a. Az érintett személy szükség esetén napi nyomtatást végez, megkéri vezetői kártyát és a vezetői kártyát kiveszi a kártyanyílásból.
- b. A jármű új személyzete a járművezetői kártyát – a funkciótól függően (járművezető-1 vagy járművezető-2) – behelyezi a kártyanyílásba.

#### **► 3 eset - vegyes üzem**

Menetüzem különböző tachográf-típusokkal.

- Például korongra feljegyzést készítő analóg menetíróval, vagy ...
- Digitális menetíró járművezetői kártyával, az (EU) 165/2014 rendelet szerint, mint például DTCO 4.1.

Egy ellenőrzés során a járművezetőnek a folyó hétre és az elmúlt 28 napra a következőket kell bemutatnia:

- a járművezetői kártyát **(1)**,
- lényeges napi kinyomtatásokat a digitális tachográfokból **(2)**, például a járművezetői kártya megsérülésénél vagy hibás működésénél,
- feljegyzést tartalmazó korongokat **(3)**,
- a tevékenységekről készül kézírásos feljegyzést.

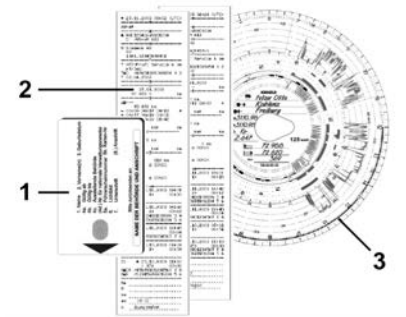

*ábra 36:* Példa a járműben tartandó dokumentumokra

## **MEGJEGYZÉS**

Vegye figyelembe az ön országára vonatkozó jogszabályi rendelkezéseket.

## <span id="page-65-0"></span>**■ Járművezetői kártya első behelyezése**

#### **► Adathasználat**

A kártya első behelyezésénél, személyes adatai védelme érdekében a rendszer megkérdezi, hogy hozzájárul-e személyes adatai feldolgozásához. MEGJEC<br>
A Bluetoot<br>
ekében a rend-<br>
ozzájárul-e sze-<br>
A Bluetoot<br>
ozzájárul-e sze-<br>
Személye<br>
sához.<br>
A Termélye (k. 1

è *[Adatvédelem \[](#page-8-0)*[}](#page-8-0) *[9\]](#page-8-0)*

#### **► A bejelentkezés lejárta**

A lekérdezésre automatikusan kerül sor a DTCO 4.1 egységre való első bejelentkezésnél. A l[e](#page-92-0)kérdezésre automatikusan ke<br>
a DTCO 4.1 egységre való első k<br>
kezésnél<br>
gára vo-<br>
Erre az ország választását követ<br>
rül sor.<br>
MEGJEGYZÉS<br>
A bejegyzéseket később módos<br>
→ Bevitel Járművezető-1 / jármí<br>
tő-2 menüpont [ 9

Erre az ország választását követően kerül sor.

## **MEGJEGYZÉS**

- A bejegyzéseket később módosíthatja:
- è *[Bevitel Járművezető-1 / járműveze-](#page-92-0)*
- *tő-2 menüpont [*} *93]*

#### **Az ITS-adatok kiadása**

## **MEGJEGYZÉS**

A Bluetooth aktiválásához hozzá kell járulnia az ITS-adatok tárolásához (→ *[Személyes ITS-adatok \[](#page-9-0)*[}](#page-9-0) *[10\]](#page-9-0)*).

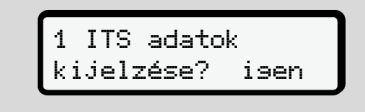

*ábra 37:* Személyes adatokra vonatkozó kérdés

- 1. Az  $\Box$  /  $\Box$  I sen vagy Nem gombokkal válasszon.
- 2. A **s** gombbal jóváhagyás. A bevitel mentésére vonatkozó üzenet jelenik meg:

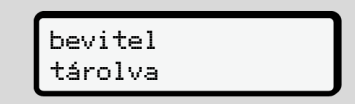

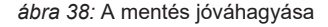

#### **A VDO-adatok kiadása**

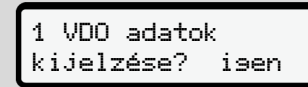

*ábra 39:* Különleges személyes adatok lekérdezése

- 3.  $Az \Box / \Box$  I sen vagy Nem gombokkal válasszon
- 4. A **x** gombbal jóváhagyás. A bevitel mentésére vonatkozó üzenet jelenik meg:

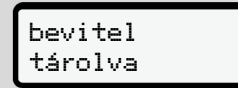

*ábra 40:* A második mentés jóváhagyása

#### **A Bluetooth aktiválása**

A Bluetooth aktiválása történhet ebben a menüben vagy később a "Bluetooth" menüben: Az aktiválás leírása itt található:  $\rightarrow$  **Blue***[tooth be-/kikapcsolása \[](#page-94-0)*[}](#page-94-0) *[95\]](#page-94-0)*

#### **A regisztráció befejezése**

Ezután a szokásos regisztráció következik a DTCO 4.1-en. è *Műszak kezdete – Járművezetői kártya behelyezése [*} *50]* [S](#page-94-0)ervice on[l](#page-49-0)y and a szokásos regisztráció követke-<br>
zik a DTCO 4.1-en.<br>
→ Műszak kezdete – Járművezetői kár-<br>
tya behelyezése [ 50]<br>
gombokkal<br>
skozó üze-<br>
agyása<br>
agyása<br>
eteoth" me-<br>
téochi " me-<br>
téochi " me-<br>
(ci. → Bl

*© Continental Automotive Technologies GmbH*

# **Kezelés a vállalkozó által**

**A vállalati kártya funkciói Menüfunkciók a Vállalat üzemmódban Bejelentkezés – A vállalati kártya behelyezése Tagállam és rendszám megadása A vállalati kártya kivétele** *Kezelési sa Vállalati üzemmódban*<br>
- A vállalati kártya behelyezése<br>
Arga kivétele<br>
Arga kivétele<br>
Arga kivétele

## **Kezelés a vállalkozó által**

## **■ A vállalati kártya funkciói**

## **MEGJEGYZÉS**

A vállalati kártya a vállalat adatkezelését szolgálja, és nem a menetüzemet. Ha vállalati kártvával vezet, akkor a ! Vezetés érvényes kártya nélkül üzenet látható.

## **MEGJEGYZÉS**

Nemzeti rendelkezések betartása.

A vállalat gondoskodik a vállalati kártya előírásszerű alkalmazásáról.

• Vegye figyelembe az ön országára vonatkozó jogszabályi rendelkezéseket.

A vállalat a vállalati kártyával igazolja magát a DTCO 4.1 egységen.

A vállalati kártya a jármű megfelelő működésének bizonyítéka. A vállalati kártyával az adott jármű az összes lényeges

adat tekintetében hozzá van rendelve a céghez.

A vállalat több vállalati kártyát igényelhet.

A jármű összes mozgása és időpontja a tachográf főmemóriájában tárolódik, a vezetőtől függetlenül.

A vállalat jogszabályi kötelezettsége ezen adatok tárolása, és az adatoknak kérésre az illetékes ellenőrző hatóságok számára történő hozzáférhetővé tétele.

A vállalati kártya 5 évig érvényes. Utókártya legkorábban az aktuális kártya lejárata előtt 6 hónappal igényelhető. számára történő hozzáférhetőve<br>A vállalati kártya 5 évig érvénye<br>kártya legkorábban az aktuális lárata előtt 6 hónappal igényelh<br>Ha a kártya megsérül, ellopták<br>rszágára veszett, a cégnek az alábbi dok<br>delkezése mokat kell

Ha a kártya megsérül, ellopták vagy elveszett, a cégnek az alábbi dokumentumokat kell benyújtania új igényléshez:

- elvesztés esetén írásos nyilatkozatot az elvesztésről
- lopás esetén rendőrségi feljelentés bizonyítéka
- sérülés vagy meghibásodás esetén a megújítandó kártya

A vállalati kártya első csatlakoztatásánál a vállalat bejelentkezik a DTCO 4.1-ra, így a kijelentkezésig, vagy más vállalati kártya csatlakoztatásáig a tachográf az adott vállalat tachográfjának tekintendő. Ezzel biztosítottak a vállalathoz rendelt adatokhoz való hozzáférési jogok. kártyát igényel-<br>
a vállalat<br>
a vállalat<br>
sa és időpontja a kártya csa<br>
ban tárolódik, a adott válla<br>
Ezzel bizt<br>
ötelezettsége<br>
sa adatokho<br>
ötelezettsége<br>
sa adatokho<br>
mőrző hatóságok függően a férhetővé tétele

A vállalati kártya jogosultsági fokozatától függően az alábbi lehetőségeket kínálja:

- A vállalat be- és kijelentkezése a DT-CO 4.1 egységen, pl. a jármű eladása esetén, a jármú bérleti szerződésének lejártakor
- A tagállam és a jármű forgalmi rendszámának bevitele

è *[Tagállam és rendszám megadása](#page-71-0) [\[](#page-71-0)*[}](#page-71-0) *[72\]](#page-71-0)*.

- Hozzáférés a főtárolóban tárolt adatokhoz, és a vállalathoz rendelt adatokhoz, pl. eseményekhez, üzemzavarokhoz, sebességhez, a járművezető nevéhez
- Hozzáférés a behelyezett járművezetői kártya adataihoz
- 6
- Hozzáférés az előoldali interfészhez, a főtároló feljogosított letöltéséhez

Az EU-ban az adatokat minden 3 hónapban le kell tölteni a főtárolóból.

Az alábbi esetekben ajánlott az adatok külön letöltése is:

- A jármű eladása
- A jármű végleges leállítása
- A DTCO 4.1 cseréjekor

## **■ Menüfunkciók a Vállalat üzemmódban**

A menüfunkciókon belüli navigálás mindig ugyanazon rendszer szerint történik. è *[Mozgás a menükben \[](#page-42-1)*} *43]*

Ha viszont a vállalati kártya a kártyanyílás-2-ben van, letiltva marad az összes azon főmenü, amelyek a kártyanyíláshoz vannak hozzárendelve. Extribute<br>
Inavigálás min-<br>
szerint történik.<br>
[143]<br>
A vállalkoz<br>
tya a kártyanyí-<br>
MEGJEG<br>
A vállalkoz<br>
(EU) 2016<br>
A vállalati<sup>n</sup> (EU) 2016<br>
hatályos identified<br>
kártyanyíláshoz<br>
Megfelelő<br>
megfelelő<br>
Helyezz<br>
Helyezz<br>
H

è *[Menühozzáférés zárolása \[](#page-87-0)*} *88]*

Ebben az esetben csak a kártyanyílás-1 be bedugott járművezetői kártya adatainak kijelzése, kinyomtatása és letöltése lehetséges. Financial de la Kartyan<br>
Se[rvic](#page-76-0)e de la Kartyan<br>
de bedugott járművezetői kártya<br>
nak kijelzése, kinyomtatása és le<br>
lehetséges.<br>
> Első menűszint – standard ért<br>
[77]

è *Első menüszint – standard értékek [*} *77]*

## <span id="page-69-0"></span>**■ Bejelentkezés – A vállalati kártya behelyezése**

## **MEGJEGYZÉS**

A vállalkozó általi kezelés megfelel a "Vállalat" üzemmódnak, az (EU) 2016/799 végrehajtási rendelet hatályos időállapotú I C függelékének megfelelően.

- Helyezze be a vállalati kártyát egy szabad kártyanyílásba;
	- è *[Kártya behelyezése \[](#page-42-0)*[}](#page-42-0) *[43\]](#page-42-0)*. A vállalati kártya behelyezésekor a kijelzőn a kártyán elmentett nyelv kerül beállításra.

## **MEGJEGYZÉS**

Tetszés szerint beállíthatja az Ön által előnyben részesített nyelvet.

è *[Nyelvet beállítani \[](#page-78-1)*[}](#page-78-1) *[79\]](#page-78-1)*

A kijelzett menü lépésről lépésre végigvezeti a DTCO 4.1 teljesen üzemkész állapotáig:

a. 
$$
\begin{bmatrix} 10 \text{ Maier} \\ 16:00 \bullet 14:00 \text{UTC} \end{bmatrix}
$$

*ábra 41:* Köszöntés kijelzése

Kb. 3 másodpercre megjelenik a kártyatulajdonos neve, a beállított helyi idő 16:00 az UTC-idő 14:00UTC (időeltérés = 2 óra nyári időnél).

#### **MEGJEGYZÉS**

A kártya beolvasása közben nem lehetséges adatbevitel.

Gomb megnyomása esetén üzenet jelenik meg.

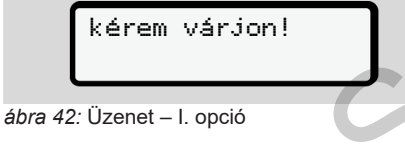

Vagy

 kiadás nem lehetséges xx

*ábra 43:* Üzenet – II. opció

Sor kerül a kártyainformációk beolvasására:

| Y $\blacksquare$ kiadás nem | hem k<br>zás be |     |
|-----------------------------|-----------------|-----|
| 10020                       | 235             | 265 |
| 107                         | 27              | 285 |
| 108                         | 285             | 285 |
| 109                         | 285             | 285 |
| 100                         | 285             | 285 |
| 100                         | 285             | 285 |
| 100                         | 285             | 285 |
| 101                         | 285             |     |
| 102                         | 285             |     |
| 103                         | 285             |     |
| 104                         | 285             |     |
| 105                         | 285             |     |
| 106                         | 285             |     |
| 107                         | 285             |     |
| 108                         | 285             |     |
| 109                         | 285             |     |
| 100                         | 285             |     |
| 100                         | 285             |     |
| 101                         | 285             |     |
| 102                         | 285             |     |
| 103                         | 285             |     |
| 104                         | 285             |     |
| 105                         | 285             |     |
| 108                         | 285             |     |
| 109                         | 285             |     |
| 100                         | 285             |     |
|                             |                 |     |

*ábra 44:* A kártyainformációk beolvasása

Balra azon kártyanyílás száma látható, amelybe a kártyát behelyezték.

Mellette a vállalat neve látható (a vállalati kártyáról beolvasva).

Az előre-haladást jelző sáv mutatja a vállalati kártya további kiolvasását.

- Erre vonatkozó felkérés esetén adja meg az ország rövidítését, és a jármű forgalmi rendszámát: Forte de la térit de la térit de la térit de la térit de la térit de la térit de la térit de la térit de la térit de la térit de la térit de la térit de la térit de la térit de la térit de la térit de la térit de la térit
	- è *[Tagállam és rendszám megadása](#page-71-0) [\[](#page-71-0)*[}](#page-71-0) *[72\]](#page-71-0)*

• Ha erre a DTCO 4.1 egységen még nem került sor, akkor most a vállalkozás bejelentkezik:

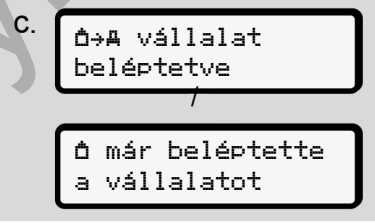

*ábra 45:* A vállalkozás bejelentkezése

A bejelentkezéssel visszavonásig aktiválásra kerül a vállalat zárolása.

Ez garantálja azt, hogy az adott vállalathoz rendelt vállalat-specifikus adatok, valamint a járművezető személyes adatai védettek legyenek a hozzáféréssel szemben.

Megjelenik a standard kijelzés.

A DTCO 4.1 **Vállalat** üzemmódban van, szimbólum:

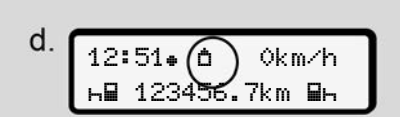

*ábra 46:* Alapértelmezett kijelzés, behelyezett vállalati kártyával

**Eredmény**: A DTCO 4.1 készen áll.

• Most letöltheti a főtároló adatait annak érdekében, hogy a jogszabályi előírásoknak megfelelően archiválja és kiértékelje azokat.

è *[Adatok letöltése \[](#page-46-0)*[}](#page-46-0) *[47\]](#page-46-0)*

- A szintén csatlakoztatott vezetői kártya adataihoz is hozzáférhet, pl. letöltésük érdekében.
- A DTCO 4.1 vagy a rendszerösszetevők üzemzavarai a kijelzőn jelennek meg A kiválasztást a **a** billentyűvel kell nyugtázni.

è *[Az üzenetek jelentése \[](#page-102-0)*[}](#page-102-0) *103]*

## <span id="page-71-0"></span>**■ Tagállam és rendszám megadása**

Az országazonosító és a forgalmi rendszám alapértelmezetten az erre feljogosított szakműhelyben végzett telepítésnél és kalibrálásnál kerül feljegyzésre.

- Ellenkező esetben a vállalati kártya első csatlakoztatásánál a DTCO 4.1 felkéri Önt a jármű következő adatainak megadására: MEGJEG<br>
A fendszá<br>
az erre feljogo-<br>
Szett telepítés-<br>
Feljegyzésre.<br>
Feljegyzésre.<br>
Feliogo-<br>
Feliogységen.<br>
Eppen ez<br>
Feliogységen.<br>
Eppen ez<br>
Feliogységen.<br>
Eppen ez<br>
Raz kell megadatai-<br>
Az ezt köv<br>
tást kizáró<br>
faz ez
	- Tagállam
	- Forgalmi rendszám.
		- è *[Tagállam és rendszám megadá](#page-71-0)sa [*} *72]*

A bejegyzések mentésre kerülnek a DT-CO 4.1-ban. Tagállam<br>
- Forgalmi rendszám.<br>
Fetői kár-<br>
- Tagállam és rendszám r<br>
- Tagállam és rendszám r<br>
- Tagállam és rendszám r<br>
sa [ 72]<br>
- A bejegyzések mentésre kerülne<br>
rösszete- CO 4.1-ban.<br>
103]

## **MEGJEGYZÉS**

A rendszám helyes megadása.

A forgalmi rendszám bevitele csak egy alkalommal végezhető el a DTCO 4.1 egységen.

Éppen ezért járműve tényleges forgalmi rendszámának megfelelően, pontosan kell megadni a rendszámot.

Az ezt követő minden további módosítást kizárólag felhatalmazott szakszerviz végezhet, szervizkártya segítségével.

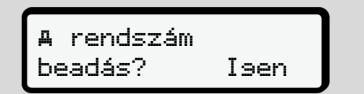

*ábra 47:* Felkérés a rendszám megadására

1. A  $\blacksquare$  /  $\blacksquare$  gombokkal válassza ki az Isen lehetőséget, és a **a** gombbal hagyja jóvá.

A tagállam megadására vonatkozó kérés jelenik meg:
ország: D

*ábra 48:* Ország választási lehetőség

2. A  $\blacksquare$  /  $\blacksquare$  gombokkal válassza ki a tagállam ország-azonosítóját, és a gombbal hagyja jóvá.

Előválasztás a vállalati kártyát kibocsátó tagállam alapján lehetséges.

A forgalmi rendszám bevitelével kapcsolatos kijelzés jelenik meg. Villog az első adatbeviteli pozíció ...

ország: D VS\_

*ábra 49:* A rendszám bevitele

3. A **□ / □** gombokkal válassza ki a kívánt jelzést, és a **a** gombbal hagyja jóvá.

#### **MEGJEGYZÉS**

A gombbal lépésenként visszaléphet, és korrigálhatja a bevitt adatokat.

- Villog a következő adatbeviteli pozíció \_.
- 4. Ismételje a 3. lépést mindaddig, amíg a rendszámot teljesen meg nem adta. a képe<br>
ti adatokat.<br>
datbeviteli pozíció<br>
datbeviteli pozíció<br>
t mindaddig, amíg ébra 51: K<br>
en meg nem ad-<br>
for Ellenő<br>
ter használható.<br>
trendezémet újre 7. Válas

Legfeljebb 13 karakter használható.

5. Hagyja jóvá a bevitt rendszámot újra a **g** qombbal.

A jóváhagyás automatikusan ellenőrző nyomtatást indít:

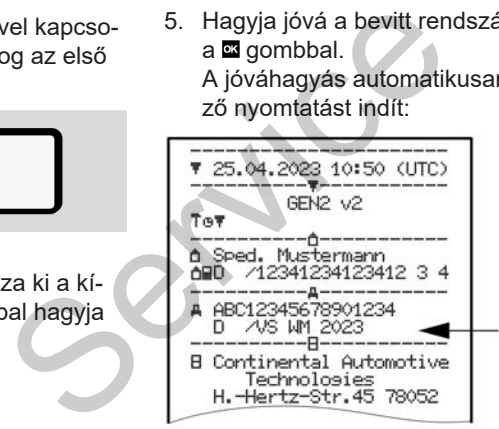

*ábra 50:* Ellenőrző nyomat

• Még egyszer megjelenik a rendszám a képernyőn, amit ebben az esetben még módosíthat is:

> jóváhagyja a a bevitelt? Nem

*ábra 51:* Kiválasztás jóváhagyáshoz

- 6. Ellenőrizze, hogy a nyomaton szereplő rendszám megfelelő-e.
- 7. Válasszon a / gombokkal:
	- Nem, ha a rendszám nem megfelelő, és hagyja jóvá a bevitelt a gombbal.

Az 1. lépéshez tartozó kijelzés ismét megjelenik, és megismételheti az adatbevitelt.

• Isen, ha a rendszám megfelelő, és hagyja jóvá a bevitelt a gombbal.

Ország-azonosító és a jármű forgalmi rendszámának megadása a DTCO 4.1 egységben.

Módosítási igény esetén, pl. a telephely változtatása miatt, ezt felhatalmazott szakműhelyben, szervizkártyával kell elvégezni.

## <span id="page-73-0"></span>**■ A vállalati kártya kivétele**

#### **MEGJEGYZÉS**

Vállalati adatainak megvédése, és a kártyával való visszaélés megelőzése érdekében a kártyát soha ne hagyja a járműben.

A vállalati kártya csak a jármű álló helyzetében vehető ki a kártyaaknából.

## **MEGJEGYZÉS**

Az ADR-változat kezeléséhez a gyújtást be kell kapcsolni.

Vegye figyelembe a DTCO 4.1 ADRváltozat robbanásveszélyes környezetben való kezelésére vonatkozó tudnivalókat. mazott<br>
MEGJEGYZÉS<br>
Vállalati adatainak megvédése, és a<br>
kártyával való visszaélés megelőzése<br>
érdekében a kártyát soha ne hagyja a<br>
járműben.<br>
A vállalati kártya csak a jármű álló hely-<br>
zetében vehető ki a kártyaaknából.

è *ADR változatok (robbanásvédett változatok) [*} *24]*

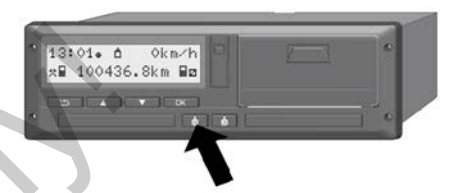

*ábra 52:* Vállalati kártya kérése (kombinált gomb)

• Tartsa lenyomva a kártyanyílás-1 vagy a kártyanyílás-2 kombinált gombját legalább 2 másodpercig.

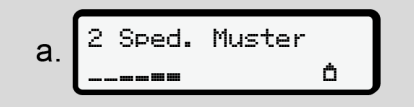

*ábra 53:* A használati adatok átadása

- A vállalat neve jelenik meg.
- Az előre-haladást jelző sáv mutatja a vállalati kártyára történő adatírást.
- A vállalkozás kijelentkezésre vonatkozó kérdés jelenik meg.

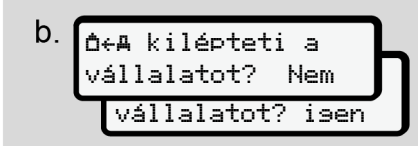

*ábra 54:* A vállalkozás törlése a DTCO 4.1-ból

- 1. Válassza ki a  $\Box$  /  $\Box$  gombokkal:
	- Nem: A vállalat kijelentkeztetésre kerül, és a vállalat zárolása aktív marad.
	- Isen: A vállalat kijelentkeztetésre kerül, és a vállalat zárolása kikapcsol.

Nyomja meg a billentyűt.

#### **MEGJEGYZÉS**

Még a kikapcsolt vállalat-tiltásnál is zárolva maradnak az önök vállalatának eddig tárolt adatai egy idegen vállalat számára.

Az újonnan rögzített adatok azonban már nincsenek blokkolva.

#### **MEGJEGYZÉS**

Megjegyzés jelenik meg akkor, ha a DTCO 4.1 időszaki utóellenőrzését el kell végezni, vagy a vállalati kártya érvényessége lejár. MEGJEGYZES<br>
Megjegyzés jelenik meg akkor, ha a<br>
Service [On](#page-73-0)ly a vállalati kártya ér-<br>
Megjegyzés jelenik meg akkor, ha a<br>
Neulvégzeri, vagya vállalati kártya ér-<br>
vényessége lejár.<br>
2. Vegye ki a vállalati kártyáját a kárty

- 2. Vegye ki a vállalati kártyáját a kártyanyílásból.
	- è *A vállalati kártya kivétele [*} *74]* A kijelző ezt mutatja:

15:05 0km/h 123456.7km

*ábra 55:* Alapértelmezett kijelzés, kártya nélkül

A DTCO 4.1 ismét az "**Üzem**" üzemmódban van. **o** szimbólum.

**Menük**

**Első menüszint – standard értékek Második menüszint – menüfunkciók** Art – standard értékek<br>Uszint – menüfunkciók<br>Conly in Conly in Conly Service Only Service Only Service Only Service Only Service Only Service Only Service Only Service Only Service Only Service Only Service Only Service On

### **Menük**

### <span id="page-76-0"></span>**■ Első menüszint – standard értékek**

#### **► Kijelzés álló járműnél**

Ez a fejezet a DTCO 4.1 azon menüit írja le, amelyeket álló járműnél lehet kiválasztani.

Menet közbeni kijelzések è *[Menet köz](#page-40-0)[beni kijelzések \[](#page-40-0)*[}](#page-40-0) *[41\]](#page-40-0)*

A kiindulási pont a standard kijelzés (a), ami a "Gyújtás be" után megjelenik a kijelzőn (előbeállítás).

## **MEGJEGYZÉS**

Engedélyező kapcsolását követően a VDO Counter opció is megjeleníthető.

#### **MEGJEGYZÉS**

A járművezetői adatok kijelzésére és nyomtatására szolgáló menüfunkciók kizárólag a megfelelő kártya csatlakoztatását követően állnak rendelkezésre.

Ennek megfelelően, pl. a **Nyomtatás** vezető 2 menüpont csak akkor jelenik meg, ha a 2. kártyanyílásba járművezetői kártyát helyeztek.

## **MEGJEGYZÉS**

A VDO számláló (\*) opció példaként látható az alábbi ábrán. A VDO Counter leírása è *[VDO Coun](#page-78-0)ter (opcionális) [*} *79]* MEGJEGYZÉS<br>
ijelzés (a),<br>
a VDO számláló (\*) opció péld:<br>
ható az alábbi ábrán.<br>
A VDO Counter leírása → VDC<br>
ter (opcionális) [ $\cdot$  79]<br>
vetően a<br>
gjeleníthe-

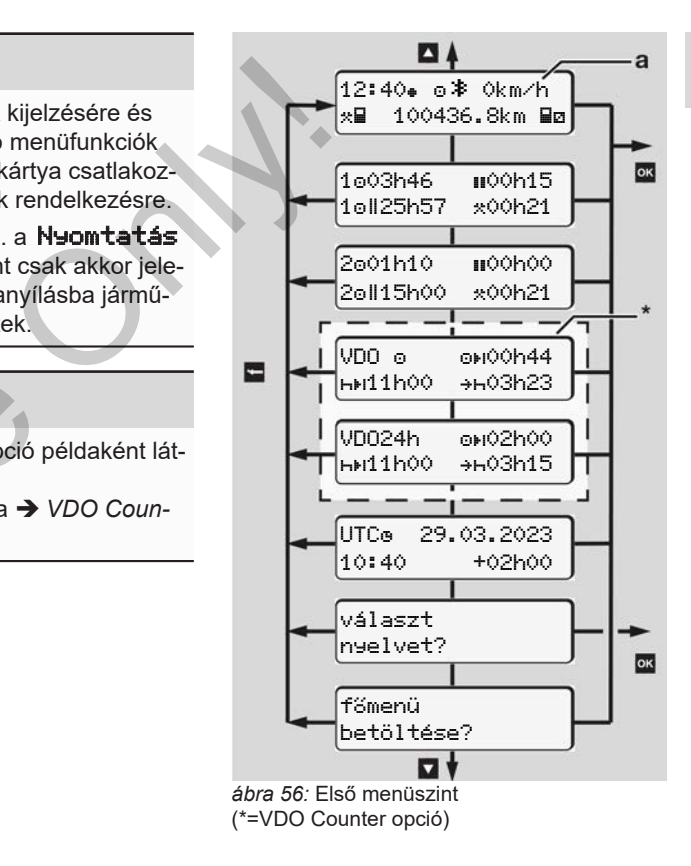

- Az alapértelmezett kijelzéstől kiindulva **(a)**, továbbá megfelelően csatlakoztatott kártyánál a  $\blacksquare / \blacksquare$  gombokkal az alábbi információkat jelenítheti meg:
- Standard kijelzés (a) (pl. "Gyújtás be" után)
- Két menü a csatlakoztatott járművezetői kártya időértékeivel kapcsolatos információkkal (1 = járművezető-1,

2 = járművezető-2)

è *[Kijelezni a járművezetői kártya időit](#page-77-0) [\[](#page-77-0)*[}](#page-77-0) *[78\]](#page-77-0)*

• (VDO) = napi-/ heti tervezés VDO Counter segítségével (opcionális)

è *[VDO Counter \(opcionális\) \[](#page-78-0)*} *79]*

- (UTC) = A dátummal ellátott UTC idő és a helyi időhöz történő igazodáshoz szükséges időeltolódás (ofszet) è *[A helyi idő beállítása \[](#page-97-0)*[}](#page-97-0) *[98\]](#page-97-0)*
- A kívánt nyelv beállítására szolgáló menü
	- è *[Nyelvet beállítani \[](#page-78-1)*[}](#page-78-1) *[79\]](#page-78-1)*

A **g** gombbal közvetlenül az alap-kijelzésre **(a)** léphet vissza.

A gomb megnyomásával a második szintre, a menüfunkciókhoz juthat.

- è *[Második menüszint menüfunkciók](#page-84-0) [\[](#page-84-0)*[}](#page-84-0) *[85\]](#page-84-0)*
- <span id="page-77-0"></span>**► Kijelezni a járművezetői kártya időit**

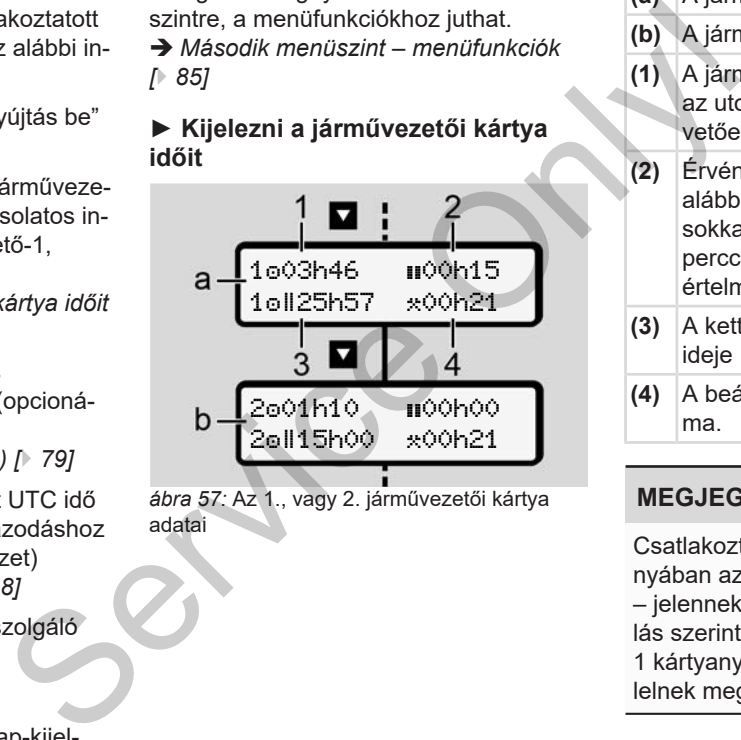

*ábra 57:* Az 1., vagy 2. járművezetői kártya adatai

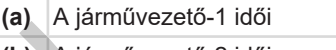

- **(b)** A járművezető-2 idői
- **(1)** A járművezető 1 vezetési ideje az utolsó érvényes pihenőidőt követően
- **(2)** Érvényes pihenési idő legalább 15 perces rész-megszakításokkal és az azokat követő 30 perccel, az 561/2006/EK rendelet értelmében.
- **(3)** A kettős hét összesített vezetési ideje
- **(4)** A beállított tevékenység időtartama.

### **MEGJEGYZÉS**

Csatlakoztatott járművezetői kártya hiányában azok az idők – a (3) kivételével – jelennek meg, amelyek az utolsó állás szerint a megfelelő 1 kártyanyílásnak vagy 2 nyílásnak felelnek meg.

## <span id="page-78-1"></span>**► Nyelvet beállítani**

Alapértelmezetten minden járművezetői kártya tekintetében a kijelzőn az a nyelv jelenik meg, amelyen a kérelmet benyújtották (kiállító hatóság).

Ezt az előbeállítást minden egyes DT-CO 4.1 egységen más nyelv beállításával igazíthatja be.

A DTCO 4.1 a csatlakoztatott kártya kártyaszáma révén jegyzi meg a beállított nyelvet.

Legfeljebb 5 nyelv tárolható el.

- 1. Hívja meg a  $\Box$  /  $\Box$  billentyűkkel a választ nyelvet? funkciót és nyomja meg a billentyűt.
- 2. Válassza ki a  $\Box$  /  $\Box$  billentyűkkel a kívánt nyelvet és nyugtázza a kiválasztást a **a** billentyűvel.

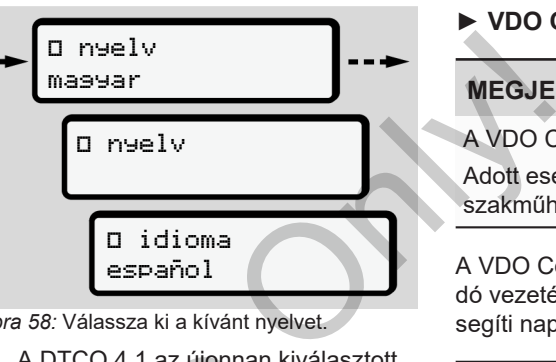

*ábra 58:* Válassza ki a kívánt nyelvet.

3. A DTCO 4.1 az újonnan kiválasztott nyelven mutatja a nyelv sikeres elmentését. beállított 3. A DTCO 4.1 az újonnan kivényelven mutatja a nyelv sike<br>
I.<br>
Cikkel a<br>
funkciót és<br>
.<br>
3. A DTCO 4.1 az újonnan kivényelven mutatja a nyelv sike<br>
mentését.<br>
.<br>
2. Vűkkel a kí-<br>
a kiválasz-

## <span id="page-78-0"></span>**► VDO Counter (opcionális)**

## **MEGJEGYZÉS**

A VDO Counter szabadra kapcsolható. Adott esetben forduljon felhatalmazott szakműhelyhez.

A VDO Counter (opcionális) a fennmaradó vezetési és pihenőidők kijelzésével segíti napi/ heti tervezését.

## **MEGJEGYZÉS**

Jogszabályi rendelkezések betartása.

A 561/2006/EK rendeletnek és az AETR -előírásoknak a nemzeti ellenőrző hatóságok általi esetleges eltérő értelmezése, valamint további rendszerkorlátok miatt továbbra is érvényben marad:

A VDO Counter nem mentesíti a felhasználót azon kötelezettség alól, hogy a vonatkozó előírások betartása érde-

kében a vezetési, pihenő-, készenléti időt és más munkaidőt rögzítse és kiértékelje.

Más szavakkal: A VDO Counter nem keletkeztet igény-jogosultságot a törvényi előírások általános érvényű, hibátlan kijelzésére.

A VDO Counter-rel kapcsolatos további információkat itt találhatja meg:

www.fleet.vdo.com

### **MEGJEGYZÉS**

A VDO Counter akkor mutat a célnak megfelelő információkat, ha az adatelemzés eleget tesz az alábbi feltételeknek:

- Tevékenységei maradéktalan rögzítése vezetői kártyáján.
	- è *[Manuális bevitel \(bejegyzés/ utó](#page-59-0)[lagos bejegyzés\) \[](#page-59-0)*[}](#page-59-0) *[60\]](#page-59-0)*
- Az aktuális tevékenység helyes beállítása - nincs hibás kezelés; például nem állítják be akaratlanul a mun-

kaidő tevékenységet  $\star$  a napi pihenő idő h helyett.

- è *Tevékenységek beállítása [*} *56]*
- A komp / vonat és az aktuális tevékenység beállítása.
	- è *Komp/ vonat: kezdet / vég bevitel [*} *97]*

#### **A VDO Counter-kijelző leírása**

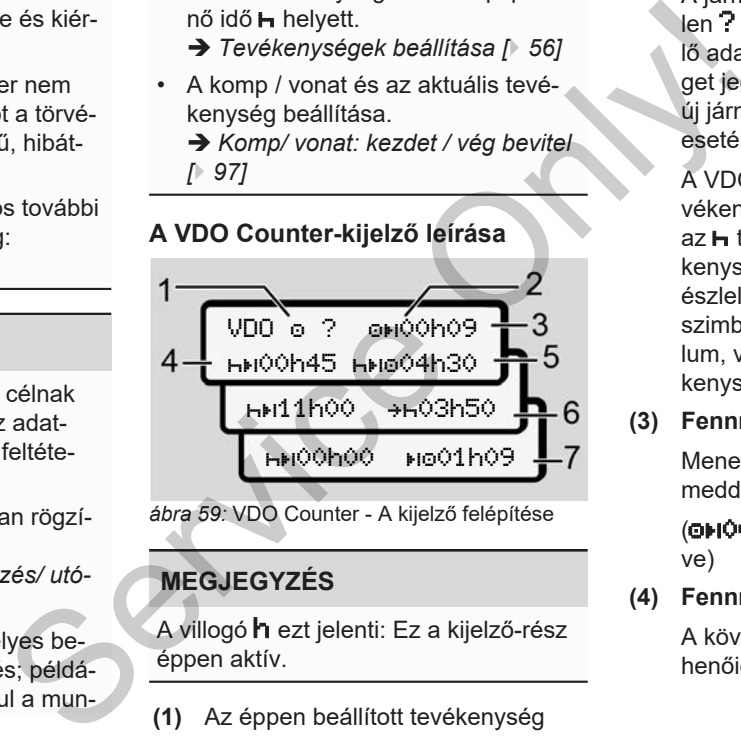

*ábra 59:* VDO Counter - A kijelző felépítése

#### **MEGJEGYZÉS**

A villogó h ezt jelenti: Ez a kijelző-rész éppen aktív.

- **(1)** Az éppen beállított tevékenység
- **(2)** ? **= Felhasználói figyelmeztetés**

A járművezetői kártyán az ismeretlen ? jelzéssel, vagy nem megfelelő adatokkal elmentett tevékenységet jegyzett fel a készülék (például új járművezetői kártya használata esetén).

A VDO Counter olyan hiányzó tevékenységeket jelez, mint például az h tevékenység. A vezetői tevékenység releváns időátfedésének észlelése esetén a kijelzőn a ? szimbólum helyett a ! @ szimbólum, valamint a járművezető tevékenysége látható.

**(3) Fennmaradó vezetési idő**

Menet közben: Kijelzi, hogy még meddig vezethet.

(00h00 = Vezetési idő befejezve)

**(4) Fennmaradó pihenő idő**

A következő szükséges szünet-/pihenőidő időtartama.

Beállított **h** tevékenységnél a fennmaradó szünet- /pihenőidő visszaszámlálásra kerül (http://ohoo = Szünet befejezve).

**(5) Jövőbeli vezetési idő**

A szünet-/pihenőidőt követő vezetési idő.

**(6)** A **napi pihenőidő legkésőbbi kezdete**

> A beállított **\*** tevékenységnél például a szükséges napi pihenőidő kezdetéig még hátralévő idő jelenik meg.

**(7) A következő vezetési idő kezdete** 16 m

> A következő vezetési idő csak ezen idő lejártát követően kezdhető meg.

#### **VDO Counter – Menet közbeni kijelzések**

#### **MEGJEGYZÉS**

Vegye figyelembe a munkaidőre vonatkozó országspecifikus szabályozásokat.

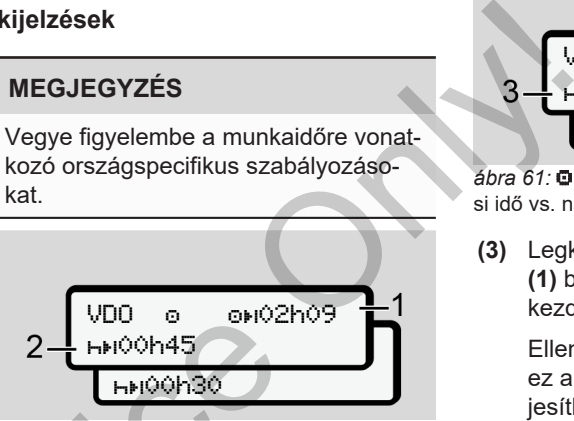

ábra 60: **O** tevékenység – fennmaradó vezetési idő vs. napi pihenőidő

- **(1)** Fennmaradó vezetési idő.
- **(2)** Legkésőbb a kijelzett vezetési idő **(1)** befejezését követően szünetet kell beiktatni, vagy folytatni kell a kumulált szünetet. ihenőidő<br>
Sidő jelenik<br>
Szakezen<br>
Service (1) Fennmaradó vezetési idő.<br>
Szakezen<br>
(1) Fennmaradó vezetési idő.<br>
(2) Legkésőbb a kijelzett veze<br>
(1) befejezését követően s<br>
(2) Legkésőbb a kijelzett veze<br>
(1) befejezését k

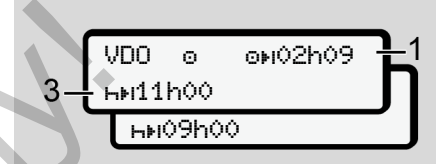

ábra 61: **·** tevékenység – fennmaradó vezetési idő vs. napi pihenőidő

**(3)** Legkésőbb a kijelzett vezetési idő **(1)** befejezését követően meg kell kezdeni az előírt napi szünetet.

> Ellenkező rendelkezés hiányában ez a pihenőidő két részletben is teljesíthető, a második résznek azonban megszakítás nélkül 9 óráig kell tartania.

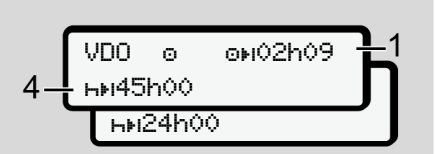

ábra 62: **□** tevékenység – fennmaradó vezetési idő vs. heti pihenőidő

**(4)** Legkésőbb a kijelzett vezetési idő **(1)** befejezését követően meg kell kezdeni az általános heti pihenőidőt.

> Ha ez engedélyezett, akkor a fennálló heti pihenőidő lerövidíthető.

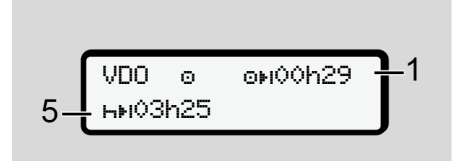

*ábra 63:*  tevékenység – komp/ vonat vs. pihenőidő folytatása

**(5)** A VDO Counter felismeri a kompon/ vonaton tartózkodást.

> **Előfeltétel:** A funkció megfelelő megadása:

è *[Komp/ vonat: kezdet / vég bevi](#page-96-0)[tel \[](#page-96-0)*[}](#page-96-0) *[97\]](#page-96-0)*.

Legkésőbb a vezetési idő **(1)** befejezését követően folytatni kell a napi pihenőidőt.

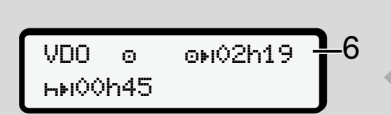

*ábra 64:*  $\bullet$  tevékenység - Out of scope

**(6)** A fennmaradó vezetési idő kijelzése aktív (h villog), visszaszámlálásra kerül sor.

> A VDO Counter az @ tevékenységet **\*** tevékenységként értékeli

## **MEGJEGYZÉS**

Vegye figyelembe, hogy a VDO Counter az 561/2006/EK rendelet, és nem a hatályos (EU) 2016/799 végrehajtási rendelet I C függeléke alapján számítja ki a vezetési és pihenési időt. Service of a femine of the same of the same of the same of the same of the same of the same of the same of the same of the same of the same of the same of the same of the same of the same of the same of the same of the sam

Éppen ezért eltérések léphetnek fel a DTCO 4.1 alapértelmezett kijelzéséhez képest.

#### **VDO Counter – Kijelzések pihenési idő tevékenységnél**

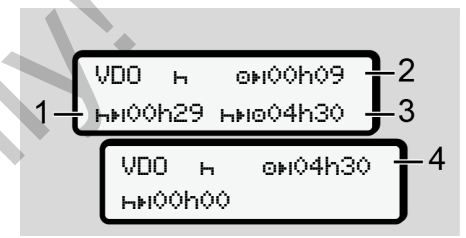

*ábra 65:*  tevékenység – pihenőidő vs. rendelkezésre álló vezetési idő

- **(1)** Fennmaradó pihenőidő
- **(2)** Fennmaradó vezetési idő, ha nem tartják be a pihenőidőt **(1)**.
- **(3)** A megjelenített szünetidő **(1)** befejezését követően rendelkezésre álló pihenőidő.
- **(4)** Rendelkezésre álló vezetési idő érvényes pihenőidőt követően.

$$
5-\frac{\text{VDO}+\text{ONO}00009}{\text{HMO}0044-\text{HMO}01009}\rightarrow 2
$$

ábra 66: **h** tevékenység – pihenőidő vs. rendelkezésre álló napi vezetési idő

- **(5)** Fennmaradó pihenőidő.
- **(6)** A megjelenített pihenőidő **(5)** befejezését követően még rendelkezésre álló napi vezetési idő.

VDO 00h09 10h59 04h30

ábra 67: **h** tevékenység – napi pihenőidő

**(7)** Fennmaradó napi pihenőidő

Ha engedélyezett, akkor 3 + 9 órára felosztva.

VDO 00h00 00h00 01h09

ábra 68: **h** tevékenység – pihenőidő vége

**(8)** Érvényes pihenőidő befejezve.

A 00h00 10 másodpercen keresztül villog. A pihenési idő folytatása esetén a VDO Counter a következő napi-, illetve heti pihenési időre vált.

**(9)** A következő vezetési idő kezdete.

Szituáció: A legnagyobb heti vezetési idő, ill. a dupla vezetési idő már elérve.

Betartották ugyan az érvényes megszakítást, azonban a VDO Counter úgy értékeli, hogy csak a kijelzett időt követően kezdhet új vezetési periódust. tevékeny<br>
Servényes pinenőidő vége<br>
Servényes pinenőidő vége<br>
Servényes pinenőidő vége<br>
Servényes pinenőidő vége<br>
Servényes pinenőidő befejezve.<br>
A **oohoo** 10 másodpercen keresz-<br>
Elkezésre estén a VDO Counter a következő<br>

#### **VDO Counter – Kijelzések munkaidő tevékenységnél**

## **MEGJEGYZÉS**

Vegye figyelembe a munkaidőre vonatkozó országspecifikus szabályozásokat.

$$
1 - \frac{\text{VDO} \times \text{OHO} \times \text{OHO}}{\text{HMI1hOO} \times \text{HO3h5O}} = 2
$$

*ábra 69:*  tevékenység – munkaidő vs. pihenőidő

- **(1)** A következő napi pihenőidő időtartama
- **(2)** Még fennmaradó vezetési idő
- **(3)** A következő napi pihenőidő kezdete. Legkésőbb a megjelenített idő végén meg kell kezdeni a napi pihenőidőt.

#### **Megjegyzés:**

A VDO Counter a vezetési idő megszakítása alatti **z** tevékenységet az **h** tevékenységhez hasonlóan értékeli (a napi pihenőidőn kívül).

Az **Δ** / **Q** gombokkal további információkat nyithat meg.

#### **VDO Counter – napi értékek kijelzése**

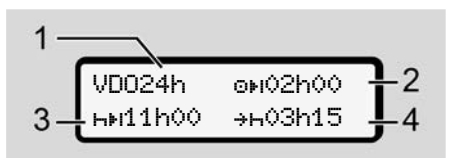

ábra 70: **ペ/ 図** tevékenység – napi értékek

- **(1)** A napi értékek megjelenítésének jelölése
- **(2)** Fennmaradó napi vezetési idő
- **(3)** A következő napi pihenőidő időtartama
- **(4)** Legkésőbb a megjelenített idő végén meg kell kezdeni a napi pihenőidőt.

#### **VDO Counter – heti értékek kijelzése**

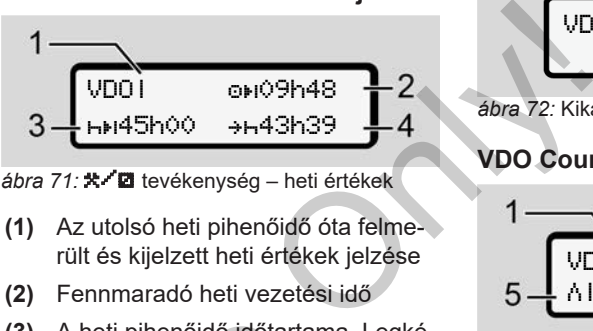

*ábra 71: 米/国* tevékenység – heti értékek

- **(1)** Az utolsó heti pihenőidő óta felmerült és kijelzett heti értékek jelzése
- **(2)** Fennmaradó heti vezetési idő
- **(3)** A heti pihenőidő időtartama. Legkésőbb hat napi vezetési idő után heti pihenőt kell tartani.
- **(4)** Legkésőbb a megjelenített idő befejezése előtt meg kell kezdeni a heti pihenőidőt. (3) A heti pihenőidő időtartama<br>
sőbb hat napi vezetési idő u<br>
pihenőt kell tartani.<br>
4) Legkésőbb a megjelenített i<br>
fejezése előtt meg kell kezd<br>
heti pihenőidőt.<br>
séének<br>
MEGJEGYZÉS<br>
idő<br>
dő időtar-<br>
lehet kapcsolni a

## **MEGJEGYZÉS**

A határt átszelő személyforgalomnál ki lehet kapcsolni a **(3)** és **(4)** heti pihenőidő kijelzését.

Az értékek nem jelennek meg akkor, ha a VDO Counter alatt kikapcsolták a heti értékek számítását.

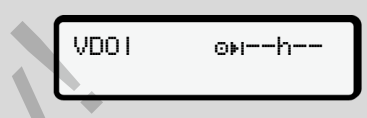

*ábra 72:* Kikapcsolt számítás kijelzése

## **VDO Counter – állapot-kijelzés**

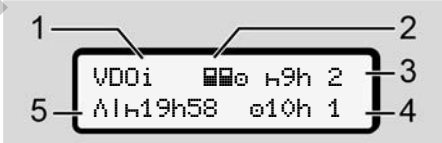

*ábra 73:* VDO Counter – állapot-kijelzés

- **(1)** Állapotkijelzés jelzése
- **(2)** A team-üzem kijelzése
	- Akkor jelenik meg, ha a munka kezdete óta team-üzemben dolgoztak. A VDO Counter az erre vonatkozó szabályokat is figyelembe veszi számításainál.
- **(3)** Ezen a héten még két csökkentett napi pihenőidő engedélyezett (max. 3x hetenként megengedett).

**MEGJEGYZÉS**

lehet kapcsolni a rövidített heti pihenőidő **(5)** kijelzését.

a VDO Counter alatt kikapcsolták a heti értékek számítását.

A határt átszelő személyforgalomnál ki

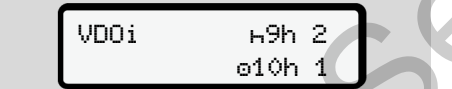

tési idő engedélyezett (max. 2x he-

A lerövidített heti pihenőidő miatt legalább 9 órás pihenőidővel kell kiegyenlíteni a kijelzett időt.

tenként megengedett). **(5)** A lerövidített heti pihenőidő ki-

egyenlítése

*ábra 74:* Kikapcsolt számítás kijelzése

#### **(4)** Ezen a héten még egy meghoszszabbított, max. 10 órás napi veze-**■ Második menüszint – menüfunkciók**

<span id="page-84-0"></span>A második menüszintre úgy juthat el, ha az első szinten a **g** gombot lenyomva tartja, vagy a főmenü betöltése? menüpontot választja.  $\begin{array}{r|l}\n\hline\n\text{Algorithm} & & & & \text{N} \rightarrow \text{C4H} \\
\text{mbot lenyomva} & & & \text{L. xF} \\
\hline\n\text{Detöltése} & & & \text{L. xF} \\
\text{andard értékek} & & \text{T. xH} \\
\hline\n\text{H. yom} & & & \text{L. yF} \\
\hline\n\end{array}$ 

Második menüszint – menüfunkciók Menük Menük Menük Menük Menük Menük Menük Menük Menük Menük Menük Menük Menük

è *[Első menüszint – standard értékek](#page-76-0) [\[](#page-76-0)*[}](#page-76-0) *[77\]](#page-76-0)*

#### **MEGJEGYZÉS**

Ha menüpontot választott, de 30 másodpercen belül nem végez adatbevitelt, akkor a DTCO 4.1 visszatér az első menüszintre. Ha menüpontot választott, de 3<br>
sodpercen belül nem végez ad<br>
telt, akkor a DTCO 4.1 visszaté<br>
menüszintre.<br>
Az addig még jóvá nem hagyot<br>
bevitel elveszik.<br>
MEGJEGYZÉS<br>
A menüfunkciók megnyitása cs<br>
járműnél lehetséges.<br>

Az addig még jóvá nem hagyott adatbevitel elveszik.

### **MEGJEGYZÉS**

A menüfunkciók megnyitása csak álló járműnél lehetséges.

Ha a járműve nincs robbanásveszélyes zónában, akkor az ADR-változat kezeléséhez be kell kapcsolnia a gyújtást.

**► Menüszerkezet (áttekintés)**

>Nyomtatás vezető 1 1)

- |--- 24h napi érték
- |--- !x esemény

|--- tevékenységek

>Nyomtatás vezető 2 2)

- |--- 24h napi érték
- |--- !x esemény

Ŧ

|--- tevékenységek Ŧ

- >Nyomtatás Jármű
- |--- 24h napi érték
- |--- !x esemény
- |--- gyorshajtás
- |--- műszaki adat
- |--- kártyák
- |--- v v-diagram
- $JDP$  státusz $D1/D2$

\*

- $|-$  %v $\overline{*}$  v-profil
- |--- %n n-profil

Ŧ

## 7

- >Bevitel vezető 1 |--- kezdő ország |--- cél ország |--- ? Beállítások |--- Bluetooth |--- Különféle Ŧ >Bevitel vezető 2 |--- kezdő ország |--- cél ország
	- |--- ? Beállítások
	- |--- Bluetooth
	- |--- Különféle

### Ŧ

- >Bevitel Jármű
- $L = 0$ UT $\bullet$  kezdés / $\bullet$ OUT vége
- |--- é+kezdés /+è vése Komp/vonat
- |--- be-/kirakodás
- |--- helyi idő

```
|---  idő vállalat
|--- $ Licenszkód
```

```
Ŧ
```
>Kijelzés **H**O vezető 1 |--- 24h napi érték |--- !x esemény  $+$  Licenszkód<br>  $\frac{1}{2}$ <br>  $\frac{1}{2}$ <br>  $\frac{1}{2$ 

Ŧ

```
>Kijelzés  vezető 2 2)
|--- 24h napi érték
|--- !x esemény
```
- Ŧ
- >Kijelzés Jármű
- |--- 24h napi érték
- |--- !x esemény
- $-$ >>\* syorshajtás
- -- ToO műszaki adat
- |--- kártyák
- |--- állalat
- |--- v
- |--- DTCO verzió
- >Kijelző vezérlés 3)
- $| \mathbf{l}$  az érzékelő soro- 3) zatszáma
- *\* Opció*
- *1) A menüfunkciók csak az 1. kártyanyílásba helyezett járművezetői kártyával jeleníthetők meg.*
- *2) A menüfunkciók csak az 2. kártyanyílásba helyezett járművezetői kártyával jeleníthetők meg.*
- *3) Csak behelyezett vezérlőkártyával*

**► Navigálás a menüfunkciók között**

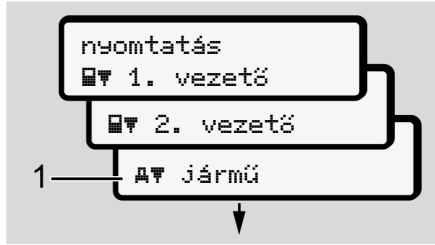

*ábra 75:* Lapozás a (fő)menüben

1. A  $\Box$  /  $\Box$  gombokkal a kívánt főmenübe kerül (az előző lista szürke mezői, például a járműadatok kinyomtatásához **(1)**.

A villogás a 2. sorban (1) (dőlt betűvel látható) jelzi, hogy vannak további választási lehetőségek.

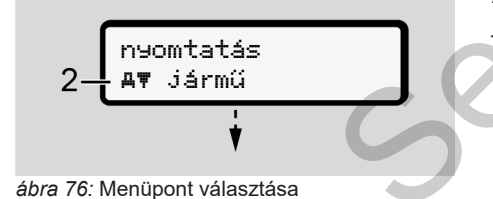

2. Nyomja meg a **x** gombot, ha az adott esetben további kiválasztási lehetőségekkel rendelkező, kívánt funkcióhoz **(2)** szeretne jutni.

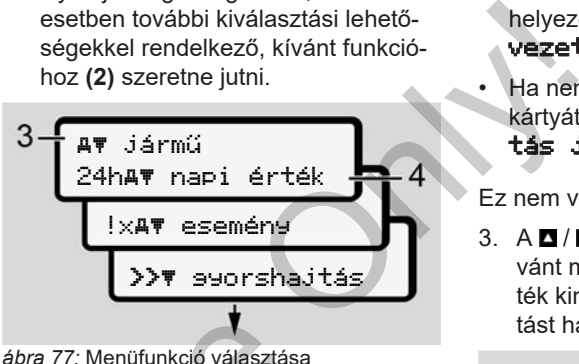

A kiválasztott menüpont **(3)** megjelenik, a további lehetséges funkciók villognak a 2. sorban **(4)**.

A kijelzési és a nyomtatási menük megjelenítése az 1. kártyanyílásba és a 2. kártyanyílásba helyezett járművezetői kártyához igazodik: Trie mezői,<br>
szortatásá – A kiválasztott menüpont (3) meg<br>
(dőlt betű-<br>
a további lehetséges funkciók v<br>
2. sorban (4).<br>
A kijelzési és a nyomtatási men<br>
jelenítése az 1. kártyanyílásba ekártyához igazodik:<br>
Kártyához igaz

• Járművezetői kártya 1. kártyanyílásba helyezése esetén a **Nyomtatás** vezető 1 szöveg jelenik meg.

- Járművezetői kártya 2. kártyanyílásba helyezése esetén a **Nyomtatás** vezető 2 szöveg jelenik meg.
- Ha nem helyeztek be járművezetői kártyát, akkor kizárólag a Nyomtatás jármű jelenik meg.

Ez nem vonatkozik a beviteli menükre.

3. A **□ / □** gombokkal válassza ki a kívánt menüpontot, például a napi érték kinyomtatását **(4),** és a kiválasztást hagyja jóvá a **z** gombbal.

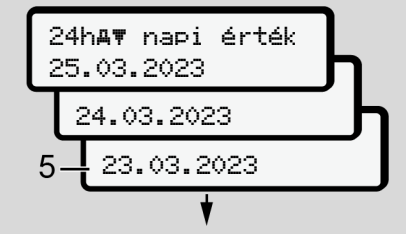

*ábra 78:* Kívánt nap kiválasztása

4. Válassza ki a ■ / ■ billentyűkkel a kívánt napot, és nyugtázza a kiválasztást a **x** billentyűvel.

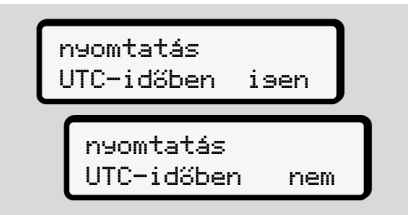

*ábra 79:* Nem = Nyomtatás helyi idő szerint

5. Válassza ki a ■ / ■ billentyűkkel a kívánt nyomtatástípust, és nyugtázza a kiválasztást a **a** billentvűvel. 3 másodpercig a DTCO 4.1 jelzi, hogy a nyomtatás elkezdődött. A nyomtatást megszakíthatja. è *[Nyomtatás megszakad \[](#page-120-0)*} *121]*

Ezt követően megjelenik az utoljára kiválasztott menüpont.

- 6. További eljárásmenet:
	- Válasszon ki egy további nyomtatást a  $\blacksquare/\blacksquare$  billentyűk segítségével.
	- A gombbal visszajuthat a következő legmagasabb menüszintre.

#### **► Menühozzáférés zárolása**

A rendeletek alapján a tárolt adatokhoz való hozzáférést hozzáférési jogok szabályozzák, és megfelelő tachográf-kártyákkal végezhető el. Manualis<br>
Strési jogok szatachográf-kár-<br>
Ezési példája:<br>
Ezési példája:<br>
Politikai Manualis<br>
Politikai Manualis<br>
Politikai Manualis<br>
Politikai Manualis<br>
Politikai Manualis<br>
Politikai Manualis<br>
Politikai Manualis<br>
Politika

Hiányzó jogosultság kijelzési példája:

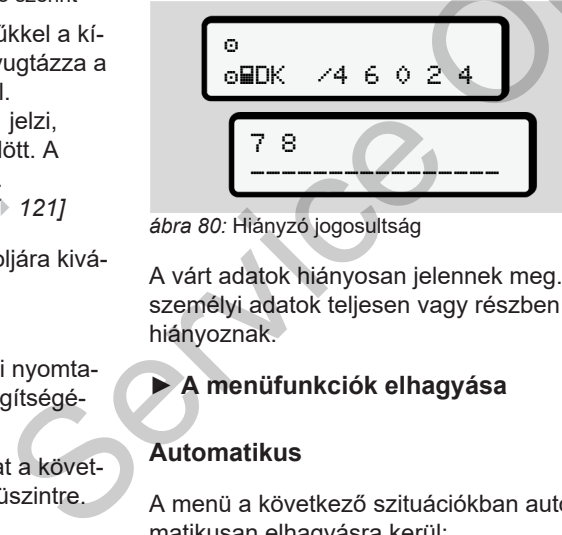

*ábra 80:* Hiányzó jogosultság

A várt adatok hiányosan jelennek meg. A személyi adatok teljesen vagy részben hiányoznak.

### **► A menüfunkciók elhagyása**

#### **Automatikus**

A menü a következő szituációkban automatikusan elhagyásra kerül:

- Egy tachográf-kártya behelyezése vagy kikérése után.
- 1 perces aktivitás-hiány után.
- A vezetés kezdetén.

#### **Manuális**

- 1. Nyomia meg a  $\blacksquare$  gombot.
	- A megkezdett kiválasztás, vagy bevitel befejezésre kerül.
	- Ismét megjelenik a következő legmagasabb menüszint.
	- Az alábbi kérdés jelenik meg:

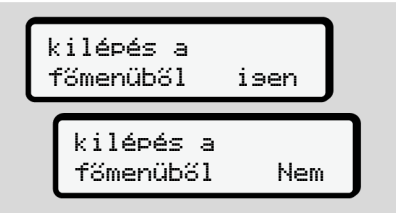

*ábra 81:* A menüfunkció elhagyása

2. A **z**/ **a** billentyűkkel az **Isen**-t kiválasztani és a **a** billentyűvel nyugtázni. Vagy a **b**illentyűvel kikerülni a lekérdezést. A kijelző ismét a standard kijelzést **(a)** mutatja.

#### **► Kinyomtatás járművezető-1 / járművezető-2 menüpont**

Ezzel a menüponttal egy behelyezett járművezetői kártya adatai nyomtathatók ki.

#### **Megjegyzés:**

- A folyamat azonos mindkét vezetői kártyánál.
- Minden nyomtatás előtt megválaszthatia a kívánt nyomtatás-típust.

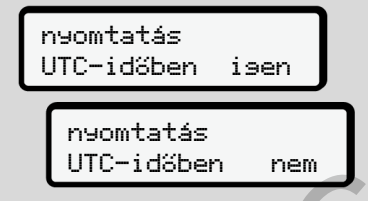

*ábra 82:* Nem = Nyomtatás helyi idő szerint

### **A napi érték kinyomtatása**

## **MEGJEGYZÉS**

Lehetőleg reggel készítse el az előző napra vonatkozó nyomatot. Ezzel győződhet meg arról, hogy az előző nap utoljára rögzített tevékenységét a nyomat már figyelembe veszi.

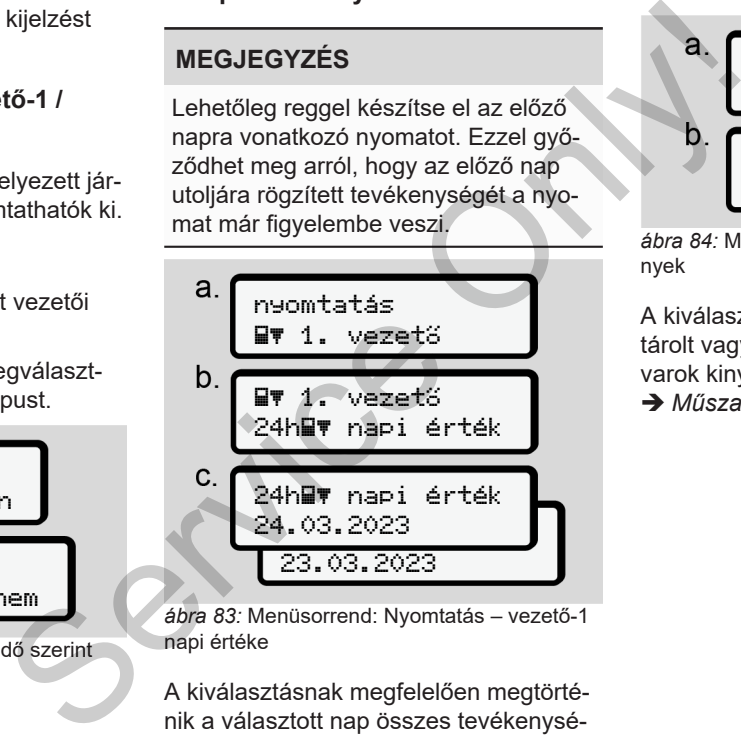

*ábra 83:* Menüsorrend: Nyomtatás – vezető-1 napi értéke

A kiválasztásnak megfelelően megtörténik a választott nap összes tevékenységének kinyomtatása.

è *[Nyomatok \(példa\) \[](#page-123-0)*[}](#page-123-0) *[124\]](#page-123-0)*

#### **Az eredmények kinyomtatása**

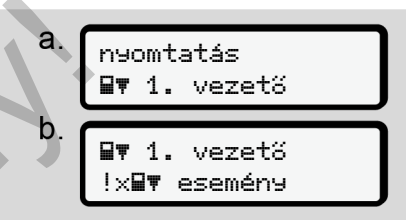

*ábra 84:* Menüsorrend: Kinyomtatás – Események

A kiválasztásnak megfelelően sor kerül a tárolt vagy még aktív események és zavarok kinyomtatására.

è *[Műszaki adatok \[](#page-128-0)*[}](#page-128-0) *[129\]](#page-128-0)*

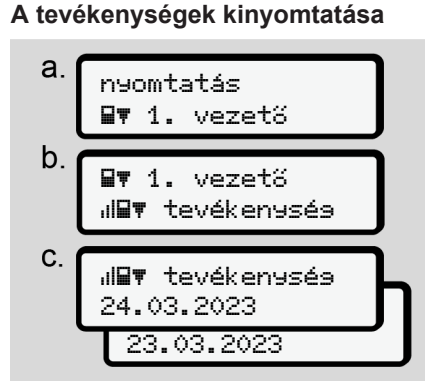

*ábra 85:* Menüsorrend: Kinyomtatás – Tevékenységek

A kiválasztott naptól kezdődően létrejön az utolsó 7 naptári nap tevékenységének kinyomtatása.

è *[A járművezető tevékenységei \[](#page-129-0)*} *130]*

#### **► Kinyomtatás Jármű menüpont**

Ezzel a menüponttal a főtároló járműadatai nyomtathatók ki.

Válassza ki a kívánt funkciót (az alábbiakban leírva).

Ezt követően lekérdezésre kerül a kívánt időpont.

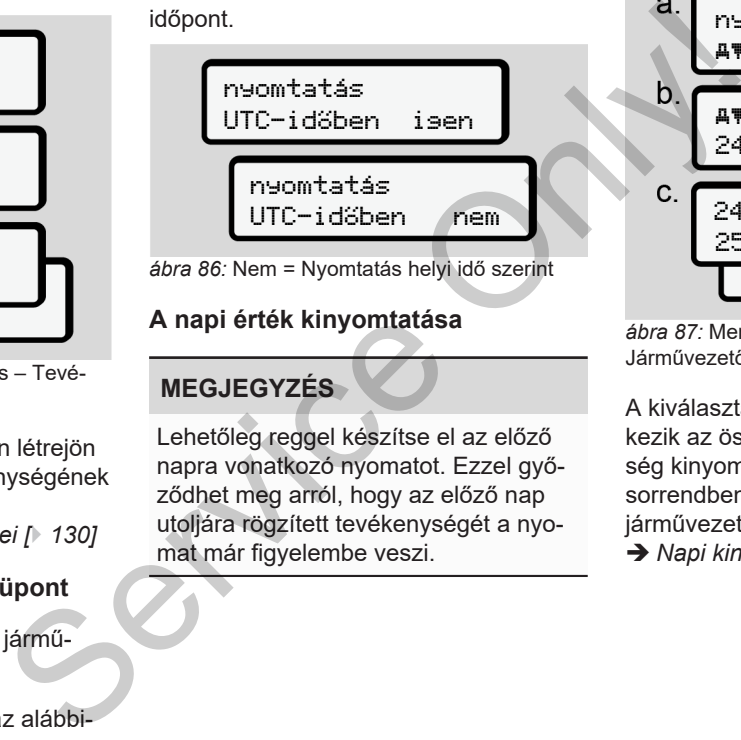

#### **A napi érték kinyomtatása**

## **MEGJEGYZÉS**

Lehetőleg reggel készítse el az előző napra vonatkozó nyomatot. Ezzel győződhet meg arról, hogy az előző nap utoljára rögzített tevékenységét a nyomat már figyelembe veszi.

nyomtatás jármű jármű 24h napi érték 24h napi érték 25.03.2023 24.03.2023

*ábra 87:* Menüsorrend: Kinyomtatás – Járművezető-1 és járművezető-2 napi értéke

A kiválasztásnak megfelelően bekövetkezik az összes járművezetői tevékenység kinyomtatása kronológiai (időrendi) sorrendben különválasztva, járművezető-1 / Járművezető -2 szerint. è *[Napi kinyomtatása \[](#page-125-0)*[}](#page-125-0) *[126\]](#page-125-0)*

#### **Az eredmények kinyomtatása [jármű]**

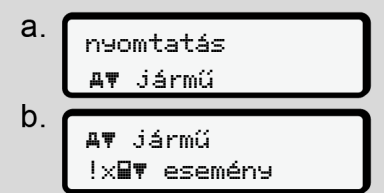

*ábra 88:* Menüsorrend: Kinyomtatás – Események Jármű

A kiválasztásnak megfelelően sor kerül a tárolt vagy még aktív események és zavarok kinyomtatására.

è *[A jármű eseményei/ zavarai \[](#page-127-0)*} *128]*

#### **A sebességtúllépések kinyomtatása**

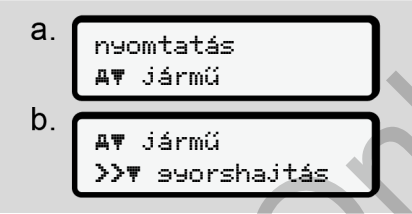

*ábra 89:* Menüsorrend: Kinyomtatás – Sebességtúllépés

A kiválasztásnak megfelelően sor kerül a DTCO 4.1-ban beállított sebességérték túllépéseinek kinyomtatására.

è *Sebességtúllépések [*} *129]*

### **A műszaki adatok kinyomtatása**

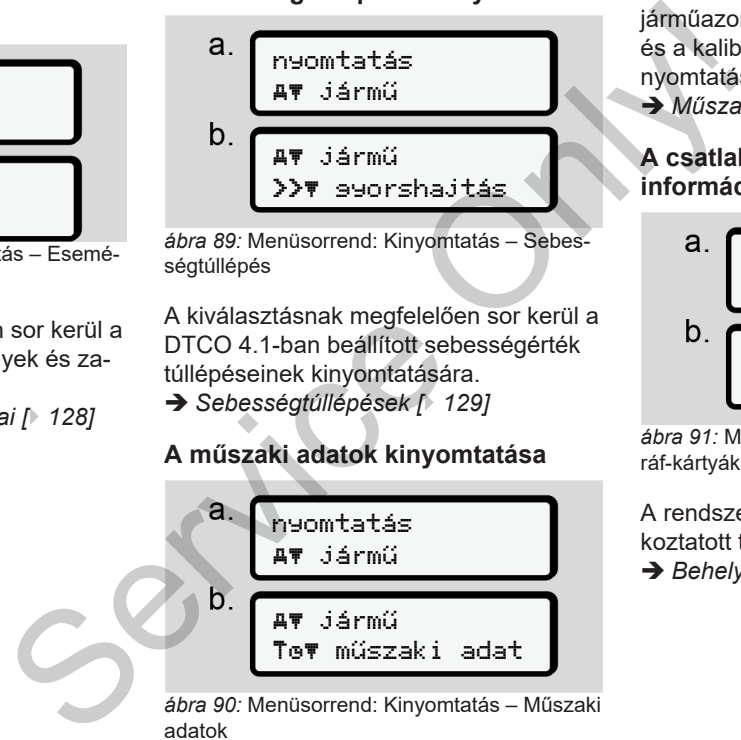

*ábra 90:* Menüsorrend: Kinyomtatás – Műszaki adatok

A kiválasztásnak megfelelően sor kerül a járműazonosítóra, a jeladó-azonosítóra és a kalibrálásra vonatkozó adatok kinyomtatására.

è *[Műszaki adatok \[](#page-128-0)*[}](#page-128-0) *[129\]](#page-128-0)*

#### **A csatlakoztatott tachográf-kártyák információinak kinyomtatása**

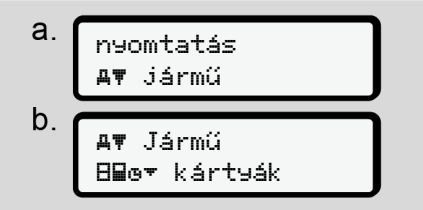

*ábra 91:* Menüsorrend: Kinyomtatás – Tachográf-kártyák információi

A rendszer kinyomtatja az összes csatlakoztatott tachográfkártya-fajta adatait. è *[Behelyezett tachográf-kártyák \[](#page-130-0)*[}](#page-130-0) *[131\]](#page-130-0)*

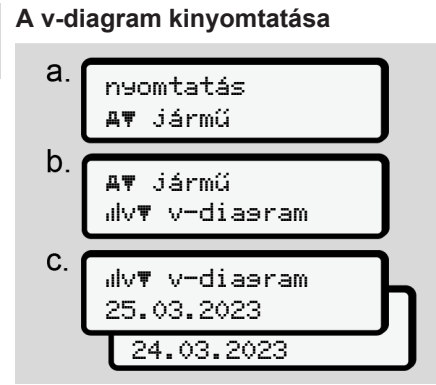

*ábra 92:* Menüsorrend: Kinyomtatás - v-diagram

A kiválasztott naptól kezdődően létrejön a sebességi diagram kinyomtatása. è *[v-diagram \[](#page-129-1)*[}](#page-129-1) *[130\]](#page-129-1)*

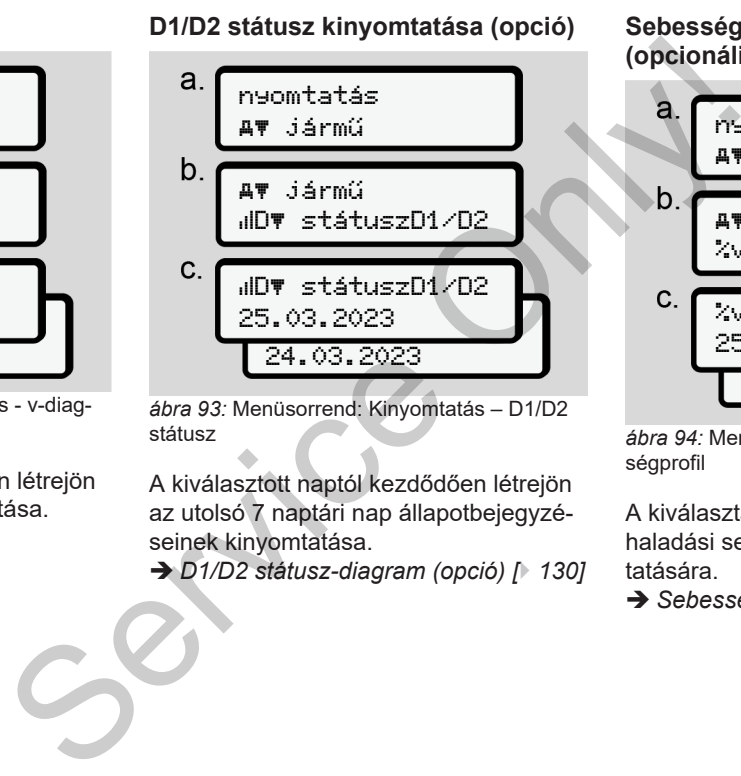

*ábra 93:* Menüsorrend: Kinyomtatás – D1/D2 státusz

A kiválasztott naptól kezdődően létrejön az utolsó 7 naptári nap állapotbejegyzéseinek kinyomtatása.

è *D1/D2 státusz-diagram (opció) [*} *130]*

#### **Sebesség-profil kinyomtatása (opcionális)**

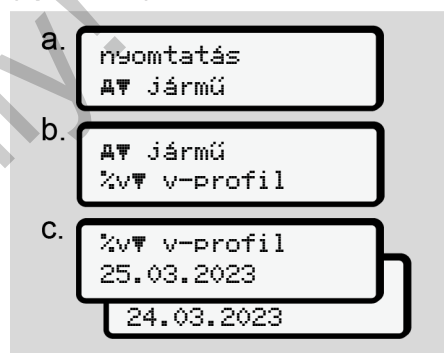

*ábra 94:* Menüsorrend: Kinyomtatás – Sebességprofil

A kiválasztásnak megfelelően sor kerül a haladási sebességek profiljának kinyomtatására.

è *[Sebesség-profil \(opcionális\) \[](#page-130-1)*[}](#page-130-1) *[131\]](#page-130-1)*

#### **Forgásfrekvencia profiljainak kinyomtatása (opcionális)**

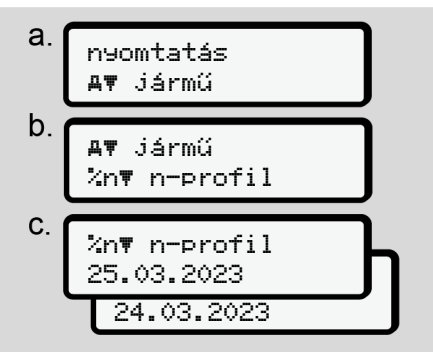

*ábra 95:* Menüsorrend: Kinyomtatás – Forgásfrekvencia profilok

A kiválasztásnak megfelelően sor kerül a motorfordulatszám profiljának kinyomtatására.

è *[Forgásfrekvencia-profil \(opció\) \[](#page-130-2)*} *131]*

#### **► Bevitel Járművezető-1 / járművezető-2 menüpont**

#### **Az ország bevitele**

A vezetői kártya behelyezésénél vagy kihúzásánál végzett ország-megadás mellett az országra vonatkozó adatbevitelt ebben a menüpontban is elvégezheti.

#### **MEGJEGYZÉS**

A rendelet szerint a járművezető-1-nek és a járművezető-2-nek is, külön-külön azt az országot kell a tachográfba bevinnie, amelyben műszakját megkezdi vagy befejezi. A r[e](#page-130-2)ndelet szerint a járművezet<br>
ás – Forgás-<br>
ás a járművezető-2-nek is, küld<br>
azt az országot kell a tachográ<br>
vinnie, amelyben műszakját megy<br>
sor kerül a<br>
Megjegyzés:<br>
A folyamat azonos mindkét ja<br>
zetőnél.<br>
Ország kez

## **Megjegyzés:**

• A folyamat azonos mindkét járművezetőnél.

### **Ország kezdete**

Válassza ki a megnevezett funkciókat lépésenként.

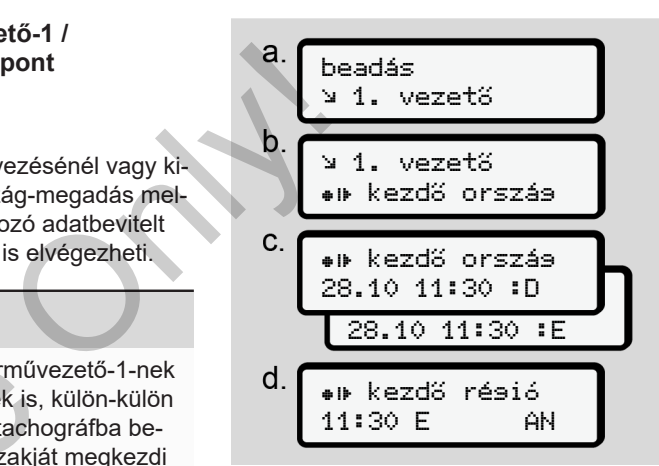

*ábra 96:* Menüsorrend: Bevitel – Ország kezdete

## **MEGJEGYZÉS**

Az Ön tartózkodási helye alapján a DT-CO 4.1 felkínálja azon országok listáját, amelyek közül választhat az ország kiválasztásakor.

Egyes országok kivételével ebben az előválogatásban nem szerepel olyan ország, amely nem tartozik az EU-hoz.

Ha országként "*Spanyolországot"* választotta, akkor a rendszer automatikusan felkéri a régió megadására **(d lépés).**

#### **Ország vége**

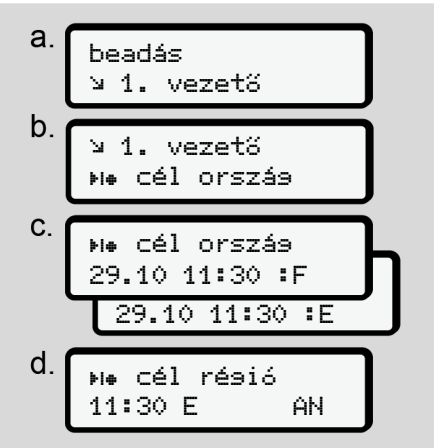

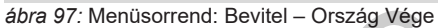

Ha országként "Spanyolországot, választotta, akkor a rendszer automatikusan felkéri a régió megadására **(d lépés).**

### **Beállítások**

**A személyes ITS-adatok beállításainak módosítása**

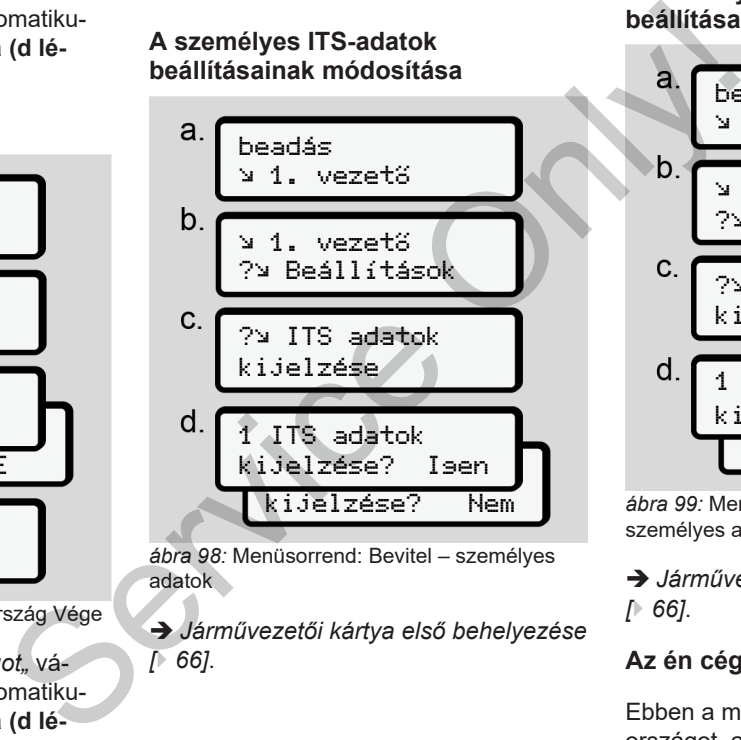

*ábra 98:* Menüsorrend: Bevitel – személyes adatok

è *[Járművezetői kártya első behelyezése](#page-65-0) [*} *66]*.

#### **A személyes VDO-adatok beállításainak módosítása**

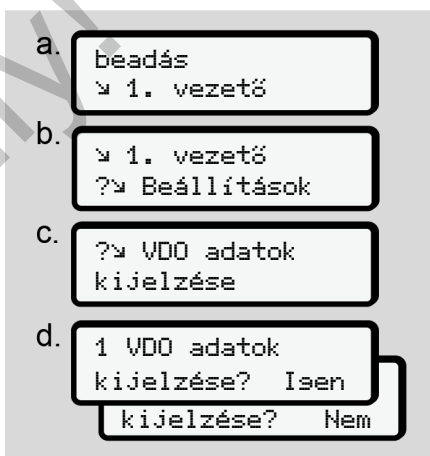

*ábra 99:* Menüsorrend: Bevitel – Különleges személyes adatok

è *[Járművezetői kártya első behelyezése](#page-65-0) [\[](#page-65-0)*[}](#page-65-0) *[66\]](#page-65-0)*.

#### **Az én cégem**

Ebben a menüben adhatja meg azt az országot, ahol a cége található.

## **Bluetooth be-/kikapcsolása**

Ebben a menüben kapcsolhatja be vagy ki a Bluetooth-ot.

- 1. Kapcsolja be a Bluetooth funkciót külső eszközén.
- 2. Lépjen a DTCO  $\ast$  Bluetooth" menüjébe.

#### Járművezető 1 Bluetooth

*ábra 100:* Járművezető1 – Bluetooth

- 3. Nyomja meg a  $\blacksquare$  gombot.
- $\Rightarrow$  A kijelző ezt mutatja:

 Bluetooth pairing

*ábra 101:* Bluetooth párosítás

- 4. Nyomja meg a **x** gombot.
- $\Rightarrow$  A kijelző ezt mutatja:

 $\ast$  pairing csatlakozzon

*ábra 102:* Bluetooth csatlakozás lekérdezése

- 5. A DTCO most megjelenik a külső eszközön a Bluetooth menüben.
- 6. Párosítsa a DTCO-t a külső eszközén (a megfelelő külső eszköztől függően). We have a start of the materials of the same of the same of the same of the same of the same of the same of the same of the same of the same of the same of the same of the same of the same of the same of the same of the sa
	- 7. A külső eszközön és a DTCO-n megjelenik egy 6 számjegyű PIN-kód. A két PIN-kódnak egyeznie kell.

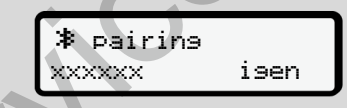

*ábra 103:* a párosítás megerősítése

- 8. Erősítse meg a külső eszköz "párosítását" (a megfelelő külső eszköztől függően).
- 9. Erősítse meg a párosítást a DTCO-n a **a** gomb megnyomásával.
- 10. Fejezze be a párosítást a **x** gomb megnyomásával.

11. A párosítás sikeresen befejeződött.

bevitel tárolva

*ábra 104:* A mentés jóváhagyása

12. A normál kijelzőn most a felső sorban egy " **≱**" jelenik meg. → *[Kijelzések](#page-40-1) [*} *41]*.

## **MEGJEGYZÉS**

A vezetői kártya eltávolításakor a Bluetooth automatikusan kikapcsol. A járművezetői kártya újbóli visszahelyezésekor a Bluetooth automatikusan újraaktiválódik.

### **MEGJEGYZÉS**

A távirányító használata esetén a elhasználó maga felel az adatbevitel jogszabályban megkövetelt teljességéért és helyességéért és a távirányító használatával ezt elismeri.

A távirányító használatát nem írja elő jogszabály. A felhasználásra saját felelősségére kerül sor.

A távirányító-használat időszaka kinyomtatható és megjeleníthető. è *[Napi kinyomtatása \[](#page-125-0)*[}](#page-125-0) *[126\]](#page-125-0)*

#### **Különféle**

Ezen a képernyőn felhasználóspecifikus bejegyzéseket adhat meg.

#### **► Bevitel Jármű menüpont**

### <span id="page-95-0"></span>**OUT kezdet / vége bevitel**

Amennyiben ön a járművel a rendelet érvényességi területén kívül halad, akkor ön alábbi menüben az **Out of Scope** funkciót beállíthatja, illetve ismét befejezheti. n a el-<br>
siviel jog-<br>
siviel jog-<br>
ségéért<br>
vényességi területén kívül halad, akkor<br>
makioti mentiben az Out of Scope<br>
makioti halad, akkor<br>
makioti beállíthatja, illetve ismét befejez-<br>
rija elő<br>
makioti beállíthatja, ill

A következő esetek az érvényességi körön kívül lehetnek:

- Közlekedés közforgalom elől elzárt utakon.
- AETR-országokon kívüli járatok.
- Olyan járatok, amelyek esetében jármű össztömegére vonatkozóan nem kötelező a DTCO 4.1 használata a szabályzat szerint.

Válassza ki a megnevezett funkciókat lépésenként.

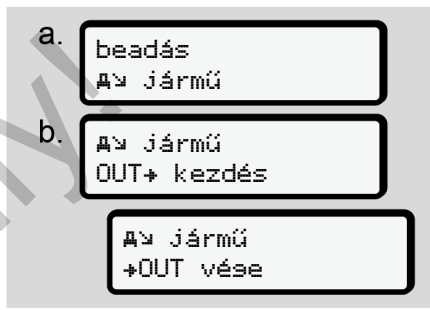

*ábra 105:* Menüsorrend: Bevitel – Out kezdete / vége

## **MEGJEGYZÉS**

Az **Out of Scope** funkció beállítása automatikusan befejeződik, mihelyt ön egy járművezetői kártyát helyez a kártyanyílásba, vagy azt onnan kiveszi.

#### <span id="page-96-0"></span>**Komp/ vonat: kezdet / vég bevitel**

A jármű megfelelő szállítási pozíciójának felvételét követően jegyezze be a járműve kompon vagy vonaton történő tartózkodását.

## **MEGJEGYZÉS**

Az (EU)2016/799 rendelet hatályos időállapotú 1 C függeléke alapján a Komp/ Vonat feljegyzést még azt megelőzően kell indítani, mielőtt a jármű motorját kikapcsolják a kompon/ vonaton.

1. Válassza ki az alábbi menüpontokat:

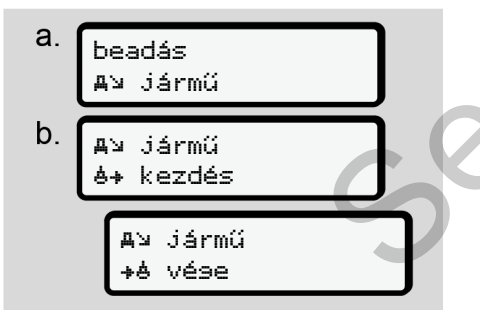

*ábra 106:* Menüsorrend: Bevitel – Komp/ vonat

2. Állítsa be, hogy mikortól meddig tartózkodik a kompon/ vonaton.

A Komp/ vonat feljegyzése befejeződik akkor, ha ezt a menüben kikapcsolták, vagy kivették a járművezetői kártyát.

## **MEGJEGYZÉS**

Ha a kompon/ vonaton kiveszik a kártyák, és ismét behelyezik, akkor a Komp/ vonat bevitelt ismét be kell állítani.

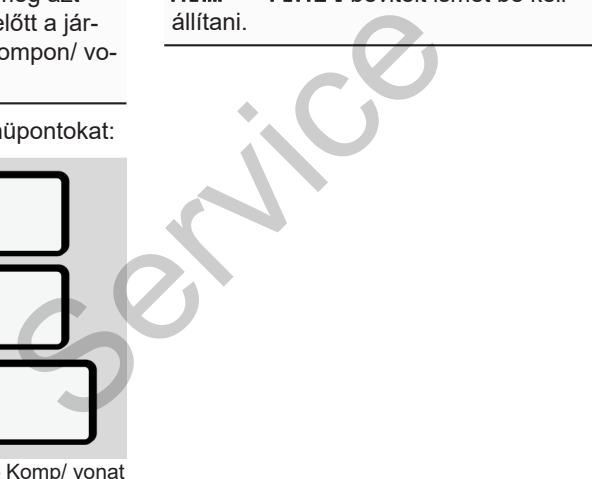

#### **Berakodás/ kirakodás**

Ebben a menüben a DTCO 4.1 elmenti a berakodási és kirakodási folyamat idejét és helyét.

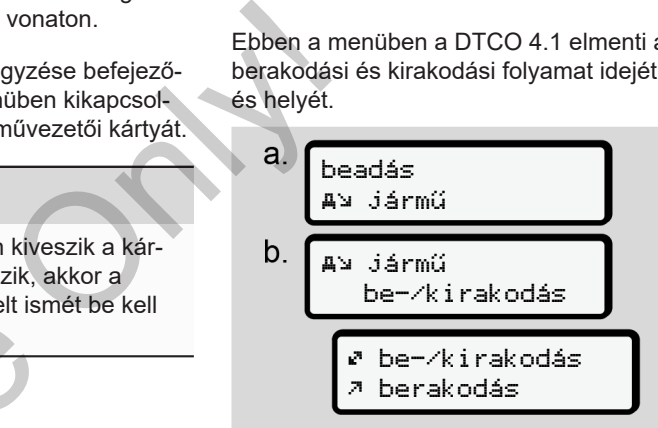

*ábra 107:* Menüsorrend: be-/kirakodás

A  $\blacksquare$  /  $\blacksquare$  gombokkal választhatja ki a rakodási folyamatot:

- Berakodás
- $\cdot$   $\kappa$ Kirakodás
- Be-/kirakodás

A kiválasztást a billentyűvel kell lezárni.

#### <span id="page-97-0"></span>**A helyi idő beállítása**

7

## **MEGJEGYZÉS**

Ennek megváltoztatása előtt célszerű megismerkedni az "Időzónák" fejezettel.

è *[Időzónák \[](#page-30-0)*[}](#page-30-0) *[31\]](#page-30-0)*

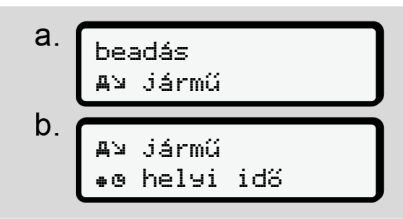

*ábra 108:* Menüsorrend: Bevitel – Helyi idő

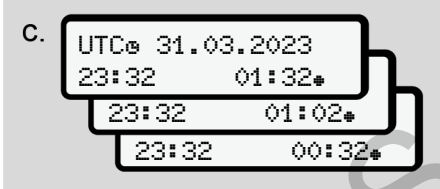

*ábra 109:* Menüsorrend: Bevitel – Helyi idő bevitele

Az alapértelmezett kijelzés tekintetében megadhatja a helyi időzóna pontos idejét, valamint testre szabhatja a nyári időszámítás kezdetét és végét.

Ez utóbbira ± 30 perces lépésekre kerül sor.

#### **MEGJEGYZÉS**

Vegye figyelembe az ön országára vonatkozó jogszabályi rendelkezéseket.

#### **A vállalkozás helyi idejének beállítása**

A munkaidő egyszerű kiszámításához a DTCO 4.1 olyan munkaidő-számlálóval rendelkezik, ami a vállalkozás helyi ideje alapján dolgozik. megadhatja a helyi időzóna pontos ide-<br>
jét, valamint testre szabhatja a nyári idő-<br>
számítás kezdetét és végét.<br>
Ez utóbbira ± 30 perces lépésekre kerül<br>
sor.<br> **MEGJEGYZÉS**<br>
Vegye figyelembe az ön országára vo-<br>
natkozó j

Ezeket az információkat az előoldali interfész segítségével hívhatja le.

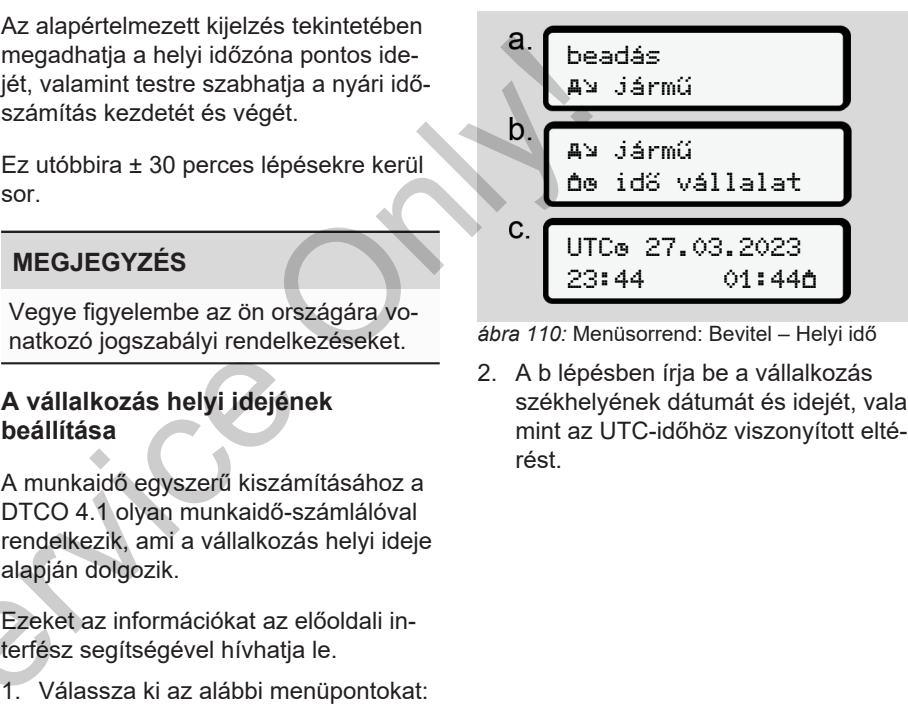

*ábra 110:* Menüsorrend: Bevitel – Helyi idő

2. A b lépésben írja be a vállalkozás székhelyének dátumát és idejét, valamint az UTC-időhöz viszonyított eltérést.

#### **Kiegészítő funkció jóváhagyása**

A DTCO 4.1 egységen licenckód megadásával további funkciókat engedélyezhet.

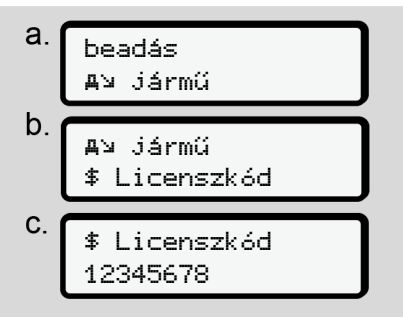

*ábra 111:* Menüsorrend: Bevitel – Licenckód

#### **MEGJEGYZÉS**

A megfelelő licenszkód megadását követően ez teljes egészében megjelenik, és már nem módosítható.

Ebben az esetben a kiegészítő funkciók már engedélyezésre kerültek.

## **MEGJEGYZÉS**

A licenszkód a VDO Online Shop-ban vásárolható meg.

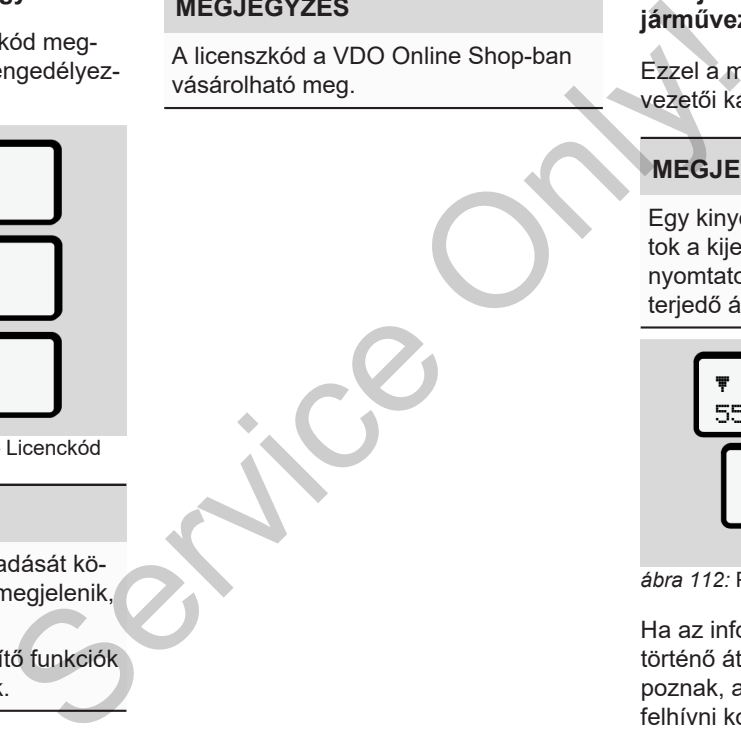

#### **► Kijelzés Járművezető-1 / járművezető-2 menüpont**

Ezzel a menüponttal egy bedugott járművezetői kártya adatai jelezhetők ki.

## **MEGJEGYZÉS**

Egy kinyomtatáshoz hasonlóan az adatok a kijelzőn megjelennek, de egy kinyomtatott sor (24 karakter) két sorra terjedő ábrázolásban látható.

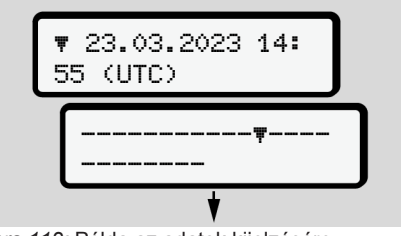

*ábra 112:* Példa az adatok kijelzésére

Ha az információknak a **D D** billentyűvel történő átlapozásakor önök visszafelé lapoznak, akkor csak kb. 20 sort tudnak felhívni korábbról.

A billentyűvel lehet a kijelzésből kilépni.

Megjegyzés:

- Az adatmegjelenítési funkciók megnyitása megegyezik az adatnyomtatási funkcióval. Éppen ezért ez a rész ezt már nem részletezi.
- Minden kijelzést kívánság szerint helyi idő szerint is lehívhatja.

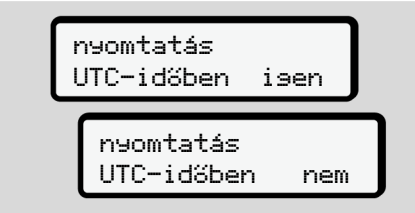

*ábra 113:* Nem – Nyomtatás helyi idő szerint

● Lépésenként válassza ki a lehetséges kijelzéseket az 1 járművezető vagy a 2 járművezető tekintetében.

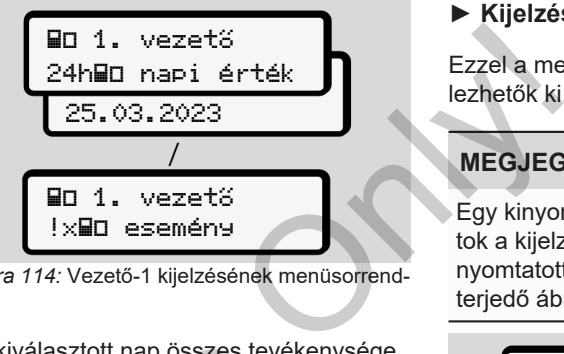

*ábra 114:* Vezető-1 kijelzésének menüsorrendje

A kiválasztott nap összes tevékenysége, vagy az összes elmentett vagy még aktív események és zavarok visszalapozással megjeleníthetők. A kiválasztott nap összes tevéke<br>vagy az összes elmentett vagy m<br>események és zavarok visszalap<br>megjeleníthetők.<br>36 szerint<br>ehetséges<br>tö vagy a

### **► Kijelzés Jármű menüpont**

Ezzel a menüponttal a főtároló adatai jelezhetők ki.

## **MEGJEGYZÉS**

Egy kinyomtatáshoz hasonlóan az adatok a kijelzőn megjelennek, de egy kinyomtatott sor (24 karakter) két sorra terjedő ábrázolásban látható.

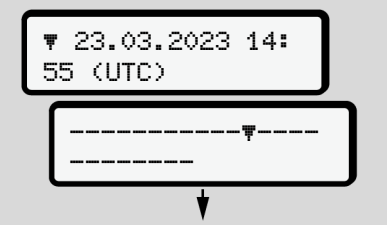

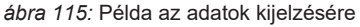

Ha az információknak a  $\blacksquare$  billentyűvel történő átlapozásakor önök visszafelé lapoznak, akkor csak kb. 20 sort tudnak felhívni korábbról.

A billentyűvel lehet a kijelzésből kilépni.

Megjegyzés:

- Az adatmegjelenítési funkciók megnyitása megegyezik az adatnyomtatási funkcióval. Éppen ezért ez a rész ezt már nem részletezi.
- Minden kijelzést kívánság szerint helyi idő szerint is lehívhatja.

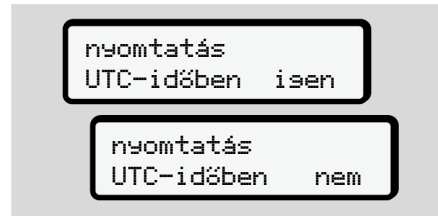

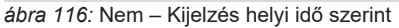

Válassza ki a megnevezett funkciókat lépésenként:

- Az összes járművezetői tevékenység megjelenítése kronológiai sorrendben.
- Az össze elmentett vagy még aktív események és zavarok megjelenítése.
- A sebesség kiválasztott érték túllépésének megjelenítését.
- A jármű, a jeladó vagy kalibrálás azonosítási adatainak megjelenítése.
- A korábban behelyezett tachográfkártyák adatainak megjelenítése.
- A bejegyzett vállalat vállalati kártyája számának megjelenítése. Ha a vállalata nincs bejelentve, akkor a \_\_\_ jelenik meg.
- A jármű aktuális tömegének megjelenítése.

(Fedélzeti súlyrendszer szükséges)

• DTCO verzió és szoftver verzió megjelenítése. Fedelzeu sulyfendszer szuk<br>
S szerint<br>
S szerint<br>
Inkciókat lé-<br>
vékenység<br>
S szerint<br>
nég aktív<br>
ség aktív<br>
ség eleníté-<br>
ték túllépé-

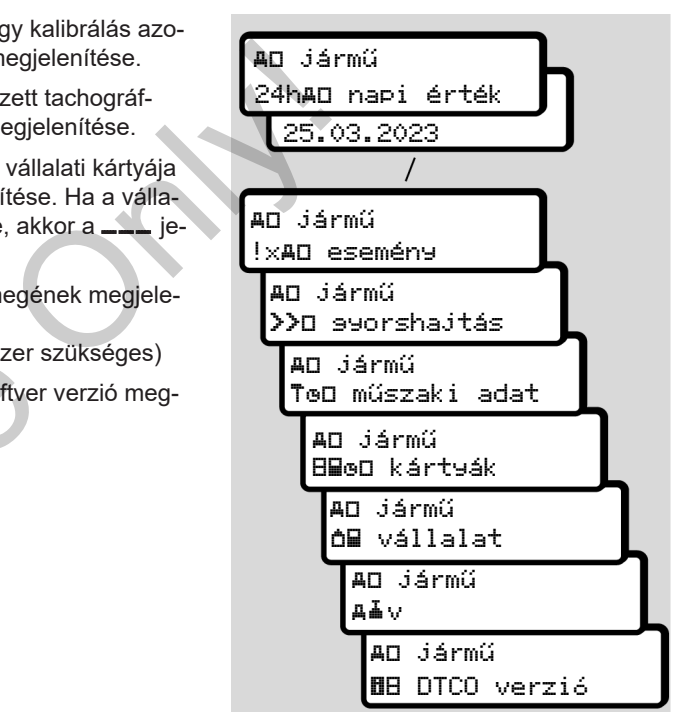

*ábra 117:* A járműkijelzés menüsorrendje

# **Üzenetek**

**Az üzenetek jelentése**

**Különleges üzenetek**

**A lehetséges események áttekintése**

**A lehetséges zavarok áttekintése**

**Vezetési idő figyelmeztetései**

**A lehetséges kezelési utasítások áttekintése** Plentése<br>
Kezelési útakintése<br>
Independent áttekintése<br>
Independent áttekintése<br>
Kezelési utasítások áttekintése<br>
Proposition király a participalment a participalment a participalment a participalment a participalment a pa

## **Üzenetek**

## **■ Az üzenetek jelentése**

A komponensek egyikében, a készülékben vagy kezelésben bekövetkező hibák fellépésüket követően azonnal megjelennek a kijelzőn.

Az alábbi jellemzőkkel bírnak:

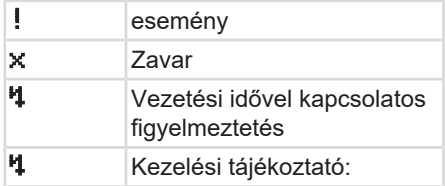

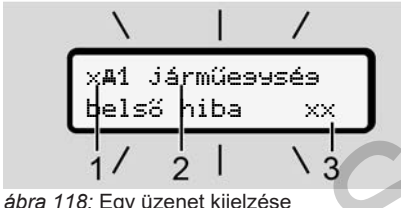

(időnként villog)

(1) Piktogram kombináció, esetleg a kártyanyílás számával

(2) Az üzenet egyszerű szövege (3) Hibakód

## **FIGYELMEZTETÉS**

#### **Figyelem-elterelés a készülék üzenetei útján**

Figyelme elterelődhet akkor, ha menet közben üzenet jelenik meg a kijelzőn, vagy az egység automatikusan kidobja a kártyát. Service Only!

• A járművezető ne törődjön az üzenetekkel, hanem teljes figyelmét összpontosítsa a közúti forgalomra.

## **MEGJEGYZÉS**

A tachográf-kártyára vonatkozó üzeneteknél a piktogram mellett a megfelelő kártyanyílás száma is látható.

## **► Az üzenetek ismertetőjelei**

#### **Események, zavarok**

- Az események vagy üzemzavarok kijelzésénél a kijelző háttér-világítása kb. 30 másodpercig villog.
	- Az ok piktogrammal, üzenetszöveggel, és hibakóddal jelenik meg.
- Ezt az üzenetet a **a** billentyűvel kell nyugtázni.
- A DTCO 4.1 az eseményt vagy üzemzavart a főtárolóra és a járművezetői kártyára is elmenti (a rendelet tárolásra vonatkozó előírásai szerint). Ezek az adatok a menüfunkción keresztül a kijelzőbe hozhatók vagy kinyomtathatók.

## **MEGJEGYZÉS**

Amennyiben egy esemény állandóan megismétlődik, akkor egy feljogosított szakműhelyt kell felkeresni.

## **MEGJEGYZÉS**

#### **Magatartás működési hibánál**

A tachográf működési hibája esetén a járművezető köteles a tachográf által megfelelően fel nem jegyzett vagy ki nem nyomtatott tevékenység-adatokat egy külön lapra, vagy a nyomat hátoldalára feljegyezni.

è *[Tevékenységeket kézzel bejegyezni](#page-57-0) [\[](#page-57-0)*[}](#page-57-0) *[58\]](#page-57-0)*

### **Vezetési idő figyelmeztetései**

- Ez az üzenet a vezetési idő betartására figyelmezteti a járművezetőt.
- Az üzenet villogó háttér-világítással jelenik meg, és a **x** billentyűvel nyugtázni kell.

### **Kezelési utasítások**

A kezelési utasítások villogó háttérvilágítás **nélkül** jelennek meg, és 3 illetve 30 másodperc elteltével automatikusan kialszanak (az egyes üzeneteket is beleértve).

## **DTCO 4.1-képes kijelző műszerek**

Ha a járműbe a DTCO 4.1 kommunikációra alkalmas kijelző műszer van beszerelve, akkor a  $\bigcirc$  funkcióellenőrzése a DTCO 4.1 üzeneteire vonatkozik. Ma a járműbe a DTCO 4.1 kommunikációra alkalmas kijelző műszer van besze-<br>setén a<br>fáltala circa alkalmas kijelző műszer van besze-<br>fáltala circa alkalmas kijelző műszer van besze-<br>alatokat elettési útmutatójában találhat.

## **MEGJEGYZÉS**

Részletes információkat járműve üzemeltetési útmutatójában találhat.

#### **► Az üzenetek nyugtázása**

- 1. Nyomja meg a **x** gombot. Ennek során jóváhagyta az üzenetet, és megszűnik a háttérvilágítás villogása.
- 2. Nyomia meg ismét a **x** gombot. Ennek során megszűnik az üzenet, és ismét megjelenik az előzőleg beállított standard kijelzés.

#### **Megjegyzések:**

A kezelési utasítás a **a** billentyűvel végzett első nyugtázás után kialszik. Több üzenet jelentkezésekor az egyes üzeneteket egymás után nyugtázni kell.

## **■ Különleges üzenetek**

### **► Előállítási állapot**

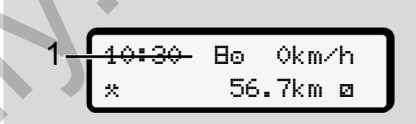

*ábra 119:* Standard kijelzés – előállítási állapot

Ha a DTCO 4.1 ellenőrző egységként még nincs aktiválva, akkor megjelenik az "Előállítási állapot", **El**szimbólum (1).

A DTCO 4.1 kizárólag szervizkártyát fogad el.

## **MEGJEGYZÉS**

A DTCO 4.1 egységet feljogosított szakműhellyel helyeztesse üzembe.

#### **► OUT (területi hatály elhagyása)**

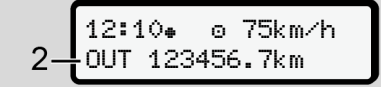

*ábra 120:* Standard kijelzés – Out of scope kijelzés

Ha a jármű elhagyja a rendelet területi hatálya alatti területet, akkor az OUT **(2)** szimbólum jelenik meg.

è *[Megnevezések \[](#page-9-0)*[}](#page-9-0) *[10\]](#page-9-0)*

Ez a funkció a menün keresztül állítható be

è *[OUT kezdet / vége bevitel \[](#page-95-0)*} *96]*

Tetszés szerinti gomb megnyomásával más kijelzésre léphet át.

#### **► Komp/ vonatút**

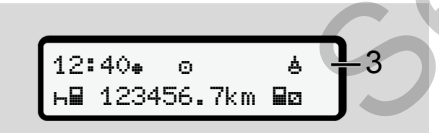

*ábra 121:* Standard kijelzés – Komp/ vonatút

Ha a **é (3)** szimbólum világít, akkor a jármű kompon vagy vonaton van.

Ez a funkció a menün keresztül állítható be.

è *Komp/ vonat: kezdet / vég bevitel [*} *97]*.

#### **MEGJEGYZÉS**

Ügyeljen arra is, hogy a jármű szállítási célú felrakodása előtt be legyen kapcsolva ez a funkció és aktuális tevékenysége. mű kompo[n](#page-96-0) vagy vonaton van.<br>
Ez a funkció a menün keresztül állítható<br>
be.<br>
Service Only vonat: kezdet / vég bevitel<br>
De Skomp/ vonat: kezdet / vég bevitel<br>
De Skomp/ vonat: kezdet / vég bevitel<br>
De Skomp/ vonat: kezdet /

Tetszés szerinti gomb megnyomásával más kijelzésre léphet át.

#### **■ A lehetséges események áttekintése**

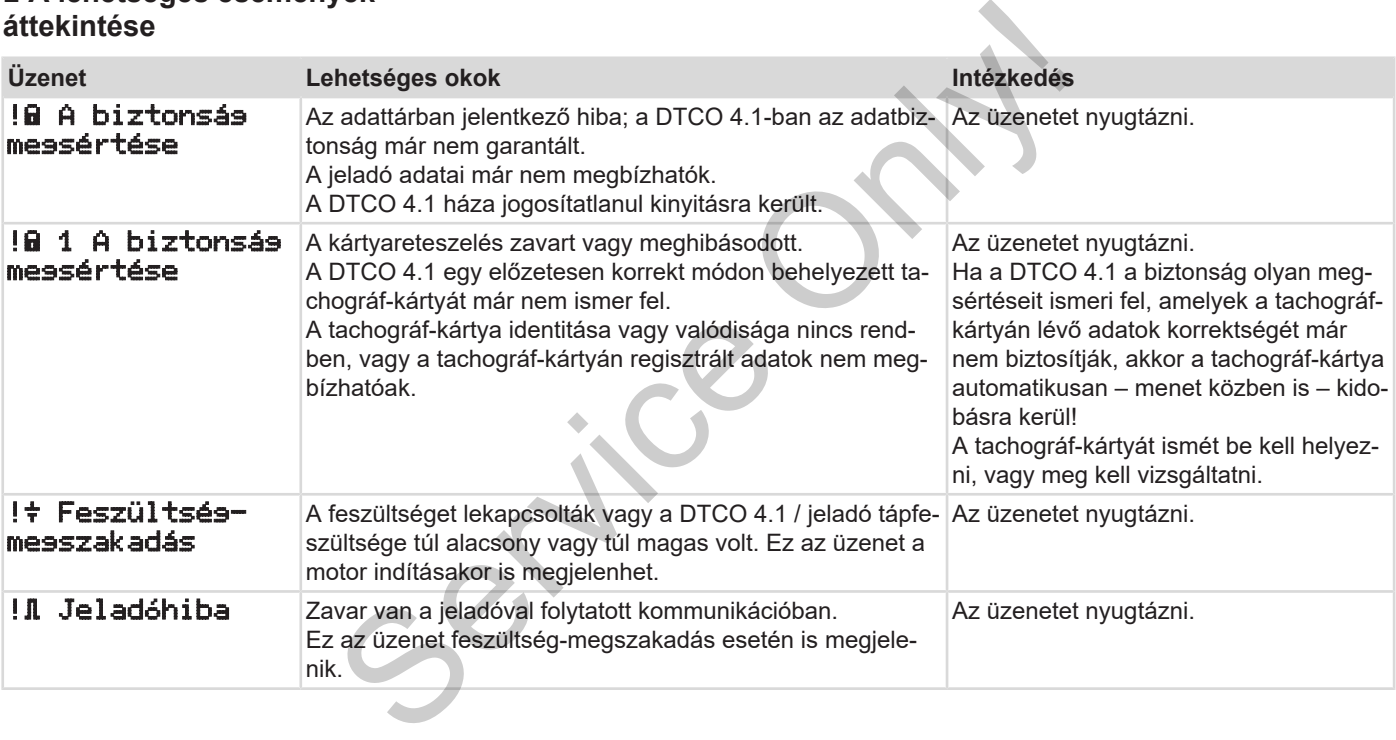

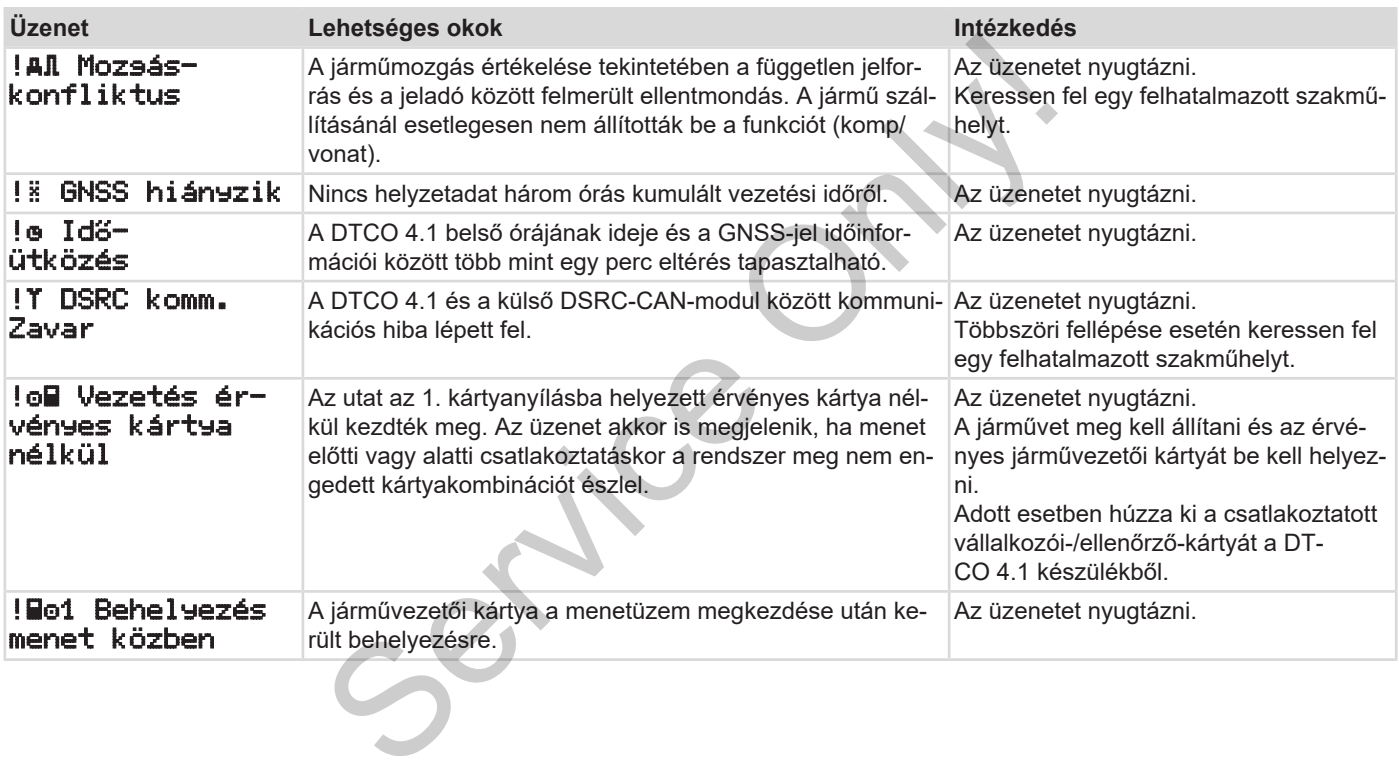

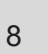

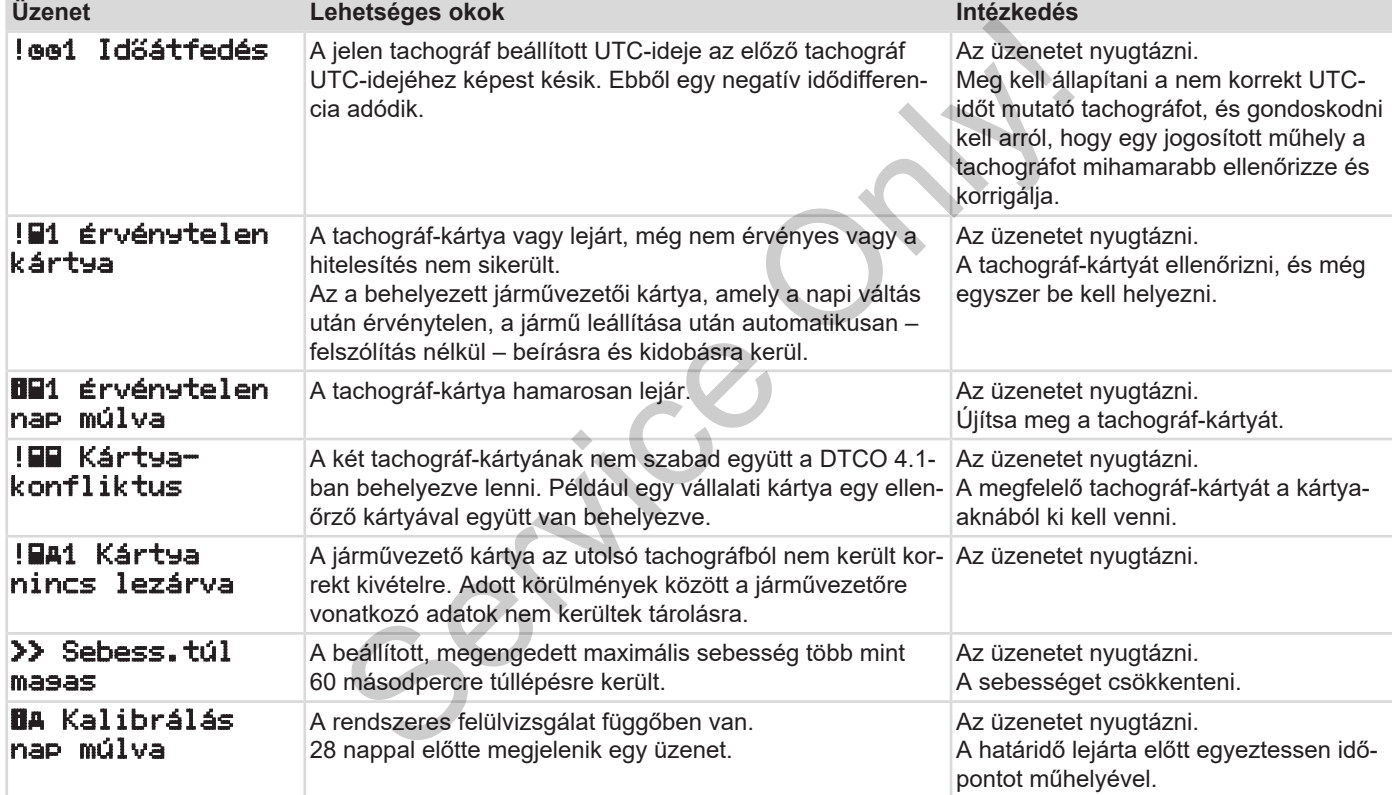
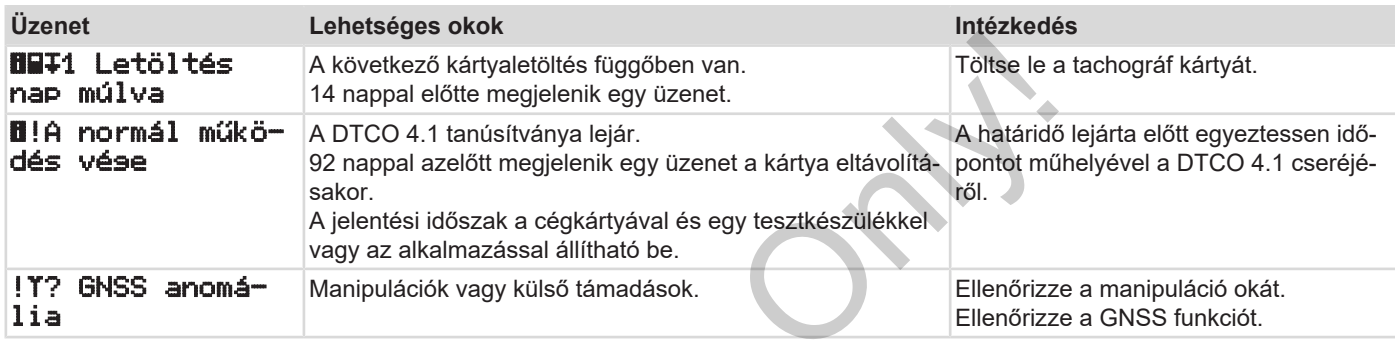

Service Only!

### **■ A lehetséges zavarok áttekintése**

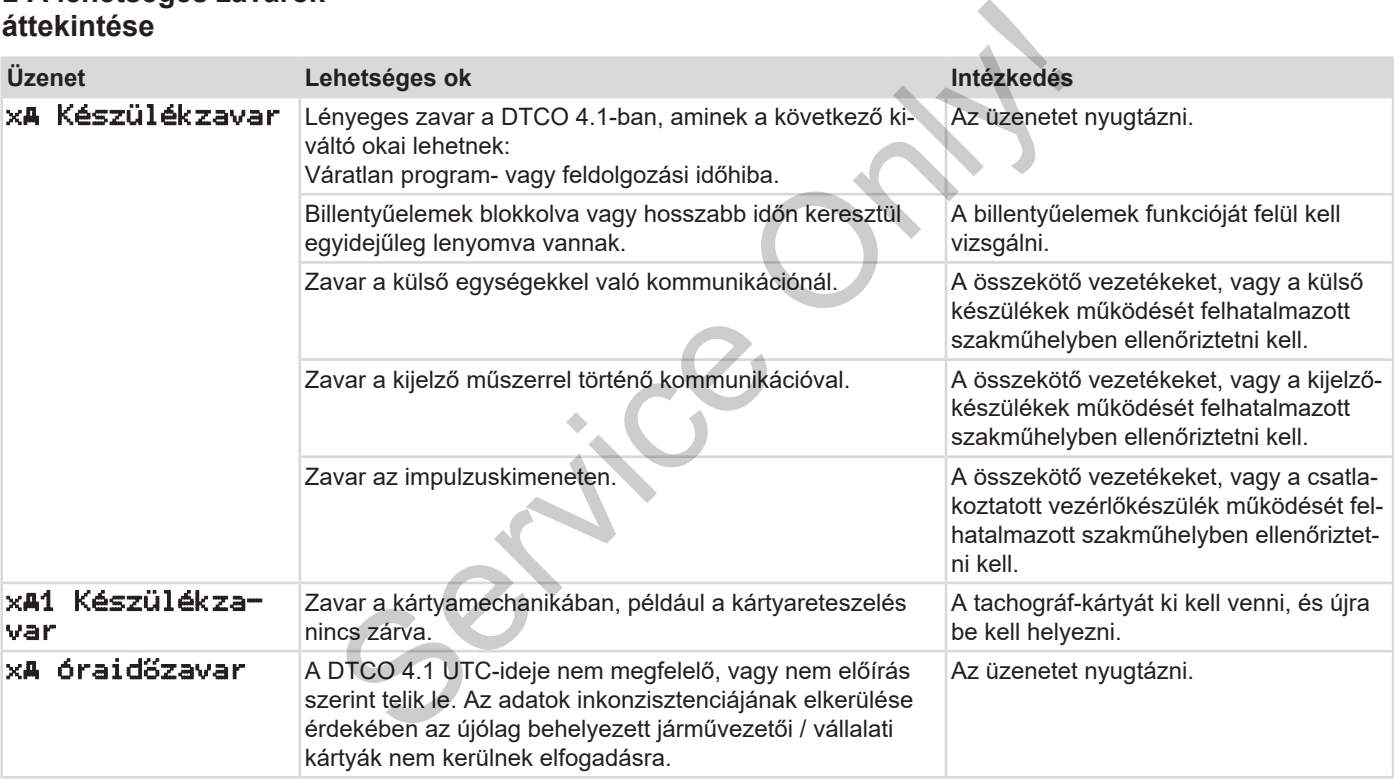

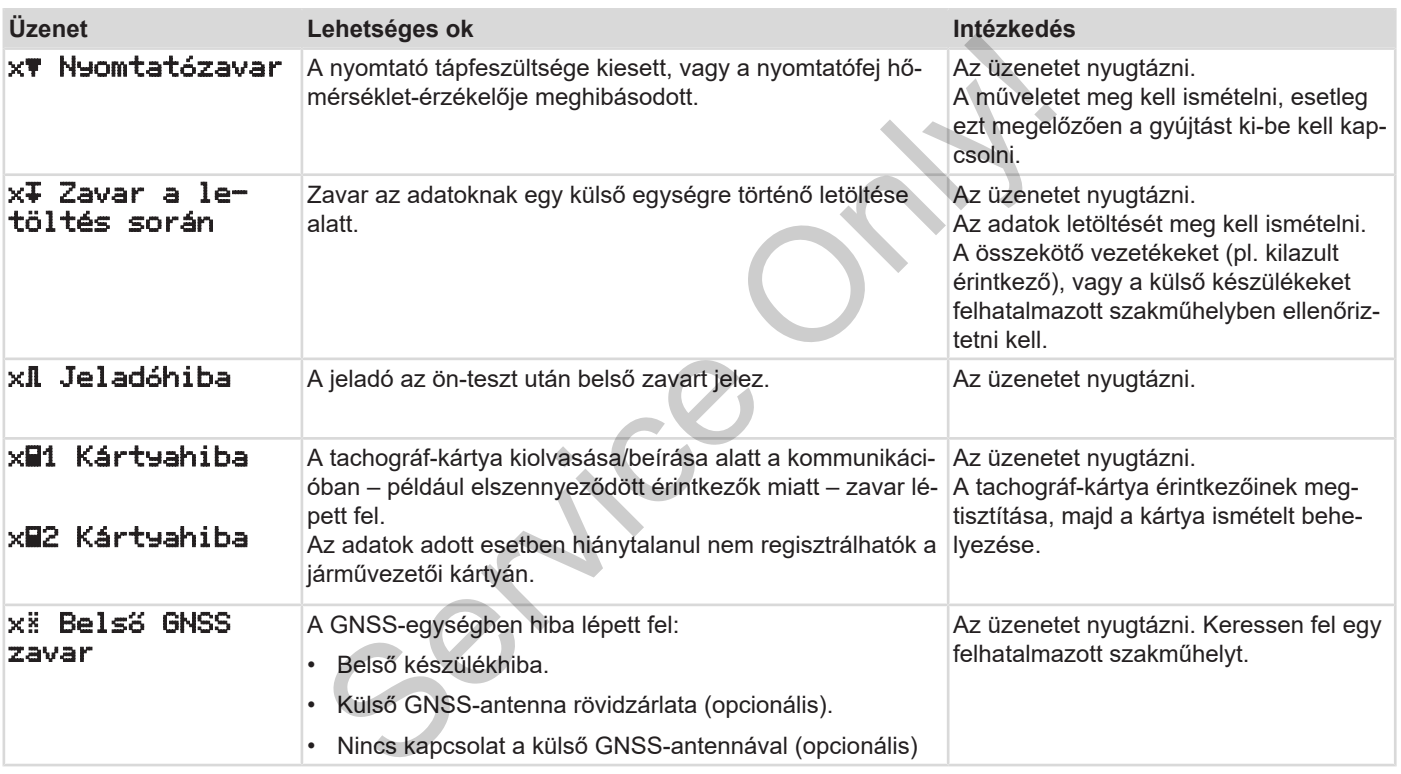

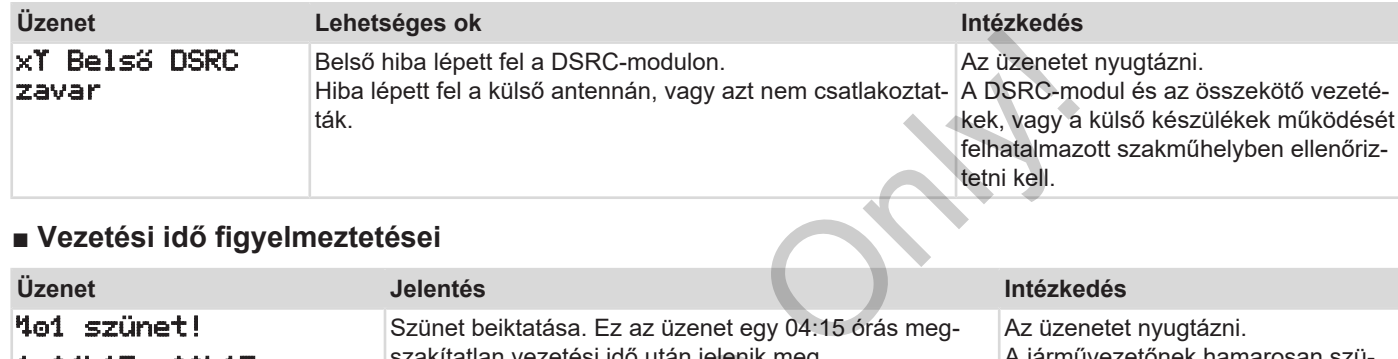

# **■ Vezetési idő figyelmeztetései**

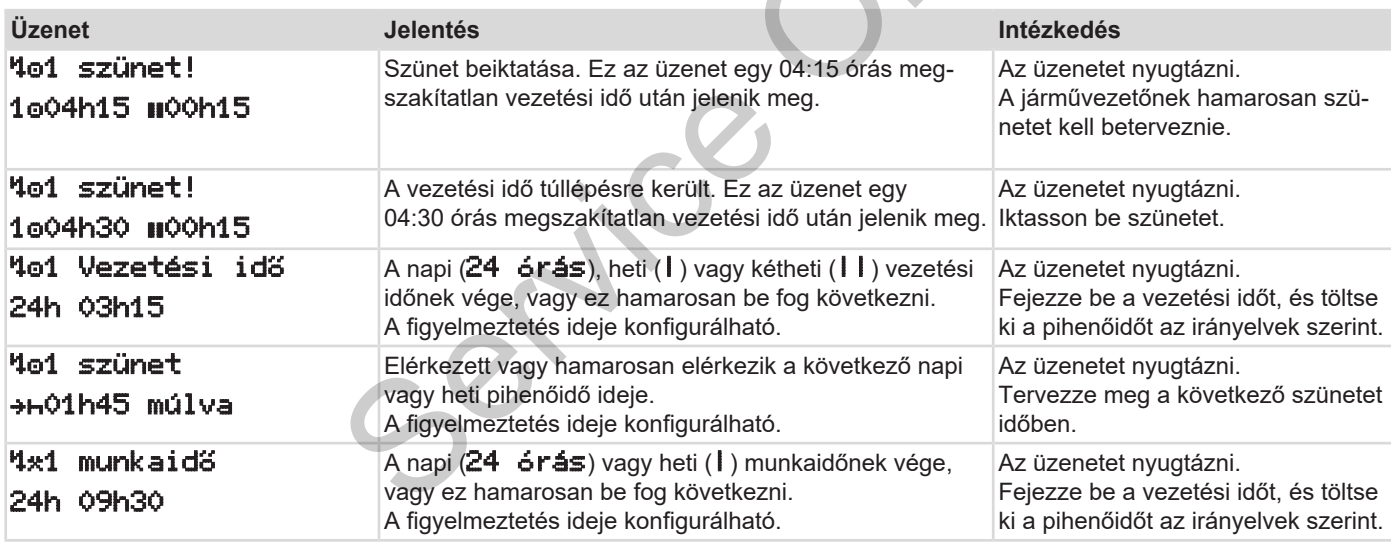

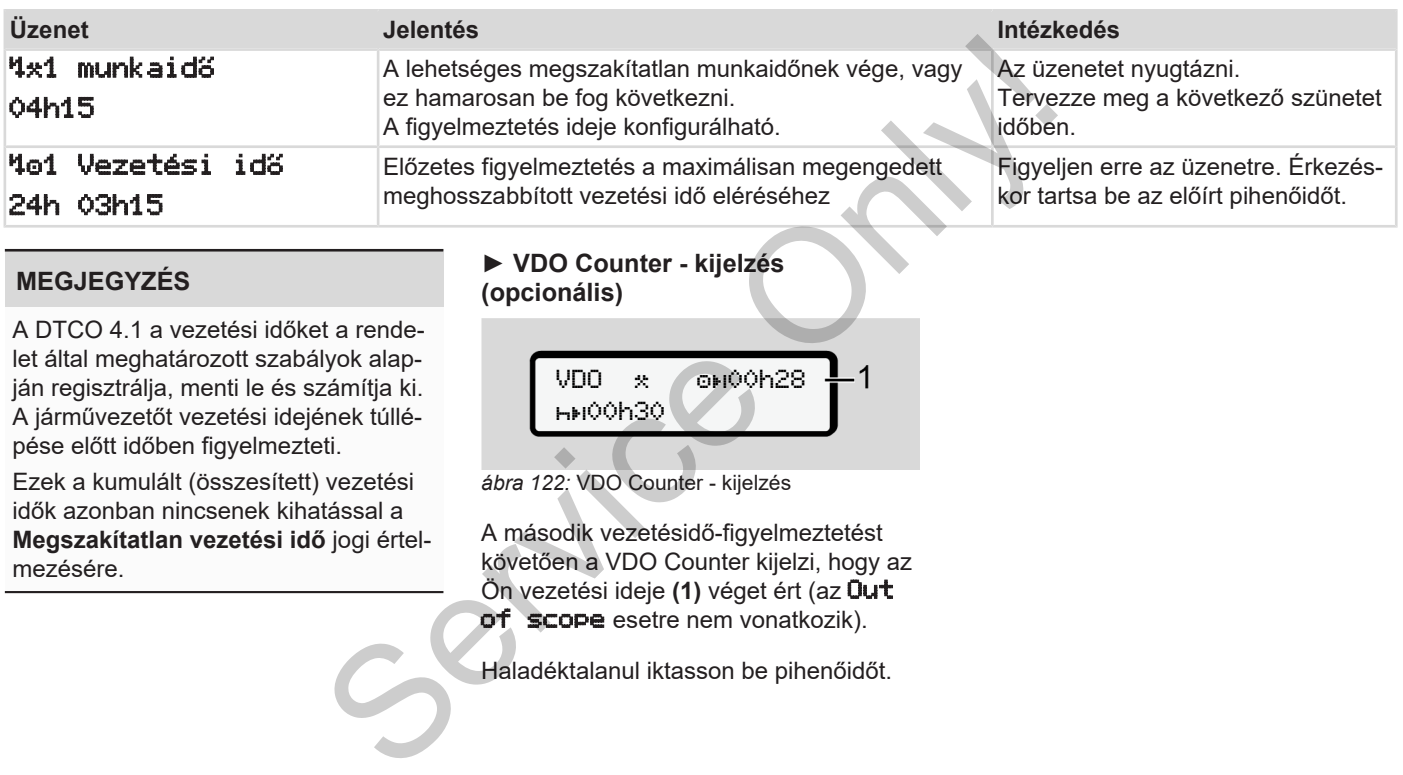

### **MEGJEGYZÉS**

A DTCO 4.1 a vezetési időket a rendelet által meghatározott szabályok alapján regisztrálja, menti le és számítja ki. A járművezetőt vezetési idejének túllépése előtt időben figyelmezteti.

Ezek a kumulált (összesített) vezetési idők azonban nincsenek kihatással a **Megszakítatlan vezetési idő** jogi értelmezésére.

### **► VDO Counter - kijelzés (opcionális)**

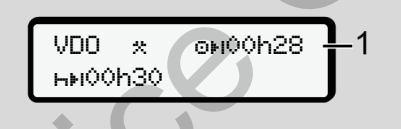

*ábra 122:* VDO Counter - kijelzés

A második vezetésidő-figyelmeztetést követően a VDO Counter kijelzi, hogy az Ön vezetési ideje **(1)** véget ért (az Out of scope esetre nem vonatkozik).

Haladéktalanul iktasson be pihenőidőt.

# **■ A lehetséges kezelési utasítások áttekintése**

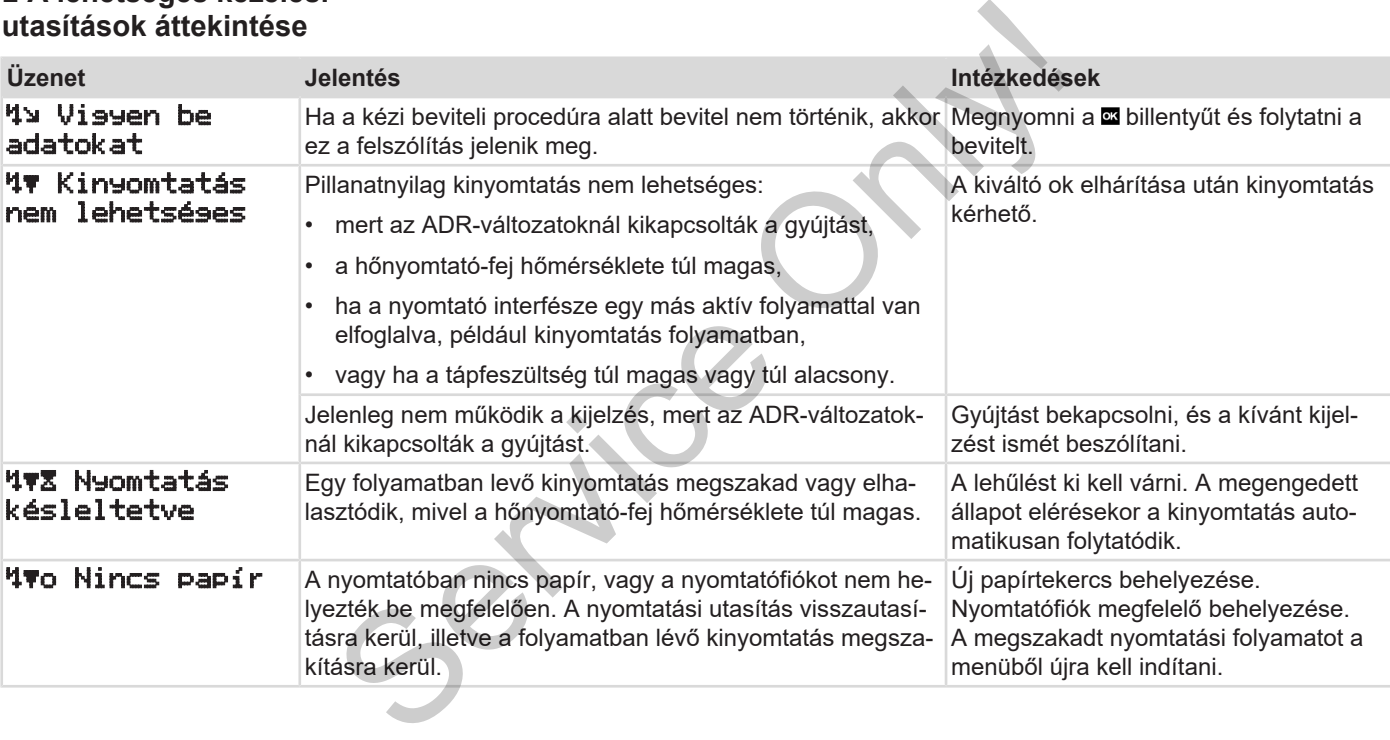

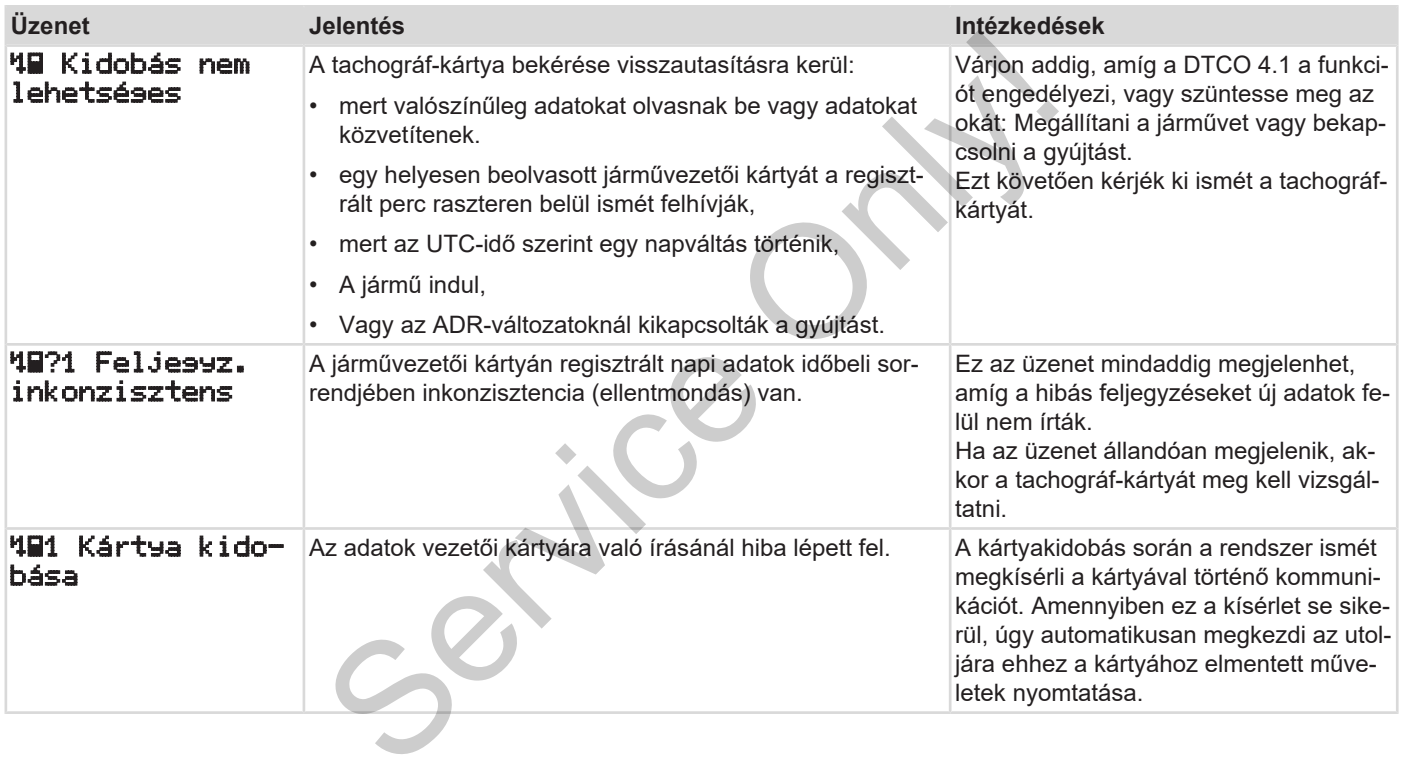

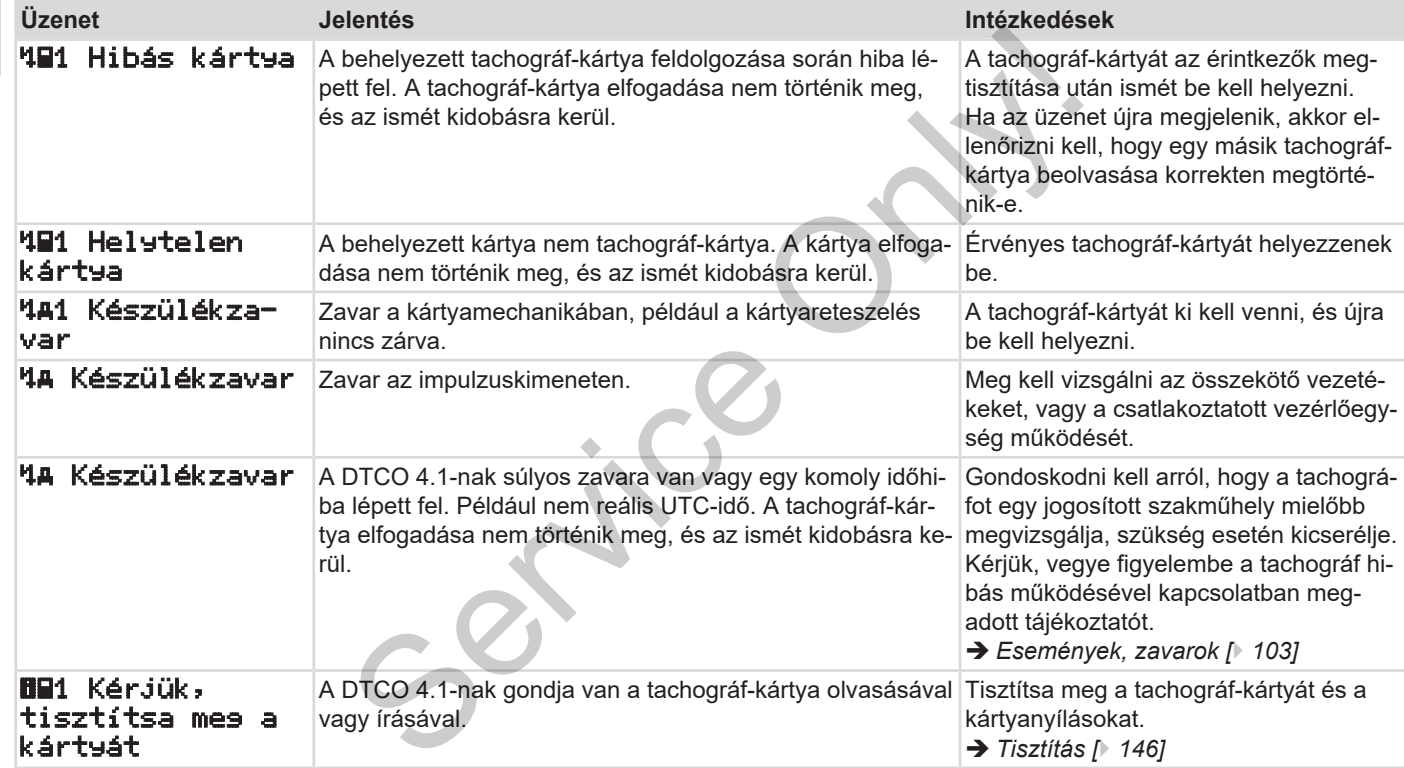

#### **► Kezelési tájékoztató, mint információ**

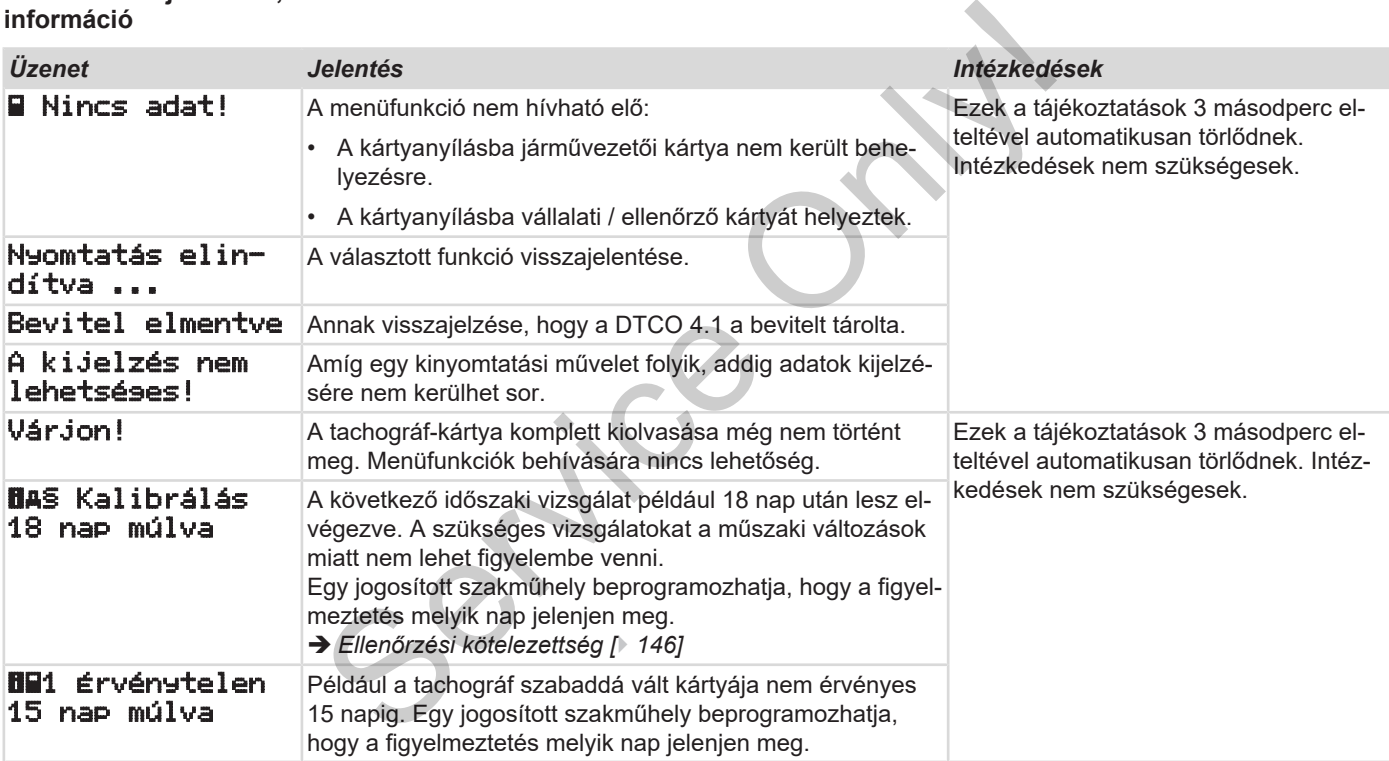

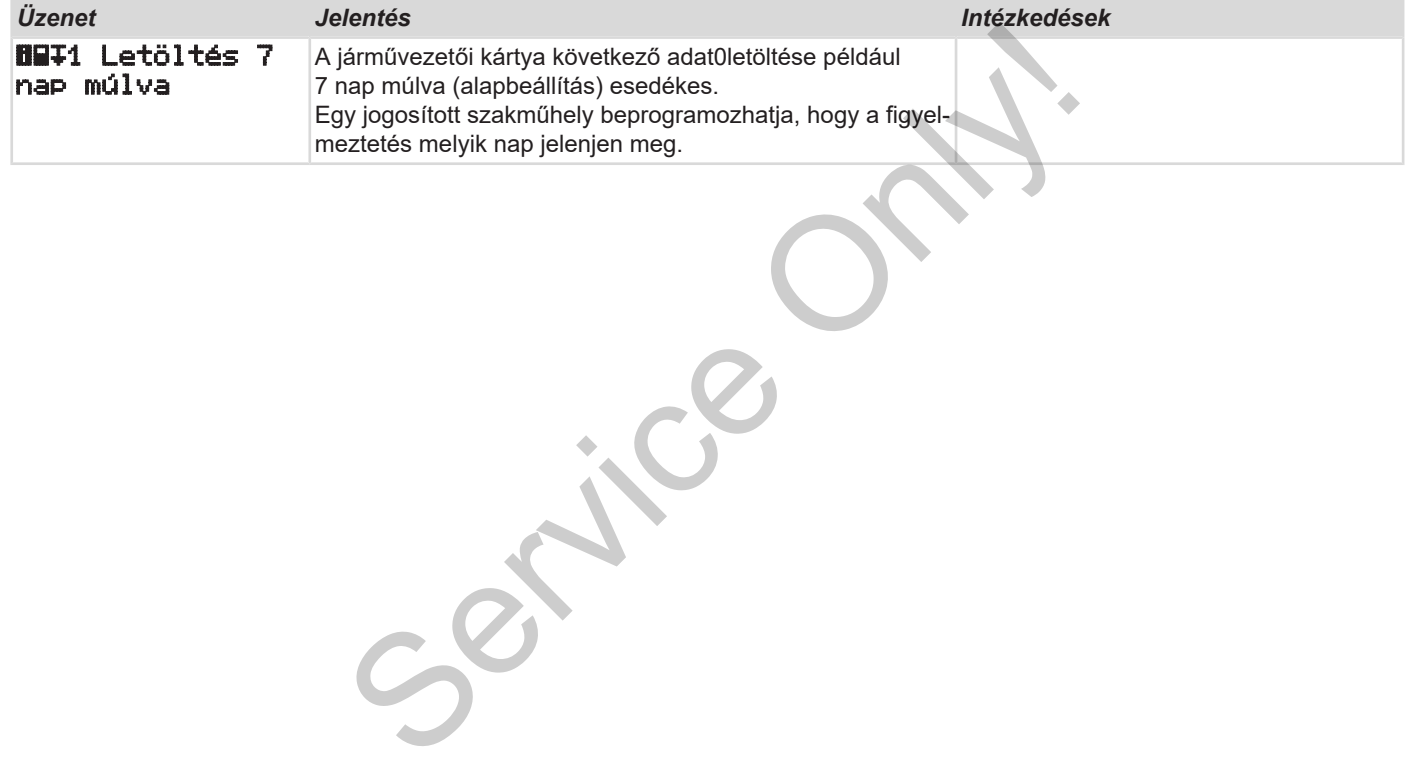

# **Nyomtatni**

**A nyomtatással kapcsolatos figyelmeztetések** A nyomtatással kapcsolatos fig<br>Myomtat<br>Myomtat<br>Papirtorlódás r

**Nyomtatás indítása**

**Nyomtatás megszakad**

**Nyomtatópapír pótlása**

**Papírtorlódás megszüntetése**

# **Nyomtatni**

### **■ A nyomtatással kapcsolatos figyelmeztetések**

#### **MEGJEGYZÉS**

Minden nyomat elején, kb. 5 centiméteres üres szakasz található.

#### **MEGJEGYZÉS**

Kérésre a nyomtatót el lehet látni egy cég-specifikus jelzéssel.

## **■ Nyomtatás indítása**

# **MEGJEGYZÉS**

A nyomtatás előfeltételei:

- A jármű áll.
- A DTCO 4.1 ADR változata esetén: A gyújtás bekapcsolva.
- Papírtekercs behelyezve.
- A nyomtatófiók zárva.

 1. vezető 24h napi érték

*ábra 123:* Napi érték nyomtatás példája

- 1. Válassza ki a / gombokkal és a **B** gombbal a kívánt Nyomtatás vezető-1 > napi érték menüpontot: S[e](#page-86-0)rvice Communication (Salam Proportional Communication Communication Communication Communication Communication (Salam Proportion Communication Communication Communication Communication (Salam Proportion Communication Comm
	- è *[Navigálás a menüfunkciók között](#page-86-0) [*} *87]*
	- 2. Válassza ki és hagyja jóvá a kívánt napot és nyomat-típust (UTC- vagy helyi idő).

3. A nyomtatás körülbelül 3 másodperc múlva kezdődik.

Várjon, amíg a kinyomtatásnak vége van.

4. A nyomat a leszakító-peremen leválasztható.

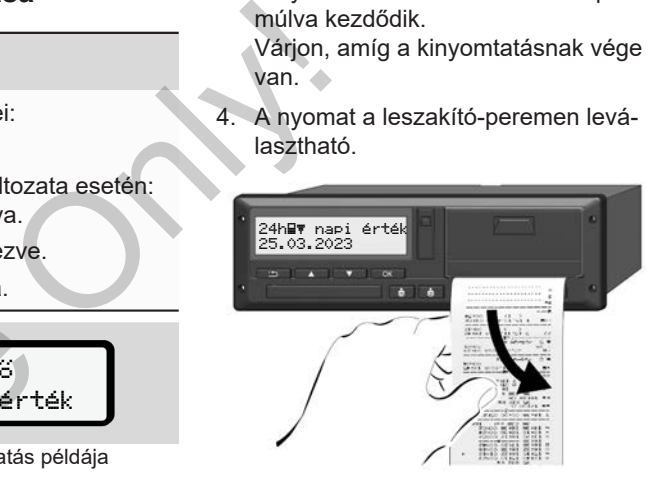

*ábra 124:* Nyomat leválasztása

### **MEGJEGYZÉS**

Ügyeljen arra, hogy a nyomat leszakításakor a kártyanyílások legyenek lezárva, így azokba nem kerülhetnek papírdarabok, vagy a kártya-bevezető nem sérülhet meg.

*Kezelési útmutató DTCO 4.1 - Kiadás 2023-01 - BA00.1381.41 100 114*

# **■ Nyomtatás megszakad**

• A nyomtatás idő előtti megszakításához nyomja meg a **x** gombot. Az alábbi kérdés jelenik meg:

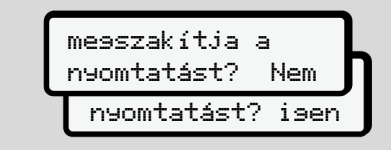

*ábra 125:* Nyomtatás megszakad

Válassza ki a kívánt funkciót a  $\blacksquare$  /  $\blacksquare$  billentyűkkel, és a **a** billentyűvel nyugtázza.

# <span id="page-120-0"></span>**■ Nyomtatópapír pótlása**

- **► Papírvég**
- A papír végének közeledtét egy színes jelölés jelzi a nyomat hátoldalán.
- A papírvégnél megjelenik a következő üzenet:

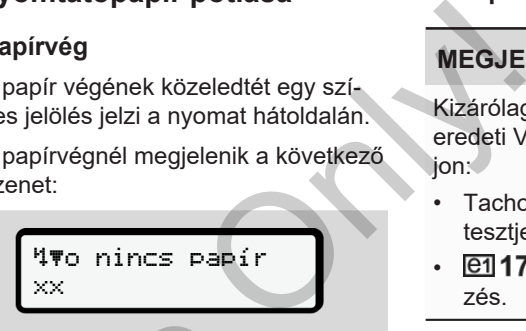

*ábra 126:* Bejelentés – nincs papír

• A papírvég nyomtatás közben elérve: Az új papírtekercs behelyezését követően a nyomtatást a menüfunkciókkal újra kell indítani. a **E** / **E** bil-<br> *Abra 126:* Bejelentés – nincs papír<br>
• A papírvég nyomtatás közbe<br>
Az új papírtekercs behelyezé<br>
tően a nyomtatást a menüfur<br>
újra kell indítani.

### **► Papírtekercs cseréje**

# **MEGJEGYZÉS**

Kizárólag az alábbi jelzésekkel ellátott, eredeti VDO-nyomtatópapírt használjon:

- Tachográf típus (DTCO 4.1) @184 tesztiellel
- **e1** 174 vagy **e1** 189 jóváhagyási jelzés.

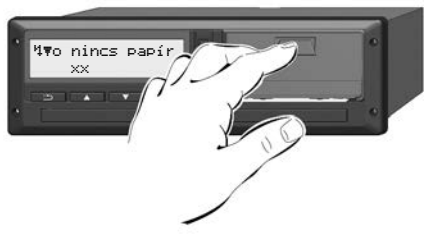

*ábra 127:* Megnyomni a kireteszelő billentyűt

1. Nyomja befelé a nyomtató takarólemezén lévő kireteszelő-felületet. Kinyílik a nyomtatófiók.

# **VIGYÁZAT**

## **Égési sérülés veszélye**

A nyomtatófej nagyon forró lehet.

• A nyomtatófiók kivételét követően ne nyúljon a nyomtatórekeszbe.

## **MEGJEGYZÉS**

#### **Tárgyak miatti sérülés veszélye**

A nyomtatósérülés elkerülése érdekében:

- A nyomtatófiókba nem szabad tárgyakat helyezni.
- 2. A nyomtatófiókot mindkét oldalon fogja meg, és húzza ki a nyomtatóból.

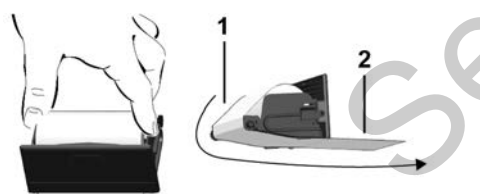

*ábra 128:* Papírtekercset behelyezni

- 3. A papír végével felfelé helyezzen új papírtekercset a nyomtatófiókba.
- 4. A papír szürkén nyomott részét vezesse á a terelőgörgő **(1)** feletti vezetőelemhez.

## **MEGJEGYZÉS**

Ügyeljen arra, hogy a papírtekercs ne szoruljon a nyomtatófiókban és a papír eleje **(2)** kinyúljon a nyomtatófiók pereme (leszakító-perem) alatt! mapirtekercset a nyomtatófiókba.<br>
4. A papír szürkén nyomott részét ve-<br>
zesse á a terelőgörgő (1) feletti veze-<br>
2. A szétfreletén ne<br>
3. MEGJEGYZÉS<br>
Tügyeljen arra, hogy a papírtekercs ne<br>
szoruljon a nyomtatófiókban és

5. Beakadásáig tolja be a nyomtatófiókot a kártyafiókba.

A nyomtató üzemképes állapotban van.

# **■ Papírtorlódás megszüntetése**

Papír-torlódásnál:

- 1. Nyissa ki a nyomtatófiókot.
- 2. A szétforgácsolódott papírt válassza le a papírtekercsről, és az esetleges papírmaradványokat távolítsa el a nyomtatófiókból.
- 3. Helyezze be ismét a papírtekercset, és beakadásáig tolja be a nyomtatófiókot a kártyafiókba.
	- è *[Nyomtatópapír pótlása \[](#page-120-0)*[}](#page-120-0) *[121\]](#page-120-0)*

# **Kinyomtatások**

**A nyomatok megőrzése**

**Nyomatok (példa)**

**A nyomatok magyarázata**

**Események, hibák jelzései** Anyomato<br>Anyomato<br>Anyomato<br>Események<br>Technologies Gemények<br>Technologies Gemények

# **Kinyomtatások**

# **■ A nyomatok megőrzése**

Gondoskodni kell arról, hogy a kinyomtatott adatok sem fény- vagy napfénybesugárzás által, sem nedvesség vagy hő behatásra, ne hibásodjanak meg (olvashatatlanság).

A kinyomtatott adatokat a járműüzemeltetőnek/vállalkozónak legalább egy évig meg kell őriznie.

- **Nyomatok (példa)**
- **► Napi kinyomtatása**

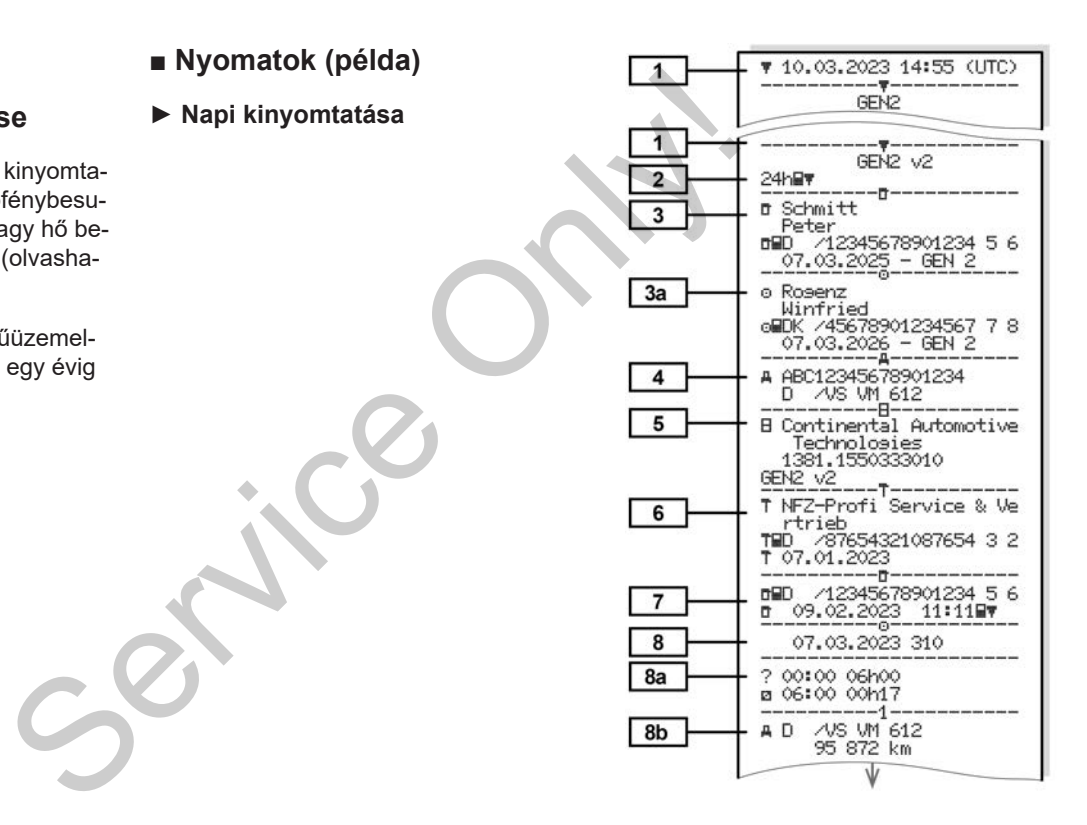

Nyomatok (példa) Kinyomtatások kaléndeket (példa) Kinyomtatások kaléndeket (példa) Kinyomtatások kaléndeket (p

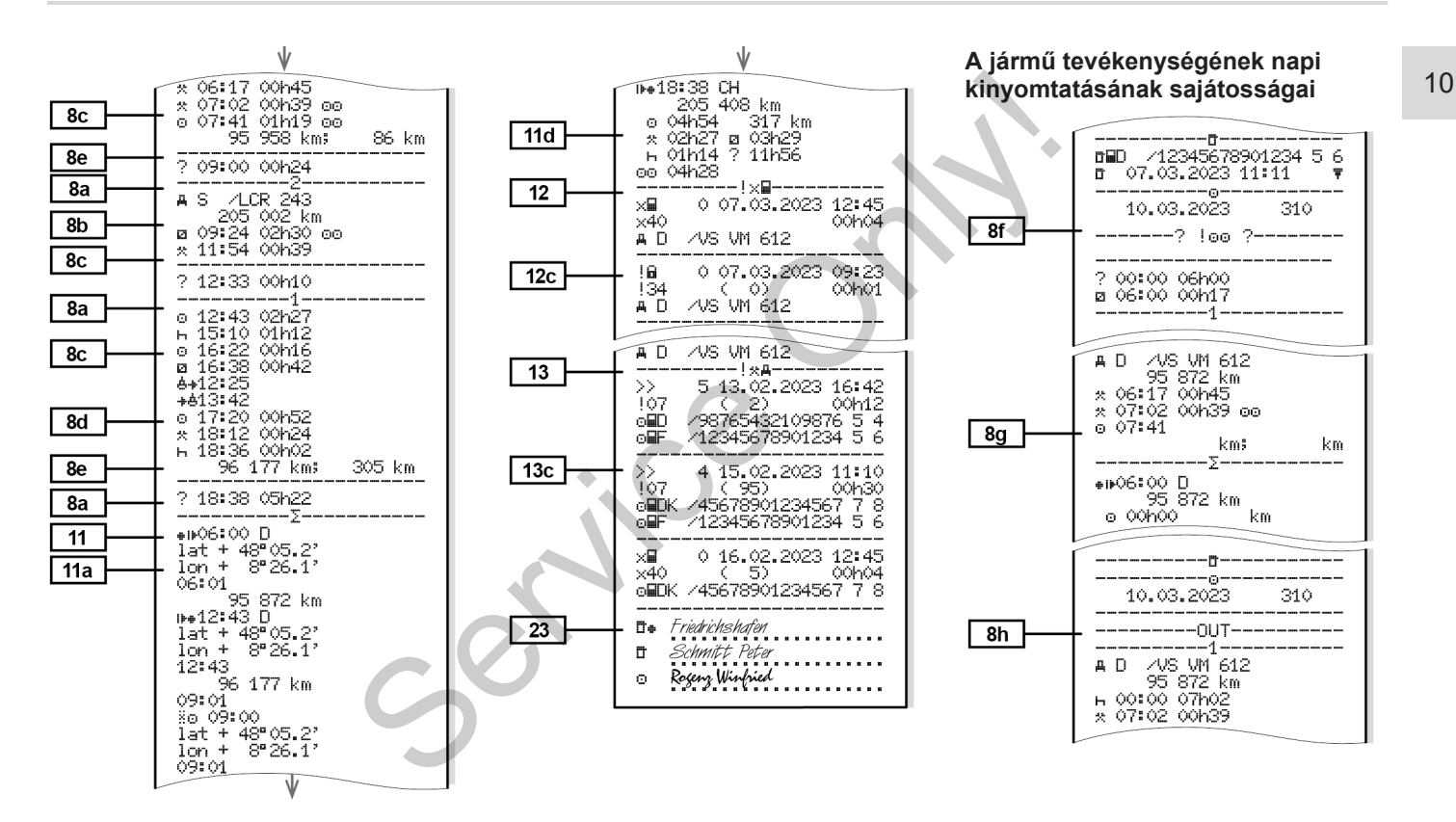

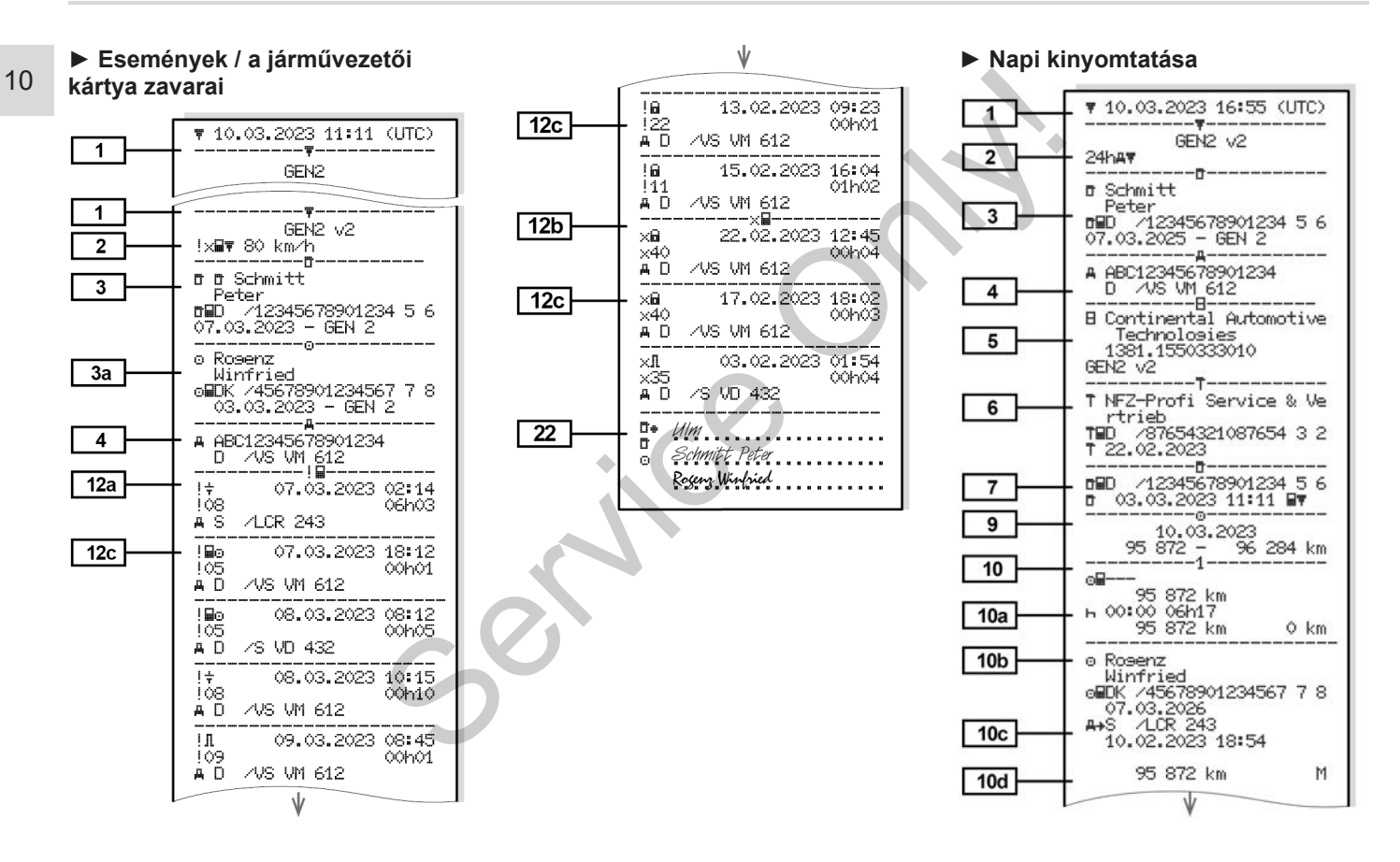

Nyomatok (példa) Kinyomtatások kaléndeket (példa) Kinyomtatások kaléndeket (példa) Kinyomtatások kaléndeket (p

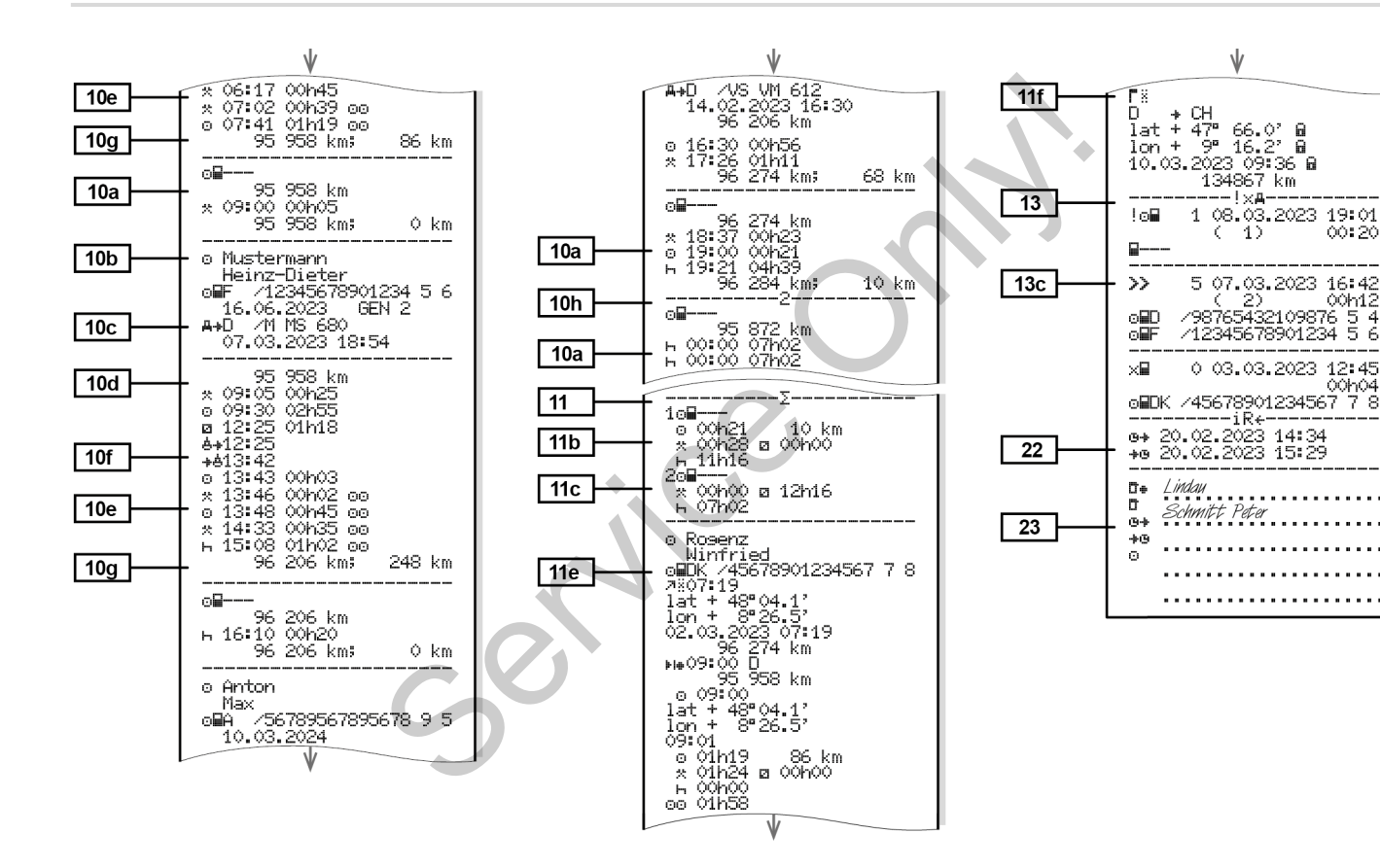

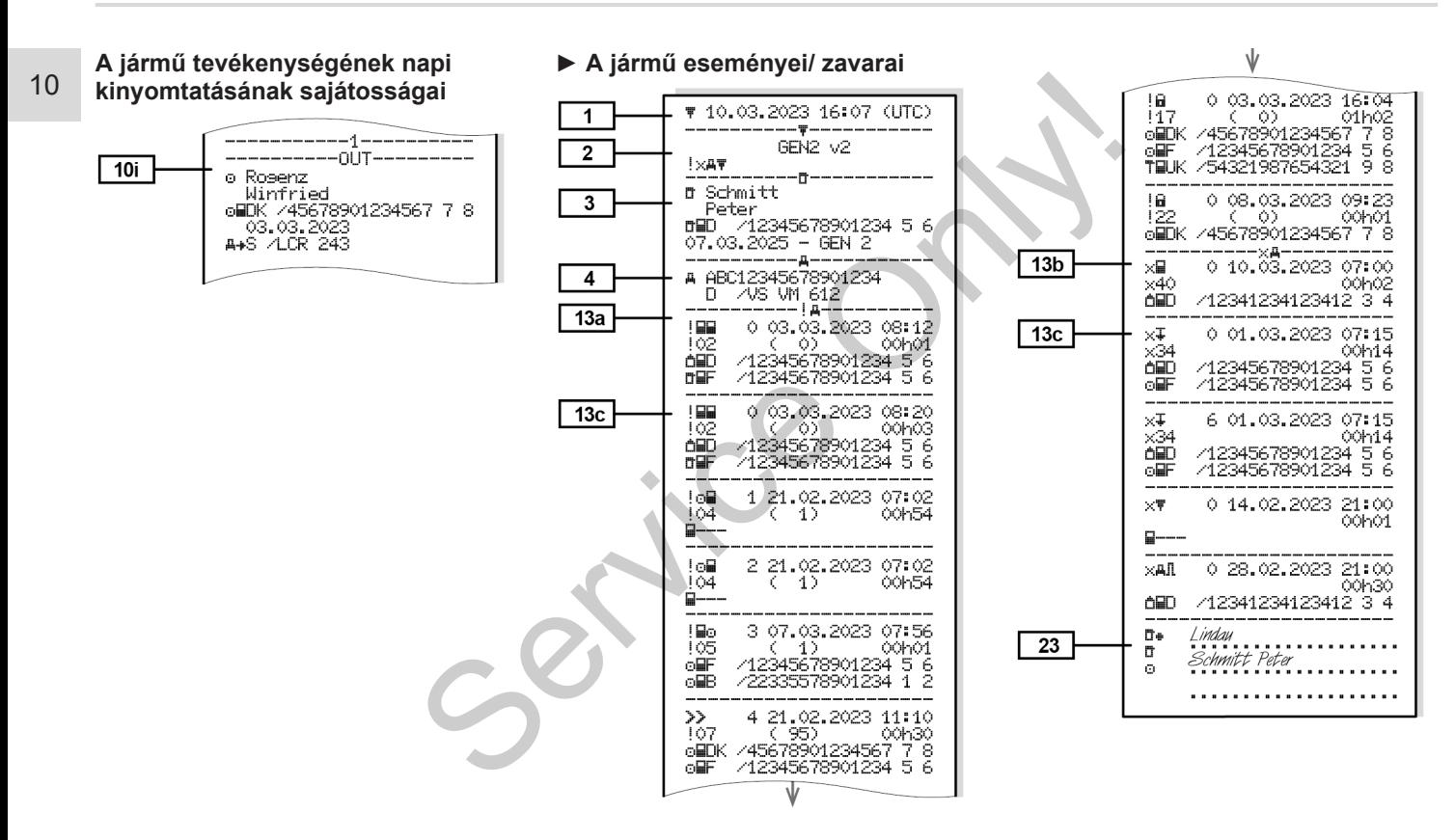

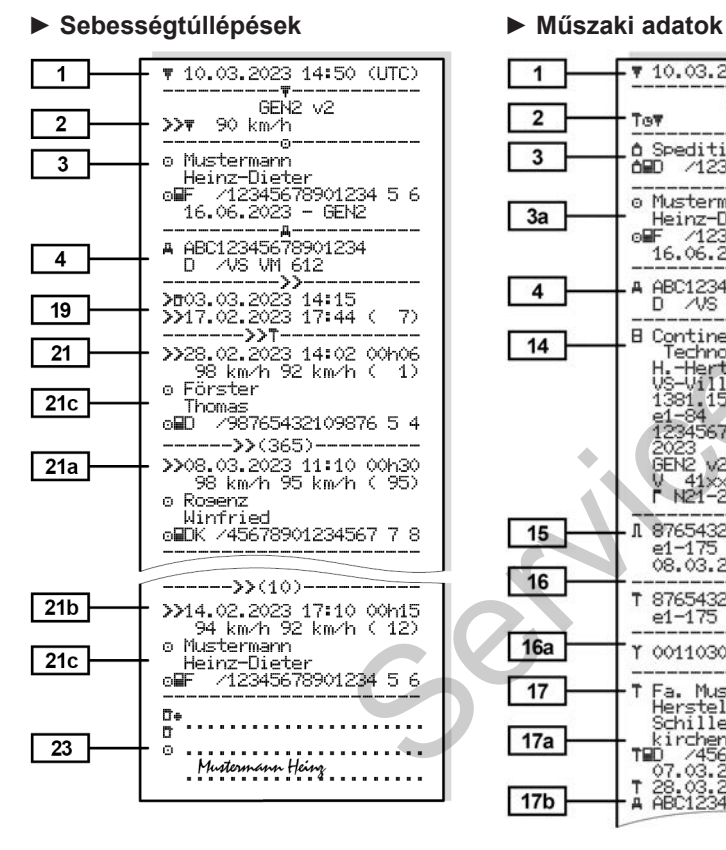

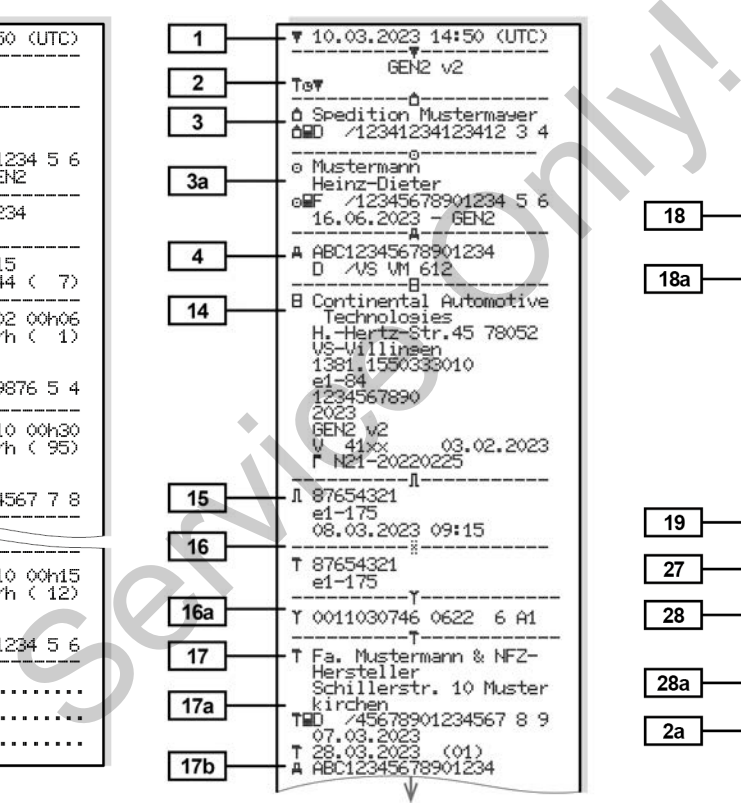

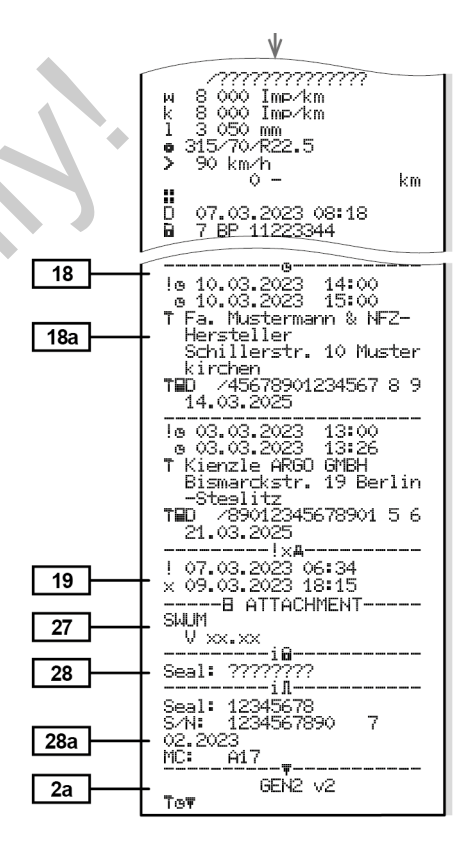

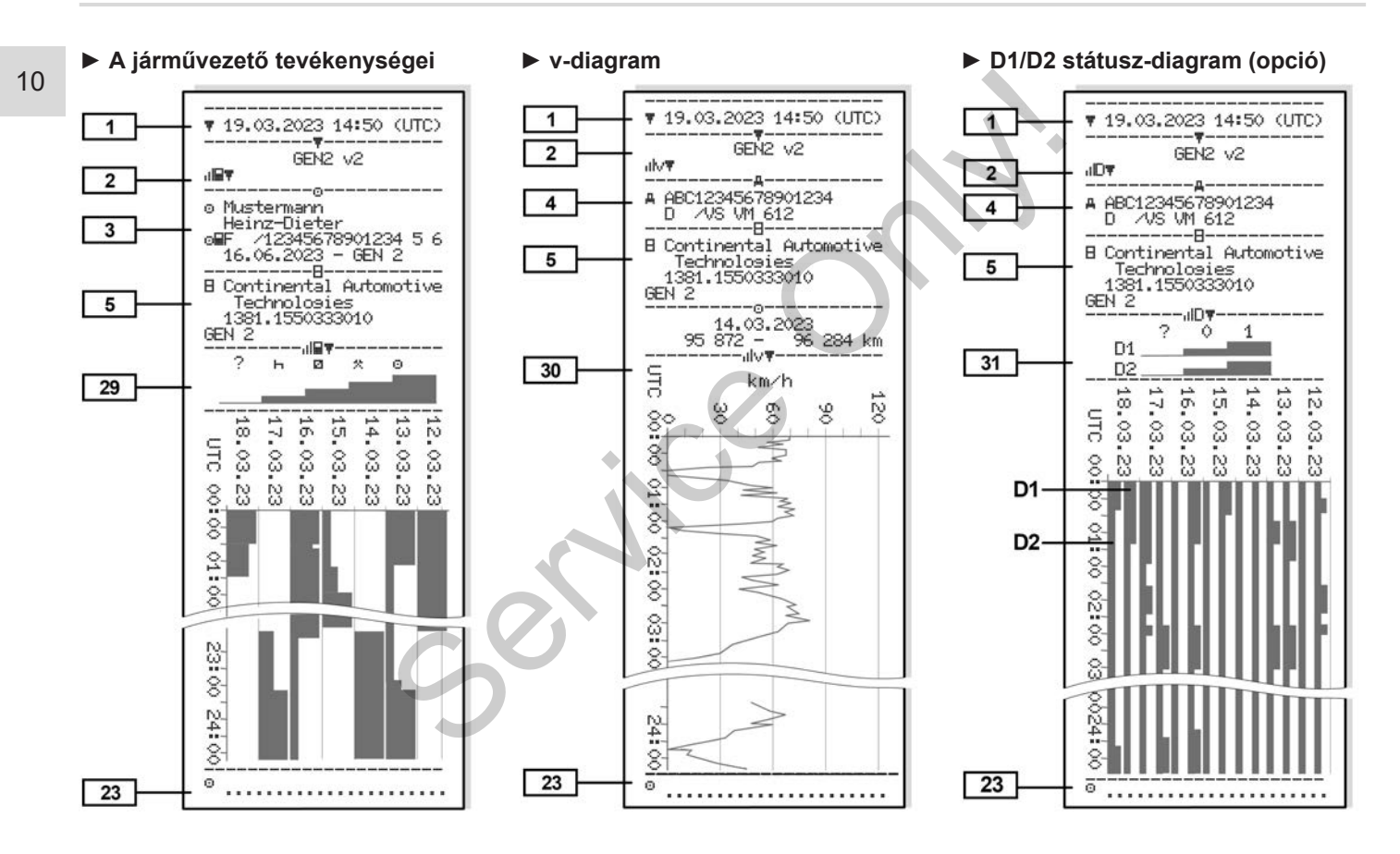

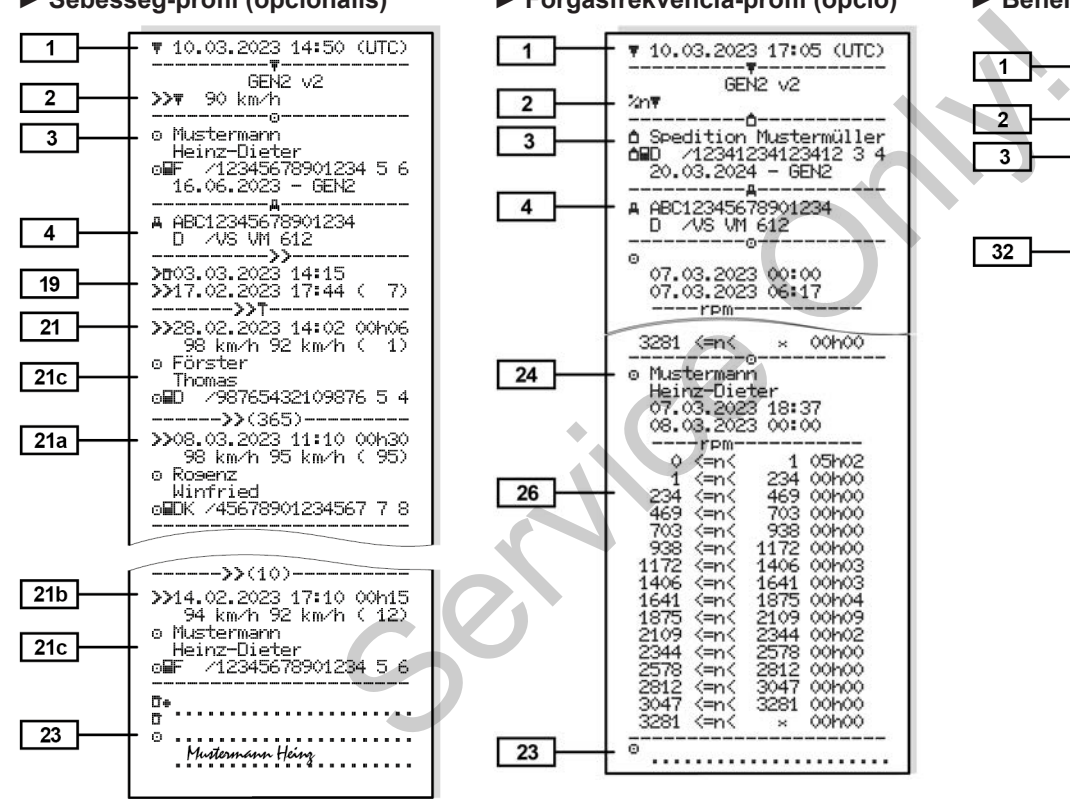

### **► Sebesség-profil (opcionális) ► Forgásfrekvencia-profil (opció) ► Behelyezett tachográf-kártyák**

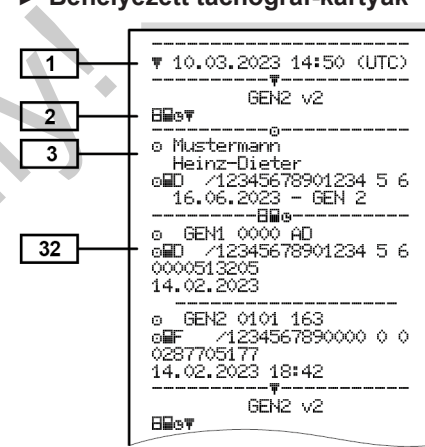

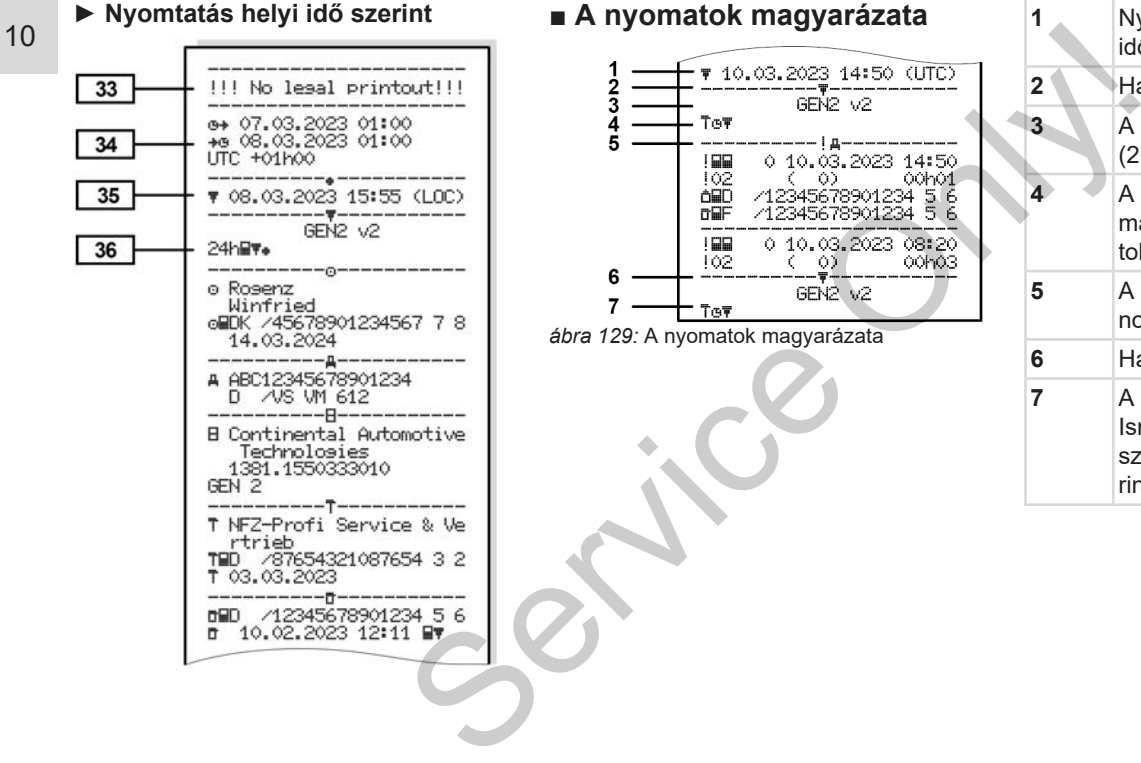

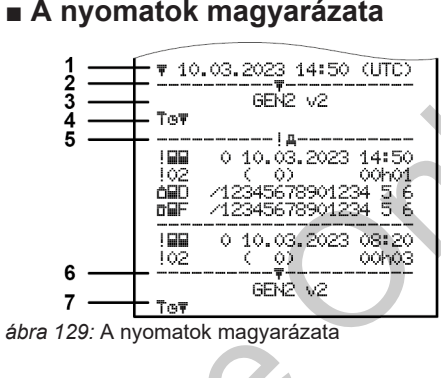

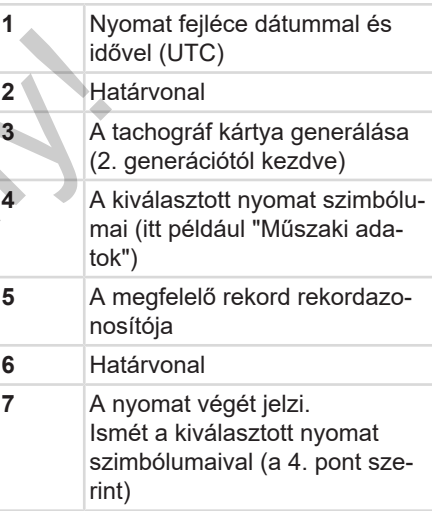

#### **► Az adatblokkokkal kapcsolatos jelmagyarázat**

**[1]** A tachográf-kártya generálása az I B melléklet (GEN1) és az I C melléklet (GEN2 és GEN2 v2) szerint. A kinyomtatás dátuma és óraideje UTC-időben.

# **MEGJEGYZÉS**

A járművezetői kártyák bemutatott nyomatai azt mutatják, hogy a DTCO 4.1 egységbe első és második generációs járművezetői kártyát helyeztek.

Különleges esetek:

- Ha a első generációs kártyát helyeztek be, akkor a napi nyomtatásra a korábbi DTCO-változatokhoz hasonlóan a GEN1 és GEN2 jelzés nélkül kerül sor.
- Ha második generációs kártyát nyomtat ki, akkor attól a naptól kezdve, amelytől kezdve a kártya DTCO 3.0 vagy régebbi egységben volt, a nyomaton minden blokk

(GEN1 és GEN2) látható, a GEN2 blokkok azonban üresek. A tevékenységek tekintetében az időértékek 00:00 formában jelennek meg. resek. A tevé-<br>
sben az időérté-<br>
an jelennek meg.<br>
s fajtája:<br>
járművezetői<br>
kinyomtatása [2a]<br>
farművezetői kár-<br>
jei/zavarai [3]

# **[2] A kinyomtatás fajtája:**

- 24h + A járművezetői kártya napi kinyomtatása
- !x= A járművezetői kártya eseményei/zavarai

**[2a] A nyomat végét jelzi**

- 24hAT= Napi nyomtatás a DTCO 4.1-tól
- **! xAT** = Események/hibák a DTCO 4.1-tól
- **>>0** = Sebességtúllépések A jogszabályban megengedett legnagyobb sebesség beállított értéke is kinyomtatásra kerül. Americais<br>
Service CO 4.1-tól<br>
FCO 4.1<br>
enerációs<br>
Service CO 4.1-tól<br>
Service CO 4.1-tól<br>
Service CO 4.1-tól<br>
Service CO 4.1-tól<br>
Service CO 4.1-tól<br>
A jogszabályban me<br>
det legnagyobb service det legnagyobb service tatás
	- $\overline{T}$  $B\overline{D}$  = Műszaki adatok
	- $\mathbf{H} = \mathbf{A}$  járművezető tevékenységei
	- $u$ **V** $\overline{v}$  = v-diagram
	- Opcionális nyomtatások:

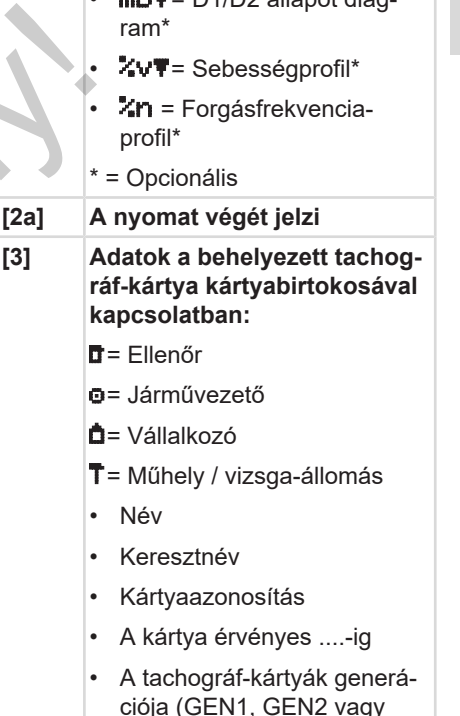

GEN2 v2)

 $\mathbf{B} = \mathbf{D}$ 1/D2 állapot diag

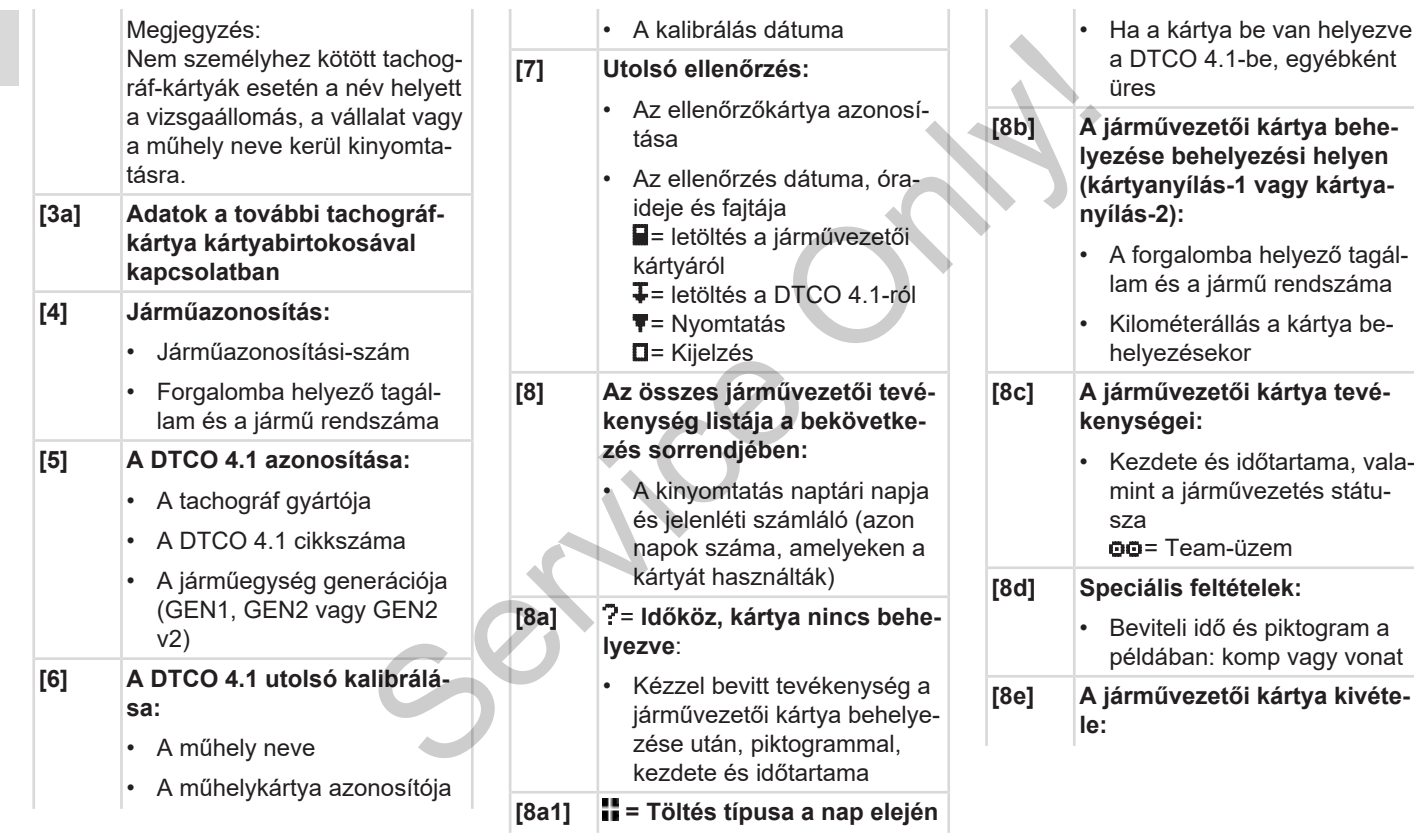

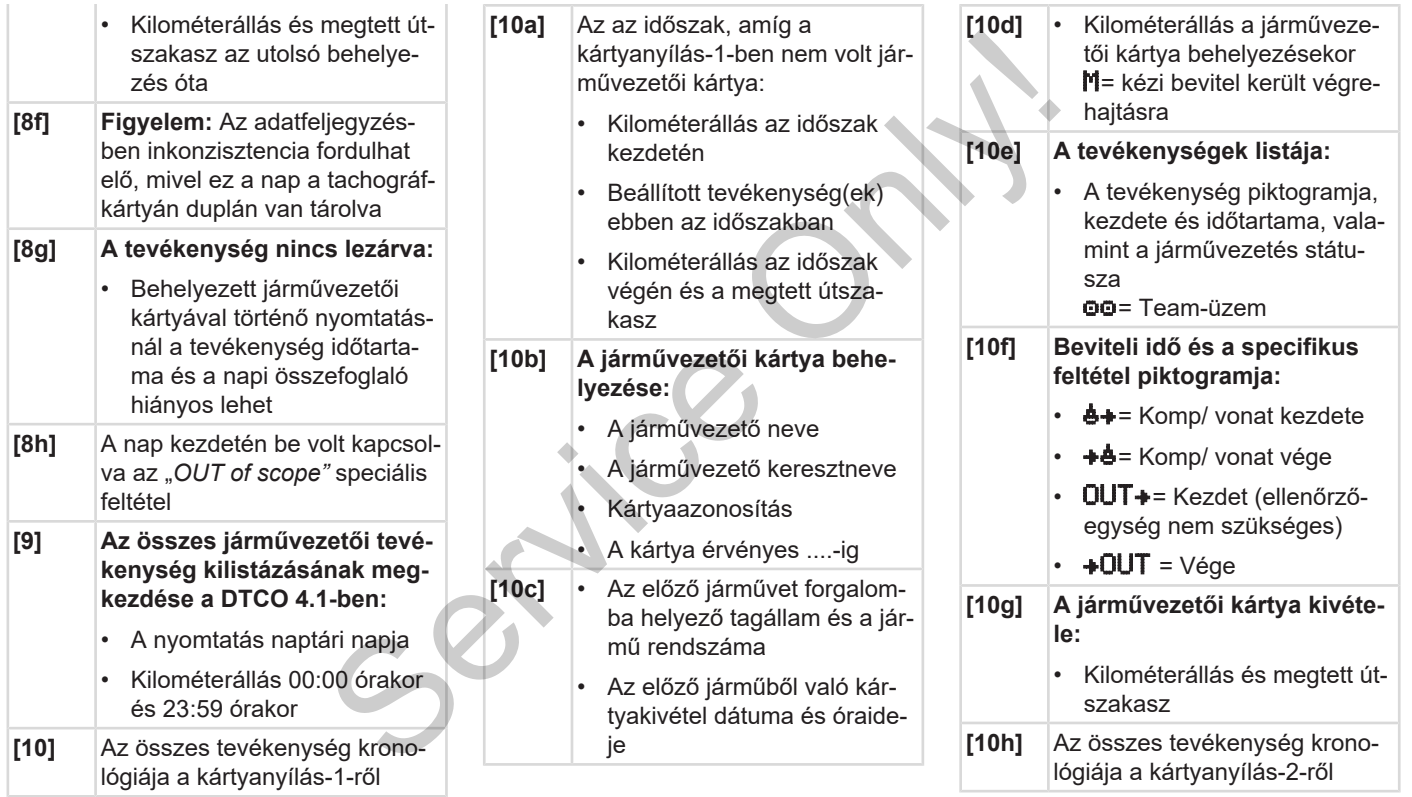

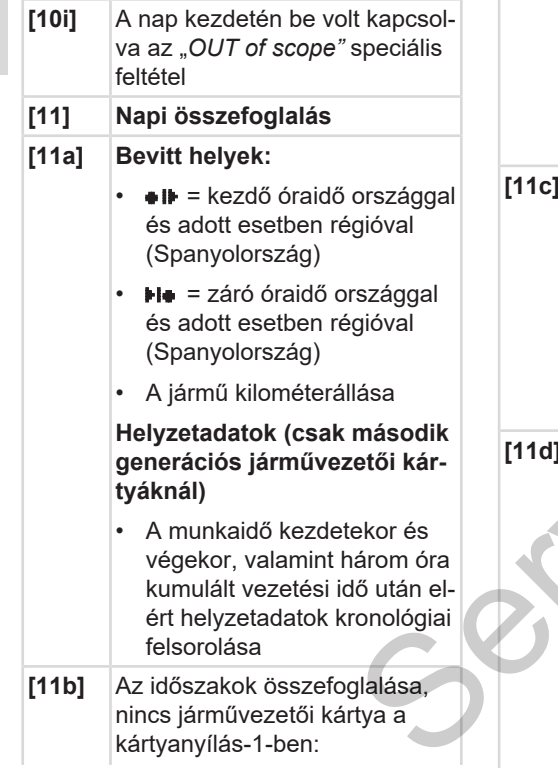

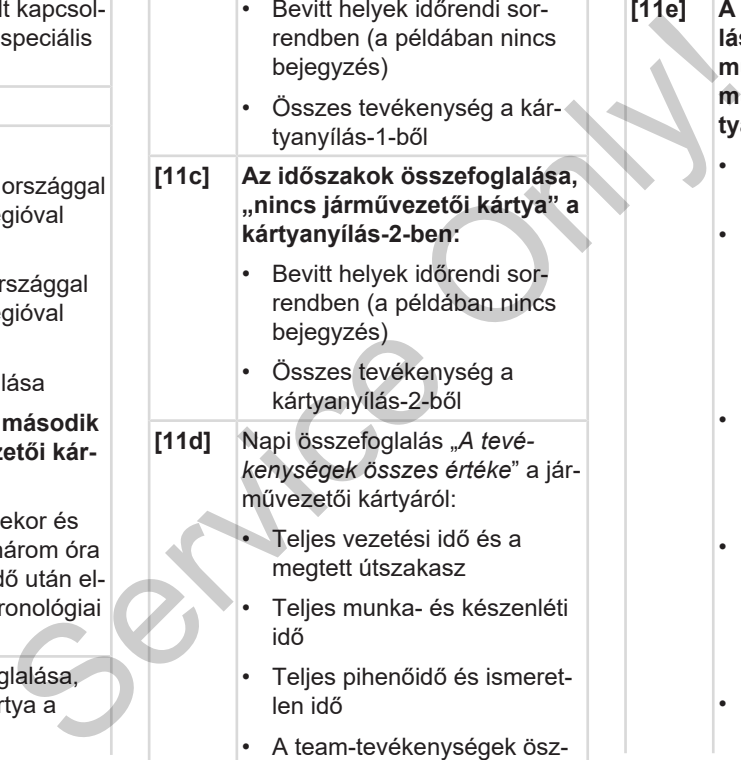

szes ideje

- **[11e] A tevékenységek összefoglalása időrendi sorrendben járművezetőnként rendezve (járművezetőnként, mindkét kártyaaknára kumulálva):**
	- Név, keresztnév, a járművezető kártyaazonosítója
	- $\bullet \bullet$  = Kezdő időpont országgal, és szükség szerinti régióval (Spanyolország)  $H$  = Záró időpont országgal, és szükség szerint régióval (Spanyolország)
	- $\overline{A}$   $\overline{B}$  = Berakodás idő- és pozíció adatokkal

= Kirakodás idő- és pozíció adatokkal

- Helyzetadatok (kronológiai) minden három óra kumulált vezetési idő után, és a műszak végén (itt csak műszak végén)
- Ennek a járművezetőnek a tevékenységei:

### A nyomatok magyarázata kitebesében kitebesében kitebesében kitebesére kitebesére kitebesére kitebesére kitebes

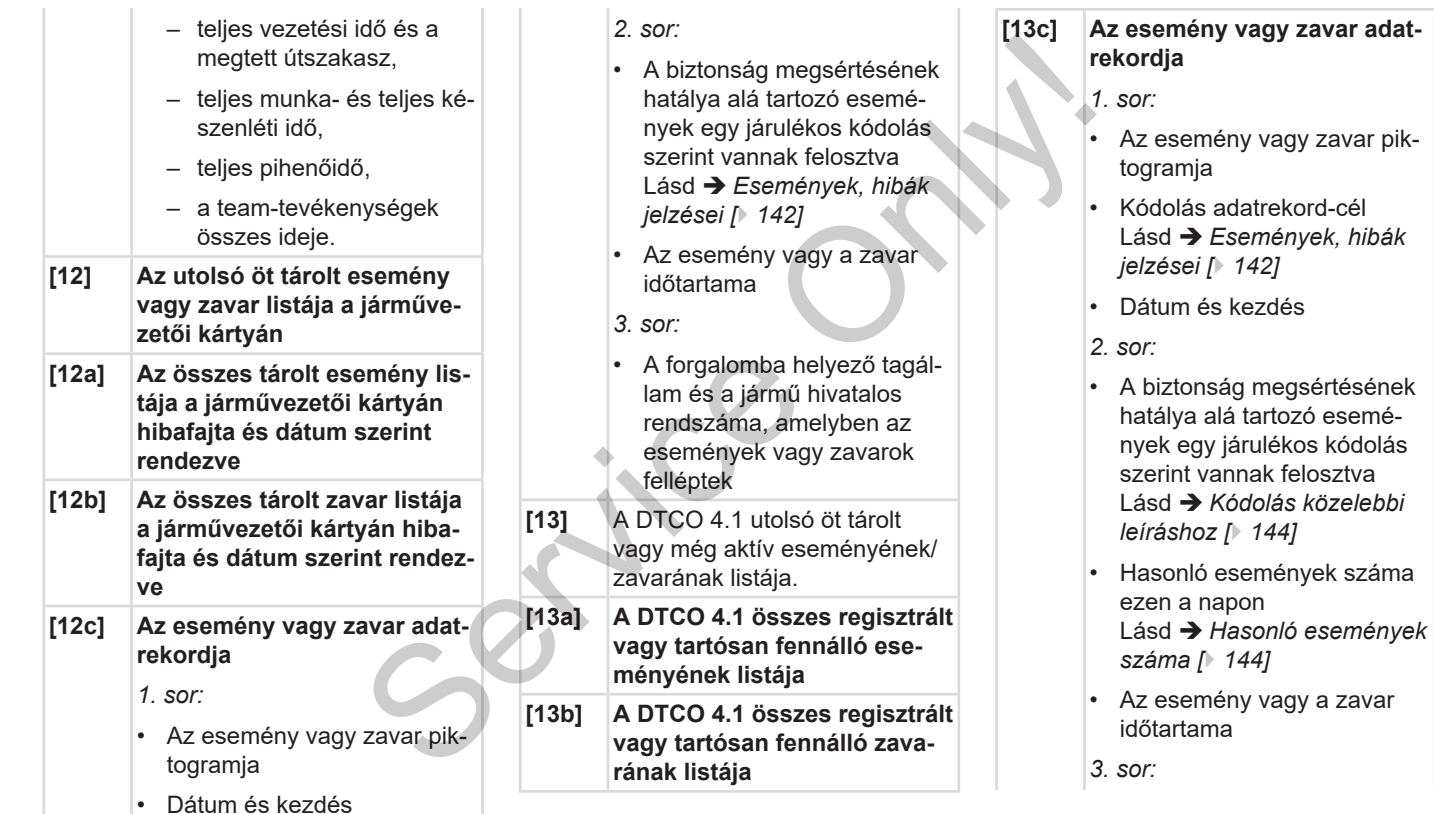

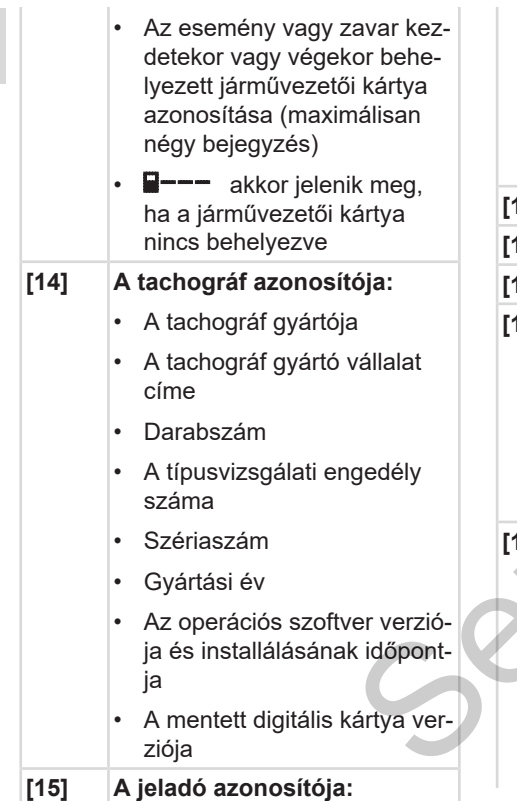

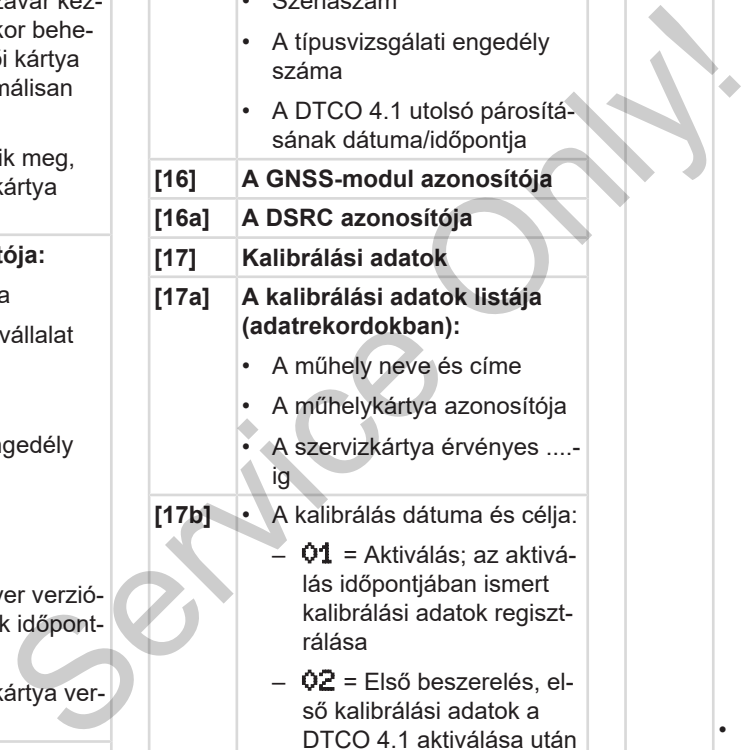

 $\vert$ .  $\sigma$   $\sim$   $\sim$   $\sim$   $\sim$   $\sim$ 

- $Q3$  = Beszerelés javítás után – cserekészülék; első kalibrálási adatok a jelenlegi járműben
- $-$  04 = rendszeres utóellenőrzés
- $-$  05 = A jármű rendszámának beírása a vállalkozó által
- 06 = Időbeállítás kalibrálás nélkül (GNSS)
- 80 = Az új KITAS-plomba sorozatszáma
- $-81$  = Az első generációs tachográfkártyák használatának korlátolt képessége
- 82 = A mozgásérzékelő beszerelése vagy cseréje
- 83 = Távoli kommunikációs modul telepítése vagy cseréje
- Járműazonosítási-szám

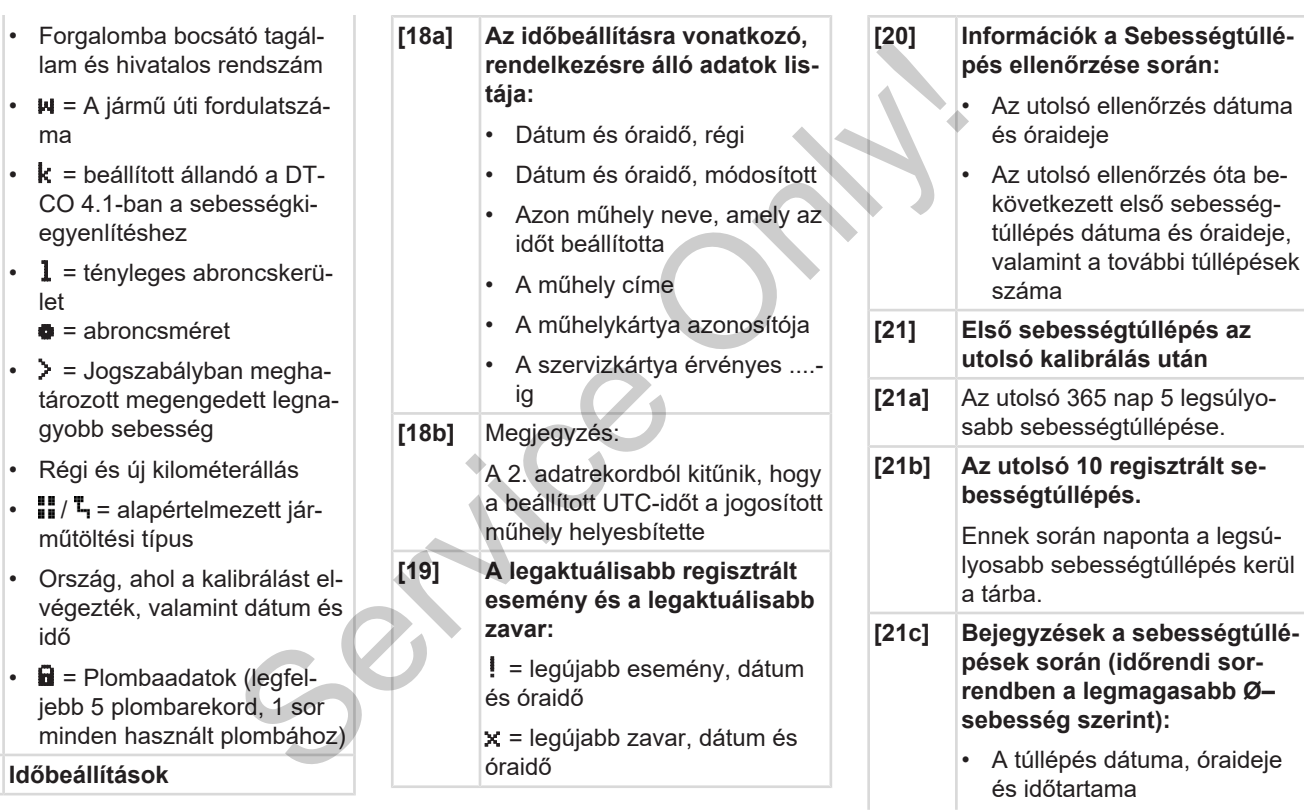

**[18] Időbeállítások**

• A túllépés legnagyobb- és Ø–sebessége, hasonló események száma ezen a napon • A járművezető neve • A járművezető kártyájának azonosítója Megjegyzés:

Ha egy blokkban nem szerepel egy sebességtúllépésre vonatkozó adatrekord, akkor >>-lielenik meg.

- **[22] Aktivált távirányítású időszakok:**
	- $\cdot$   $\mathbf{B}$   $\mathbf{F}$  = Kezdési idő
	- + · Befejezési idő

Megjegyzés:

A feljegyzésre az

1. járművezető és a

2. járművezető tekintetében külön kerül sor. A nyomtatásnál mindkét járművezető időértékei megjelennek, még akkor is, ha azok azonosak.

**[23] Kézírással rögzített adatok:**

- $\cdot$   $\mathbf{B}$  = Az ellenőrzés helve
- $\cdot$   $\mathbf{B}$  = Az ellenőr aláírása
- **⊕** + = Kezdési idő
- + **=** Befejezési idő
- $\cdot$   $\bullet$  = A járművezető aláírása
- **[24] Adatok a regisztrált profil kártyabirtokosával kapcsolatban:** r aláírása<br>
i idő<br>
esi idő<br>
ezető aláírása<br>
ztrált profil kár-<br>
I kapcsolat-<br>
tő neve<br>
tő here kár kapcsolat-
	- A járművezető neve
	- A járművezető keresztneve
	- Kártyaazonosítás

Megjegyzés:

A kártyabirtokosra vonatkozó adatok hiánya azt jelenti, hogy nincs behelyezve járművezetői kártya az 1-es kártyanyílásba. A járművezető keresz<br>
i idősza-<br>
Megjegyzés:<br>
A kártyabirtokosra vonat<br>
adatok hiánya azt jelenti<br>
nincs behelyezve járműv<br>
kártya az 1-es kártyanyí<br>
kártya az 1-es kártyanyí<br>
tében kü-<br>
dátummal és óraidővel<br>
dőértékei<br>
d

- A profilregisztrálás kezdete dátummal és óraidővel
- A profilregisztrálás vége dátummal és óraidővel

Új profilok készülnek:

- a tachográf-kártyának az 1. kártyanyílásba való behelyezésével/ kivételével,
- napváltással,
- az UTC-idő korrigálásával
- feszültség-megszakítással.

**[25] Sebességprofilok regisztrálása:**

- A definiált sebességtartományok listája és időköze ebben a tartományban
- Tartomány: 0 <=v< 1 = jármű nyugalmi helyzete

A sebességprofil 16 zónára van felosztva. Az egyes tartományok az installálás során egyedileg állíthatók be.

**[26] A forgásfrekvencia-profilok regisztrálása:**

> A definiált motor-forgásfrekvencia tartományok listája és időköze ebben a tartományban:

• Tartomány: 0 <=n< 1 = Motor ki

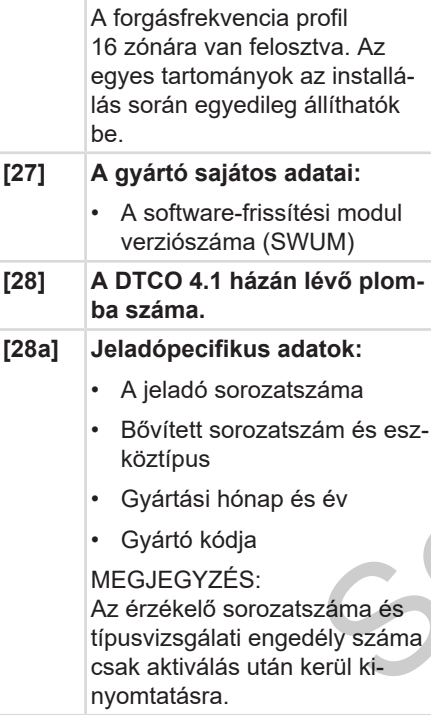

• Tartomány:  $3281 \leq n \leq x =$ 

végtelen

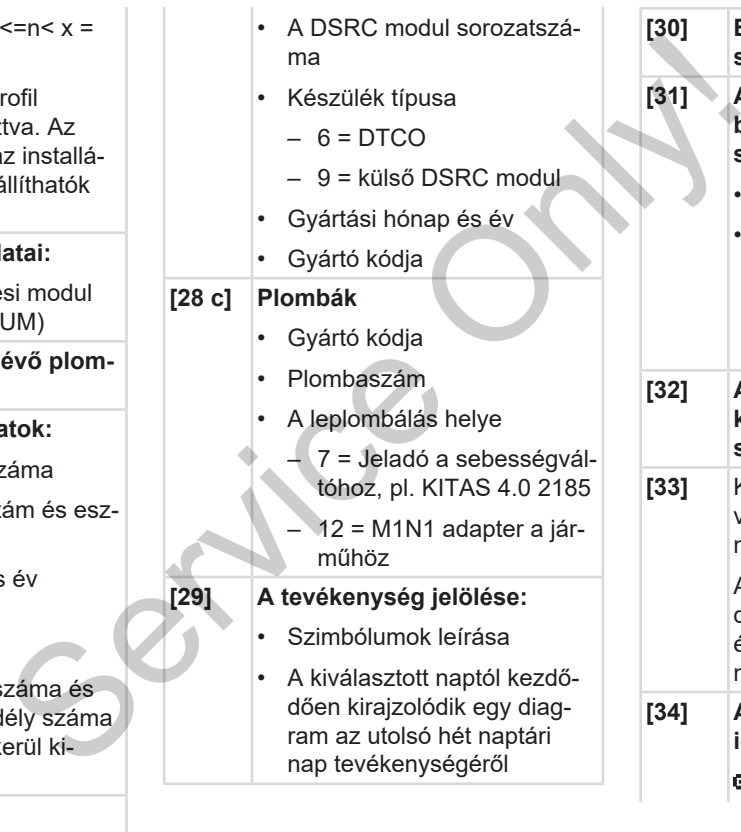

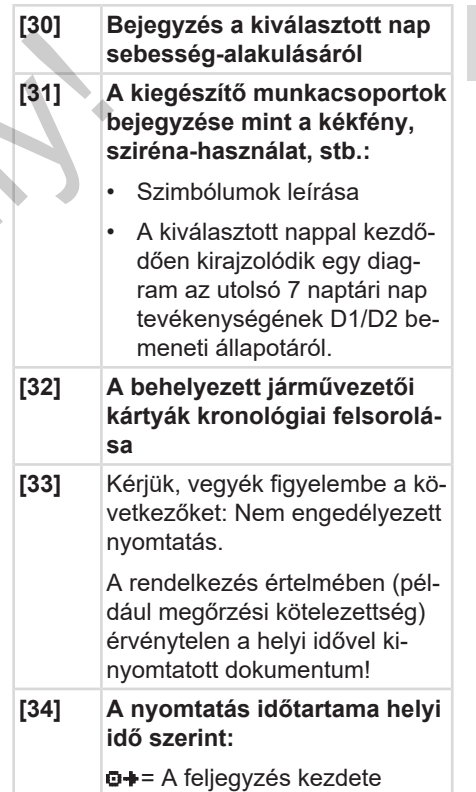

+ **a** = A feljegyzés vége

 $UTC +01h00 = Az UTC idő$ és a helyi idő közötti különbség.

**[35] A kinyomtatás dátuma és időpontja helyi idő (LOC) szerint. [36]** A kinyomtatás típus például "**@**" helyi idő szerint

# <span id="page-141-0"></span>**■ Események, hibák jelzései**

Minden megállapított esemény vagy minden megállapított zavar esetében a DT-CO 4.1 az adatokat az előre rögzített szabályok szerint regisztrálja és tárolja.

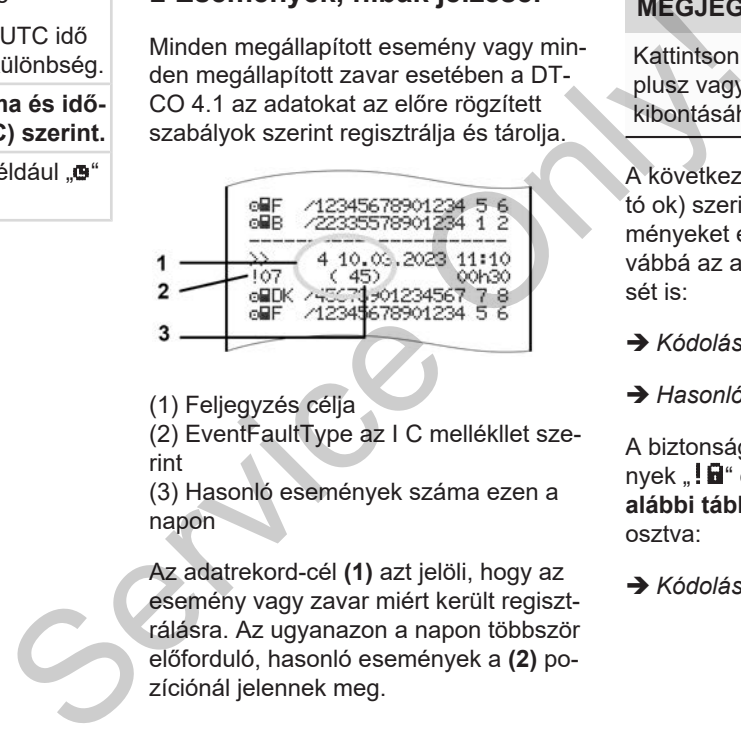

(1) Feljegyzés célja

(2) EventFaultType az I C mellékllet szerint

(3) Hasonló események száma ezen a napon

Az adatrekord-cél **(1)** azt jelöli, hogy az esemény vagy zavar miért került regisztrálásra. Az ugyanazon a napon többször előforduló, hasonló események a **(2)** pozíciónál jelennek meg.

# **MEGJEGYZÉS**

Kattintson a zöld hivatkozásokra vagy a plusz vagy mínusz jelre a magyarázat kibontásához vagy összecsukásához.

A következő áttekintés a hibafajta (kiváltó ok) szerint rendezve mutatja az eseményeket és a zavarokat, és mutatja továbbá az adatrekord-cél hozzárendelését is:

è *[Kódolás adatrekord-cél \[](#page-142-0)*[}](#page-142-0) *[143\]](#page-142-0)*

è *[Hasonló események száma \[](#page-143-1)*[}](#page-143-1) *[144\]](#page-143-1)*

A biztonság megsértését jelentő események "!**ia**" egy járulékos kódolás **(1 az alábbi táblázatban)** szerint vannak felosztva:

è *[Kódolás közelebbi leíráshoz \[](#page-143-0)*[}](#page-143-0) *[144\]](#page-143-0)*

### <span id="page-142-0"></span>**► Kódolás adatrekord-cél**

A következő áttekintés a hibafajta (kiváltó ok) szerint rendezve mutatja az eseményeket és a zavarokat, és mutatja továbbá az adatrekord-cél hozzárendelését.

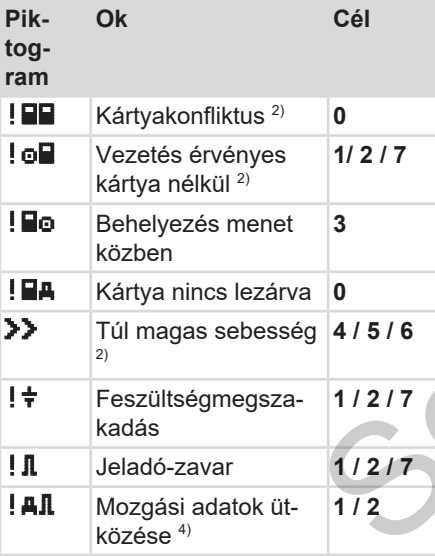

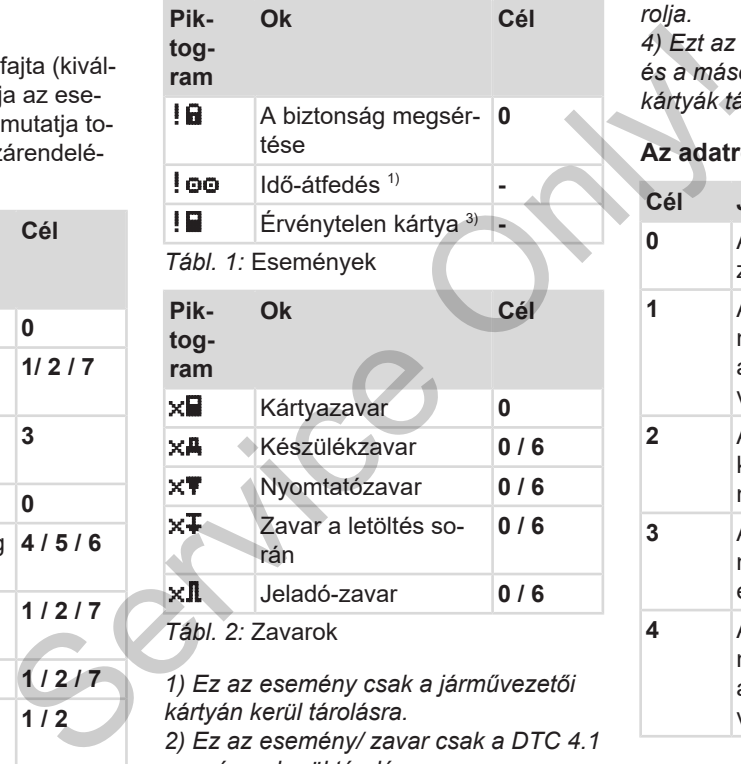

*1) Ez az esemény csak a járművezetői kártyán kerül tárolásra.*

*2) Ez az esemény/ zavar csak a DTC 4.1 egységen kerül tárolásra.*

*3) Ezt az eseményt a DTCO 4.1 nem tá-*

*4) Ezt az eseményt/ zavart a DTCO 4.1 és a második generációs járművezetői kártyák tárolják.*

# **Az adatrekord-cél áttekintése**

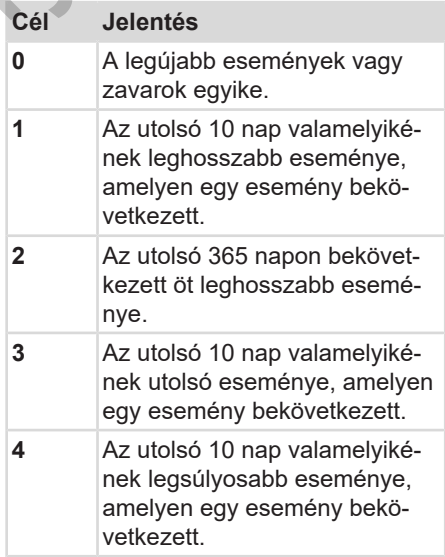

*rolja.*

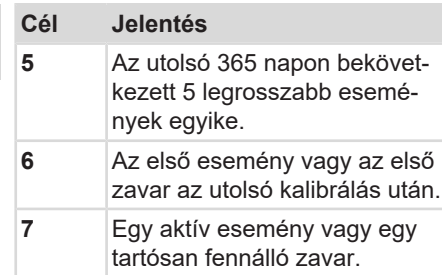

# <span id="page-143-1"></span>**Hasonló események száma**

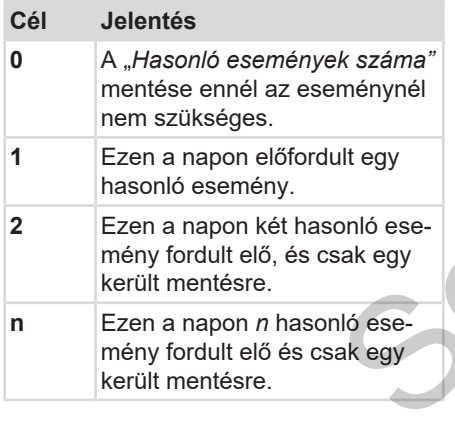

# <span id="page-143-0"></span>**► Kódolás közelebbi leíráshoz**

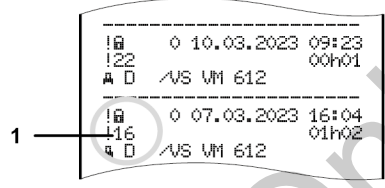

*ábra 130:* A kódolás magyarázata

A biztonság megsértésének hatálya alá tartozó események egy járulékos kódolás **(1)** szerint vannak felosztva.

### **Biztonságsértő kísérletek a DTCO 4.1-nál**

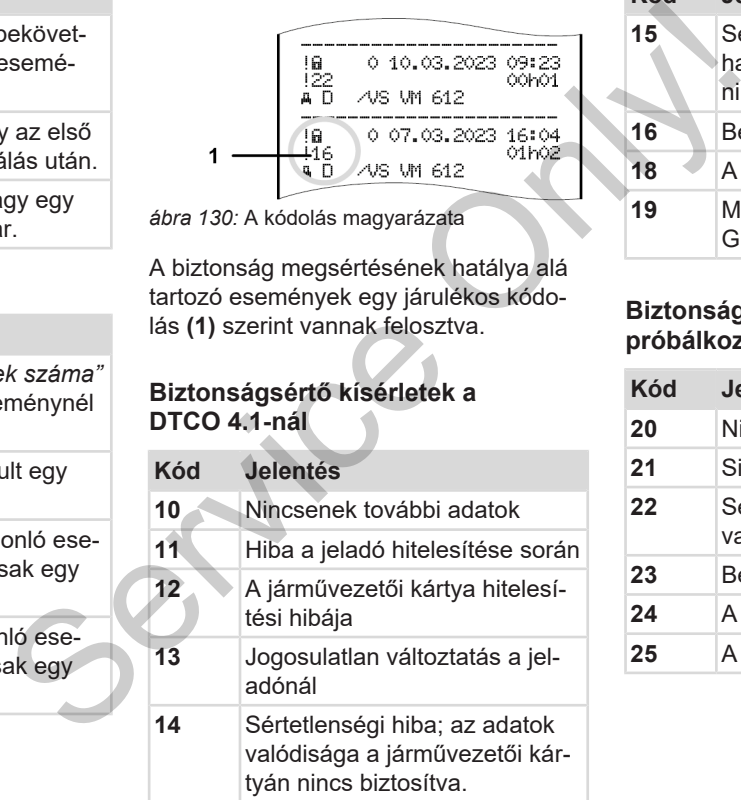

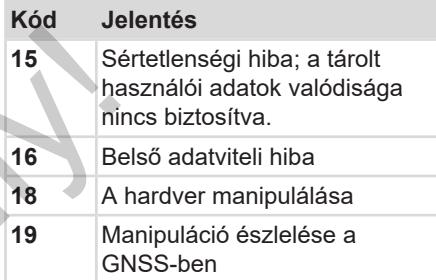

## **Biztonságot veszélyeztető próbálkozások az impulzus-jeladón**

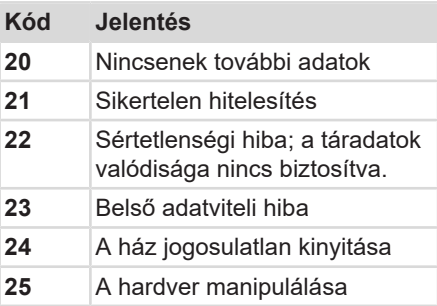
# **Gondozás és ellenőrzési kötelezettség**

**Tisztítás**

**Ellenőrzési kötelezettség** Continental Continental Automotives Continental Automotives

### **Gondozás és ellenőrzési kötelezettség**

### **■ Tisztítás**

### **► A DTCO 4.1 tisztítása**

- <span id="page-145-2"></span>• Tisztítsa meg a DTCO 4.1 egységet egy kissé nedves törlőkendővel vagy mikroszálas törlőkendővel.
- Szükség esetén tisztítsa meg a kártyanyílásokat megfelelő tisztítókártyával è *[Tisztítókártyák és tisztítóken](#page-163-0)[dők \[](#page-163-0)*[}](#page-163-0) *[164\]](#page-163-0)*

Mindkettő elérhető az értékesítési és szervizközpontban.

# **A** FIGYFL FM

### **Kerülni kell a sérüléseket**

• Ne használjon savas tisztítószereket, sem pedig oldószereket, vagy benzint.

### **► A tachográf-kártya tisztítása**

● Tisztítsa meg a tachográf-kártya szennyezett érintkezőit egy kissé nedves törlővel vagy mikroszálas törlőkendővel. Tisztítsa meg a tachográf-kártya<br>
szennyezett érintkezőit egy kissé ned-<br>
ves törlővel vagy mikroszálas törlő-<br>
kendővel.<br>
Szervizközpontjában kapható.<br>
Szervizközpontjában kapható.<br>
Szervizközpontjában kapható.<br>
Szervizkö

<span id="page-145-1"></span>Ez utóbbi az Ön illetékes értékesítési és szervizközpontjában kapható.

### **A** FIGYFLEM

### **Kerülni kell a sérüléseket**

A tachográf-kártya érintkezőinek tisztításához ne használjanak oldószert, vagy benzint.

### **■ Ellenőrzési kötelezettség**

<span id="page-145-0"></span>A DTCO 4.1 esetében a megelőző karbantartási munkák nem szükségesek.

• Legalább két évente azonban felhatalmazott műhelyben ellenőriztesse a DTCO 4.1 megfelelő működését.

Utólagos vizsgálatok szükségesek, ha az alábbi pontok szerinti esetek léptek fel:

- A járművön változások léptek fel, például az útimpulzus-szám vagy a kerékkerület tekintetében.
- A DTCO 4.1-n javítást végeztek.
- A jármű forgalmi rendszáma megváltozott.
- Az UTC-idő több mint 20 perces eltérést mutat.

# **FIGYELEM**

### **Utóellenőrzés során vegye figyelembe**

• Gondoskodni kell arról, hogy a beépítési táblát minden utólagos vizsgálat során kicseréljék, és az tartalmazza az előírt adatokat. e figye.<br>
az tartal.<br>
az tartal.<br>
Dejegyzés<br>
Segység.<br>
Segység.<br>
Segység.

### **MEGJEGYZÉS**

Hibás bejegyzés a KITAS 4.0 2185 alatt

• Áramkimaradásnál hibás bejegyzés kerülhet a KITAS 4.0 2185 egységbe.

### **Hibaelhárítás**

**Adatmentés műhely által Túlfeszültség / alacsony feszültség Kártya-kommunikáció hibája Nyomtatófiók meghibásodott A tachográf-kártya kidobása** principal dialent dialent dialent dialent dialent dialent dialent dialent dialent dialent dialent dialent dialent dialent dialent dialent dialent dialent dialent dialent dialent dialent dialent dialent dialent dialent dial

### **Hibaelhárítás**

### **■ Adatmentés műhely által**

<span id="page-148-0"></span>A feljogosított műhelyek a DTCO 4.1-ról az adatokat letölthetik, és a megfelelő vállalatnak átadhatják.

Amennyiben az adatok letöltése nem lehetséges, akkor a műhelyek arra vonatkozó utasítást kaptak, hogy erről a vállalat számára igazolást adjanak.

# **A** FIGYFLEM

### **Adatmentés**

• Az esetleges későbbi információkérések érdekében célszerű az adatokat archiválni, vagy gondosan megőrizni.

### **■ Túlfeszültség / alacsony feszültség**

<span id="page-148-1"></span>A DTCO 4.1 túlzottan alacsony vagy magas aktuális tápfeszültségét az **(a) normál kijelző** így jelzi:

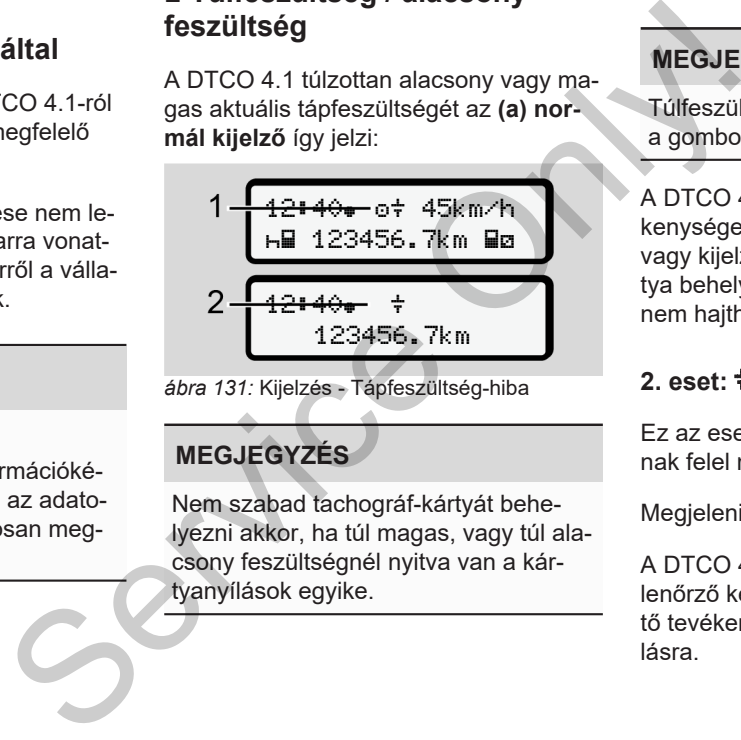

*ábra 131:* Kijelzés - Tápfeszültség-hiba

### **MEGJEGYZÉS**

Nem szabad tachográf-kártyát behelyezni akkor, ha túl magas, vagy túl alacsony feszültségnél nyitva van a kártyanyílások egyike.

### **1. eset: (1) Túlfeszültség**

### **MEGJEGYZÉS**

Túlfeszültségnél a kijelző kikapcsol és a gombok zárolásra kerülnek.

A DTCO 4.1 továbbra is tárolja a tevékenységeket. Az adatok kinyomtatása vagy kijelzése, valamint a tachográf-kártya behelyezése vagy kivétele funkciók nem hajthatók végre!

### **2. eset: (2) Alacsony feszültség**

Ez az eset egy feszültség megszakításnak felel meg.

Megjelenik a standard kijelzés.

A DTCO 4.1 nem tudja teljesíteni az ellenőrző készülék feladatát. A járművezető tevékenységei nem kerülnek regisztrálásra.

**► Feszültségmegszakadás** xx.xx.xx ! feszültség megszakitás xx

*ábra 132:* Kijelzés - Feszültség-megszakadás

<span id="page-149-0"></span>A feszültség-kimaradást követően a képernyőn kb. 5 másodpercnyi időre megjelenik az üzemi szoftver verziószáma **(1)** és a frissítőmodul **(2)** szoftver-változata.

### A DTCO 4.1 ezután jelenti a  $! \div$  feszültség megszakitás.

### **FIGYELEM**

### **folyamatos megjelenítése**

- A megfelelő fedélzeti feszültségnél a folyamatosan látható: Keressen fel felhatalmazott szakműhelyt.
- A DTCO 4.1 meghibásodása esetén az önök kötelezettsége az, hogy a tevékenységeket kézírással rögzítsék. SEUILSES messzakitás.<br>
Hahibalép<br>
XX<br>
XX<br>
SERVELEM Hahibalép<br>
Szakadás – folyamatos megjeleltűség<br>
Folyamatos megjeleltűségrél a<br>
Folyamatos meglelelt feszültségnél a<br>
Folyamatos meglelelt feszültségnél a<br>
Folyamatos megle
	- è *Tevékenységeket kézzel bejegyezni [*} *58]*

### **■ Kártya-kommunikáció hibája**

Ha hiba lép fel kártya-kommunikációban, akkor a rendszer a kártya kivételére szólítja fel a vezetőt.

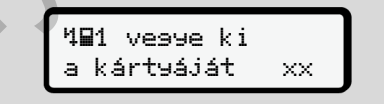

*ábra 133:* Kijelzés - Kártya kidobása

Ehhez nyomja meg a **g** gombot.

A kártyakidobás során a rendszer ismét megkísérli a kártyával történő kommunikációt. Amennyiben ez a kísérlet se sikerül, úgy automatikusan megkezdi az utoljára ehhez a kártyához elmentett műveletek nyomtatása.

### **MEGJEGYZÉS**

Ezzel a nyomattal a járművezető dokumentálni tudja tevékenységét.

A nyomatot a vezetőnek alá kell írnia.

A járművezető a jármű-vezetői kártya ismételt behelyezéséig minden tevékenységét (a vezetési időn kívül) bejegyezheti a nyomatra.

### **MEGJEGYZÉS**

A járművezető ezen túlmenően napi nyomtatást végezhet a járműegységen, feljegyezheti a kártya következő behelyezéséig elvégzett tevékenységeit, amit alá kell írnia.

### **MEGJEGYZÉS**

Hosszabb távollét esetén– pl. a napi vagy hétvégi pihenőidőnél – a járműkártyát ki kell venni a kártyanyílásból.

### **■ Nyomtatófiók meghibásodott**

A meghibásodott nyomtatófiókot kicserélheti.

• Forduljon felhatalmazott szakműhelyhez. ető doku-<br>
A meghibásodott nyomtatófiókot kicse-<br>
télheti.<br>
Sölkártya – Fezduljon felhatalmazott szakműhely-<br>
meglévő – fezduljon felhatalmazott szakműhely-<br>
meglévő – fezduljon felhatalmazott szakműhely-<br>
meglévő – fezdul

### **■ A tachográf-kártya kidobása**

<span id="page-150-0"></span>Ha a DTCO 4.1 zavart észlel a kártyakommunikációban, akkor megkísérli a meglévő adatok tachográf-kártyára mentését.

### A vezetőt a vegye kia kártyá-

**ját** üzenet értesíti az üzemzavarról, és a rendszer felkéri a kártya kivételére.

A járműkártya tekintetében utoljára mentett műveletek nyomtatására automatikusan sor kerül.

è *[Tevékenységeket kézzel bejegyezni](#page-57-0) [*} *58]*

# **Műszaki adatok**

**DTCO 4.1**

**Papírtekercs**

<span id="page-152-0"></span>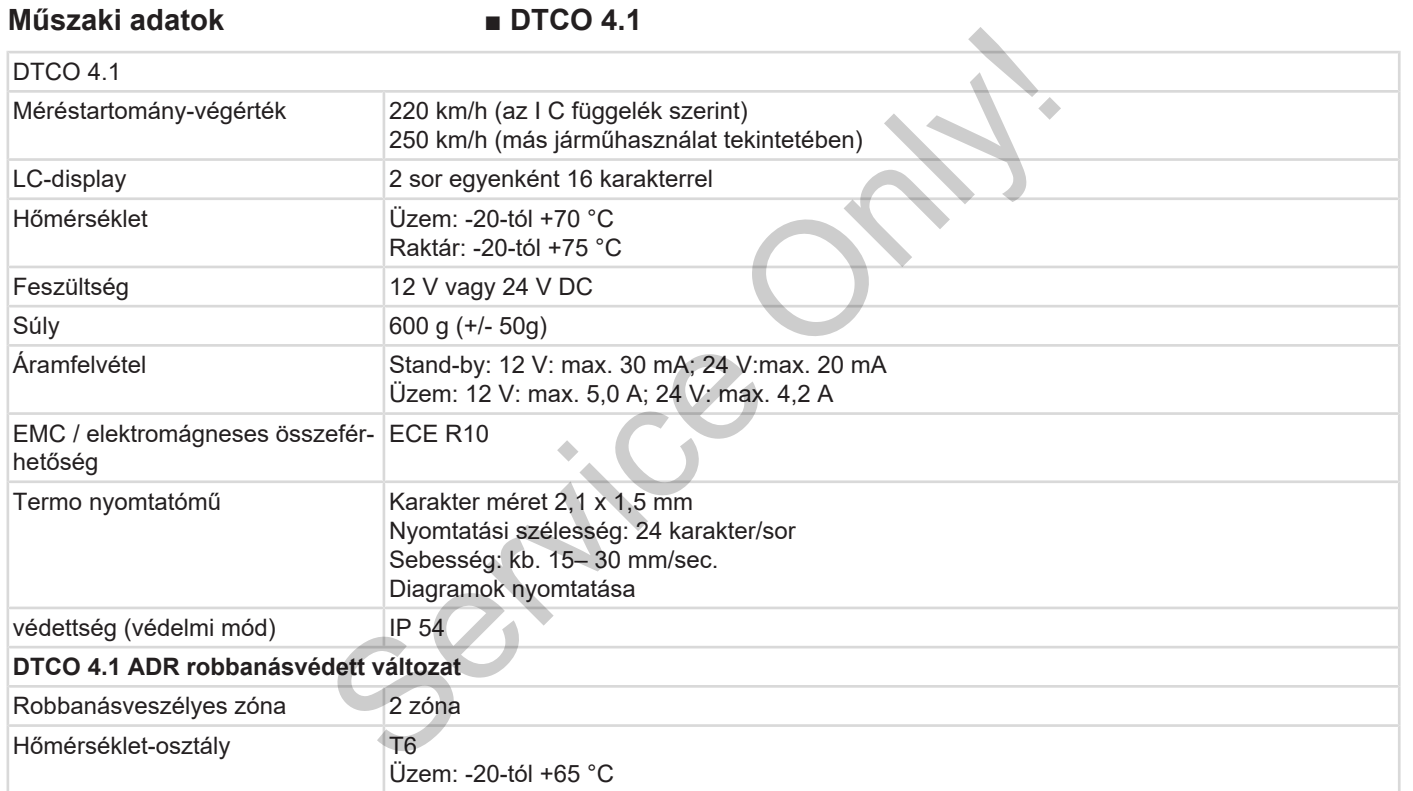

### **■ Papírtekercs**

13

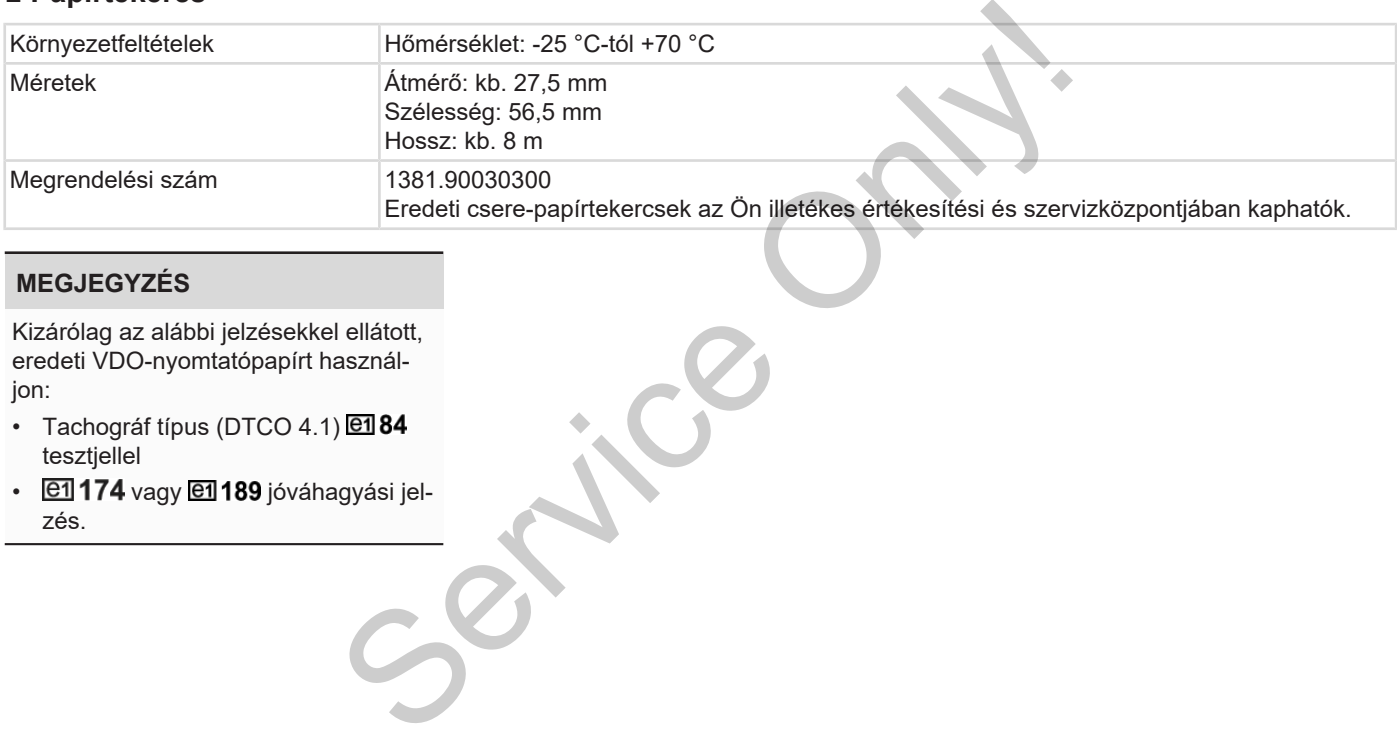

### **MEGJEGYZÉS**

Kizárólag az alábbi jelzésekkel ellátott, eredeti VDO-nyomtatópapírt használjon:

- Tachográf típus (DTCO 4.1) @184 tesztjellel
- $\cdot$   $\overline{e1}$ 174 vagy  $\overline{e1}$ 189 jóváhagyási jelzés.

## **Melléklet**

**Megfelelőségi nyilatkozat/ jóváhagyások** Megfelelőségi nyilatkozat<br>Opci<br>Opci<br>Opci

**Opcionális tartozék**

**VDO Online Shop**

### Melléklet Megfelelőségi nyilatkozat/ jóváhagyások

### **Melléklet**

14

**■ Megfelelőségi nyilatkozat/ jóváhagyások**

A <https://www.fleet.vdo.com/certificates> link alatt a következő nyilatkozatokat és jóváhagyásokat találja: Service Onlink alatt a következő nyilatkozatokat és<br>
jóváhagyásokat találja:<br>
Service Onlink alatt a következő nyilatkozatokat és<br>
Ság) típusengedély<br>
Ság) típusengedély<br>
Ság (pusengedély

- <span id="page-155-0"></span>• KBA (Szövetségi Közlekedési Hatóság) típusengedély
- ATEX minősítés
- CE megfelelőségi nyilatkozat
- UKCA nyilatkozat

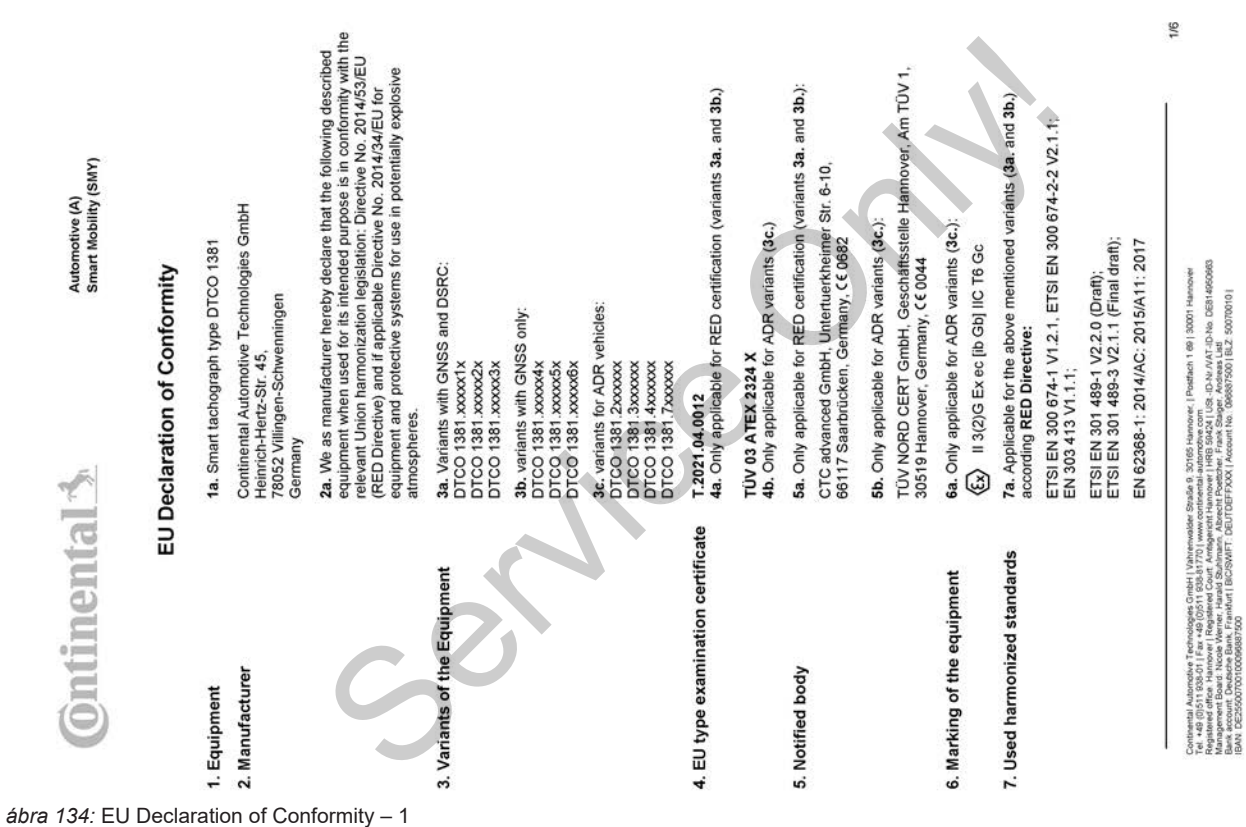

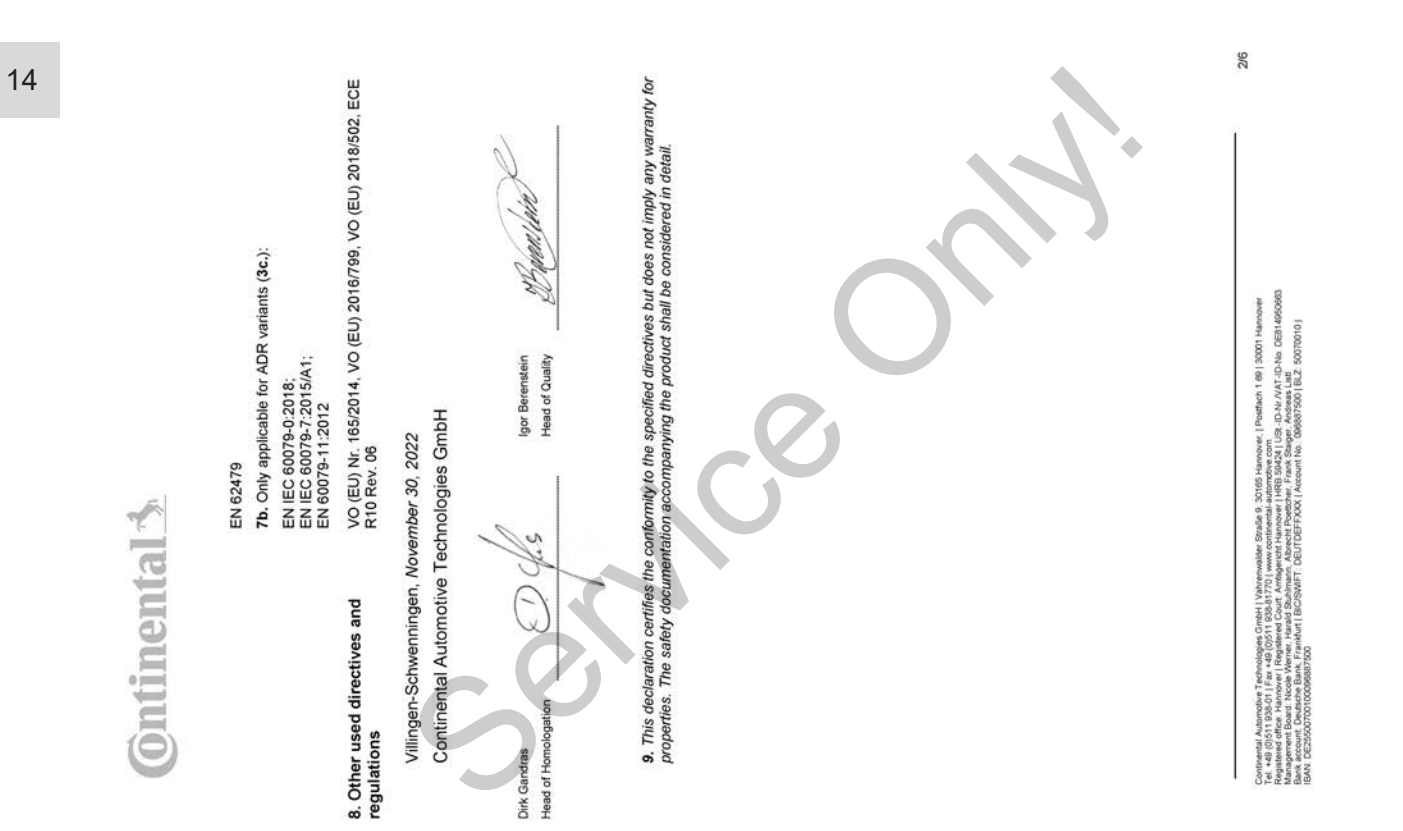

*ábra 135:* EU Declaration of Conformity – 2

*ábra 136:* EU Declaration of Conformity – 3

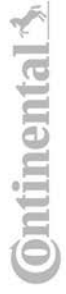

# ANNEX (ENG / DEU / ELL / SPA / FRA / HUN / ITA / LIT / LAV / NLD / POL / POR / RON / SLK / SLV) **ENG) EU Declaration of Conform**

1. Eculoment / ta Smart tachograph type DTCO 138112. Manufacturer / 2a. We as manufacturer hereby declare that he<br>Islowing described equipment when used for its intended purpose is in conformity with the relevant Union har

REDuced So, So, To, One which are the state of the state of the state of the series of the series of the series of the series of the series of the series of the series of the series of the series of the series of the serie

3/6

**Ontinental**<sup>3</sup>

# (FRA) Déclaration de conformité UE

1. Appareil / 1a. Tachygraphe intelligent, type DTCO 1381 / 2. Fabricant / 2a. Nous déclarons par la présente, en tant que

Service of the service of the service of the service of the service of the service of the service of the service of the service of the service of the service of the service of the service of the service of the service of t

USE-ID-NH/MT-ID-No DEB14960983<br>get, Andreas List<br>0988875001 BLZ 500700101 lach 1 69 | 30001 Ha è Containeal Automobile Technologies Critici | Winterwater Studie | 305<br>| Magazine Prize | 2006 | 2007 | 2008 | 2009 | 2009 | 2009 | 2009 | 2009<br>| Magazine Prize | 2009 | 2008 | 2009 | 2009 | 2009 | 2009 | 2009 | 2009<br>| Agaz

4/6

*ábra 138:* EU Declaration of Conformity – 5

# (LAV) ES atbilstibas deklarācija

There is a state of the state of the state of the state of the state of the state of the state of the state of the state of the state of the state of the state of the state of the state of the state of the state of the sta

5/6

annewezia Australia Terroriogia Credi I litherianiste Studie 3 30181 Handwer I Parther 1 ®1 (3001 Handwer<br>Margaret distribution in Registration Court American Professional Institution of Development of Desire Stockho<br>Marg

# (RON) Declaratie de conformitate UE

d protectje perhu utilizare in afmosfere potentjal explozive ./ 3. Variantele aparatulu / 3a. Variante cu GNSS și DSRC/ 73b.<br>Varinate cu GNSS / 3c. Variante ADR / 4. Certificatul de examinare ∪E de tip / 4a., 5a. Se aplică  $\frac{3}{2}$ echipamentul desoris mai jos, atunci când este folosit conform destinației prevăzute, îndeplinește cerințele Directivei<br>2014/53/UE (Directiva RED) și dacă este cazul, și cerințele Directivei nr. 2014/34/UE privind echipame 1. Aparat / ta. Tahograf inteligent de tip DTCO 1381/2. Producitor / 2a. Prin prezenta, declaram ca producitor că

agezanie/r / T. Standarde amorabilisation (7a, Se aphid portur loak seriamle menjorone mai ass. conform Directive<br>gazenie/r / T. Standarde amorability (2012) (1811/2, Vyodca /2, Tymto my. akv yiedzes Vylasalyena, as<br>gazeni

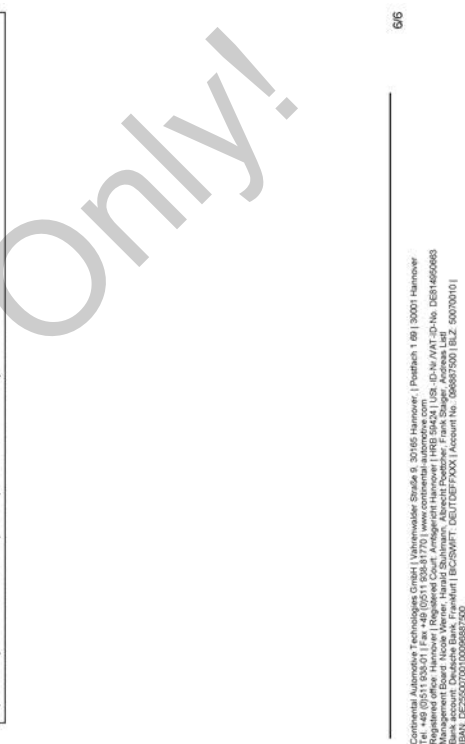

500700101

- **Opcionális tartozék**
- **► DLKPro letöltési kulcs S**

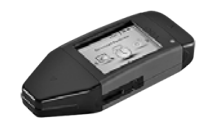

<span id="page-162-0"></span>A DLKPro letöltési kulcs segítségével a jogszabályoknak megfelelően töltheti le és archiválhatja a DTCO 4.1 és a járművezetői kártya adatait.

Rendelési szám: **2910002165200** a kártyaolvasó aktiválásával.

**► DLKPro TIS-Compact S**

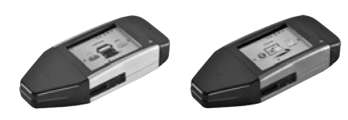

A DLKPro TIS-Compact S segítségével a jogszabályoknak megfelelően töltheti le, archiválhatja és jelenítheti meg a DT-CO 4.1 és a járművezetői kártya adatait. S<br>
A DLKPro TIS-Compact S segítségével<br>
ségével a jogszabályoknak megfelelően töltheti<br>
le, archiválhatja és jelenítheti meg a DT-<br>
töltheti le<br>
CO 4.1 és a járművezetői kártya adatait.<br>
A Remot<br>
sé a járművezetői kártya a

<span id="page-162-1"></span>Rendelési számok:

- Európa **2910002165300** kártyaolvasó aktiválásával
- Európa (EE) **2910002165400** kártyaolvasó aktiválásával

**► Remote DL 4G**

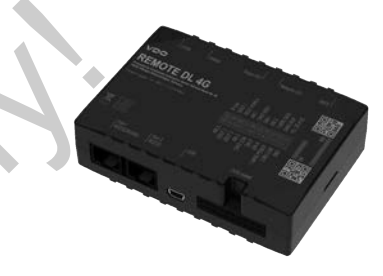

<span id="page-162-2"></span>A Remote DL 4G segítségével a VDOról letöltött adatokat GPRS segítségével flottamenedzsment-rendszerébe vagy kiértékelő-szoftverbe viheti át.

Rendelési szám: **2910002759400**

### <span id="page-163-0"></span>**► Tisztítókártyák és tisztítókendők**

<span id="page-163-2"></span>A tisztítókártyák megtisztítják a DTCO 4.1kártyanyílásait.

A tisztítókendők a járművezetői és/vagy a vállalati kártya tisztítására szolgál.

Rendelési számok:

- Tisztítókártyák (12 kártya): **A2C5951338266**
- Tisztítókendők (12 kendő): **A2C5951184966**
- Tisztítókendő készlet (6 kártya / 6 kendő):

### **A2C5951183866**

### <span id="page-163-1"></span>**■ VDO Online Shop**

A VDO termékeinek és szolgáltatásainak online shop-ja: www.fleet.vdo.com. Procedure Comme Shop-ja: www.fleet.vdo.com.<br>
i és/vagy<br>
i és/vagy<br>
1994.<br>
Sya / 6<br>
Va / 6

# **Módosítások áttekintése**

**Beszerzési tartalom** *© Continental Automotive Technologies GmbH* Service Only!

<span id="page-165-0"></span>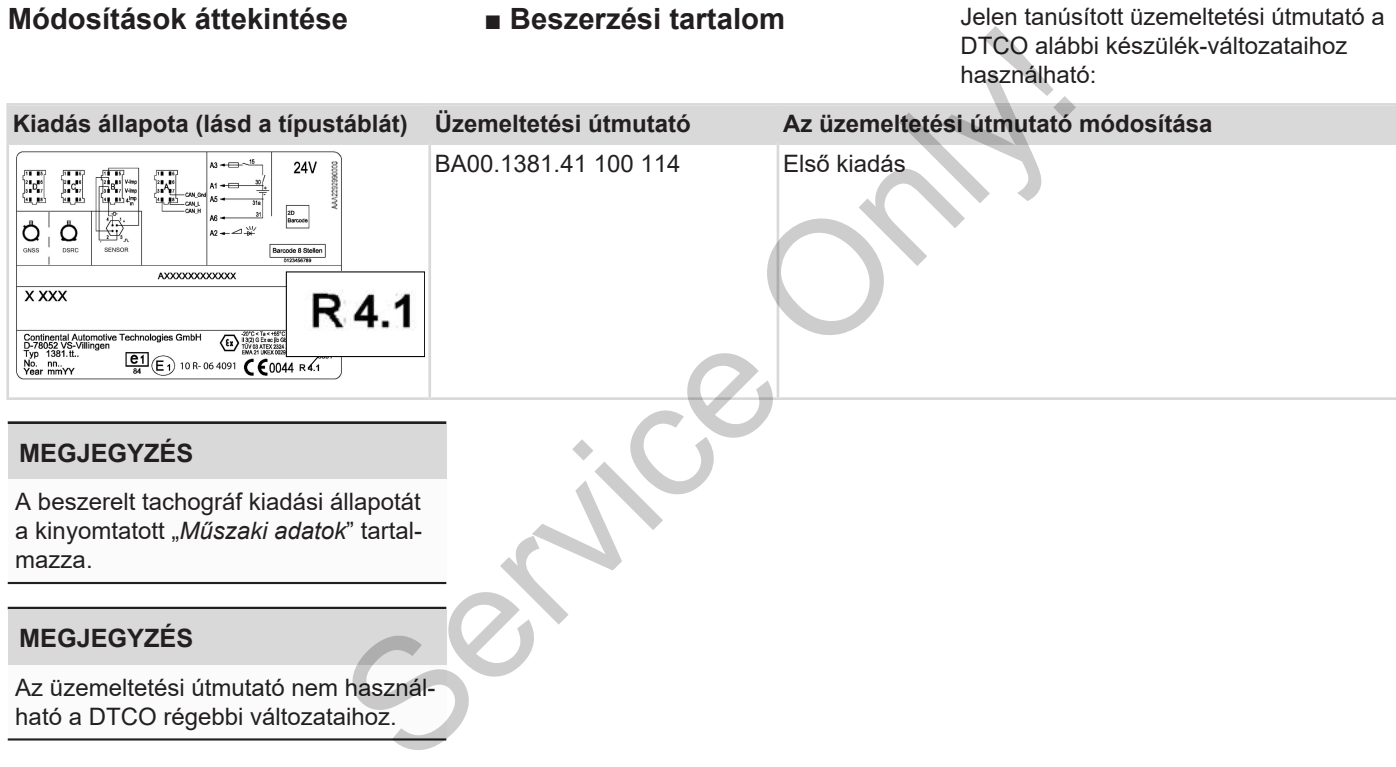

### Tárgyszó-jegyzék

16

### Tárgyszó-jegyzék

### **Numerikus**

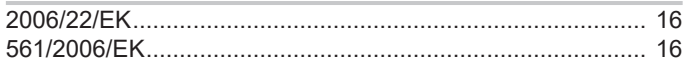

### $\overline{A}$

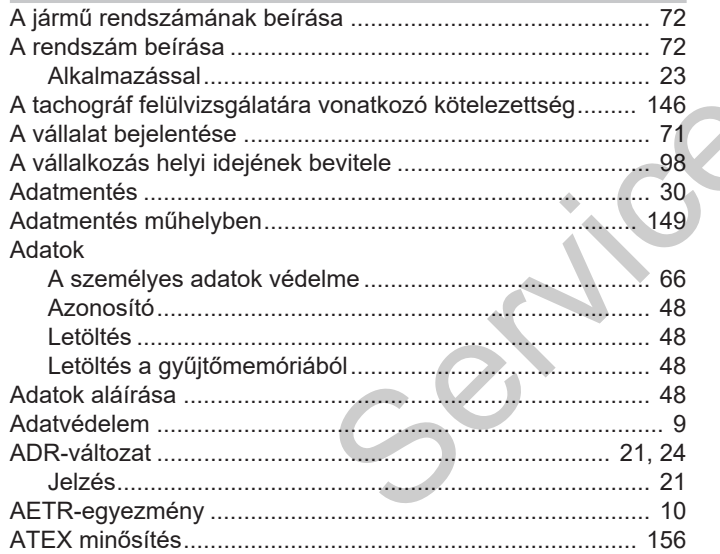

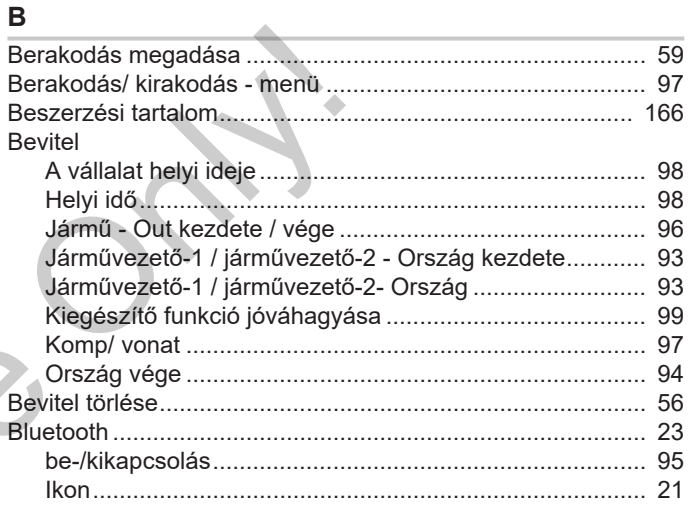

### $\mathbf C$

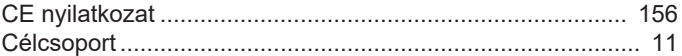

### D

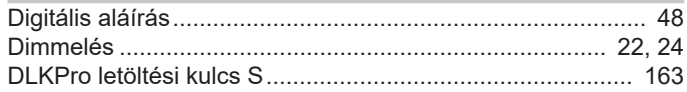

### Módosítások áttekintése

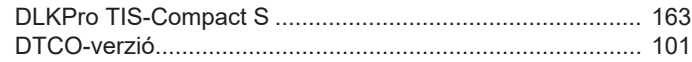

### E

16

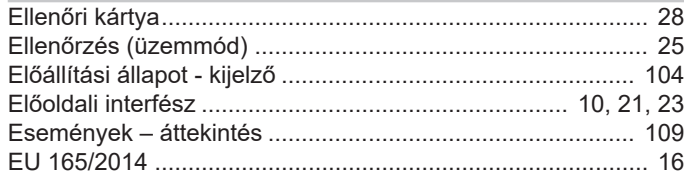

### F

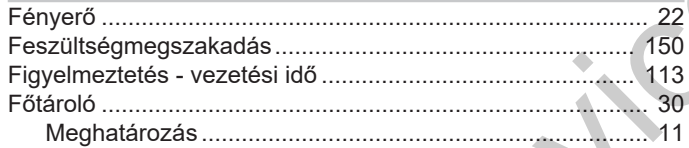

### G

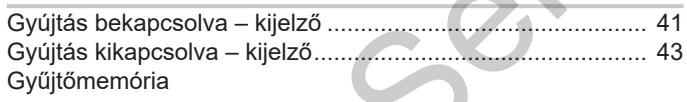

### 

### $H$

J

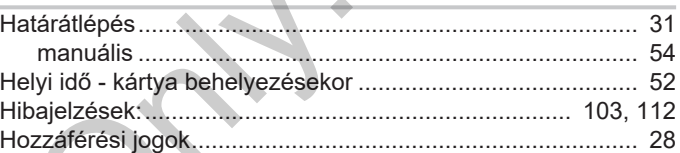

 $\blacktriangle$ 

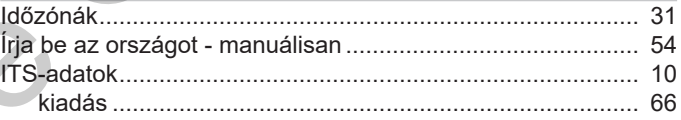

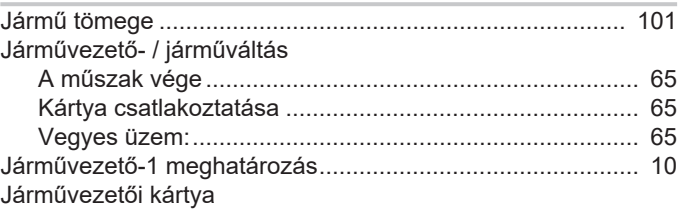

### Tárgyszó-jegyzék

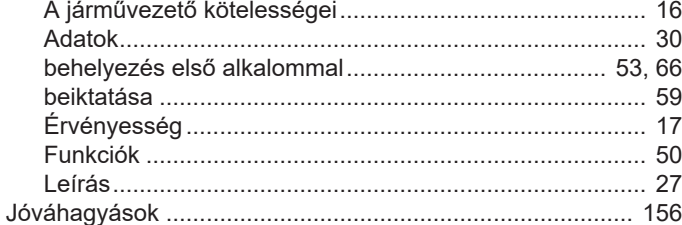

### $\mathsf{K}$

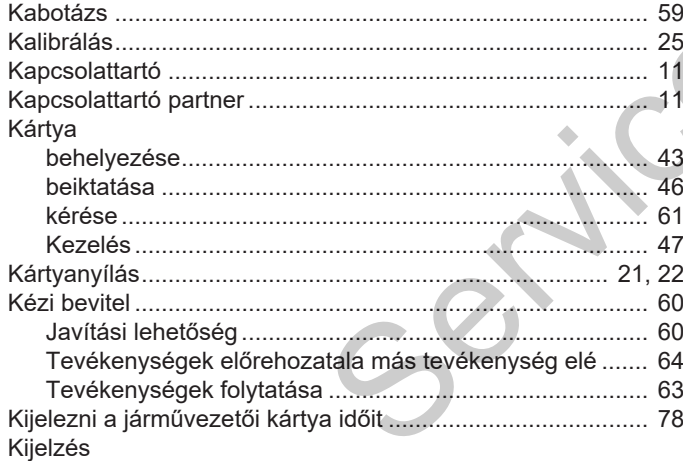

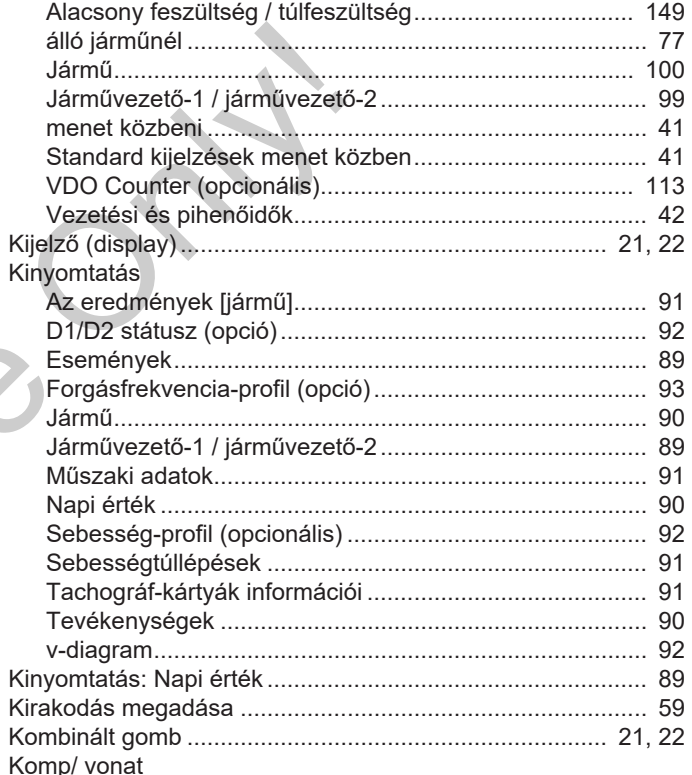

### Tárgyszó-jegyzék

16

### Módosítások áttekintése

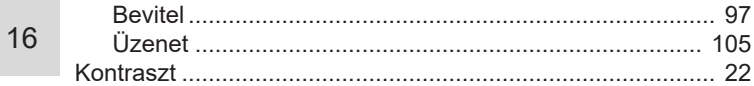

### L

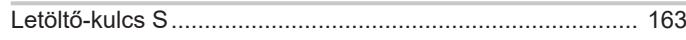

### M

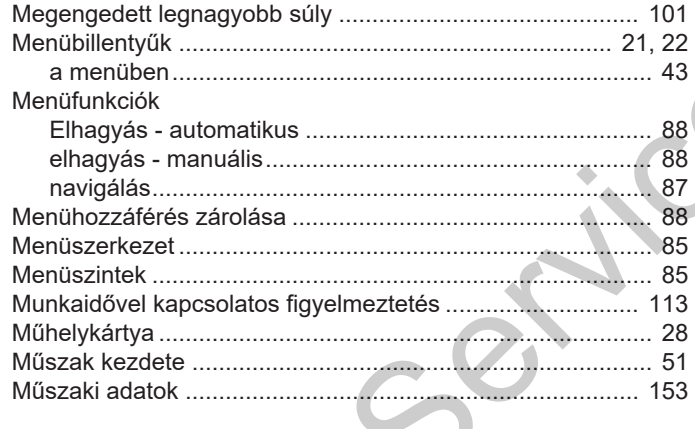

N Nyelv

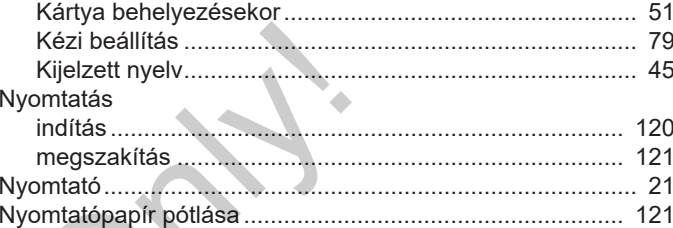

# 

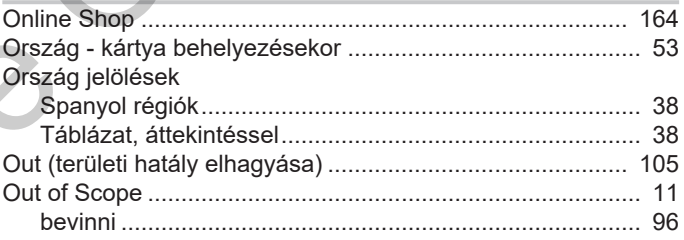

### P

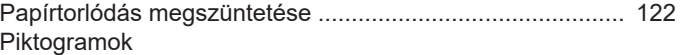

### Tárgyszó-jegyzék

16

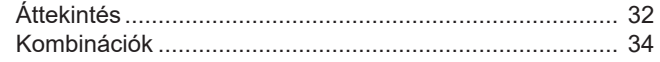

### ${\sf R}$

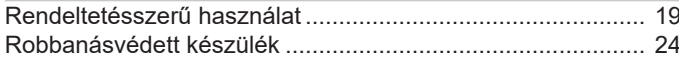

### $\mathbf S$

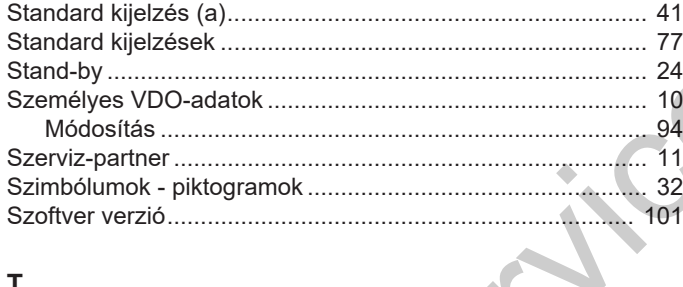

### $\mathsf T$

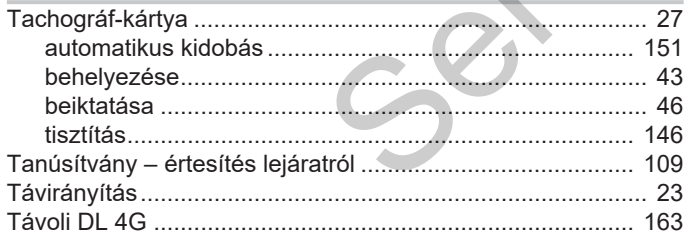

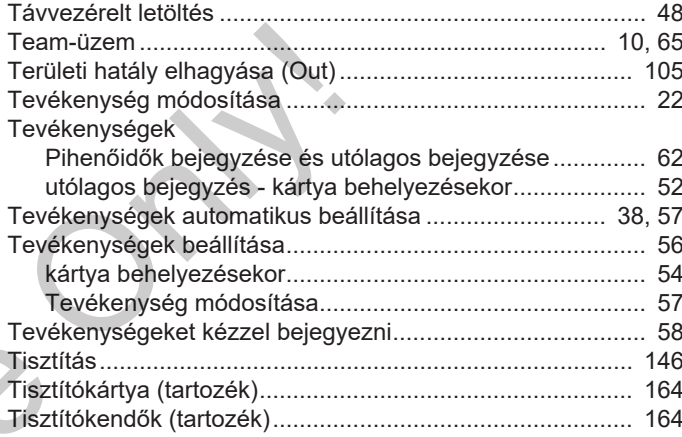

# $\overline{\phantom{0}}$

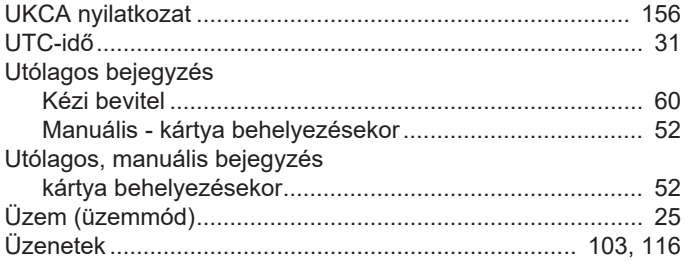

### Módosítások áttekintése

### Beszerzési tartalom

 $\cdot$   $\cdot$   $\sim$ 

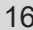

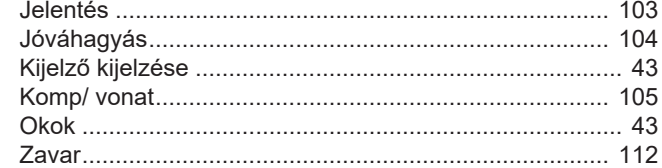

### $\mathsf{V}$

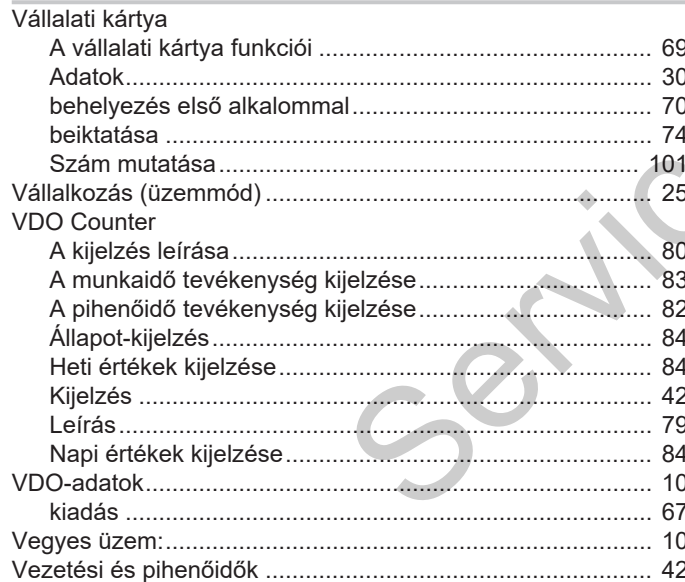

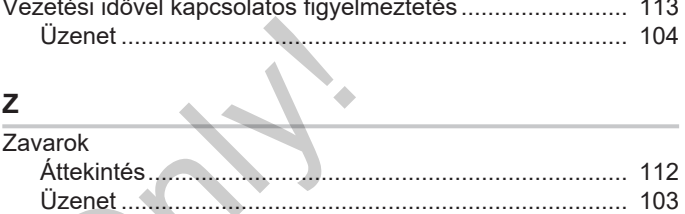

Continental Automotive Technologies GmbH P.O. Box 1640 78006 Villingen-Schwenningen **Germany** www.fleet.vdo.com **Service Only!** 

AAA2242850000 / AAA2242850029 70122064 SPE 000 AA BA00.1381.41 100 114 Nyelv: Magyar

Version 041

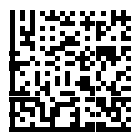

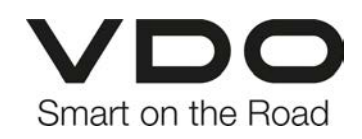